# TA mini Terminaladapter im ISDN

# Bedienungsanleitung

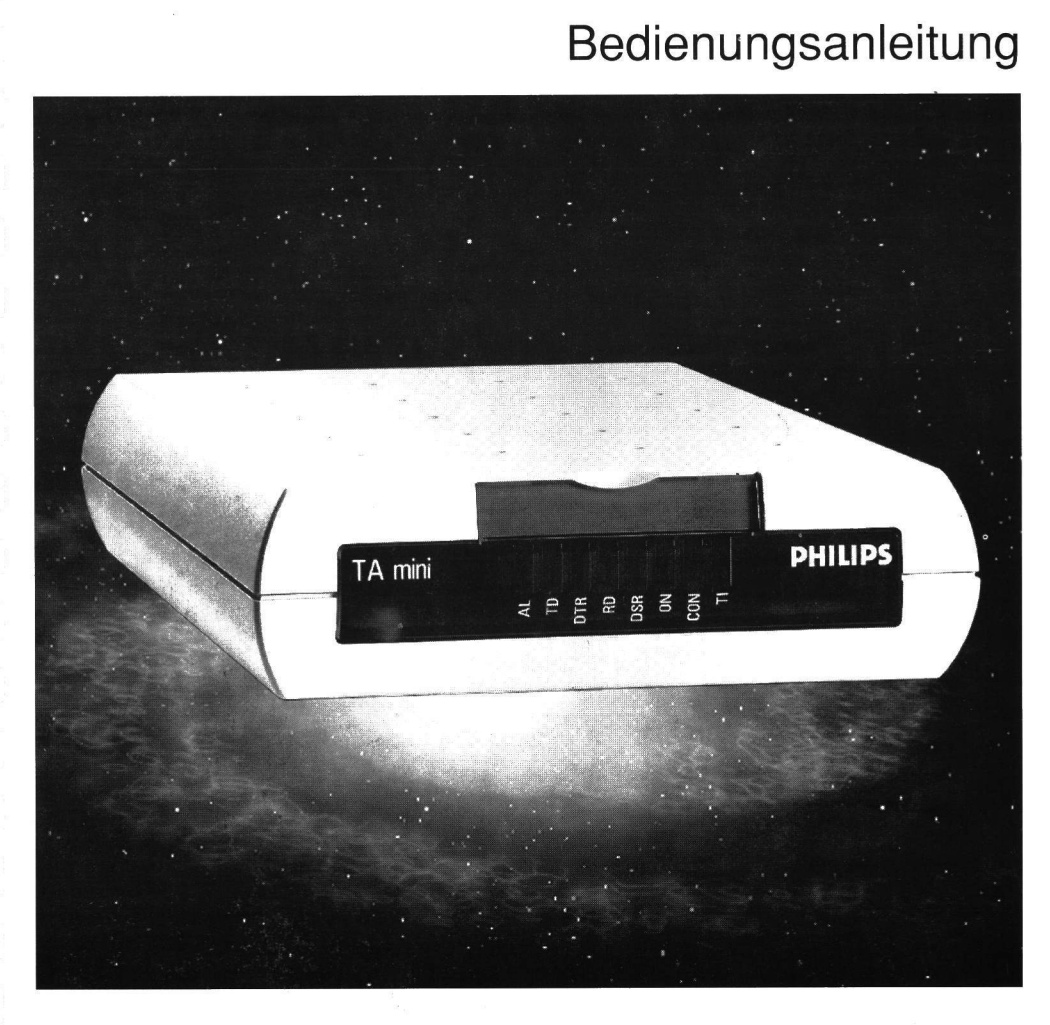

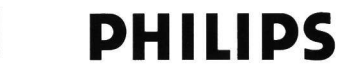

 $\bigodot$ 

Diese Dokumentation enthält die zum Zeitpunkt der Bearbeitung verfügbaren aktuellen Informationen. Wir behalten uns das Recht vor, diese Dokumentation ohne vorherige Ankündigung zu ändern oder zu ergänzen. Der Empfänger dieser Dokumentation erklärt sich damit einverstanden, ohne vorhergehende schriftliche Erlaubnis keine (auch auszugsweise) Vervielfältigung anzufertigen, oder dies durch Dritte zu ermöglichen.

# INHALT

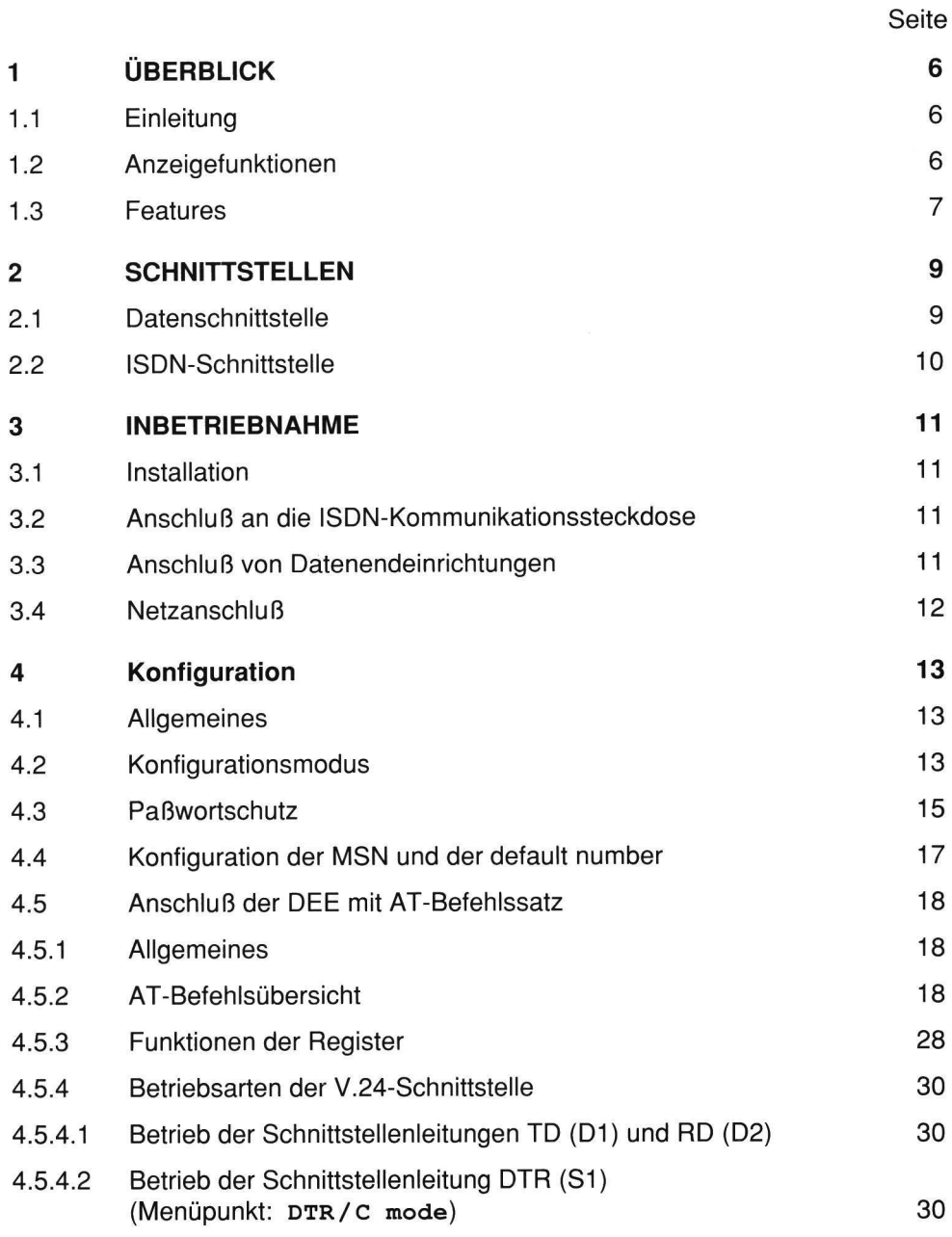

 $\sim$ 

 $\begin{array}{c|c} 2 & \text{if } x \in \mathbb{R}^n, \\ 0 & \text{if } x \in \mathbb{R}^n, \end{array}$ 

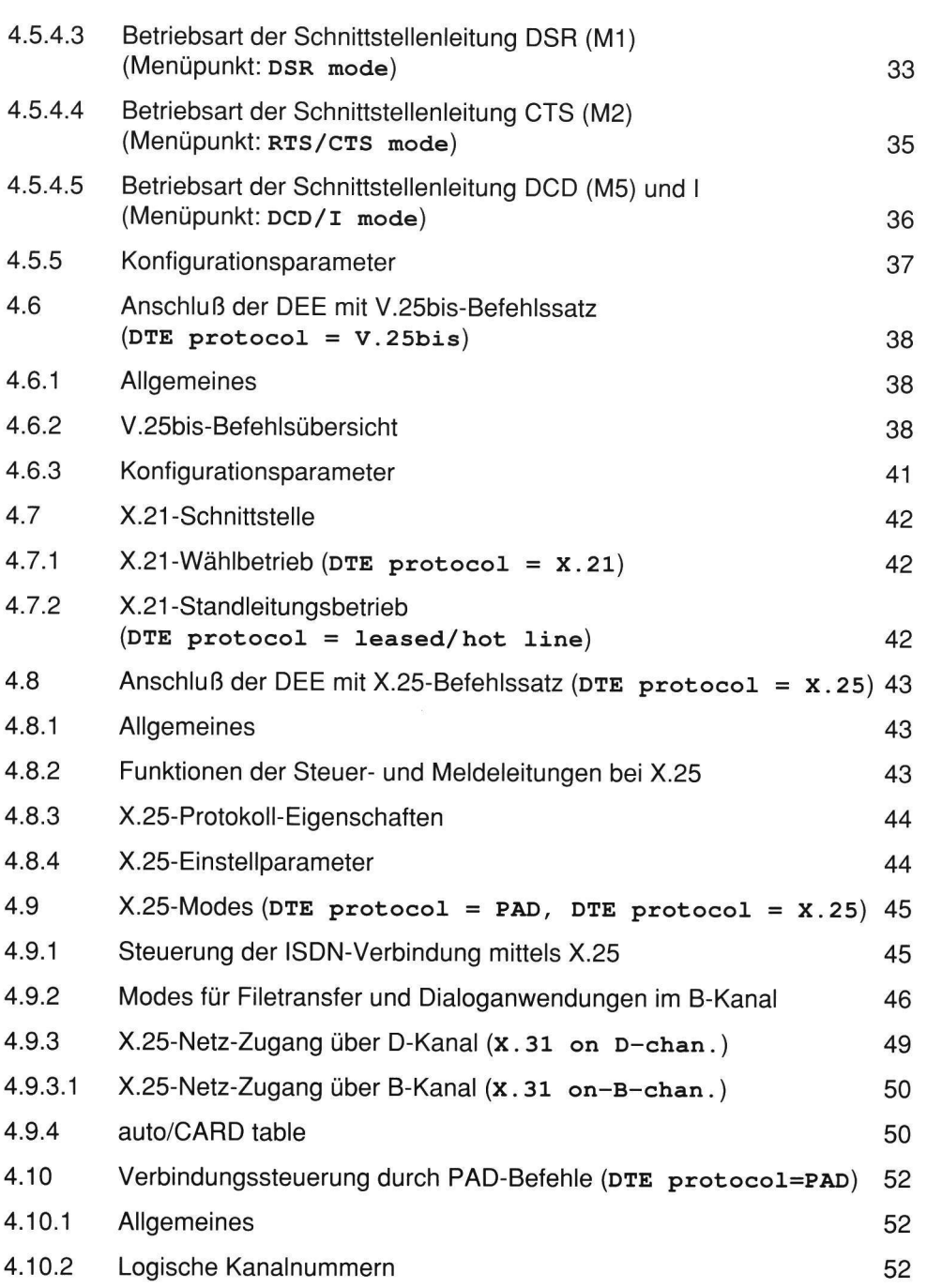

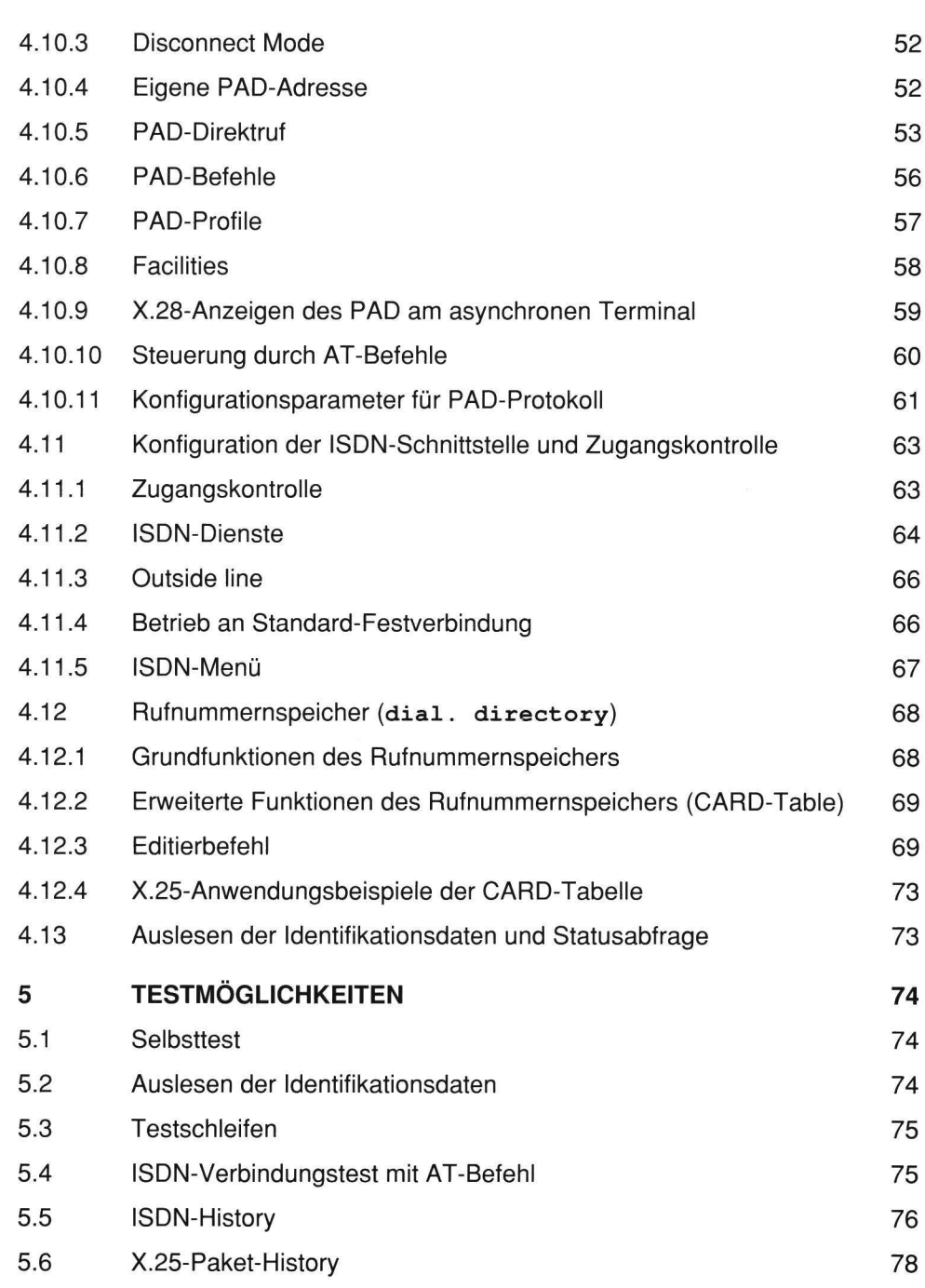

3

 $\mathcal{R}$ 

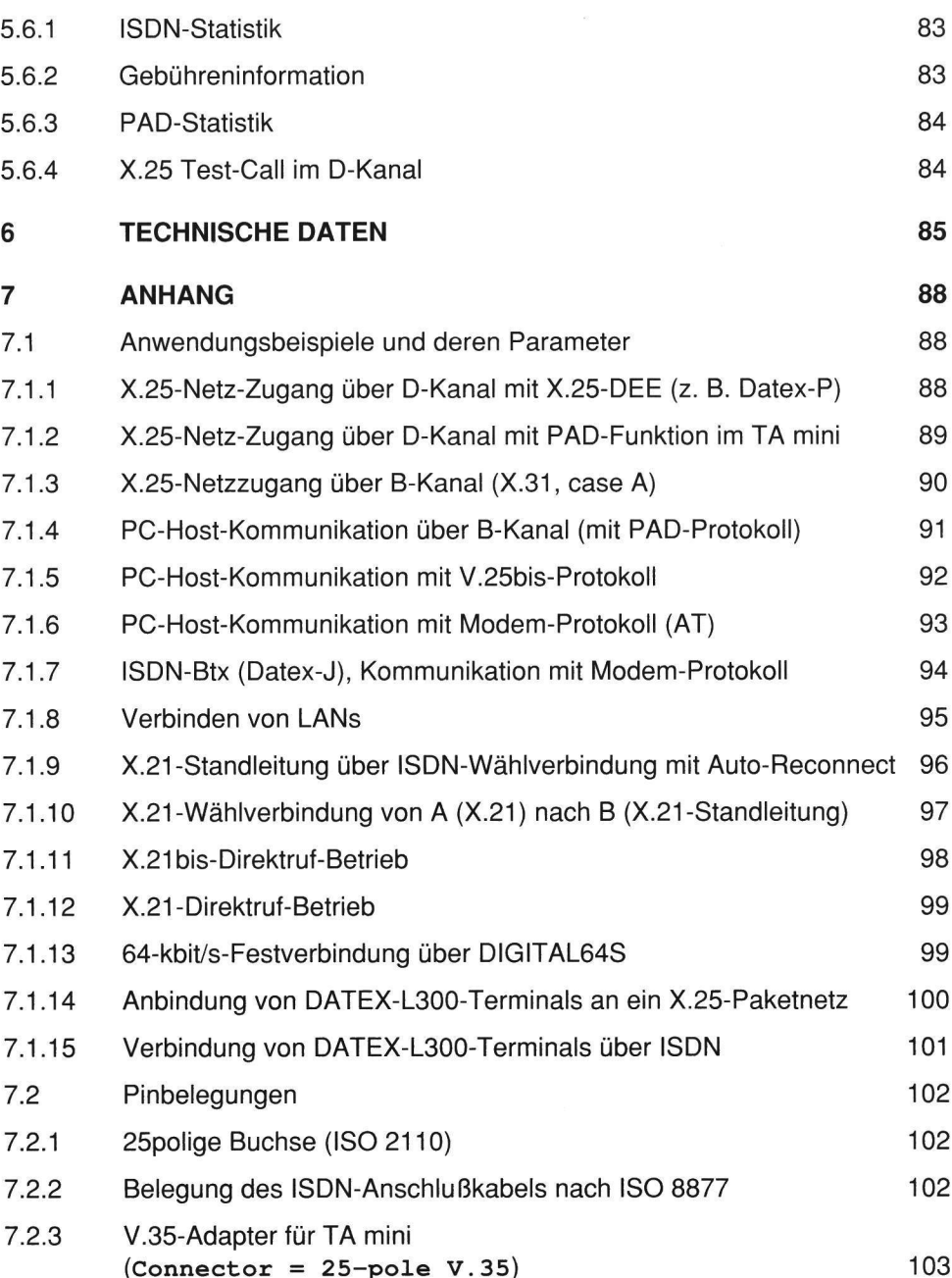

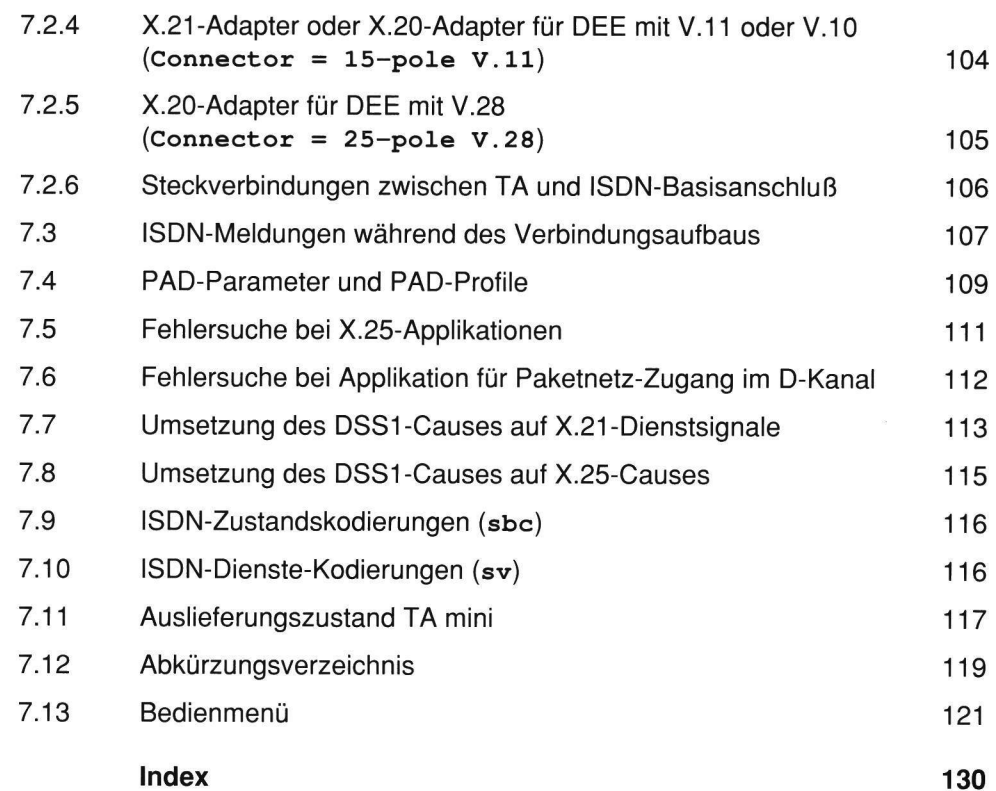

# 1 ÜBERBLICK

# 1.1 Einleitung

Der Terminaladapter TA mini ermöglicht herkömmlichen Terminals mit V.24- oder X.21-Schnittstelle Datenkommunikation über das ISDN. Der Verbindungsaufbau und -abbau erfolgt vom Datenterminal. Dabei kann die Rufnummer des gerufenen Teilnehmers im TA mini gespeichert sein oder vom Datenterminal übermittelt werden. **ÜBERBLICK**<br> **Einleitung**<br> **Einleitung**<br> **Einleitung**<br> **Einleitung**<br> **Exhittstelle Datenkommunikation ülbbau erfolgt vom Datenterminal. Datenterminal. Datenter in TA mini gespeichert sein<br>
A mini unterstützt alle gängigen** University<br>
University of the Batenkon<br>
Einleitung<br>
Internal and the Datenkon<br>
Internal and the University of the Simulation<br>
University of the University<br>
University of the University<br>
University of the University<br>
Univer

Der TA mini unterstützt alle gängigen Prozeduren und übernimmt die komplette Behandlung der ISDN-Protokolle. TA mini wird mit Euro-ISDN-Protokoll geliefert. Alternativ kann er als Schnittstellenadapter an eine Standard-Festverbindung mit S<sub>o-</sub> Schnittstelle (z. B. DIGITAL64S) benutzt werden. TA mini wird als Tischgerät oder als Modul zum Einbau in ein Datenterminal geliefert.

Die vorliegende Bedienungsanleitung beschreibt den TA mini ab Software-Version 2.1.

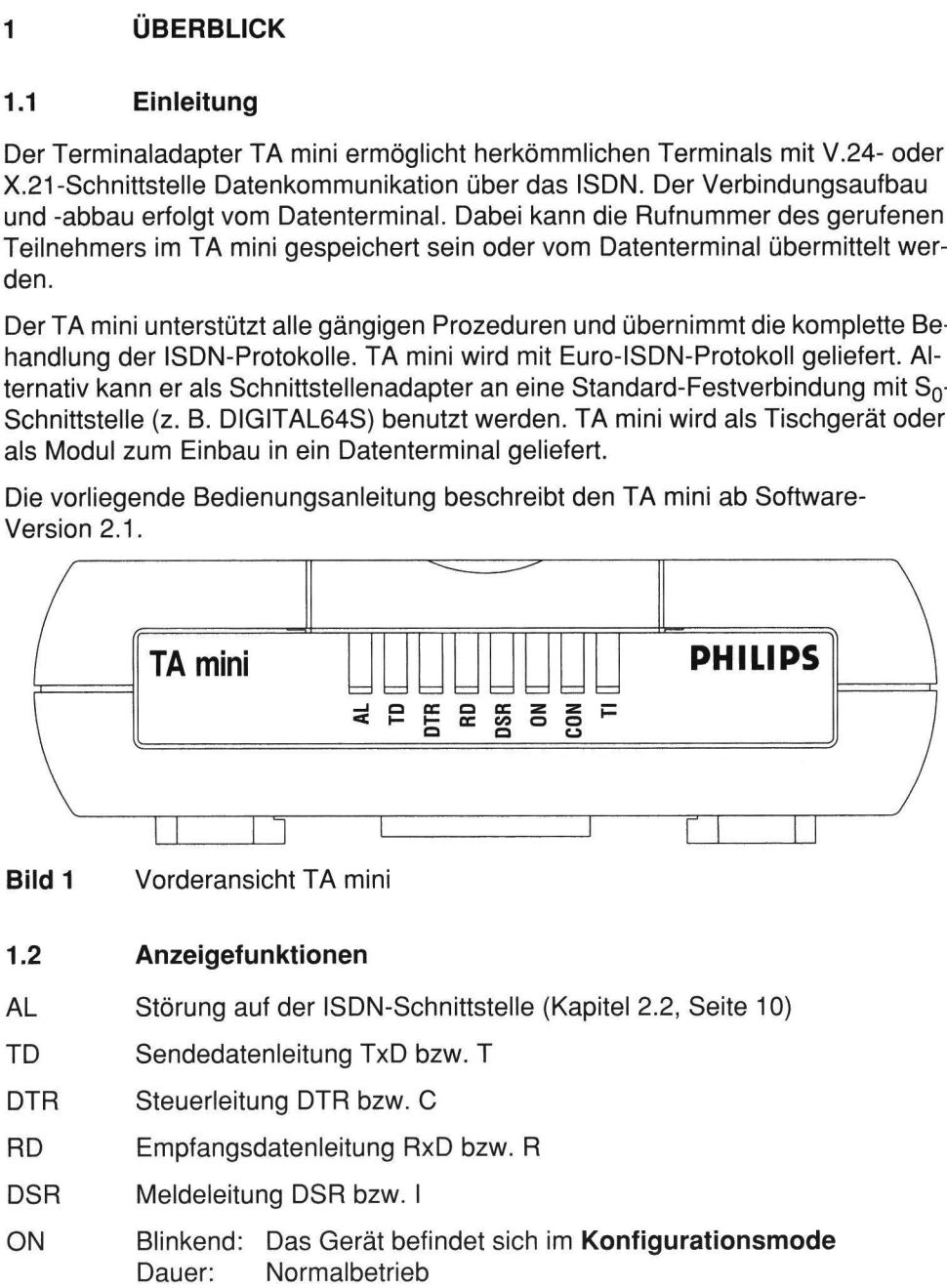

- CON ISDN-Verbindung aufgebaut (B-Kanal oder PLL); Festverbindung aktiviert Blinkend: Software-Download über ISDN
- TI Testzustand Anzeige entspricht Zustand der V.24-Leitung TI - bei eingelegter Prüfschleife 3
	- bei Remote-Management-Anruf

TD und RD leuchten bei Binärzustand '0'.

DTR, DSR und TI leuchten im EIN-Zustand.

# 1.3 Features

- Datenübertragung mit bis zu 64 kbit/s im Duplexbetrieb
- Datenschnittstelle konfigurierbar auf V.24/V.28; V.24/V.11, X.21 oder V.35 über Adapter
- ISDN-B-Kanal-Protokolle gemäß X.30/V.110, X.31, PHILIPS proprietary, HDLC (LAPB/X.75), ISDN-Btx
- Zugang zu X.25-Netzen (z. B. Datex-P) über B- oder D-Kanal. (nur TA mini Euro)
- Integrierte PAD-Funktion
- Anbindung von Datex-L300-Terminals an ISDN bzw. X.25-Paketnetze
- Zugangskontrolle für ankommende Rufe (access control)
- Mehrstufiger Paßwortschutz
- Adaption an 64-kbit/s-Standard-Festverbindung
- Software-Download über ISDN
- Netzmanagementsystem (PHACT-TA)
- Betriebsarteneinstellung über V.24-Schnittstelle mit Terminal oder PHACT-TA lokal (grafische Oberfläche)

Bild 2 zeigt mögliche Bestandteile eines ISDN-Teilnehmeranschlusses. Das ISDN-Endgerät (TE1) wird direkt an die ISDN-Schnittstelle angeschlossen.

Nicht-ISDN-Endgeräte (TE2) werden über den TA mini mit der ISDN-Schnittstelle verbunden.

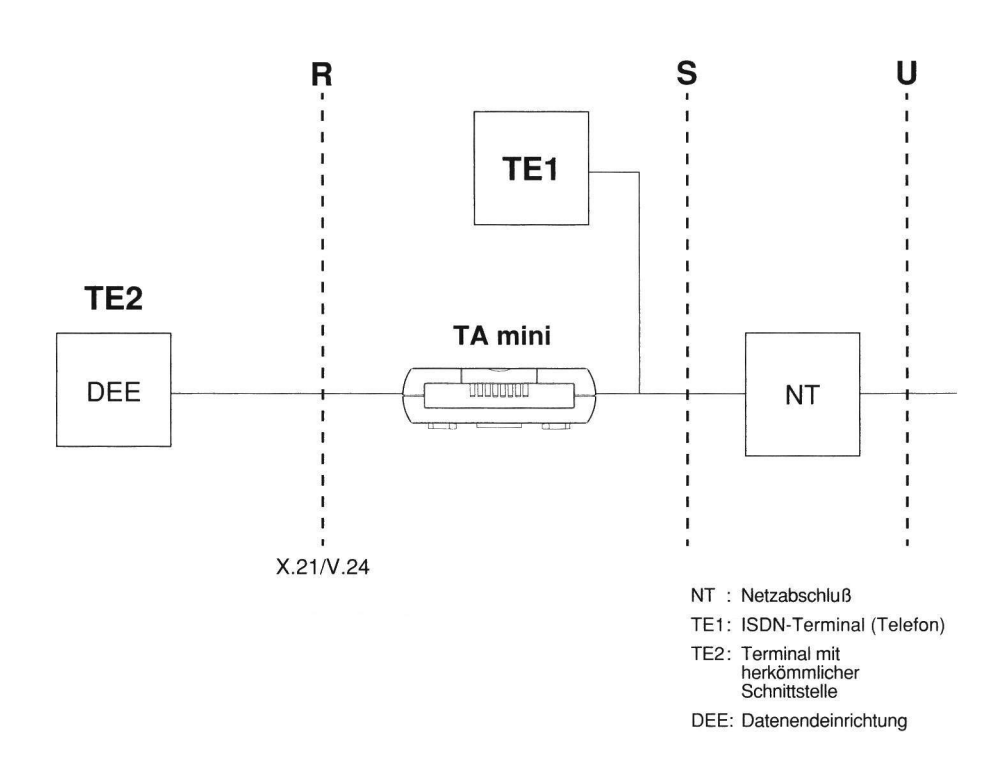

Bild 2 ISDN-Teilnehmeranschluß mit Terminaladapter TA mini und ISDN-Terminal mit den ISDN-Referenzpunkten

#### 2 **SCHNITTSTELLEN**

#### 2.1 Datenschnittstelle

Die Datenschnittstelle (25polige Buchse) kann als V.24-Schnittstelle mit elektrischen Eigenschaften nach V.28 oder nach V.11 konfiguriert werden. Eine X.21- Schnittstelle mit 15poliger Buchse oder eine V.35-Schnittstelle sind mit Hilfe von Steckadaptern realisierbar (siehe Bestellinformationen Seite 87). Der TA mini hat immer DÜE-Funktion. Bei synchronem Betrieb wird der Schrittakt in allen Betriebszuständen geliefert, z. B. auch, wenn die ISDN-Schnittstelle deaktiviert ist. SCHNITTSTELLEN<br>
2.1 Datenschnittstelle<br>
Die Datenschnittstelle (25polige Buchse)<br>
schen Eigenschaften nach V.28 oder nach<br>
Schnittstelle mit 15poliger Buchse oder ei<br>
Steckadaptern realisierbar (siehe Bestellin<br>
immer DÜE-2.1 Datenschnittstelle (
Schen Eigenschaften In Schnittstelle (
Schen Eigenschaften In Schnittstelle mit 15polig<br>
Steckadaptern realisier<br>
immer DÜE-Funktion. E<br>
zuständen geliefert, z. I<br>
Die benutzten Schnittst<br>
(ISO 211 SCHNITTSTELLEN<br>
2.1 Datenschnittstelle<br>
Die Datenschnittstelle (25polige Buchse)<br>
schen Eigenschaften nach V.28 oder nac<br>
Schnittstelle mit 15poliger Buchse oder ei<br>
Steckadaptern realisierbar (siehe Bestellin<br>
immer DÜE-F

Die benutzten Schnittstellenleitungen und die Belegung der 25poligen Buchse (ISO 2110) sind aus Tabelle 2.1 zu entnehmen.

Alle gängigen Prozeduren zum Verbindungsauf- und -abbau sowie Standleitungs betrieb werden vom TA mini unterstützt und mit dem Menüpunkt DTE protocol eingestellt.

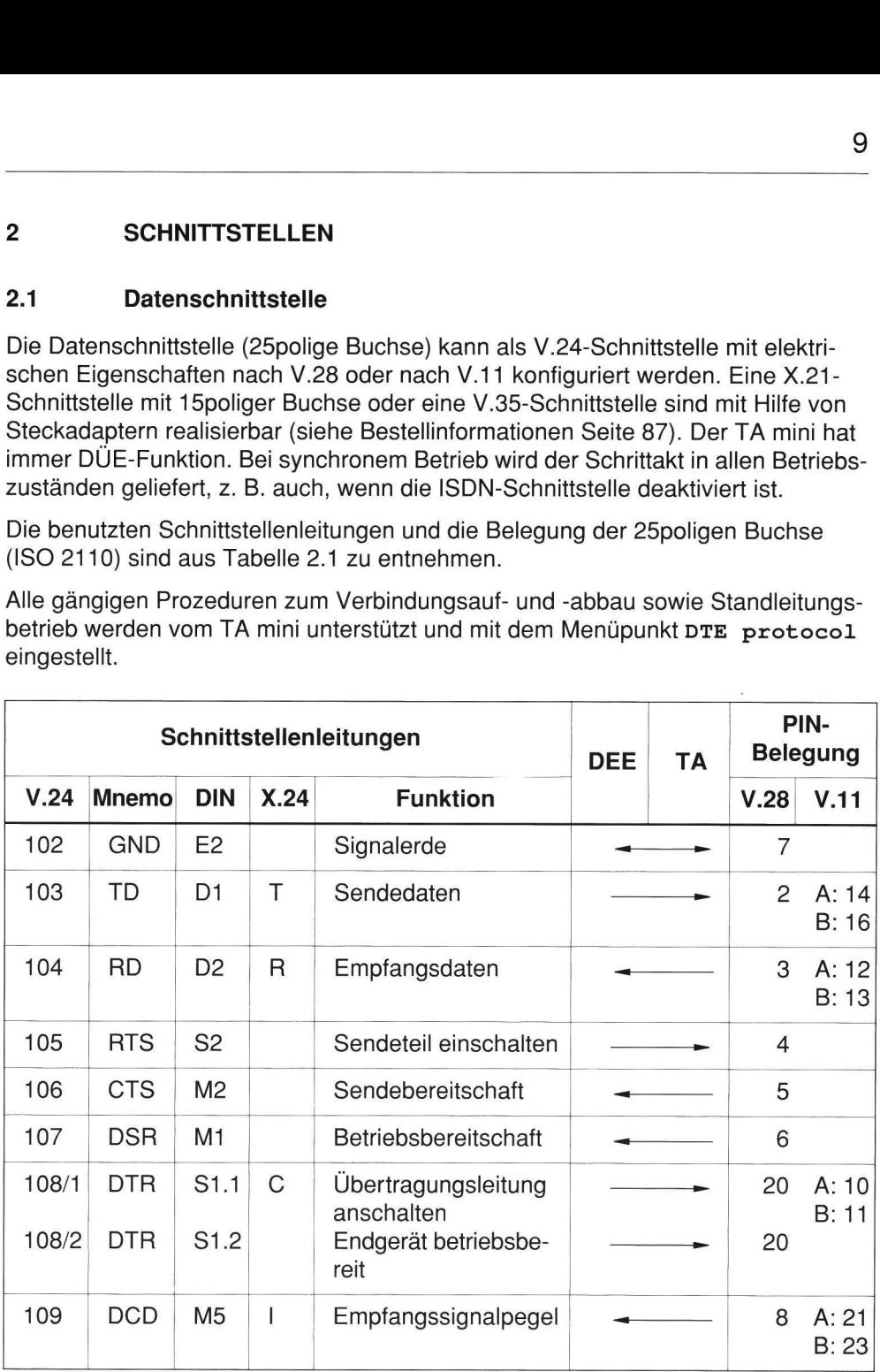

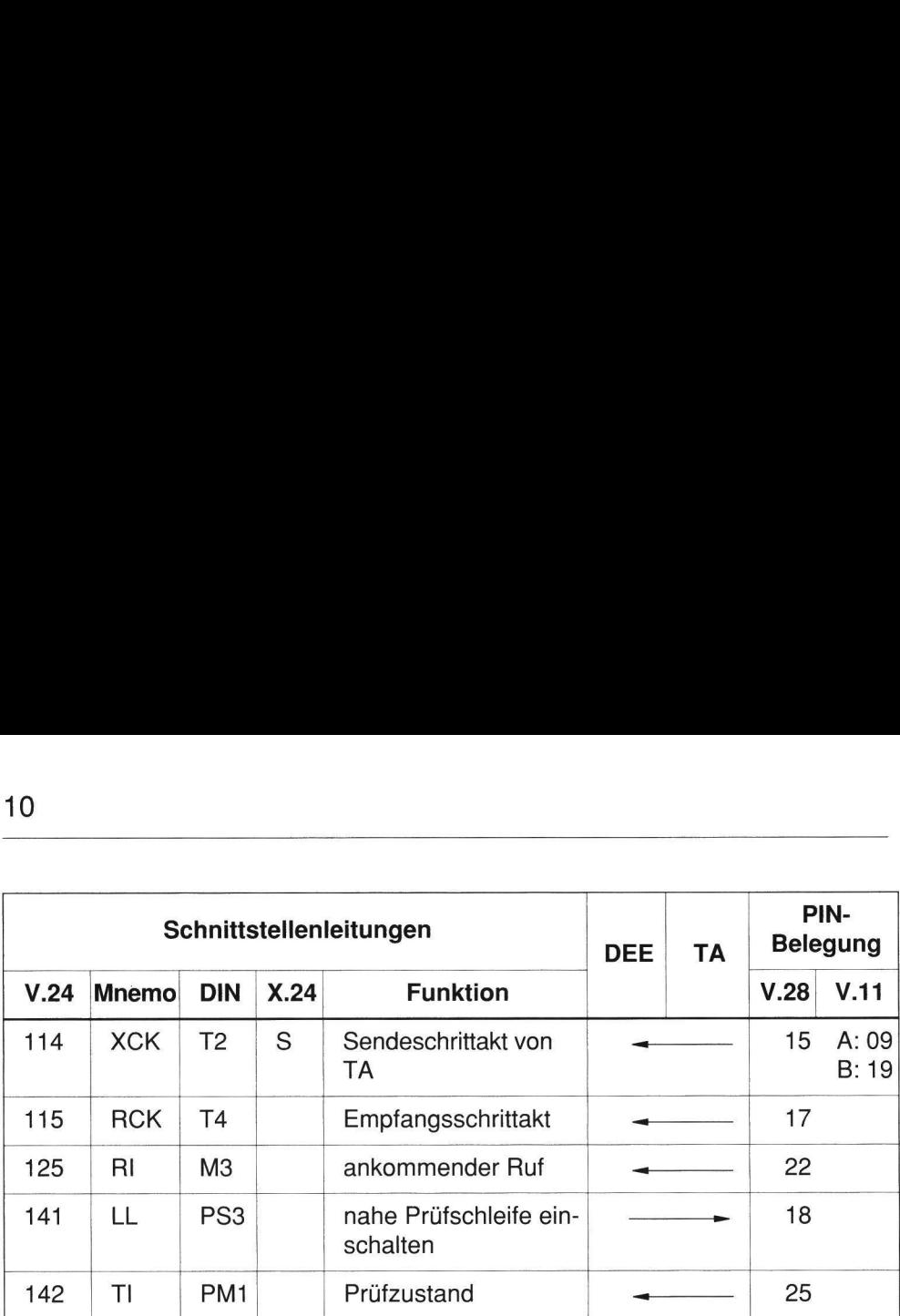

Tabelle 2.1 Schnittstellenleitungen und Pinbelegung (Forts.)

### 2.2 ISDN-Schnittstelle

the company of the company of the company of the company of

TA mini kann an einem ISDN-Wählanschluß (ISDN-Basisanschluß) oder an einer Festverbindung mit  $S_0$ -Schnittstelle nach I.430 betrieben werden.

Beim Wählanschluß ist die ISDN-Schnittstelle ein 4drahtiger passiver Bus, an den bis zu acht ISDN-Endgeräte und Terminaladapter angeschlossen werden können. Sie hat eine "2 x B + D"-Kanalstruktur, d.h. 2 Nutzkanäle mit je 64 kbit/s (B) und einen Signalisierungskanal (D). Diese Struktur erlaubt es, zwei ISDN-Verbindungen unabhängig voneinander zu betreiben. Die Nutzdatenübertragung erfolgt mit 64 kbit/s in dem von der Vermittlungsstelle zugewiesenen B-Kanal. Die Signalisierung erfolgt mit 16 kbit/s im D-Kanal.

Die Leuchtdiode "CON" zeigt den ISDN-Verbindungszustand an (Gebührenpflicht beim Wählanschluß). Die Leuchtdiode "AL" leuchtet, wenn der ISDN-Anschluß bzw. die Standard-Festverbindung gestört ist.

# 3 INBETRIEBNAHME

### 3.1 Installation

Der TA mini sollte an einem geeigneten Ort in der Nähe der Datenendeinrichtung (DEE) installiert werden. Es ist sicherzustellen, daß die entsprechenden klimatischen Bedingungen eingehalten werden (siehe Kapitel 6 TECHNISCHE DATEN). Alle Anschlüsse befinden sich auf der Geräterückseite. **INBETRIEBNAHME**<br> **Installation**<br>
A mini sollte an einem geeigneten (<br>
) installiert werden. Es ist sicherzust<br>
1 Bedingungen eingehalten werden<br>
Inschlüsse befinden sich auf der Ge INBETRIEBNAHME<br>
Installation<br>
A mini sollte an einem geeigneten C<br>
installiert werden. Es ist sicherzust<br>
Bedingungen eingehalten werden<br>
nschlüsse befinden sich auf der Ge 

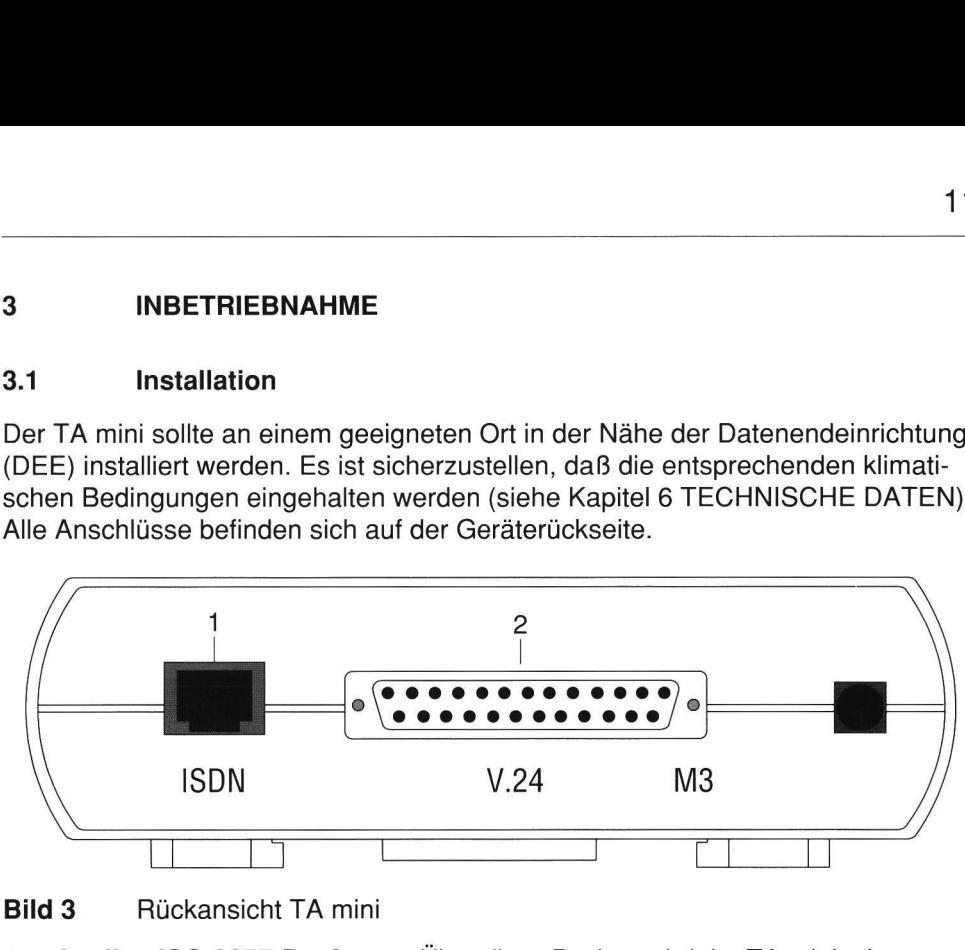

- 1 8polige ISO-8877-Buchse Über diese Buchse wird der TA mini mit (ISDN) der ISDN-Wandsteckdose verbunden.
- 

2 25polige ISO-2110-Buchse zum Anschluß von Endgeräten mit V.24- oder X.21-Schnittstelle

#### 3.2 Anschluß an die ISDN-Kommunikationssteckdose

Der TA mini wird an die ISDN-Schnittstelle über das mitgelieferte ISDN-Anschlußkabel mit den zwei 8poligen ISO-8877-Steckern angeschlossen (siehe Seite 106). Das Anschlußkabel ist 6 m lang, hat eine niedrige Kapazität und sollte nicht verlängert werden.

# 3.3 Anschluß von Datenendeinrichtungen

Datenendeinrichtungen (DEE) mit Schnittstelle gemäß V.24/V.28, V.35 oder X.21/V.11 können an den TA mini angeschlossen werden.

DEEs mit V.24/V.28-Schnittstelle können direkt an die 25polige Buchse angeschlossen werden.

DEESs mit X.21/V.11-Schnittstelle (15polig) werden über einen speziellen Adapter (Bestellnummer: 718 953) an die 25polige Buchse (siehe Kapitel 7.2.4, Seite 104) angeschlossen. 12<br>DEEs mit X.21/V.11-Schnittstelle (15polig<br>(Bestellnummer: 718 953) an die 25polig<br>angeschlossen.<br>DEEs mit V.35 -Schnittstelle werden über<br>Buchse des TA mini (siehe Kapitel 7.2.3,

DEEs mit V.35 -Schnittstelle werden über einen speziellen Adapter an die 25polige Buchse des TA mini (siehe Kapitel 7.2.3, Seite 103) angeschlossen.

Hinweis: Die 25polige Buchse des TA mini hat Gewinde für M3-Befestigungsschrauben. Es ist darauf zu achten, daß nur Schrauben mit metrischen Gewinden verwendet werden, da andere Schrauben die Gewinde des 12<br>
DEEs mit X.21/V.11-Schnittstelle (15polig<br>
(Bestellnummer: 718 953) an die 25polig<br>
angeschlossen.<br>
DEEs mit V.35 -Schnittstelle werden über<br>
Buchse des TA mini (siehe Kapitel 7.2.3,<br>
Hinweis: Die 25polige Buchse des T TA mini beschädigen. 12<br>
DEEs mit X.21/V.11-Schnittstelle (15polige<br>
(Bestellnummer: 718 953) an die 25polige<br>
angeschlossen.<br>
DEEs mit V.35 -Schnittstelle werden über<br>
Buchse des TA mini (siehe Kapitel 7.2.3,<br>
Hinweis: Die 25polige Buchse des 12<br>
DEEs mit X.21/V.11-Schnittstelle (15polig<br>
(Bestellnummer: 718 953) an die 25polige<br>
angeschlossen.<br>
DEEs mit V.35-Schnittstelle werden über<br>
Buchse des TA mini (siehe Kapitel 7.2.3,<br>
Hinweis: Die 25polige Buchse des T

Die Pinbelegung der 25poligen Buchse ist in Tabelle 2.1, Seite 9, dargestellt.

#### 3.4 Netzanschluß

Das Steckernetzteil des TA mini ist für Dauerbetrieb bei einer Netzspannung von 230 V (206 ... 244 V) ausgelegt. Das Gerät hat deshalb keinen Netzschalter.

Hinweis: Da der TA mini keinen Netzschalter besitzt, muß die Netzsteckdose leicht zugänglich sein.

Ist der TA mini an das Stromnetz angeschlossen und der Selbsttest abgeschlossen, blinkt die LED "ON" für 5 Sekunden, um dem Benutzer den Einstieg in das Menü zu ermöglichen. (Die lokale Bedienung des TA mini kann von einem zentralen Netzmanagementzentrum gesperrt werden, dann blinkt die LED "ON" nicht). Danach leuchtet die LED dauernd.

# ä Konfiguration

### 4.1 Allgemeines

Dieses Kapitel gibt einen Überblick über die Konfiguration des TA mini. Eine Darstellung des Menüs finden Sie im Anhang.

Das Menü ist entsprechend den Funktionen in verschiedene Ebenen unterteilt. Von der Hauptmenüebene (CONFIGURATION) bis zur untersten Menüebene wird das Menü immer verzweigter.

Die Konfiguration des TA mini kann auch durch Fernkonfiguration über den ISDN-Basiskanal erfolgen. TA mini ist in das Netzmanagesystem (PHACT-TA) einbindbar. Dieses ermöglicht Funktionen wie Ferndiagnose und Fernkonfiguration.

### 4.2 Konfigurationsmodus

Die lokale Konfiguration des TA mini erfolgt mit Hilfe eines asynchronen Terminals (vorzugsweise eines VT100, VT52 oder ANSI) oder mit der PC-Software PHACT-TA.

- « Am asynchronen Terminal sind folgende Schnittstellenparameter einzustellen: 9600bit/s, 8N1 (8 Datenbits, kein Paritätsbit, 1 Stoppbit)
- Terminal über V.24-Schnittstelle mit TA mini verbinden.
- Erst dann das Steckernetzteil stecken.
- Nach Ablauf des Selbsttests blinkt die LED "ON" 5 Sekunden und es erscheint die Meldung:

press <RETURN> to start configuration

Durch Senden eines Carriage-Return-Zeichens innerhalb von 5 Sekunden gelangt man unabhängig von der DTE-protocol-Einstellung in den Konfigurationsmodus. TA mini antwortet mit: Dieses Kapitel gibt einen Überblick über<br>
stellung des Menüs finden Sie im Anhang<br>
Das Menü ist entsprechend den Funktione<br>
der Hauptmenüebene (CONFIGURATION<br>
Menü immer verzweigter.<br>
Die Konfiguration des TA mini ist in d Das wientu ist entsprechend den Funktione<br>der Hauptmenüebene (CONFIGURATION<br>Menü immer verzweigter.<br>Die Konfiguration des TA mini kann auch<br>Basiskanal erfolgen. TA mini ist in das Ne<br>bar. Dieses ermöglicht Funktionen wie F

OK

Achtung: Die lokale Bedienung des TA mini kann vom zentralen Netzmanagementplatz (PHACT-TA) gesperrt werden, dann blinkt die LED "ON" nicht.

In diesem Zustand können AT-Befehle eingegeben werden. Während dieser Zeit blinkt die Leuchtdiode "ON". Nach Paßworteingabe (siehe Kapitel 4.3, Seite 15) mit dem Befehl:

AT\$L <Paßworb (Standardeinstellung: 1234)

kann das Konfigurationsmenü mit folgendem AT-Befehl aufgerufen werden: AT%M

TA mini antwortet mit:

CONFIGURATION

Mit den Cursor- bzw. Buchstabentasten des Terminals kann man sich im Menü bewegen. Mas Konfigurationsmenü mit folgend<br>
AT<sup>%M</sup><br>
hi antwortet mit:<br>
CONFIGURATION<br>
n Cursor- bzw. Buchstabentasten d Mas Konfigurationsmenü mit folgendem AT-Befehl aufgerunder<br>
AT%M<br>
Tastatureingabe Menü-Funktionen<br>
Tastatureingabe Menü-Funktionen

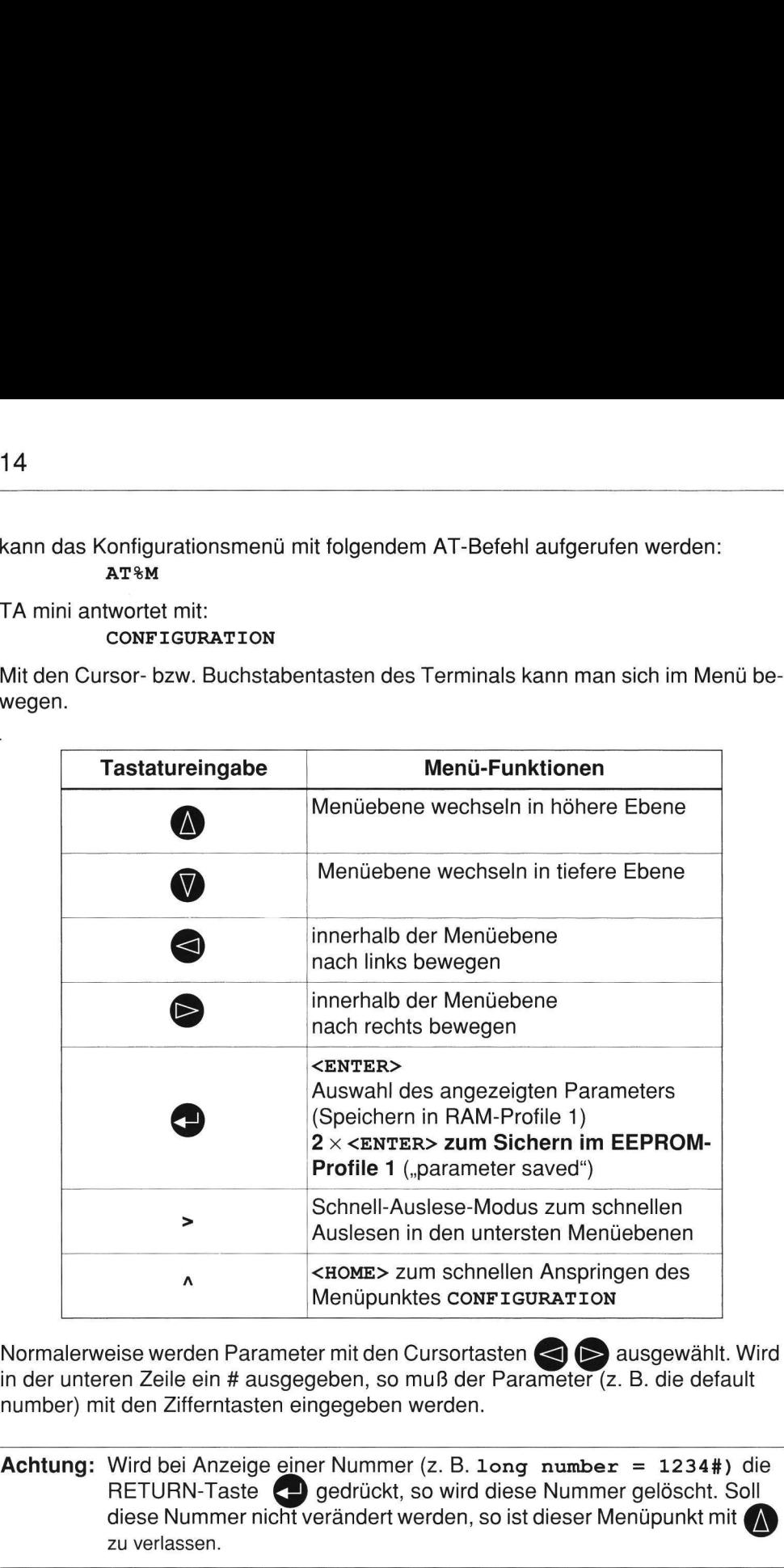

Normalerweise werden Parameter mit den Cursortasten  $\leq$   $\triangleright$  ausgewählt. Wird in der unteren Zeile ein # ausgegeben, so muß der Parameter (z. B. die default number) mit den Zifferntasten eingegeben werden.

Achtung: Wird bei Anzeige einer Nummer (z.B. long number = 1234#) die RETURN-Taste < gedrückt, so wird diese Nummer gelöscht. Soll diese Nummer nicht verändert werden, so ist dieser Menüpunkt mit zu verlassen.

Hinweis: Zum schnellen Auslesen der Konfiguration in der untersten Menü-Ebe- **Hinweis:** Zum schnellen Auslesen der het spitze Klammer ">" benutzen ne spitze Klammer ">" benutzen.

Der Konfigurationsmodus (LED "ON" blinkt) wird mit AT <CTRL><C> verlassen. Die neuen Parameter werden aktiv.

Wenn keine Kommunikation möglich ist und vom Terminal keine Zeichen gesendet werden, so kann es daran liegen, daß das Terminal die Leitung CTS im EIN-Zustand erwartet. RTS/CTS mode im TA mini auf Einstellung "3" (AT&R0&W) oder "6" einstellen.

# 4.3 Paßwortschutz

Um sicherzustellen, daß nur berechtigtes Personal den TA mini konfigurieren, lesen und ändern kann, verwaltet der TA mini zwei Paßwörter. Die Befehle zur Verbindungssteuerung und Standard-Modembefehle sind nicht paßwortgeschützt. Beide Paßwörter bestehen aus vier Zeichen. Es sind auch Buchstaben und Sonderzeichen möglich. Jeder TA mini ist über das Netzmanagementsystem PHACT-TA ansprechbar. Um die PHACT-TA-Funktion ausführen zu können, muß ebenfalls das Paßwort eingegeben werden.

#### Lese-/Schreib-Paßwort

Bei Eingabe des Lese-/Schreib-Paßwortes hat der Benutzer alle Lese- und Schreibrechte.

#### Lese-Paßwort

Das Lese-Paßwort dient zur Fehlersuche. Der Benutzer kann alle Daten lesen, die er zur Fehlersuche benötigt. Bei Eingabe des Lese-Paßwortes hat der Benutzer nur Leserecht. Dieses Paßwort kann man zum Beispiel an einen Produktspezialisten weitergeben, der eine Fehlersuche unterstützen soll. Sollte eine Anderung der Konfiguration im Netzelement nötig sein, so erfolgt dies kontrolliert durch eine autorisierte Person nach Eingabe des Lese/Schreib-Paßwortes.

Beide Paßwörter sind ab Fabrik auf 1234 voreingestellt. Der Service-Techniker hat also bei Installation alle Rechte. Nachdem der TA mini in Betrieb gegangen ist, kann der Operator im OMC (Operation & Maintenance-Center) die Paßwörter ändern, um ein erneutes Ändern der Netzelement-Konfiguration zu verhindern.

#### Paßworteingabe

Die Paßworteingabe erfolgt mit dem Login-Befehl:

AT%L1234

Der TA mini sagt dem Benutzer bei Eingabe des Schreibpaßwortes, welche Zugriffsrechte er hat: 16<br>
Der TA mini sagt dem Benutzer bei Einga<br>
griffsrechte er hat:<br>
R/W access<br>
OK<br>
Bei Eingabe des Lesepaßwortes:<br>
R access only<br>
OK

$$
R/W \text{ access} \\ \text{OK}
$$

Bei Eingabe des Lesepaßwortes:

R access only OK

Achtung: Damit sichergestellt ist, daß nur berechtigtes Personal den TA mini (fern)konfigurieren kann, empfiehlt es sich, die Voreinstellung des Le- 16<br>
Der TA mini sagt dem Benutzer bei Einga<br>
griffsrechte er hat:<br>
R/W access<br>
OK<br>
Bei Eingabe des Lesepaßwortes:<br>
R access only<br>
OK<br>
Achtung: Damit sichergestellt ist, daß n<br>
(fern)konfigurieren kann, emp<br>
se/Schreib-Paßw se/Schreib-Paßwortes (1234) zu ändern!

# Änderung des Paßwortes

Beide Paßwörter können nur vom Benutzer mit Lese- und Schreibrecht geändert werden. Zur Änderung des Paßwortes muß zunächst das aktuelle R/W-Paßwort (ohne Return-Taste) eingegeben werden. Das darauf folgende Trennzeichen ("R" oder "W") gibt an, welches Paßwort geändert werden soll. Dahinter wird das neue Paßwort eingegeben. Es werden Groß- und Kleinbuchstaben unterschieden.

#### AT\$L1234Wisdn

Der TA mini antwortet mit:

R/W access OK

Wird wie bisher (Softwareversion kleiner 2.0) das Trennzeichen \* eingegeben, so wird das R/W-Paßwort verändert.

# Logout

Bei lokaler Konfiguration bleiben die Zugriffsrechte bestehen, bis der Konfigurationsmodus verlassen wird (AT <CTRL><C>) oder das Gerät rückgesetzt wird (z. B. mit ATI4) oder der "Logoff"-Befehl eingegeben wird:

AT\$L

Der antwortet mit:

log off OK

# 4.4 Konfiguration der MSN und der default number

Mit dem Menüpunkt default number wird für Direktruf die Kurzwahlnummer (short number) aus dem Menü dial. directory eingetragen (siehe auch Kapitel 4.12 "Rufnummernspeicher")

Mit dem Menüpunkt dial-in number kann eine eigene Nummer für ankommende Rufe eingestellt werden. Sie dient dem gezielten Anwählen eines Terminals, wenn mehrere Terminals an einem ISDN-Anschluß denselben Dienst nutzen.

Beim Euro-Protokoll können für einen ISDN-Anschluß mehrere, aber freie Rufnummern mit jeweils bis zu acht Stellen aus dem Rufnummernplan vergeben werden. So kann ein Kunde, der vom nationalen ISDN-Anschluß auf einen Euro-ISDN-Anschluß wechselt, auf Wunsch seine bisherigen Rufnummern beibehalten und darüber hinaus weitere Rufnummern beantragen. Dieses Merkmal wird deshalb Mehrfachrufnummer (MSN) genannt. Beim Euro-Protokoll kann die dial-in number also im Gegensatz zur Endgeräteauswahlziffer (EAZ) mehrstellig sein. Wird keine dial-in number eingestellt (= #), so werden alle kompatiblen Anrufe angenommen.

Im Auslieferungszustand ist keine dial-in number programmiert. Es werden alle Anrufe mit kompatibler Dienstekennung angenommen. Solange keine weitere Datenstation am selben ISDN-Anschluß betrieben wird oder für den ersten Test, empfiehlt es sich, hier keinen Eintrag vorzunehmen.

Die eingestellte dial-in number wird als "calling party number" bei abgehenden Rufen in der SETUP-Nachricht übertragen. Die übermittelte Rufnummer wird vom Netz auf Gültigkeit überprüft.

# 4.5 Anschluß der DEE mit AT-Befehlssatz

# 4.5.1 Allgemeines

Die im TA implementierten AT-Befehle basieren auf dem Hayes-Modem-Befehlssatz und anderen in Modems implementierten populären Befehlen. Zusätzliche herstellerspezifische Befehle beginnen mit AT\$ oder AT%.

Bei Verwendung des AT-Protokolls sind die beiden folgenden Betriebszustände möglich:

- Befehlsmodus
- Datenübertragungszustand
- Konfigurationsmodus

Zunächst befindet sich der TA im Befehlsmodus. Befehle für den TA können von der DEE eingegeben werden. Die Befehlszeile kann mehrere Befehle enthalten. Der TA mini akzeptiert Befehlszeilen mit bis zu 40 Zeichen einschließlich AT-Präfix. Leerzeichen in der Befehlszeile sind möglich und werden ignoriert. Der TA akzeptiert sowohl Groß- als auch Kleinbuchstaben. Jeder Befehl muß mit <CR> abgeschlossen werden.

Ein Carriage Return <CR> von der DEE während des Verbindungsaufbaus im Netz bricht den Verbindungsaufbau im Netz ab, und der TA kehrt in den Befehlsmodus zurück.

Nach einem erfolgreichen Verbindungsaufbau (z. B. CONNECT 9600) schaltet der TA in den Datenübertragungsmodus um und akzeptiert keine weiteren Befehle. Umschalten in den Befehlsmodus und wieder zurück während einer bestehenden ISDN-Verbindung ist ebenfalls möglich (siehe Escape-Befehl).

Die AT-Befehle zum Auslesen und Ändern der Konfiguration sind paßwortgeschützt (siehe 3.2.2).

# 4.5.2 AT-Befehlsübersicht

Der TA erkennt die folgenden mit <CR> abgeschlossenen Befehle,

wobei n, xx, yy Parameter sind und und  $(0)$  der voreingestellte Wert ist, z. B. 0 für Parameter n<sup>1)</sup>:

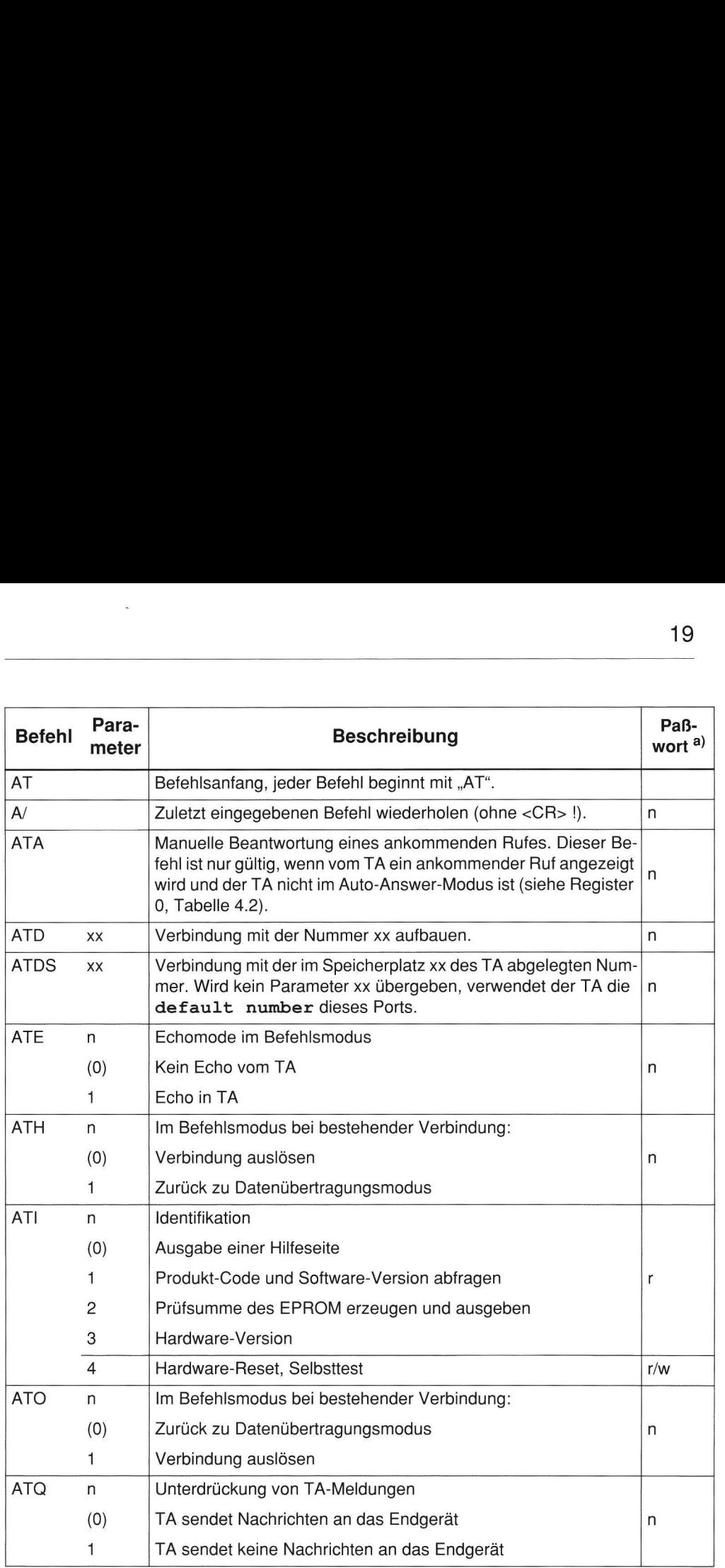

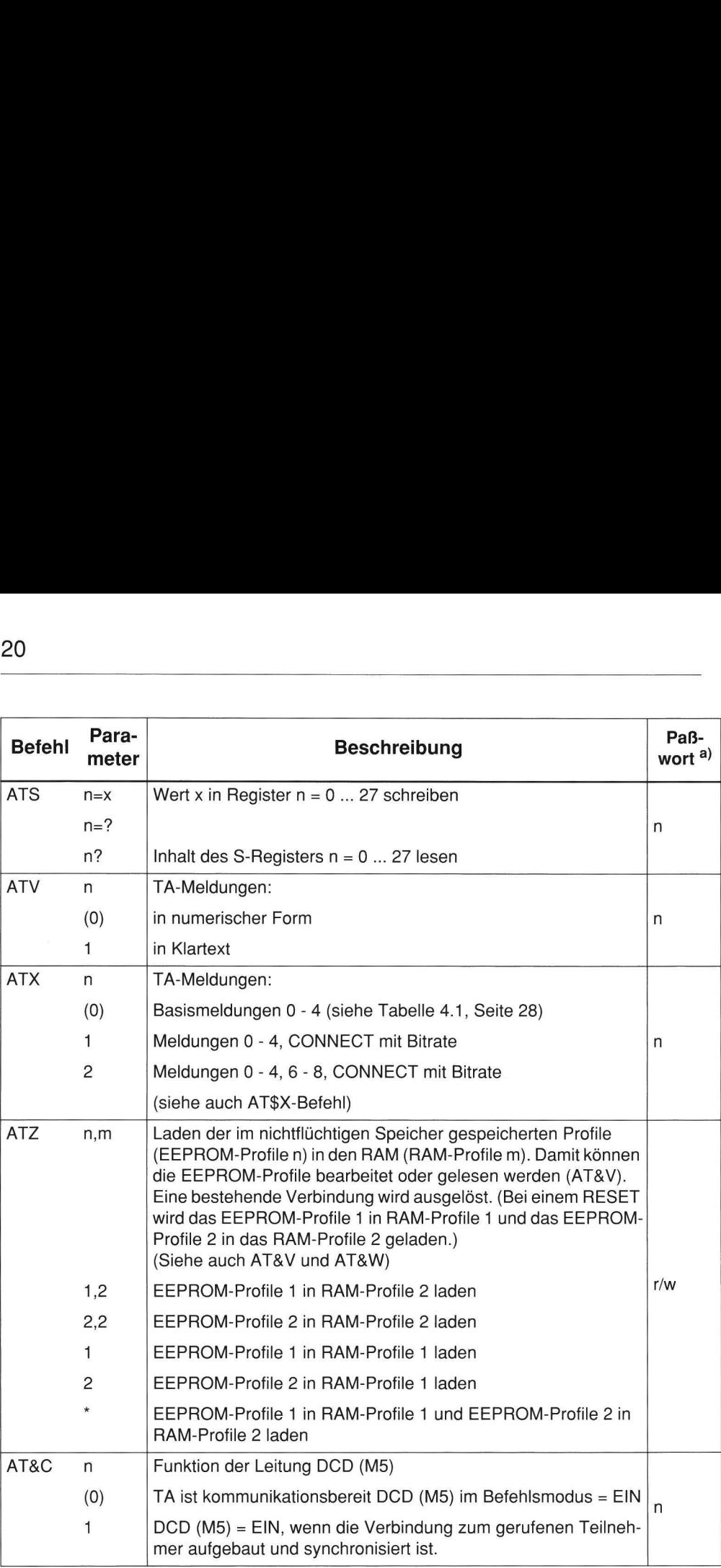

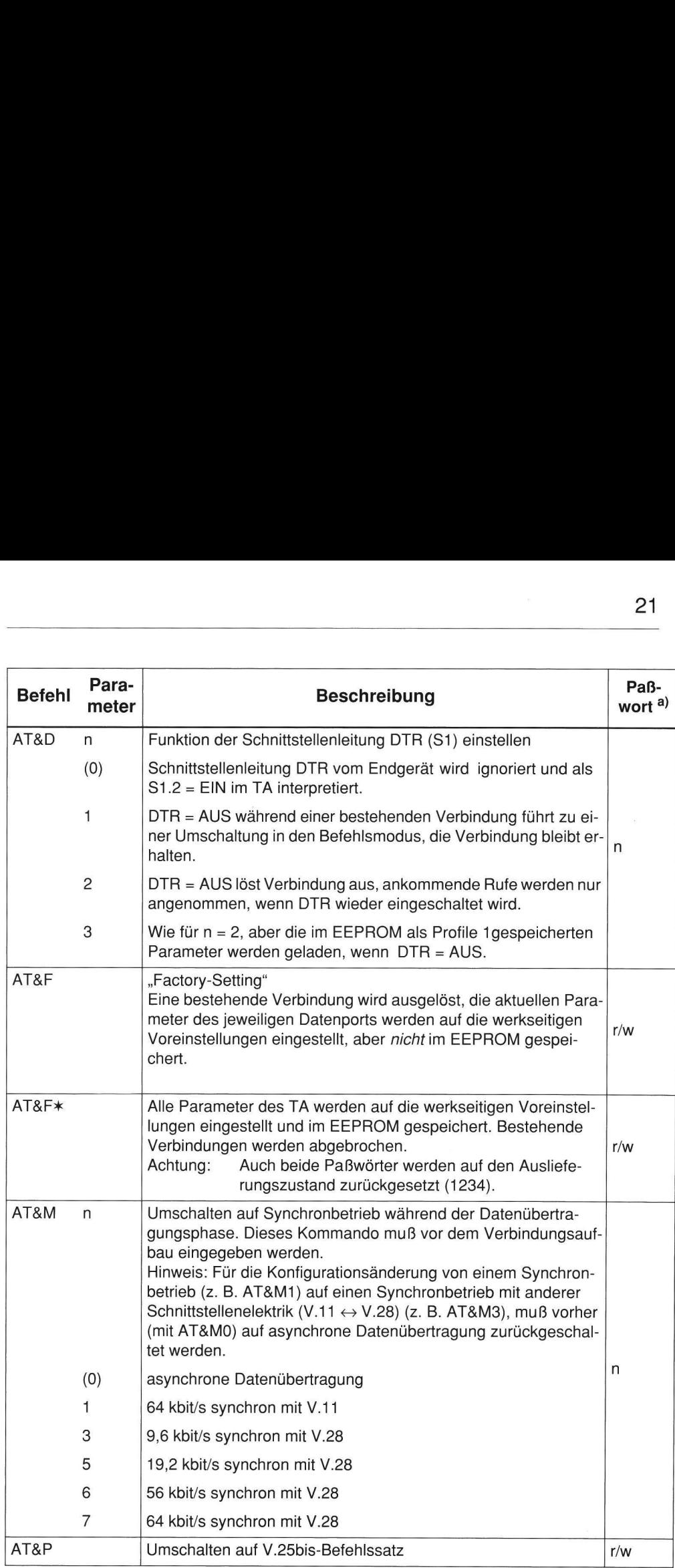

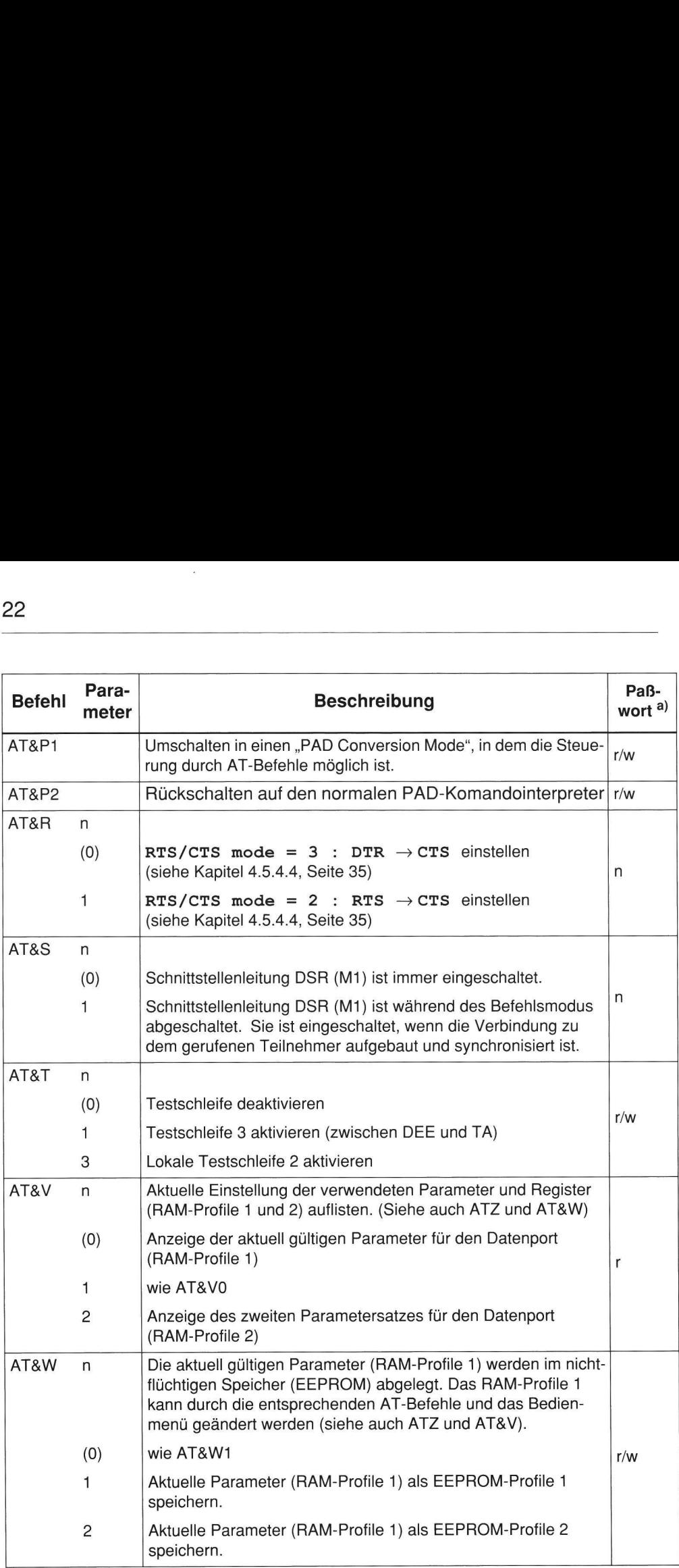

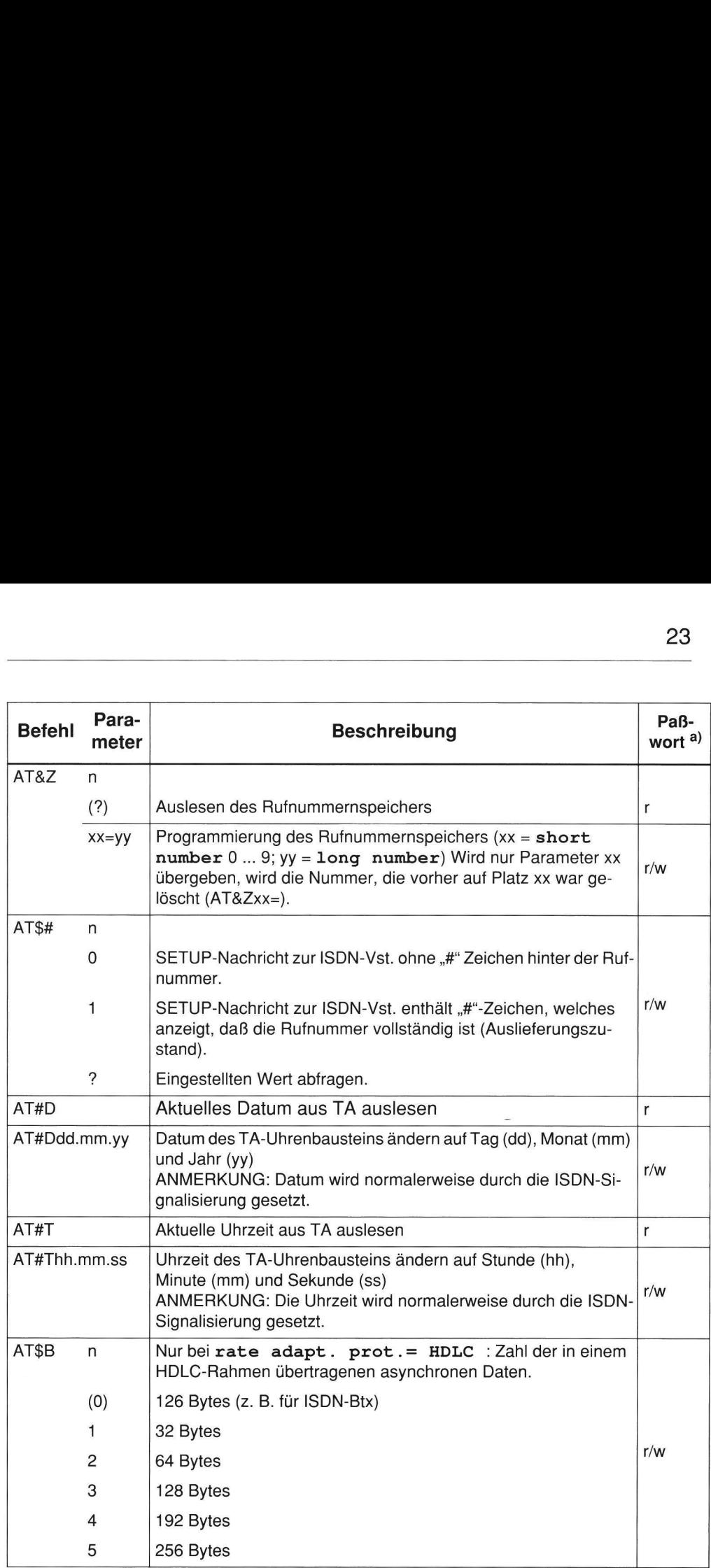

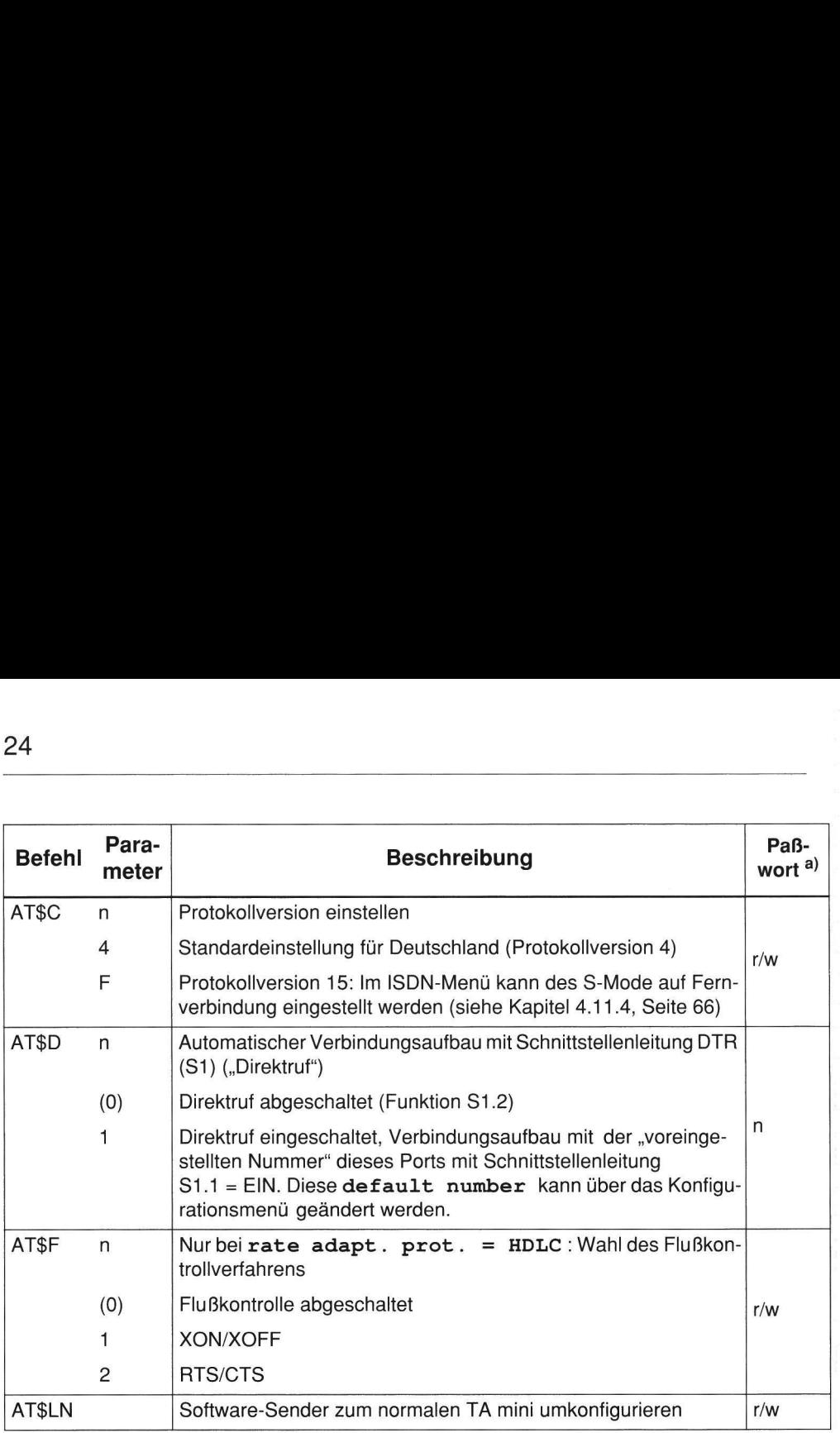

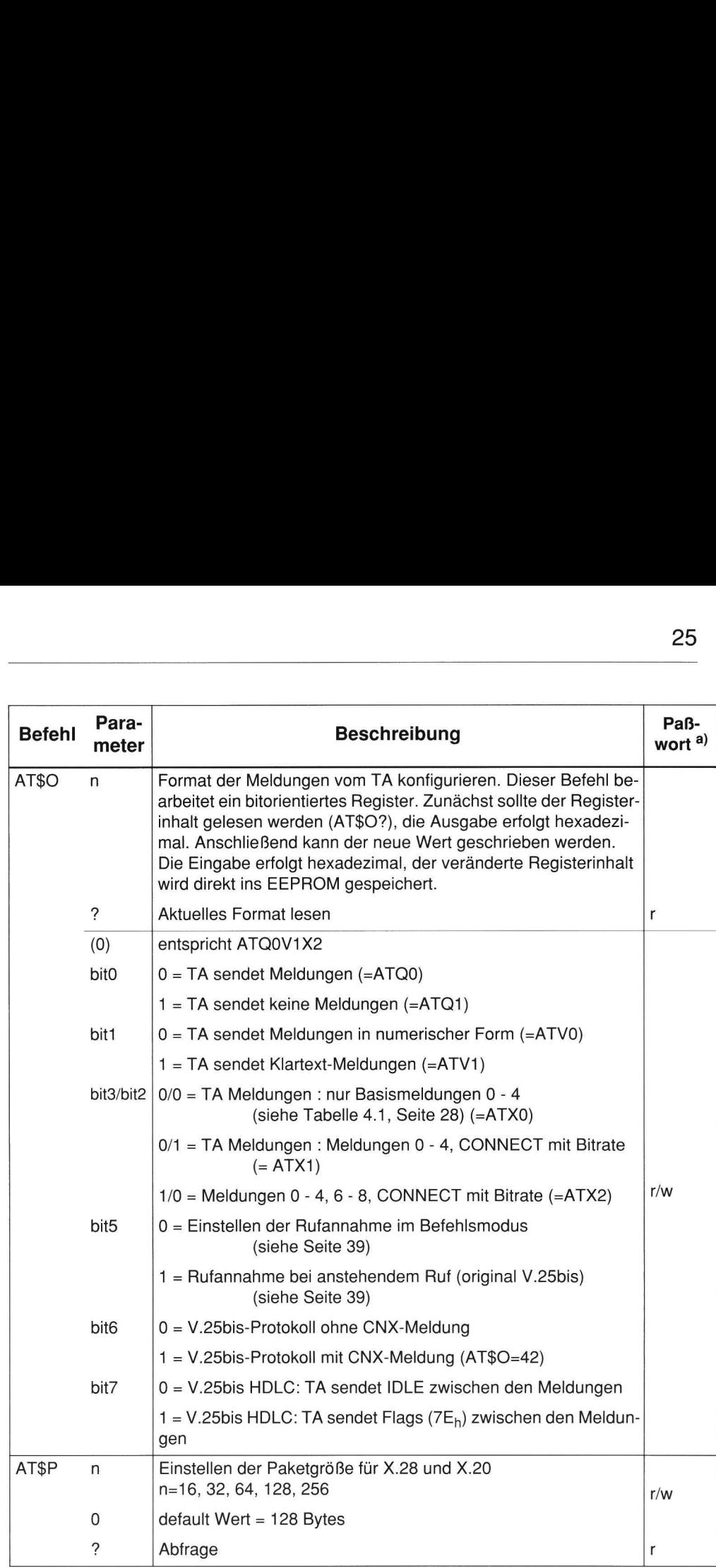

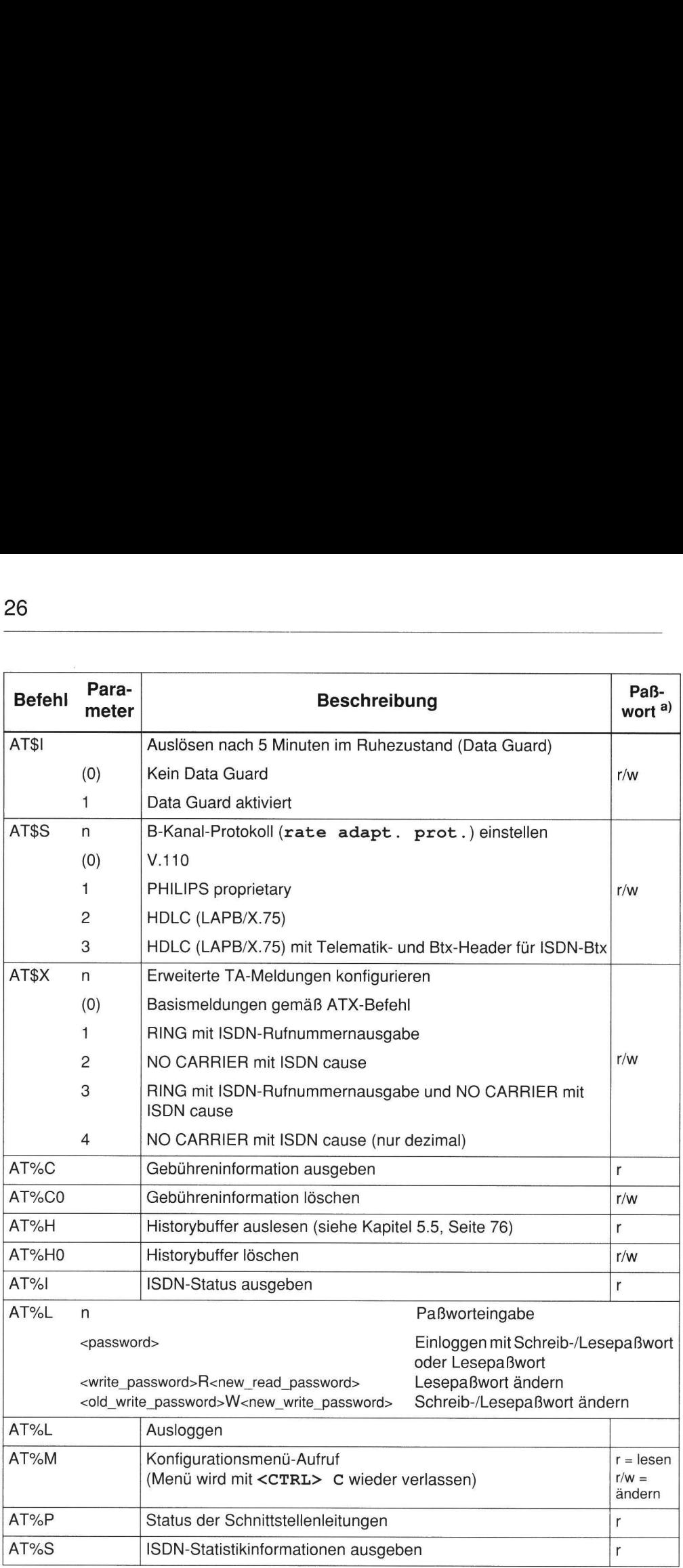

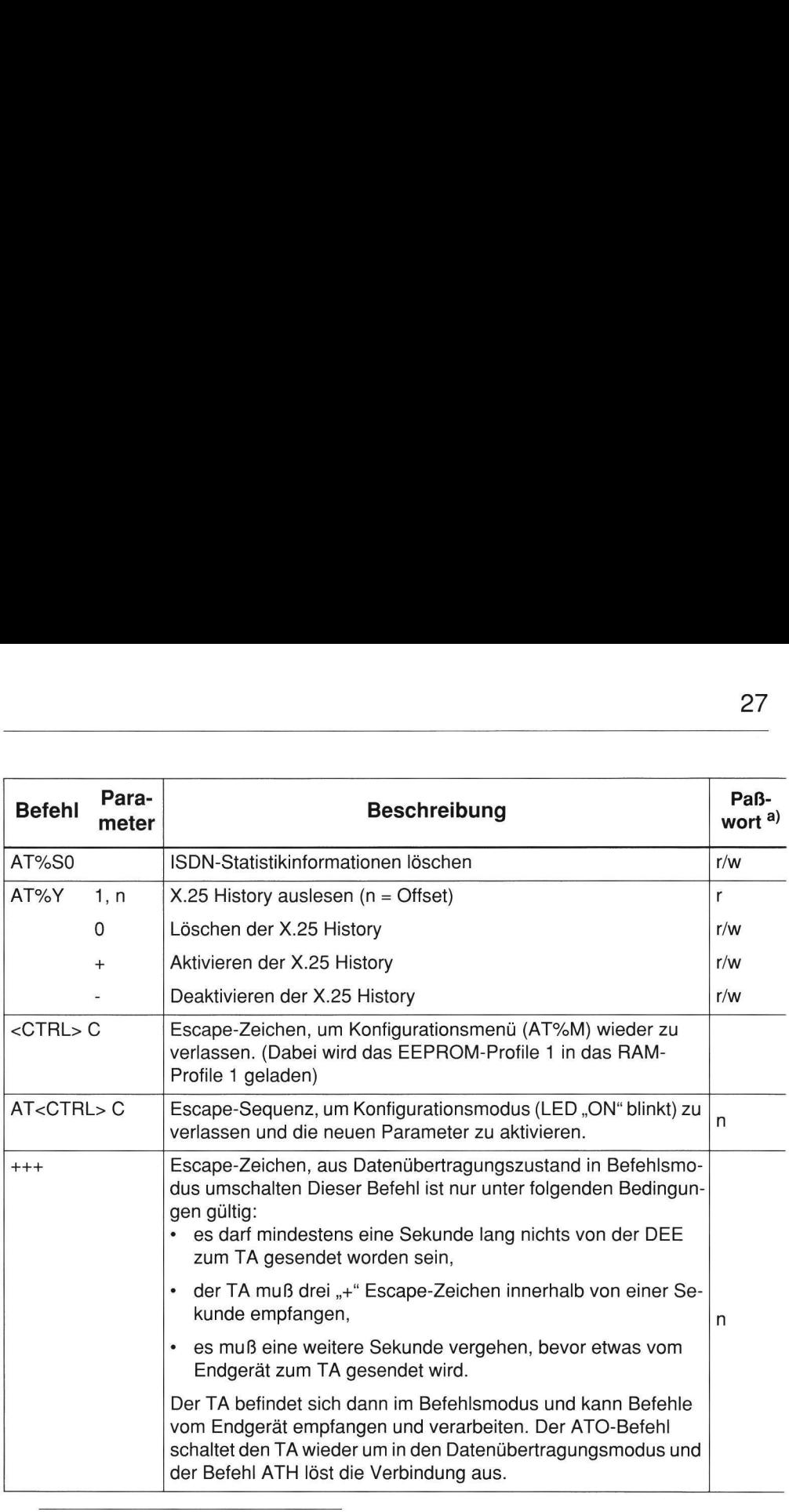

a) n = ohne Paßwortschutz; r = Lesepaßwort; r/w = Lese-/Schreibpaßwort

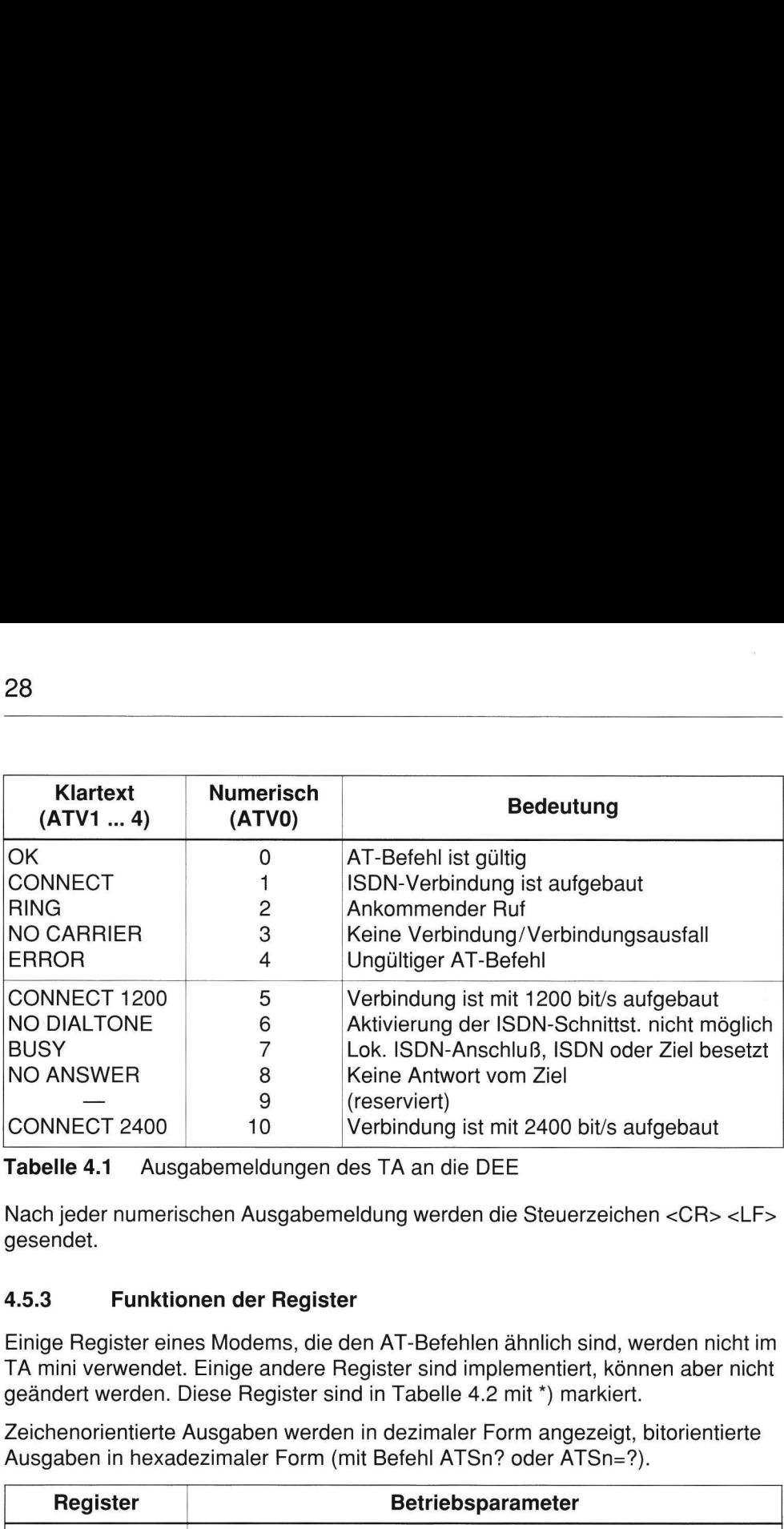

Tabelle 4.1 Ausgabemeldungen des TA an die DEE

Nach jeder numerischen Ausgabemeldung werden die Steuerzeichen <CR> <LF> gesendet.

# 4.5.3 Funktionen der Register

Einige Register eines Modems, die den AT-Befehlen ähnlich sind, werden nicht im TA mini verwendet. Einige andere Register sind implementiert, können aber nicht geändert werden. Diese Register sind in Tabelle 4.2 mit \*) markiert.

Zeichenorientierte Ausgaben werden in dezimaler Form angezeigt, bitorientierte Ausgaben in hexadezimaler Form (mit Befehl ATSn? oder ATSn=?).

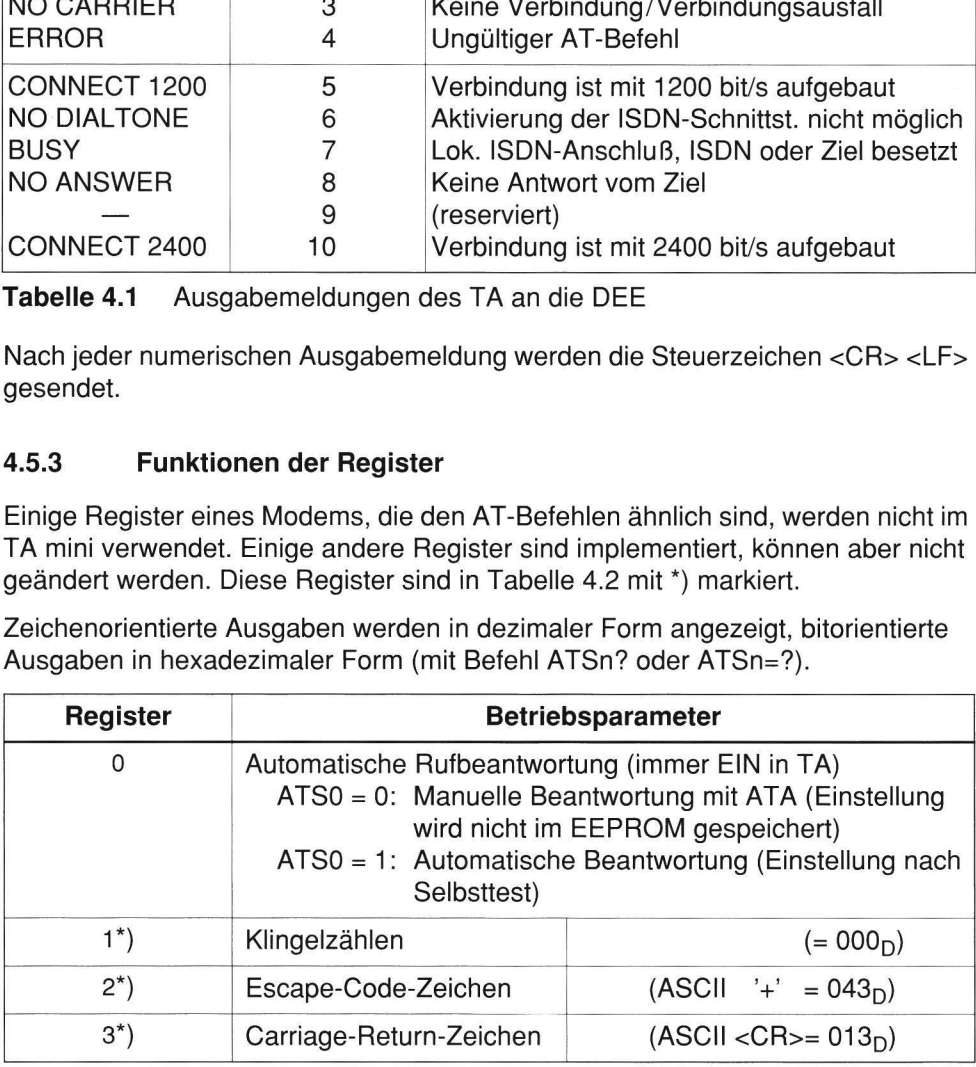

Tabelle 4.2 Funktionen der Register

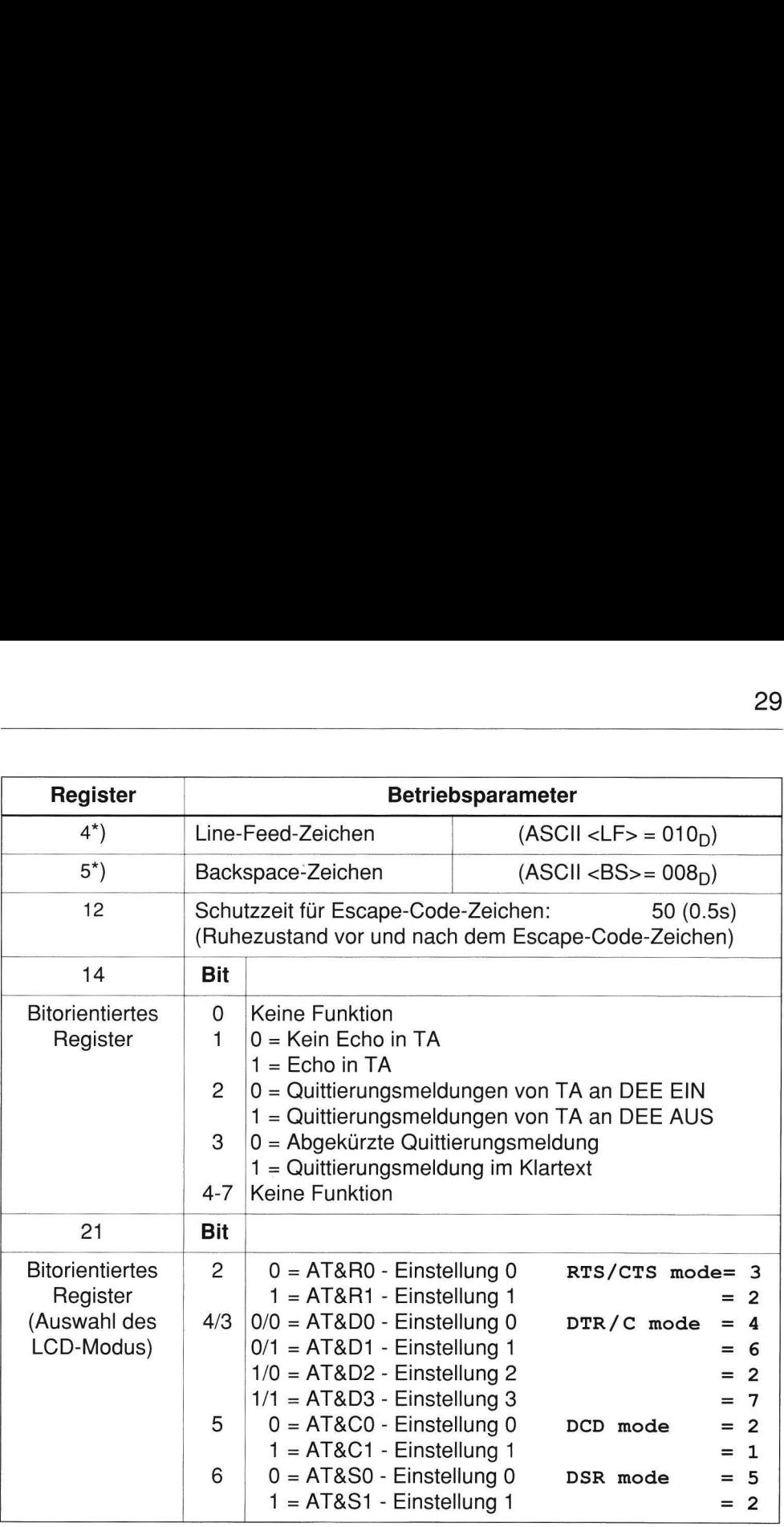

Tabelle 4.2 Funktionen der Register (Forts.)

Die restlichen Register werden nicht verwendet. Ihre Ausgabe wird immer auf den Wert 000 gesetzt.

# 4.5.4 Betriebsarten der V.24-Schnittstelle

# 4.5.4.1 Betrieb der Schnittstellenleitungen TD (D1) und RD (D2)

"Empfangsdaten" und "Sendedaten" (V.24)

Im asynchronen Betrieb (Start-Stop) setzt der TA ein asynchrones Datensignal in ein synchrones Datensignal um. Deshalb kann die Länge der Stop-Schritte der empfangenen Zeichen auf Schnittstellenleitung RD (D2) um 12,5% der nominalen Länge reduziert sein (gemäß ITU-T-Empfehlung V.14). 30<br>
4.5.4 Betriebsarten der V.24-Schr<br>
4.5.4.1 Betrieb der Schnittstellenlei<br>
"Empfangsdaten" und "Sendedaten" (V.2<br>
Im asynchronen Betrieb (Start-Stop) setz<br>
ein synchrones Datensignal um. Deshalb<br>
empfangenen Zeichen auf 30<br>
4.5.4 Betriebsarten der V.24-Schr<br>
4.5.4.1 Betrieb der Schnittstellenlei<br>
"Empfangsdaten" und "Sendedaten" (V.2<br>
Im asynchronen Betrieb (Start-Stop) setz<br>
ein synchrones Datensignal um. Deshalb<br>
empfangenen Zeichen auf

Die Zeichenlänge einschließlich des optionalen Paritätsbits muß 8 Bit betragen.

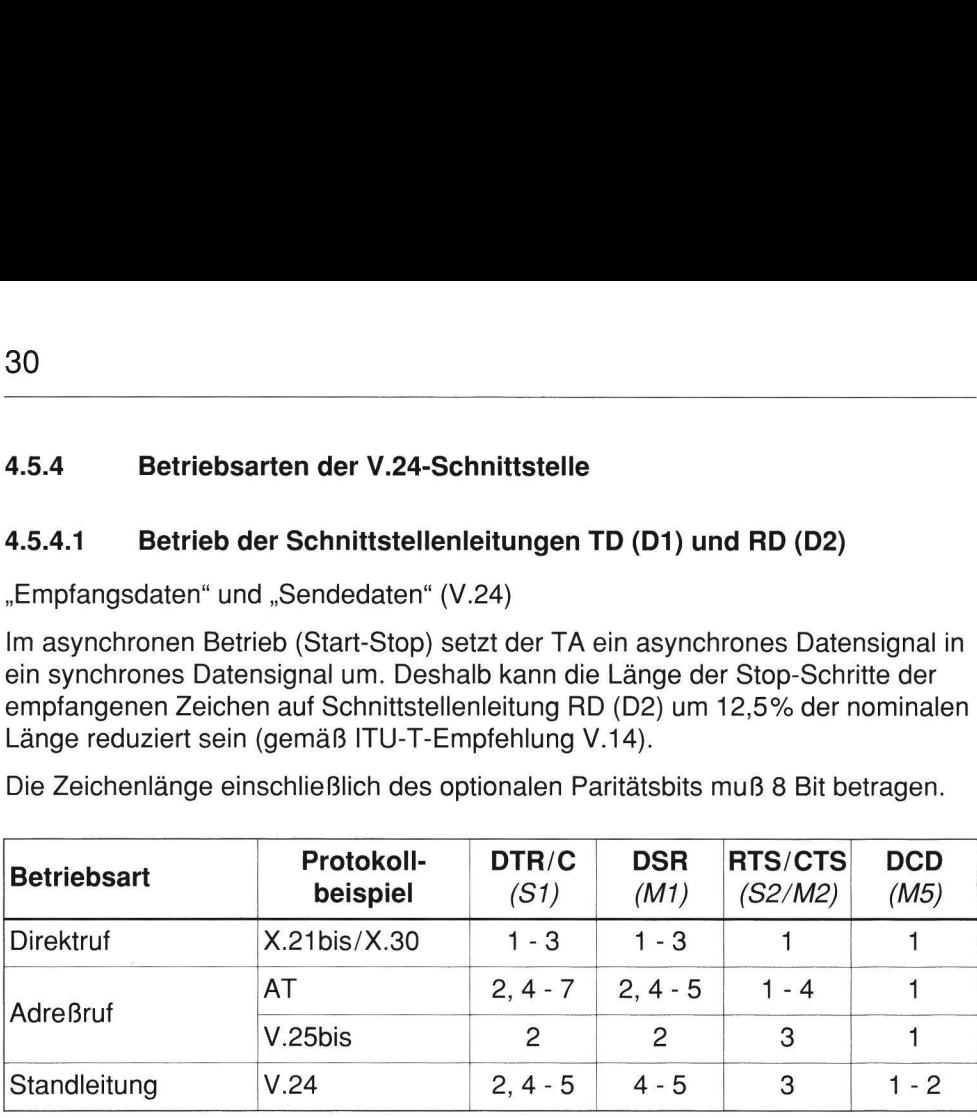

Tabelle 4.3 Empfehlungen für die Konfiguration der Schnittstellenleitungen DTR, DSR, RTS/CTS und DCD

# 4.5.4.2 Betrieb der Schnittstellenleitung DTR (S1)

(Menüpunkt: DTR/C mode)

# $DTR/C$  mode = 1 : dir. call 108/1

Funktion "Übertragungsleitung anschalten" DEE erkennt ankommende Rufe mit Leitung Ri.

- $\cdot$  DTR = EIN
	- Abgehender Ruf, SETUP zur ISDN-Vermittlungsstelle Durch den Übergang in den EIN-Zustand wird ein abgehender Ruf mit der im TA gespeicherten default number eingeleitet.
	- Rufannahme bei ankommendem Ruf (CONNECT) Ein ankommender Ruf (SETUP von ISDN-Vermittlungsstelle) wird der DEE bei DTR = AUS mit RI = EIN angezeigt und muß von der DEE innerhalb von 1s mit dem Übergang nach DTR = EIN beantwortet werden. Andernfalls weist der TA den ankommenden Ruf mit RELEASE ab.
- $\cdot$  DTR = AUS
	- Auslöseaufforderung der DEE (DISCONNECT) Ein Zustandswechsel von EIN nach AUS leitet den Verbindungsabbau ein.
	- Auslösebestätigung der DEE (RELEASE) In dieser Betriebsart soll die DEE auch in der Lage sein, eine Auslösebestätigung durch den Übergang von EIN nach AUS zu geben. (Bedienmenü: DSR mode = 1)

#### $DTR/C$  mode =  $2:DTReadv$  108.2 oder "AT&D2"

Funktion "DEE betriebsbereit"

- $\cdot$  DTR  $=$  FIN
	- DEE betriebsbereit Ein ankommender Ruf wird direkt vom TA (mit CONNECT) angenommen, wenn die DEE die Leitung DTR im EIN-Zustand hält.
	- Rufannahme bei ankommendem Ruf (CONNECT) Bleibt DTR = AUS, dann wird bei ankommendem Ruf wie bei Einstellparame $ter \, \texttt{DTR}/C \, \texttt{mode} = 1$  verfahren.
- $\cdot$  DTR = AUS
	- Auslöseaufforderung der DEE (DISCONNECT) Ein Wechsel des Zustandes von EIN nach AUS leitet den Verbindungsabbau ein.
	- Auslösebestätigung der DEE (RELEASE) Hier ist es auch möglich, auf eine Auslösebestätigung der DEE zu verzichten. (Voraussetzung: Bedienmenü: DSR mode = 2)

# $DTR/C$  mode =  $3:$  hot line

Funktion "Übertragungsleitung anschalten" DEE erkennt ankommende Rufe ohne Leitung Ri.

Funktion wie bei Einstellparameter  $DTR/C$  mode = 1, es sind jedoch nur abgehende Rufe möglich. Bei dieser Einstellung ist in der Gegenstelle der Parameter .  $DTR/C$  mode = 2 oder 4 einzustellen.

« DTR=EIN Abgehender Ruf, SETUP zur ISDN-Vermittlungsstelle Durch den Übergang in den EIN-Zustand wird ein abgehender Ruf mit der im TA gespeicherten default number eingeleitet.

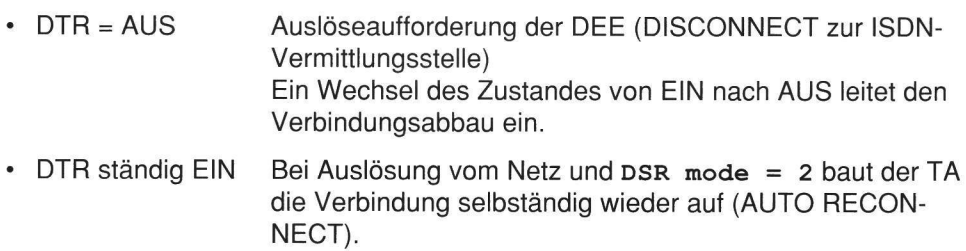

# $DTR/C$  mode = 4 :  $DTR/C$  ignored oder .. $AT&D0''$

Der TA bewertet die Leitung DTR als ständig EIN.

DEE betriebsbereit: Ein ankommender Ruf wird direkt vom TA (mit CONNECT) angenommen.

# $DTR/C$  mode = 5 : flow control

- DTR = EIN DEE kann Daten vom TA empfangen.
- DTR = AUS DEE kann keine Daten vom TA empfangen.

Die Schnittstellenleitung auf PIN 20 des Steckverbinders nach ISO 2110 hat die Funktion "Empfangsbereitschaft" (Schnittstellenleitung RFR). Diese Schnittstellenleitung meldet, ob die DEE Daten auf Schnittstellenleitung RD (Empfangsdaten) empfangen kann. Der Status wird über das ISDN an die Gegenstelle gesendet.

# $DTR/C$  mode = 6 oder .. $AT&DI''$

Für V.25bis oder AT-Befehlssatz

Wenn die Schnittstellenleitung DTR (St) während einer bestehenden Verbindung in den AUS-Zustand geht, schaltet der TA auf Befehlsmodus um, und die Verbindung bleibt erhalten.

# $DTR/C$  mode = 7 oder "AT&D3"

Schaltet Schnittstellenleitung DTR (S1) während einer bestehenden Verbindung ab, wird die Verbindung unterbrochen, und die im EEPROM gespeicherten Parameter werden geladen.

Das Auslösen einer ISDN-Verbindung ist für die Einstellungen 1 ... 3 und 7 mit DTR bzw. C = AUS möglich, unabhängig von den Einstellungen für DSR mode und RTS/CTS mode.

# Für X.21-Standleitungsbetrieb:

### $DTR/C$  mode = 8

- « DTR=EIN Abgehender Ruf, SETUP zur Vermittlungsstelle Durch den Übergang in den EIN-Zustand wird ein abgehender Ruf mit der im TA gespeicherten default number eingeleitet.
- DTR = AUS Ein ankommender Ruf (SETUP von Vermittlungsstelle) wird vom TA (mit CONNECT) angenommen. DEE betriebsbreit: Durch den Übergang in den AUS-Zustand wird eine Verbindung nur dann ausgelöst, wenn der Verbindungsaufbau von der lokalen DEE (durch C = EIN) initiiert wurde.

### 4.5.4.3 Betriebsart der Schnittstellenleitung DSR (M1) (Menüpunkt: DSR mode)

Die Funktion der Leitung DSR ermöglicht 5 verschiedene Einstellungen. Für die Direktruffunktion (z. B. X.21bis/X.20bis) werden die Einstellparameter 1, 2 oder 3 empfohlen, für Standleitungsbetrieb (z. B. V.24) die Einstellparameter 4 oder 5.

# **Direktruf**

Bei den Einstellparametern 1, 2 oder 3 hat die Leitung DSR folgende Funktionen:

- $DSR = EIN$  Übertragungsbereitschaft Für die Dauer des EIN-Zustandes wird vom TA Übertragungsbereitschaft signalisiert. Die ISDN-Verbindung ist aufgebaut und synchronisiert.
- « DSR = AUS Auslösemeldung, Auslösebestätigung
- $\cdot$  DSR = EIN  $\rightarrow$  AUS
- Verbindungauslösung vom Netz<sup>1)</sup> mit einer DISCONNECT-Nachricht im D-Kanal oder
- der Auslösemeldung im B-Kanal ( $DTR = EIN$ ) oder
- Auslösebestätigung bei einer Auslösung von der DEE  $(DTR = AUS)$ .

<sup>1)</sup> Für DEEs, die keine Auslösemeldung vom Netz "vertragen", ist der Einstellparameter DTR/C mode = 3 vorgesehen.

# DSR mode = 1: direct call

Die DEE muß die Auslösemeldung vom Netz innerhalb 500ms durch DTR = AUS bestätigen. Andernfalls betrachtet der TA die DEE als nicht betriebsbereit, bis diese die Leitung DTR in den AUS-Zustand schaltet.

# DSR mode  $= 2$ : ready for data oder "AT&S1"

Das Auslösen einer Verbindung vom Netz muß von der DEE nicht bestätigt werden. Der TA bestätigt die Auslösung zum Netz (RELEASE) unabhängig vom Zustand der Leitung DTR. Dieser Parameter ist für die Einstellfunktion DTR/C mode = 1 nicht sinnvoll. Diese Einstellung ist nötig für "hot line" Betrieb (DTR 3) mit Auto-Reconnect.

# DSR mode = 3 : clear confirm

Das Auslösen einer Verbindung vom Netz wird von DSR nicht angezeigt, nur CTS und CD gehen in den AUS-Zustand. Der TA bestätigt jedoch die Auslösung zum Netz (RELEASE). Die Leitung DSR geht erst nach DTR in den AUS-Zustand. Bis zu diesem Zeitpunkt wird die DEE als nicht betriebsbereit betrachtet.

#### Standleitungsbetrieb

Bei den Einstellparametern 4 und 5 hat die Leitung DSR folgende Funktion:

• DSR = EIN Betriebsbereitschaft Die Betriebsbereitschaft des TA wird unabhängig vom Zustand der Übertragungsleitung gemeldet. Die Übertragungsbereitschaft wird nur mit den Leitungen CTS und DCD angezeigt.

#### DSR mode =  $4:$  DTR  $\rightarrow$  DSR

Die Leitung DSR folgt unmittelbar der Leitung DTR, unabhängig davon, ob eine ISDN-Verbindung besteht.

#### $DSR$  mode =  $5 : DSR = ON$  oder "AT&S0"

Die Leitung DSR meldet die Betriebsbereitschaft des TA. DSR ist ständig im EIN-Zustand.
### 4.5.4.4 Betriebsart der Schnittstellenleitung CTS (M2) (Menüpunkt: RTS/CTS mode)

Die Leitung CTS hat folgende Funktionen:

- CTS = FIN Sendebereitschaft Der TA ist bereit, Daten von der DEE zu übertragen.
- CTS = AUS Der TA ist nicht bereit. Daten zu senden.

Dem TA mini sollten keine Daten auf der Schnittstellenleitung TD (D1) angeboten werden, bevor Schnittstellenleitung CTS (M2) eingeschaltet ist. Die Statusbitübertragung erfolgt bei  $\text{RTS/CTS}$  mode = 1 gemäß X.30, in allen anderen Betriebsarten gemäß V.110.

### RTS/CTS mode = 1 : DSR  $\rightarrow$  CTS

Die Leitung CTS meldet die Übertragungsbereitschaft. Bei DSR mode = 1...3 folgt die Leitung CTS der Leitung DSR nach 1 ... 20ms in den EIN-Zustand und geht spätestens mit DSR in den AUS-Zustand.

### RTS/CTS mode = 2 : RTS  $\rightarrow$  CTS oder "AT&R1"

Die Leitung CTS folgt der Leitung RTS. Mit dieser Einstellung kann ein Halbduplex RTS/CTS simuliert werden.

### RTS/CTS mode =  $3: DTR \rightarrow CTS$  oder "AT&R0"

Die Leitung CTS zeigt die Kommunikationsbereitschaft des TA an. CTS folgt gemäß V.25bis der Leitung DTR.

### $RTS/CTS$  mode =  $4:CTS$  acc.  $V.110$

Die Leitung CTS meldet die Übertragungsbereitschaft. CTS geht gemäß V.110 in den EIN-Zustand, wenn die Gegenstelle Empfangsbereitschaft meldet.

### $RTS/CTS$  mode  $= 5$  : flow control

Diese Betriebsart wird zur Ende-zu-Ende-Flußkontrolle verwendet. Die Leitung CTS zeigt den Zustand der Leitung RTS bei der entfernten Datenstation an.

### $RTS/CTS$  mode =  $6:CTS = ON$

Die Leitung CTS zeigt die Kommunikationsbereitschaft des TA an und ist — unabhängig vom Zustand der Leitung DTR - normalerweise ständig im EIN-Zustand.

### 4.5.4.5 Betriebsart der Schnittstellenleitung DCD (M5) und I (Menüpunkt: DCD/I mode)

### $DCD/I$  mode = 1 : Ready for Data oder "AT&C1"

Der TA meldet ein Leitungssignal im Datenkanal vom ISDN.

Schnittstellenleitung DCD = EIN, wenn die Verbindung zum gerufenen Teilnehmer aufgebaut und synchronisiert ist.

### $DCD/I$  mode = 2 : DTR/C  $\rightarrow$  DCD/I oder "AT&C0"

Die Schnittstellenleitung DCD folgt dem Zustand der Leitung DTR.

Wie bei  $DCD$  mode = 1; zusätzlich ist Schnittstellenleitung  $DCD = EIN$  während des Austausches von Datensignalen zwischen dem TA MULTI und der DEE (z.B. TA MULTI empfängt V.25bis-Befehle für die Programmierung oder Verbindungssteuerung).

### $DCD/I$  mode =  $3 : DCD/I = ON$

Wie bei  $DCD$  mode = 2, jedoch meldet der TA unabhängig vom Zustand der Leitung DTR mit DCD = EIN Kommunikationsbereitschaft.

# **1.5.5**<br>Konfigurationsparameter 4.5.5 Konfigurationsparameter

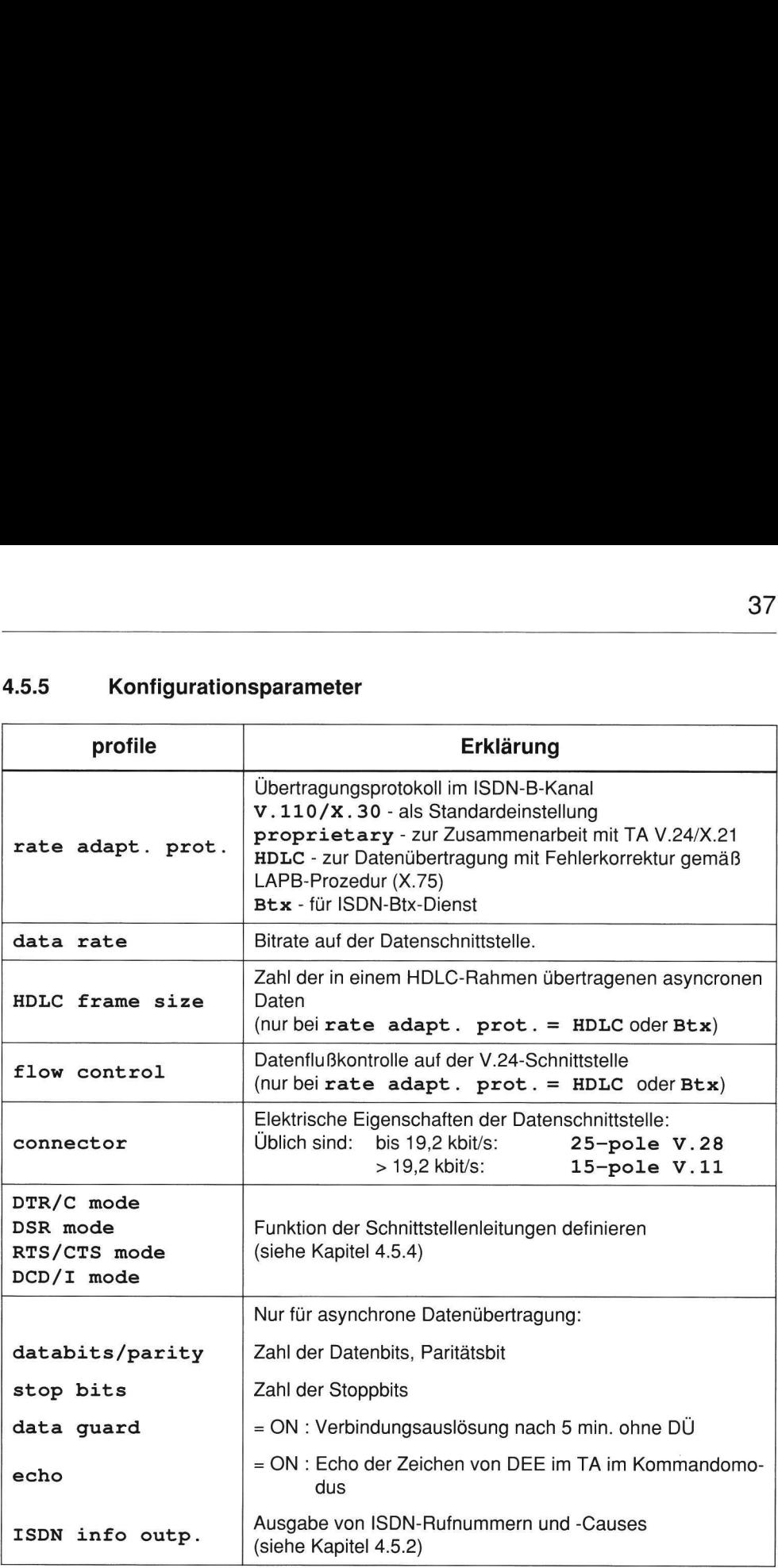

### 4.6 Anschluß der DEE mit V.25bis-Befehlssatz  $(DTE protocol = V.25bis)$ 38<br>
4.6 Anschluß der DEE mit V.25b<br>
(DTE protocol = V.25bis<br>
4.6.1 Allgemeines<br>
Folgende Formate werden auf der Schnitt<br>
- asynchron<br>
- synchron zeichenorientiert<br>
- synchron bitorientiert (HDLC)<br>
Die beiden folgenden Betr

### 4.6.1 Allgemeines

Folgende Formate werden auf der Schnittstelle zur DEE unterstützt:

- asynchron
- synchron zeichenorientiert
- synchron bitorientiert (HDLC)

Die beiden folgenden Betriebsarten sind möglich:

- Befehlsmodus (Dialog zwischen DEE und DÜE)
- Datenübertragungsmodus

### 4.6.2 V.25bis-Befehlsübersicht

Der TA erkennt folgende vom Terminal/Endgerät kommenden Befehle:

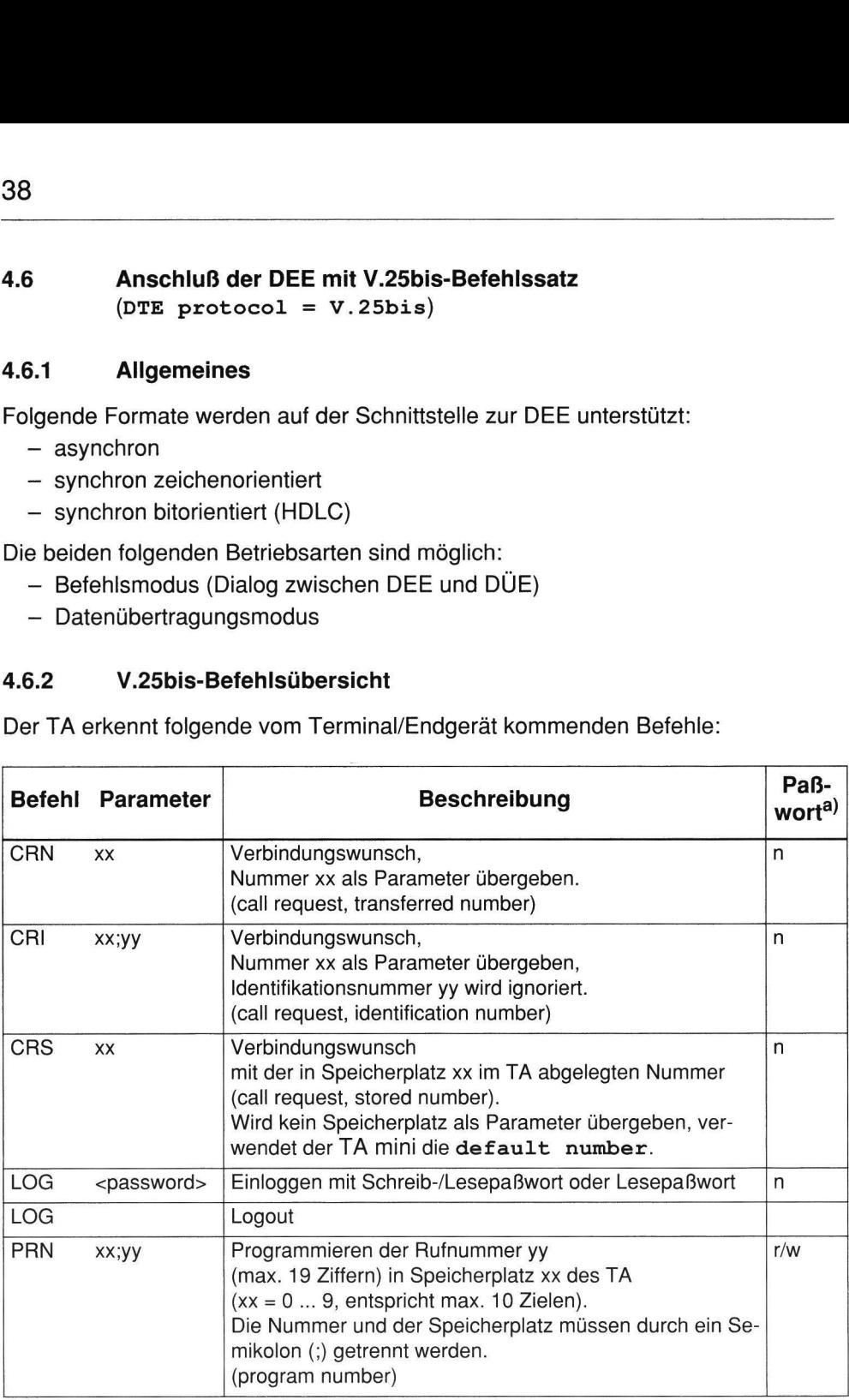

 38

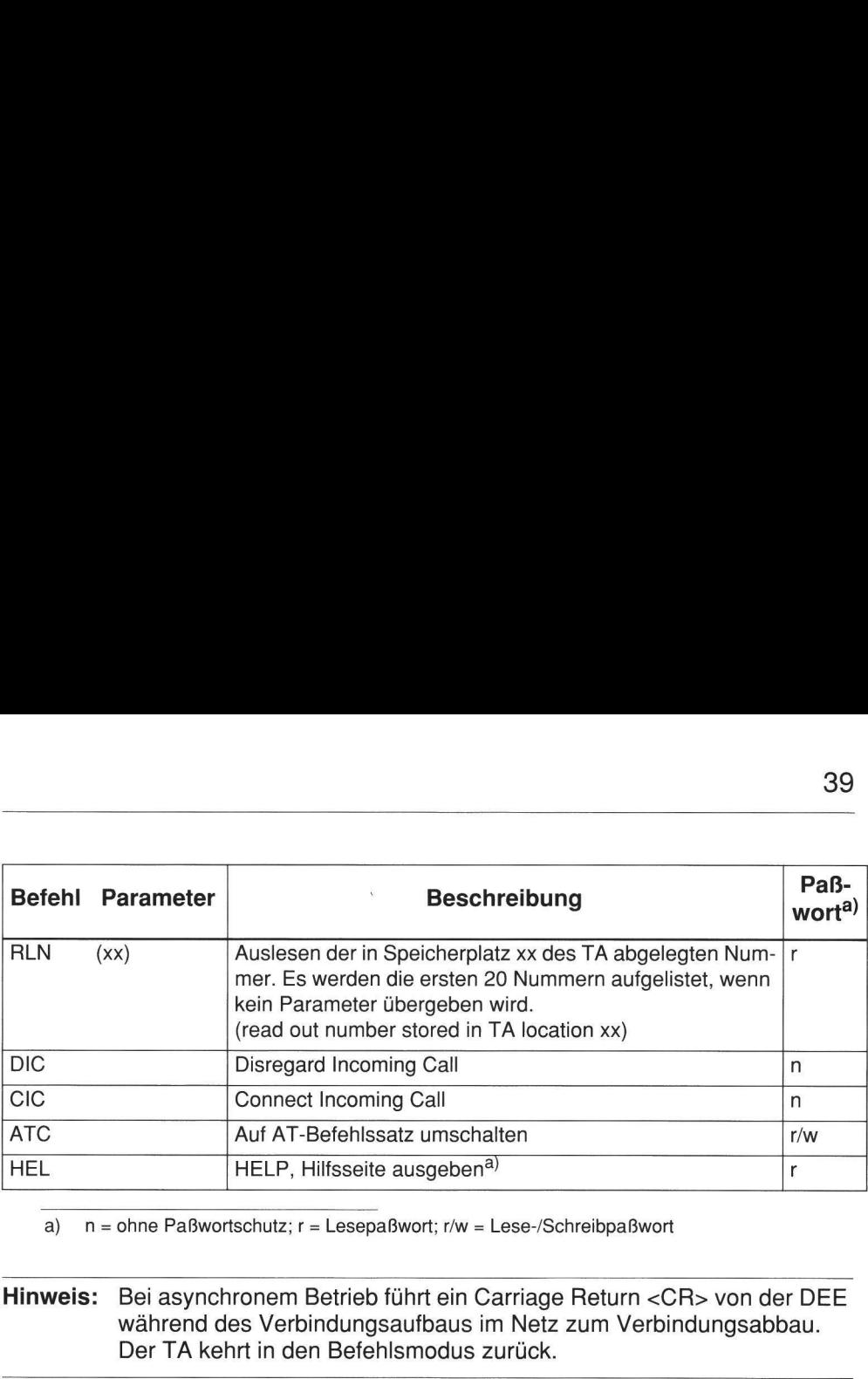

a)  $n =$  ohne Paßwortschutz;  $r =$  Lesepaßwort; r/w = Lese-/Schreibpaßwort

Hinweis: Bei asynchronem Betrieb führt ein Carriage Return <CR> von der DEE während des Verbindungsaufbaus im Netz zum Verbindungsabbau. Der TA kehrt in den Befehlsmodus zurück.

In TA mini sind zwei Rufannahme-Modi enthalten:

- (1) Rufannahme bei anstehendem Ruf (original V.25bis)  $(siehe AT$o-Befehl, bit5 = 1)$ 
	- DIC: Ankommenden Ruf verzögern Nach einem ankommenden Ruf (INC) kann die DEE innerhalb von einer Sekunde DIC senden, um die Rufannahme zu verzögern. Der TA nimmt den Ruf dann erst nach Empfang von CIC an.
	- CIC: Rufannahme Wird nach einem ankommenden Ruf (INC) innerhalb von einer Sekunde kein DIC von der DEE gesendet, so wird der Ruf nach einer Sekunde angenommen.
- (2) Einstellen der Rufannahme im Befehlsmodus (siehe  $AT$o-Befehl, bit5 = 0$ )
	- CIC: Automatische Rufannahme<sup>1)</sup> Empfängt der TA mini vor einem ankommenden Ruf CIC von der DEE, so wird ein ankommender Ruf ohne Verzögerung angenommen.

1) Auslieferungszustand

### — DIC: Manuelle Rufannahme

Wird vor einem ankommenden Ruf DIC von der DEE gesendet, so wird der ankommende Ruf erst nach Empfang von CIC angenommen. Wird CIC gesendet, wenn kein Ruf anliegt, so wird wieder auf automatische Rufannahme 40<br>
- DIC: Manuelle Rufannahme<br>
Wird vor einem ankommenden Ruf I<br>
ankommende Ruf erst nach Empfan<br>
sendet, wenn kein Ruf anliegt, so wi<br>
zurückgeschaltet. zurückgeschaltet. 40<br>
- DIC: Manuelle Rufannahme<br>
Wird vor einem ankommenden Ruf I<br>
ankommende Ruf erst nach Empfan<br>
sendet, wenn kein Ruf anliegt, so wi<br>
zurückgeschaltet.<br>
Hinweis: Die Umschaltung zwischen M<br>
AT\$0.

Hinweis: Die Umschaltung zwischen Modus (1) und (2) erfolgt mit dem Befehl AT\$O.

Die folgenden Quittierungsmeldungen werden vom TA an das Terminal übergeben:

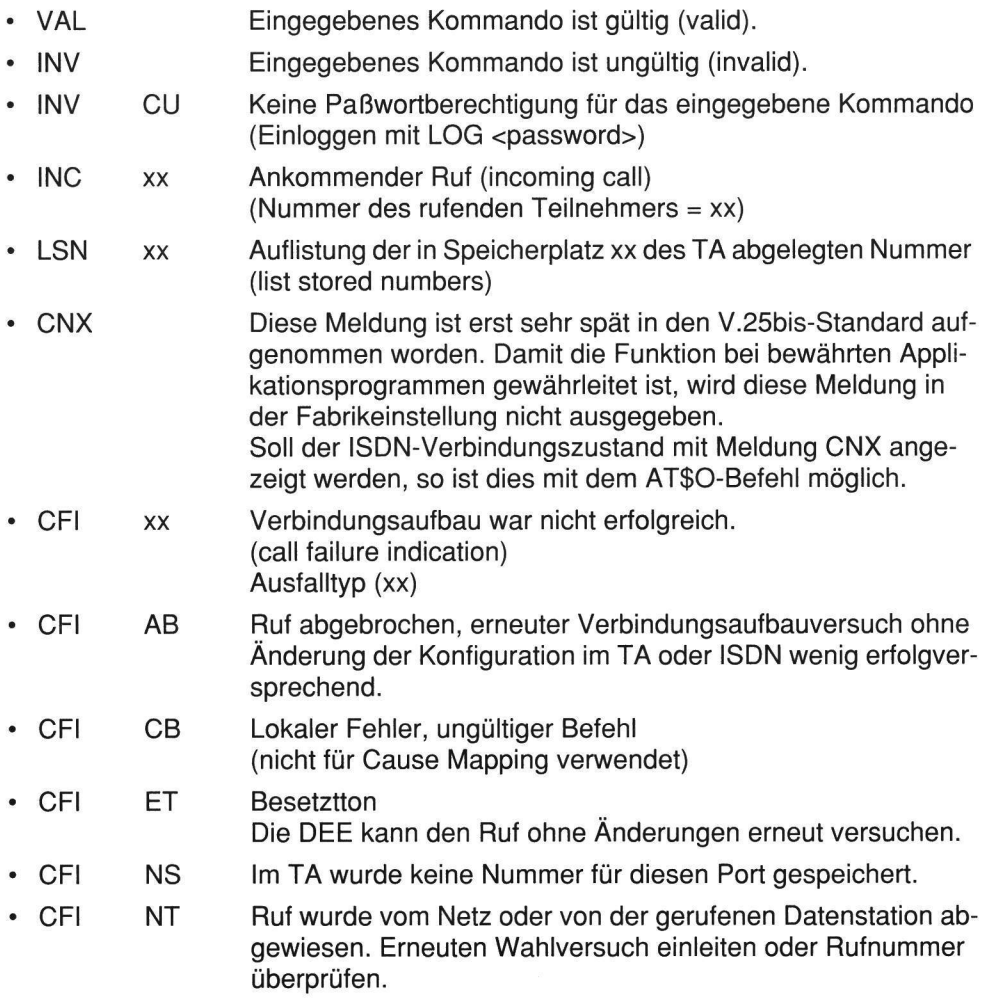

# 4.6.3 Konfigurationsparameter 4.6.3 Konfigurationsparameter

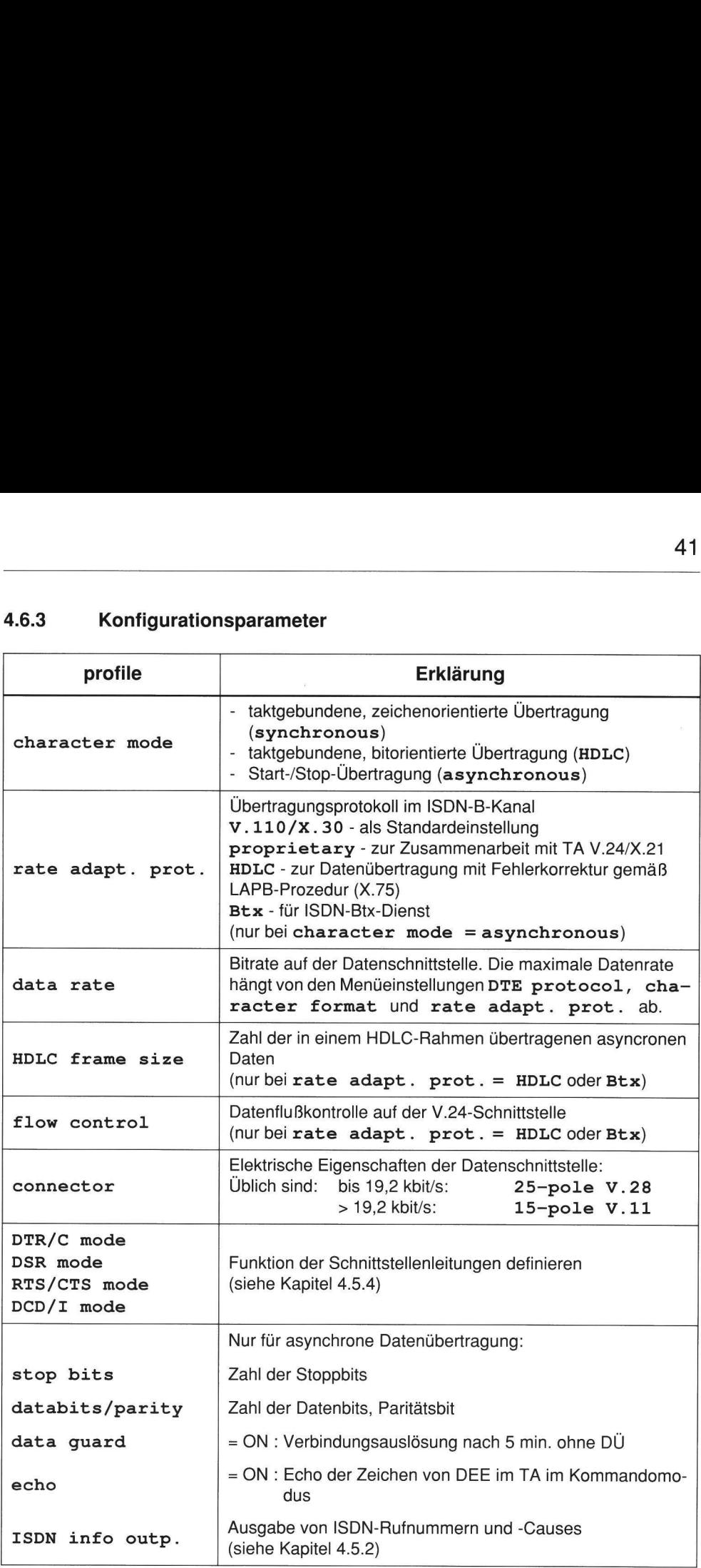

### 4.7 X.21-Schnittstelle

### 4.7.1  $X.21-Wähletrieb (DTE protocol = X.21)$

Bei der Einstellung DTE protoco1 = X.21 arbeitet der TA am Referenzpunkt R mit der X.21-Wählprozedur, dem Verbindungssteuerungsverfahren für Leitungsvermittlung in Datennetzen (DATEX-L). Dabei wird normalerweise die Rufnummer von der DEE gesendet (default number = # dial. from DTE).

Für X.21-Direktruf-Betrieb (X.21-Wählprozedur ohne Rufnummer von DEE) ist die Zielrufnummer in der dial. directory einzutragen und die zugehörige short number unter dem Menüpunkt default number.

4.7.2 X.21-Standleitungsbetrieb (DTE protocol = leased/hot line)

### $X.21$ -Standleitung über ISDN (S mode = dial connection)

Bei der Einstellung  $DTE$  protocol = leased / hot line wird der Verbindungsaufbau mit der C-Leitung und miteiner der dial. directory des TA gespeicherten Rufnummer gestartet. Es wird die Rufnummer verwendet, auf die die default number zeigt. Die Funktion der C-Leitung ist im Menü CONFIGURATION über den Menüpunkt DTR/C mode zu definieren. Folgende Einstellungen werden empfohlen:

- $-$  DTR/C mode = 4 C-Leitung wird nicht bewertet
- $-$  DTR/C mode = 8 Verbindungsaufbau mit C = EIN
- $-$  Mit der Einstellung  $DTR/C$  mode = 3 und DSR mode = 2 kann über die ISDN-Wählverbindung eine Standleitung simuliert werden (Auto-Reconnect). Voraussetzung für diese Betriebsart ist, daß die angeschlossene Endeinrichtung die Schnittstellenleitung C bereitstellt und diese sich zur Datenübertragung im EIN-Zustand befindet (siehe auch Anwendungsbeispiel im Anhang Kapitel 7.1).

### X.21-Standleitung über Standard-Festverbindung

```
(S \text{ mode} = \text{permannent} \dots)
```
Diese Einstellung dient zum Betrieb einer X.21-Standleitung über eine Standard-Festverbindung (z. B. DIGITAL64S). Die Einstellung des DTE profile erfolgt automatisch bei der Umschaltung des S modes.

### 4.8 Anschluß der DEE mit X.25-Befehlssatz (DTE protocol = X.25)

### 4.8.1 Allgemeines

Der TA mini ermöglicht den Zugang zu paketvermittelten Netzen mit bis zu 64 kbit/s im B-Kanal und bis 9,6 kbit/s im D-Kanal (nur DSS1). Außerdem ist die direkte Kommunikation von X.25-Endgeräten über das ISDN möglich.

### 4.8.2 Funktionen der Steuer- und Meldeleitungen bei X.25

Die Bewertung der Schnittstellenleitungen DTR beziehungsweise C wird mit dem Menüpunkt DTR/C mode eingestellt:

 $(1)$  DTR/C mode = 2:DTReady 108/2

(Funktion "DEE betriebsbereit", Standardeinstellung) Abhängig vom Wechsel der DTR/C-Leitung in den EIN/AUS-Zustand (DEE betriebsbereit/nicht betriebsbereit) schaltet der TA mini die Leitungen DSR, CTS und DCD (M1, M2 und M5) beziehungsweise | in den EIN/AUS-Zustand. Die Signale auf der Sendedatenleitung von der DEE (TD) werden bewertet / nicht bewertet. Wenn die DEE nicht betriebsbereit ist (DTR/C=AUS), werden ankommende Rufe abgewiesen.

(2) DTR/C mode = 4:DTR/C ignored

(Funktion: "DTR/C nicht bewertet")

Der TA mini bewertet den Zustand der Leitung DTR/C als EIN. Die Leitungen DSR, CTS und DCD (M1, M2 und M5) beziehungsweise I zeigen die Betriebsbereitschaft des TA mini an.

### $(3)$  DTR/C mode =  $8:X.21$  leased 1.

(Funktion: "Übertragungsleitung anschalten")

Die Leitung DTR/C steuert den ISDN-Verbindungsauf- und -abbau. X.25-Pakete werden vom TA mini nicht bewertet. Bei einer data rate = 64kbit/s arbeitet TA mini bittransparent.

Der Übergang der DTR/C-Leitung in den EIN-Zustand hat zur Folge, daß ein Ruf in abgehender Richtung mit der im TA mini gespeicherten default number (bzw. SETUP zur Vermittlungsstelle) eingeleitet wird (bei X.31 case A).

Der Zustand DTR/C=AUS bedeutet, daß die DEE betriebsbereit ist. Ein kommender Ruf (bzw. SETUP von der Vermittlungsstelle) wird vom TA mini (mit CONNECT) angenommen.

Wenn der Verbindungsaufbau von der lokalen DEE (durch DTR/C) eingeleitet wurde, wird die ISDN-Verbindung durch den Übergang der DTR/C-Leitung in den AUS-Zustand ausgelöst.

Die Leitungen DSR, CTS und DCD (M1, M2 und M5) beziehungsweise I zeigen den ISDN-Verbindungszustand an. Die Leitung RTS S2 wird vom TA mini nicht bewertet.

### 4.8.3 X.25-Protokoll-Eigenschaften

Die Schicht 2 (LAPB) gemäß dem OSI-Schichten-Modell wird vom TA voll abgeschlossen. S-Rahmen (z.B. RR) und U-Rahmen (z.B. SABM) haben nur lokale Bedeutung. Der TA mini kann im LAPB-Protokoll zum Anschluß von DEE als DCE (LAPB protocol = this is DCE) und zum Anschluß von X.25-Knoten als DTE (LAPB protocol = this is DTE) konfiguriert werden. Der TA mini kann die LAPB zur Datenendeinrichtung, auch wenn die ISDN-Verbindung abgebaut ist, durch die Einstellung LAPB disconnect = off aktiv halten. Die Fenstergröße istim Menüpunkt LAPB window size zwischen 7 (Standardwert) und 1 einstellbar.

Die Schicht-3-Eigenschaften sind vom gewählten x.25 mode abhängig:

Bei D-Kanal-Datenübertragung ( $x \cdot 25$  mode =  $x \cdot 31$  on D-chan.) ist der TA für X.25-Pakete transparent. Alle Schicht-3-Parameter (z.B. LCNs) sind mit dem X.25- Netz-Betreiber zu vereinbaren.

### 4.8.4 X.25-Einstellparameter

Mit dem Menüpunkt disconnect mode wird vereinbart, ob die ISDN-Verbindung abgebaut werden soll, wenn in der mit disconnect time eingestellten Zeit keine X.25-Pakete über den B-Kanal übertragen werden. Im Modus with X.25 clear werden die logischen Kanäle ausgelöst, bevor die ISDN-Verbindung abgebaut wird (Einsatz für Filetransfer-Anwendungen, damit im Fehlerfall die ISDN-Verbindung ausgelöst wird!). Im Modus off bleibt die ISDN-Verbindung bis zum Abbau des letzten logischen Kanals bestehen.

Bleibt der Versuch, eine Verbindung aufzubauen, erfolglos, wird der Grund der Auslösung ausgegeben (siehe Kapitel 7.3).

TA mini bietet konfigurierbare Timer, damit die ISDN-Verbindung nur solange aufrechterhalten bleibt, wie sie auch genutzt wird.

Die Zeitüberwachungen, die den ISDN-Verbindungsabbau steuern, sind im Fünf-Sekunden-Raster einstellbar.

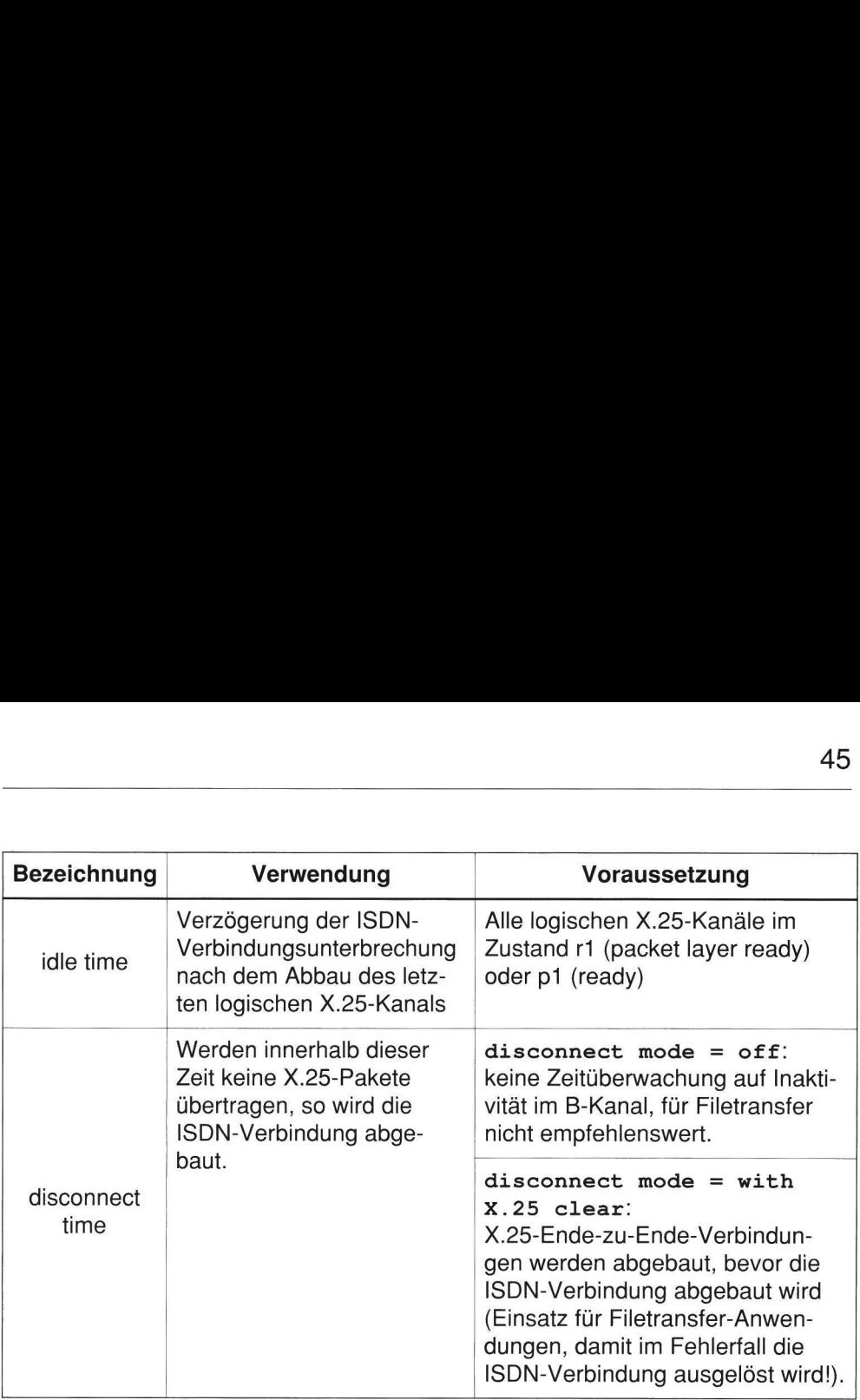

### 4.9  $X.25$ -Modes (DTE protocol = PAD, DTE protocol = X.25)

Im TA mini sind verschiedene X.25-Modes implementiert:

- ° X.25 DTE-DTE
- ° x.25 DTE-netw.
- e X.31 on D-chan.
- e X.31 on B-chan.
- ° auto/CARD table

### 4.9.1 Steuerung der ISDN-Verbindung mittels X.25

Die ISDN-Verbindung wird vom TA mini genau solange aufrechterhalten, wie sie auch genutzt wird. Die ISDN-Verbindung wird

- aufgebaut bei
	- Empfang des ersten X.25-Call-Request-Paketes von der lokalen Datenendeinrichtung
- Empfang des ersten X.25-Paketes von der lokalen DEE nach einem Verbindungsabbau aufgrund andauernder Inaktivität (nur im short hold Modus)
- Aufbau der X.25-Schicht 2 vom Endgerät (beix.25 mode = X.31 on D-chan.)
- $-$  DTR/C = ON durch Endgerät, wenn  $\texttt{DTR/C}$  mode = 8 und data rate = 64 kbit/s konfiguriert (nailed up connection)
- abgebaut bei
	- Empfang des X.25-Clear-Confirmation-Paketes für den letzten logischen Kanal und Ablauf des "Idle-Timers"
	- Abbau der Schicht 1 durch DTR/C=AUS von der Datenendeinrichtung und Ablauf einer 15-s-Wartezeit (Wartezeit nur bei  $DTR/C$  mode = 4)
	- Idle-Zustand: Es werden keine HDLC-Flags über die Leitung TxD/T empfangen
	- andauernder Inaktivität im ISDN-B-Kanal (kein X.25-Paket-Verkehr innerhalb der disconnect time)
	- DTR/C = AUS vom Endgerät, wenn DTR/C mode = 8, data rate = 64kbit/s (nailed up connection)
	- Abbau der netzseitigen Schicht 2 (LAPD) bei SAPI16, fixed TEI durch den Packet Handler bei  $x \nvert 25$  mode =  $x \nvert 31$  on D-chan.

### 4.9.2 Modes für Filetransfer und Dialoganwendungen im B-Kanal

Unterschied zwischen  $x.25$  mode =  $x.25$  DTE-DTE und  $x.25$  mode =  $x.25$ DTE-netw.:

- ° DerModex.25 DTE-DTE ermöglicht die direkte Kommunikation zwischen zwei X.25-Terminals bzw. asynchronen Terminals (bei PAD), während der Mode x.25 DTE-netw. zum Zugang in ein privates X.25-Netz verwendet wird (wegen unterschiedlicher Adreßformate E.164/X.121 für ISDN- bzw. X.25-Netz).
- Beix.25 DTE-DTE kann die ISDN-(E.164-)Adresse im Call-Paket an den TA übergeben und zum ISDN-Verbindungsaufbau verwendet werden, bei x. 25 DTE-netw. wird die ISDN-Zieladresse fest im TA abgespeichert, die Adresse im Call-Paket (X.25-Adresse) ist unabhängig davon und wird nicht für den ISDN-Verbindungsaufbau verwendet.

Speziell für diese X.25-Modes bietet TA mini einige Merkmale der Paket-Vermittlungsstelle bzw. von X.25-Knoten:

° Konvertierung der logischen Kanalnummern in den Paketen

Mit den Einstellparametern highest LCN und lowest LCN läßt sich der Bereich der Kanalnummern festlegen, innerhalb dessen konvertiert wird. Ein abgehender Ruf mit "hoher" Kanalnummer wird durch TA mini in einen Ruf mit "niedriger" Kanalnummer umgesetzt. Es wird immer innerhalb derselben Kanalgruppe (LCGN) konvertiert.

« Einfügen der Adresse des rufenden Teilnehmers (calling address) in das Call-Paket

Im Menüpunkt calling address kann ausgewählt werden, ob die "calling DTE"-Adresse im ankommenden Call-Paket transparent durchgereicht oder die ISDN-Rufnummer der rufenden Station eingefügt werden soll.

Mit dem Einstellparameter Input address kann bei ankommenden Rufen die "calling address" über die CARD-Tabelle auf die Adresse rückübersetzt werden, die auch das X.25-Endgerät als Zieladresse anwählen würde. Die Spalte "ISDN address" der CARD-Tabelle wird durchsucht. Wird ein der "calling address" entsprechender Eintrag gefunden, so wird als neue "calling address" die Adresse der Spalte "Input address" in das Call-Paket gesetzt.

Umsetzung der "called address" bei ankommenden Rufen

Bei ankommenden Rufen kann die "called address" in die eigene (lokale) Adresse des X.25-Endgerätes umgesetzt werden. Die eigene (lokale) Adresse wird mit dem AT-Befehl AT&ZO = <local address> konfiguriert.

Umsetzung von ISDN-Causes auf X.25-Causes

Bleibt der Versuch eine X.25-Verbindung aufzubauen erfolglos, wird der Grund der Auslösung im (vom TA mini generierten) Clear-Paket im Cause-Feld ausgegeben. Die Umsetzung von ISDN-Causes auf X.25-Causes kann aus Kap. 7.8 im Anhang entnommen werden.

Konvertierung von X.25-Causes

Für spezielle Applikationen (z. B. Zugang ins priv. X.25-Netz) kann mit den MenüpunktenX.25 Cause->ISDN undX.25 Cause loc. festgelegt werden, ob Cause-Werte in Clear-, Restart-Paketen etc. transparent durchgereicht oder grundsätzlich in Netz- bzw. Endgeräte-Causes umgewandelt werden.

Mit Hilfe des TA mini soll die Übertragung von X.25-Paketen innerhalb von X.25- Netzen durch die Übertragung von X.25-Paketen über das ISDN-Netz ersetzt werden. Die Gebührenstruktur im ISDN ist für die Übertragung großer Datenmengen (Filetransfer) günstiger, da die Gebühren zeitorientiert sind (nicht volumenorientiert wie bei X.25). Für Filetransfer ist die Einstellung des disconnect mode aufwith

X.25 clear empfehlenswert, da im Fehlerfall nach Ablauf der disconnect time sowohl alle logischen X.25-Verbindungen als auch die ISDN-Verbindung ausgelöst wird.

### Einsatz des TA mini für Dialoganwendungen  $(X.25 \text{ mode} = X.25 \text{ DTE}-DTE,$ x.25 DTE-netw. und disconnect mode = short hold)

Mit TA mini können auch Dialoganwendungen zwischen X.25-Endgeräten oder PC-Host-Anbindungen realisiert werden. Dabei gibt es grundsätzlich die gleichen Konfigurationsmöglichkeiten wie bereits beschrieben, es muß vom TA mini jedoch gewährleistet werden, daß die ISDN-Verbindung nur für die tatsächliche Dauer des Dialogs bestehen bleibt (d.h. die Übertragung von X.25-Paketen), die X.25-Anbindung (logische Verbindung) des Terminals/X.25-Endgerätes mit der Gegenstelle jedoch aufrecht erhalten wird.

Die Betriebsart, in der dies möglich ist, wird beim TA mini mit disconnect mode = short hold konfiguriert.

### Grundsätzliche Gesichtspunkte zum Short Hold-Mode

- ° Voraussetzung für den Short Hold-Betrieb ist, daß für den gerufenen ISDN-Teilnehmer das Leistungsmerkmal "Anzeige des rufenden Teilnehmers" (CLIP) in der Ortsvermittlungsstelle eingerichtet ist.
- ° Short Hold kann nur zwischen zwei TA mini betrieben werden, da für die Short Hold-Signalisierung im B-Kanal ein firmenspezifisches Protokoll angewandt wird.
- Durch unterschiedliche Einstellung der disconnect time bei den beiden TAs sollte festgelegt werden, welcher Teilnehmer die ISDN-Verbindung als erster auslöst (Vermeidung von Abbau-Kollisionen, Vereinfachung der Fehlersuche bei Problemen).
- $\cdot$  Es sollte nur ein Gerät am S<sub>0</sub>-Bus betrieben werden, bzw. durch Konfigurierung der MSN/EAZ ein TA mini direkt angewählt werden können.
- Beide TA mini müssen auf Short Hold konfiguriert sein.

### Signalisierung im Short Hold-Betrieb

Die Signalisierung zwischen den beiden TAs wird durch XID-Frames (aus Q.921- Norm) auf der X.25-Schicht 2 im B-Kanal durchgeführt. Die Verwendung dieser Frames kann keine Probleme mit dem X.25-Endgerät verursachen, da sie nicht auf die endgeräteseitige Schicht 2 übertragen werden.

### 4.9.3 X.25-Netz-Zugang über D-Kanal (X.31 on D-chan.)

Beim X.31-Betrieb im D-Kanal (nur bei DSSimöglich!) werden die X.25-Pakete in LAPD-Rahmen verpackt. Die ISDN-Vermittlungsstelle erkennt am Service Access Point Identifier (SAPI = 16) in der LAPD-Adresse, ob es sich um Rahmen zur Zeichengabe oder um Rahmen zur X.25-Paket-Datenübertragung handelt. Die X.25- Pakete werden an einen Frame-Handler gesendet, der die X.25-Pakete vieler ISDN-Basisanschlüsse in einen 64-kbit/s-Kanal multiplext und zum Packethandler (PH) sendet. Zur Unterscheidung der verschiedenen X.25-Anschlüsse wird der TEI der LAPD-Adresse verwendet. Dieser feste TEl istimprofile-Menü einzustellen.

Bei D-Kanal Datenübertragung  $(x, 25 \mod 5)$  =  $x, 31$  on D-chan.) ist der TA mini für X.25-Pakete transparent. Alle Schicht-3-Parameter (z. B. LCNs) sind mit dem X.25-Netz-Betreiber zu vereinbaren.

### Einstellung des TEI-Wertes

Im TA mini-Menü erscheint an zwei Stellen der Parameter TEI:

- Im ISDN-Menü: TEI für die D-Kanal-Signalisierung bei B-Kanal-Verbindungen. Dieser TEI bleibt bei D-Kanal-Datenübertragung auf # automatic.
- Im profile-Menü: Bei den X.25-Parametern erscheint (wenn  $x \cdot 25$  mode = x.31 on D-chan. Oder auto/CARD table) der Parameter TEI. In diesem Menü ist der feste Paket-TEl einzutragen, der von der Telekom zur Nutzung des Dienstes "Zugang zu paketvermittelnden Netzen über D-Kanal" zugeteilt wurde  $(Z.B. TET =1#).$

### Ablauf des Verbindungsaufbaus

Bei  $x \cdot 25$  mode =  $x \cdot 31$  on  $D$ -chan. wird mit dem X.25-Schicht-2-Aufbau des X.25-Endgerätes oder PADs der Aufbau der Schicht 2 zum PH (LAPD) vom TA mini veranlaßt. Der PH sendet ein Restart-Paket zur Initialisierung der Paketebene, das vom TA lokal quittiert wird. Ab diesem Zeitpunkt ist TA mini auf der Paketebene transparent, d.h. X.25-Pakete werden nicht gelesen oder ausgewertet.

Im TA mini ist außerdem ein zweites Verfahren (auf X.25-Call-Basis) für den D-Kanal-Aufbau implementiert. Dieses Verfahren wird aktiv, wenn als  $x \cdot 25$  mode = auto/CARD table konfiguriert ist und in der CARD-Tabelle ein Eintrag "X.31 on D-chan." (vgl. Kapitel 4.9.4) den D-Kanal-Zugang ins Paketnetz selektiert. Bei diesem Verfahren wird der Aufbau der D-Kanal-Verbindung zum PH vom TA mini erst beim Empfang eines Call-Paketes vom Endgerät initiiert.

### Rufnummer für den Zugang zum Datex-P-Netz der Telekom

Beispiel: Anwahl des Traffic-Generator der Telekom in Nürnberg

```
X.25-Rufnummer (X.121-Rufnummernplan) 
called address = 0 262 45 9110 29003
```
### Ruf von D-Kanal (SAPI16) nach D-Kanal (SAPI16)

```
ISDN-Rufnummer (E.164-Nummernplan) 
called address = 49 911 1234567
```
### 4.9.3.1 X.25-Netz-Zugang über B-Kanal (X.31 on-B-chan.)

CASE A: Wird verwendet, wenn keine PH-Funktion im ISDN-Netz zur Verfügung steht (vgl. X.31/Case A: Zugang zu PSPDN-Service).

In diesem Fall wird im ISDN eine transparente 64-kbit/s-Verbindung (B-Kanal) zwischen dem TA mini und der AU (access unit, z. B. TA mini) zur Verfügung gestellt (vgl. Kapitel 7.1.2).

CASE B: B-Kanal-Zugang ins Paketnetz, wenn eine Packet Handler-Funktion (PH) zur Verfügung steht (vgl. Kapitel 7.1.3).

### Konfigurierung von X.31 on B-chan./Case A beim TA mini

Im profile-Menü ist als  $x.25$  mode =  $x.31$  on B-chan. (nur bei DSS1 möglich) zu konfigurieren. Die Rufnummer der AU wird als default number im TA mini gespeichert (z.B. default number = 2, long number  $2 = xy$ ,  $xy =$ Zieladresse).

### Konfigurierung von X.31 on B-chan./Case B beim TA mini

Im profile-Menü istalsX.25 mode = X.31 on B-chan. (nur bei DSS1 möglich) zu konfigurieren. Es darf keine default number angegeben werden.

### 4.9.4 auto/CARD table

CARD: Conversion, Access control, Rerouting and Dialling Directory

Derx.25 mode = auto/CARD table bietet dem Anwender die Möglichkeit, alle in Kap. 4.9.2 bis Kap. 4.9.3.1 beschriebenen X.25-Modes zu betreiben, ohne den TA mini umkonfigurieren zu müssen. Die Editierung der CARD-Tabelle ist in Kap. 4.12 beschrieben. |

In einer Tabelle werden hierfür rufnummernabhängig die X.25-Betriebsart oder auch Adreß-Konvertierungen, Rerouting oder Access Control programmiert (vgl. Anwendungsbeispiel Kap. 7.1.2).

Die Tabelle wird für abgehende Rufe (Call request) angewendet. Sie beinhaltet aber auch die Leistungsmerkmale Access Control und Dialling directory, die auch für die anderen DTE-Protokolle verfügbar sind.

Die wichtigsten Leistungen desx.25 mode = auto/CARD table im Überblick:

- Adreß-Umwandlung: Die zu wählende ISDN-Rufnummer ist abhängig von der X.25 called address im Call-Paket.
- X.25-Adreß-Modifikation: Modifikation der X.25 called address im Call-Paket bzw. Ersetzen durch die die in der Tabelle ISDN-Adresse.
- ISDN-Rerouting: Rerouting innerhalb des ISDN-Netzes, wenn das Ziel nicht erreichbar oder besetzt ist.
- Access Control: Überprüfung von "calling party number" oder X.25 mode (ankommend!).
- Automatische Selektion des X.25-Modes: Der X.25-Mode (D- oder B-Kanal-Zugang ins Paketnetz oder Ende-zu-Ende-Verbindung über ISDN (X.25 DTE-DTE)) ist abhängig von der X.25 called address (Input-Adresse) im Call-Paket.

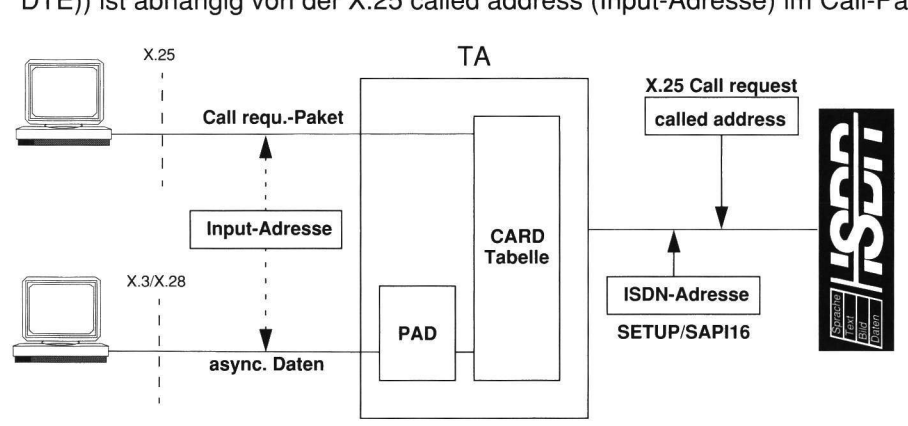

Bild 4.1 Adreß-Konvertierung durch die CARD-Tabelle

### 4.10 Verbindungssteuerung durch PAD-Befehle (DTE protocol=PAD)

### 4.10.1 Allgemeines

Die PAD-Funktion ermöglicht Terminals mit asynchroner V.24-Schnittstelle (z. B. PC mit COM-Schnittstelle) den Zugang zu X.25-Netzen über ISDN. Ein PAD verpackt asynchrone Datenströme in X.25-Pakete und entpackt empfangene Datenpakete (Packet Assembly / Disassembly).

Herkömmliche PADs sind Stand-Alone-Geräte. Die hier beschriebene PAD-Funktion ist ein Software-Teil im TA mini mit PAD. Er ermöglicht den Aufbau einer ISDN-Verbindung, eines logischen X.25-Kanals und den Transfer von asynchronen Daten. Bei dieser PAD-Implementation wurden die ITU-T-Empfehlungen X.3, X.28, X.29, X.20 und Eigenschaften des deutschen DATEX-P20H-Dienstes berücksichtigt.

Die X.25-Modes und X.25-Parameter sind in Kap. 4.9 erläutert.

### 4.10.2 Logische Kanalnummern

Die logischen Kanalnummern (LCN) sind mit den Menüpunkten highest LCN und lowest LCN konfigurierbar. Sie werden in Abhängigkeit vom X.25-Mode auf die Gegebenheiten des lokalen ISDN-Anschlußes (X.31 on D-chan.) oder der Gegenstelle eingestellt.

### 4.10.3 Disconnect Mode

Mit dem Menüpunkt disconnect mode wird vereinbart, ob die ISDN-Verbindung in Ruhezeiten auf der Paket-Ebene abgebaut werden soll. Im short hold Modus wird die ISDN-Verbindung in Ruhezeiten abgebaut. Die logischen Kanäle auf der X.25-Paket-Ebene bleiben jedoch bestehen. Für diese Betriebsart ist auf der Gegenseite MODAS oder TA mini einzusetzen. Diese Einstellung ist bei Dialoganwendungen zu empfehlen. Im Modus with X.25 clear werden auch die logischen Kanäle ausgelöst. Lediglich im off Modus bleibt die ISDN-Verbindung bis zum Abbau des letzten logischen Kanals bestehen.

Bleibt der Versuch, eine Verbindung aufzubauen, erfolglos, wird der Grund der Auslösung ausgegeben (siehe Tabelle 7.2, Seite 107).

### 4.10.4 Eigene PAD-Adresse

Im dial. directory kann unter short number 0 eine "calling address" programmiert werden. Diese "calling address" wird bei abgehenden Rufen vom PAD in das X.25-Call-Paket eingesetzt und gibt die Absenderadresse an.

Die "calling address" für den PAD wird über den PAD-Befehl ctab0=xy eingegeben (wobei xy: eigene X.25-/ISDN-Adresse des PAD).

Bei Verbindungen von X.31 on D-channel zu X.31 on D-channel wird eine eingetragene "calling address" von der Vermittlung überprüft. Sie muß deshalb vollständig (incl. Länderkennung, z. B. ctab0=499119556500) sein. Wird keine "calling address" eingetragen, so wird sie von der Vermittlungsstelle eingesetzt.

### 4.10.5 PAD-Direktruf

Bei der Direktruffunktion wird die Rufnummer nicht vom Endgerät geliefert, sondern es wird eine im TA voreingestellte Rufnummer verwendet. Die Verbindungssteuerung erfolgt vom Endgerät durch die V.24 Steuerleitung DTR.

Für den PAD-Direktruf sind folgende zusätzliche Einstellungen notwendig:

 $(1)$  DTR/C mode = 1 : dir.call 108/1

Durch den Wechsel der DTR-Leitung von AUS nach EIN wird ein abgehender Ruf eingeleitet. Ein Zustandswechsel von EIN nach AUS leitet den Verbindungsabbau ein.

- (2) Unterdem Menüpunkt default number ist eine Kurzwahlnummer (genauer: Zeilennummer des Rufnummernspeichers [CARD Table]) einzutragen.
- (3) Inderim Menüpunkt default number angegebenen Zeile der CARD Table wird die X.25-Rufnummer, d.h. die X.25 called address im X.25 call request Paket eingetragen. Für einige X.25 modes ist weiterhin die Eingabe einer ISDN Rufnummer erforderlich. Die X.25 called address wird in die Spalte "Input-Adr." der CARD Table, die ISDN-Rufnummer in die Spalte "ISDN-Adr." eingegeben. (Editieren der CARD-Table siehe Kapitel 4.12.3, Seite 69). (Bei X.25-Modes, die lediglich eine Zielrufnummer erfordern, kann das Editieren der CARD-Tabelle vereinfacht werden, indem diese Nummer in die Spalte "ISDN-Adr." eingetragen wird. Die Spalte "Input-Adr." und alle weiteren Spalten der CARD-Tabelle können dann frei bleiben.)

Damit sind die notwendigen Eintragungen in der CARD-Table vom ausgewählten X.25-Mode abhängig:

 $X.25$  mode =  $X.31$  on  $D$ -chan.

In diesem Mode ist keine ISDN-Rufnummer erforderlich. Die unter "Input-Adr." eingetragene Nummer wird als X.25 called address verwendet.

Beispiel:

```
profile: 
DTE protocol = PAD 
DTR/C mode = 1 : dir.call 108/1X.25 mode = X.31 on D-chan.
default number = 1AT&Z1 = .<X.25_called_address>.D.P.N oder mit PAD-Befehl 
CTAB1 = .<X.25 called address>.D.P.N
oder Kurzform 
AT&Z1 = < X.25 called address>
```
### $X.25$  mode =  $X.31$  on B-chan.

Die Angabe einer ISDN-Rufnummer ist nur für X.31 case A erforderlich. Ist unter "ISDN-Adr." eine Rufnummer eingetragen, so wird X.31 case A eingestellt und die unter "ISDN-Adr." eingegebene Rufnummer als ISDN-Rufnummer und die unter "Input-Adr." eingegebene Nummer als X.25 called address verwendet.

Ist unter "ISDN-Adr." keine Rufnummer eingetragen, so wird X.31 case B verwendet und die unter "Input-Adr." eingegebene Nummer wird als X.25 called address eingesetzt.

Beispiel: X.31 case A

```
profile: 
DTE protocol 
PAD 
DTR/C mode = 1 : dir.call 108/1X.25 mode = X.31 on B-chan.
default number = 1 
AT&Z1 = <ISDN_address>.<X.25_called_address>.B.P.N 
oder mit PAD-Befehl 
CTAB1 = <ISDN_address>.<X.25_called_address>.B.P.N
```
Beispiel: X.31 case B

```
AT&Z1 = .<X.25_called_address>.B.P.N oder mit PAD-Befehl 
CTAB1 = .<X.25 called address>.B.P.N
```
### $X.25$ mode =  $X.25$  DTE-DTE

Die unter "ISDN-Adr." eingetragene Nummer wird als ISDN-Rufnummer und X.25 called address verwendet.

55

Beispiel:

profile: DTE protocol = PAD  $DTR/C$  mode = 1 : dir.call  $108/1$  $X.25$  mode =  $X.25$  DTE-DTE  $defaultnumber = 1$ AT&Z1 = <X.25\_called\_address> oder mit PAD-Befehl  $CTAB1 = < X.25$  called address>

### $X.25$ mode =  $X.25$  DTE-netw.

Die X.25 called address kann zusätzlich zur ISDN-Rufnummer angegeben werden. Die unter "ISDN-Adr." eingetragene Nummer wird als ISDN Rufnummer verwendet, die unter "Input-Adr." angegebene Nummer wird als X.25 called address in das X.25 Call-Paket eingefügt.

Beispiel:

```
profile: 
DTE protocol = PAD 
\text{DTR/C mode} = 1 : dir.call 108/1X.25 mode = X.25 DTE-netw.
default number = 1AT&Z1 = <ISDN_address>.<X.25_called_address>.N.P.N 
oder mit PAD-Befehl 
CTAB = <ISDN_address>.<X.25_called_address>.N.P.N
```
# 4.10.6 PAD-Befehle

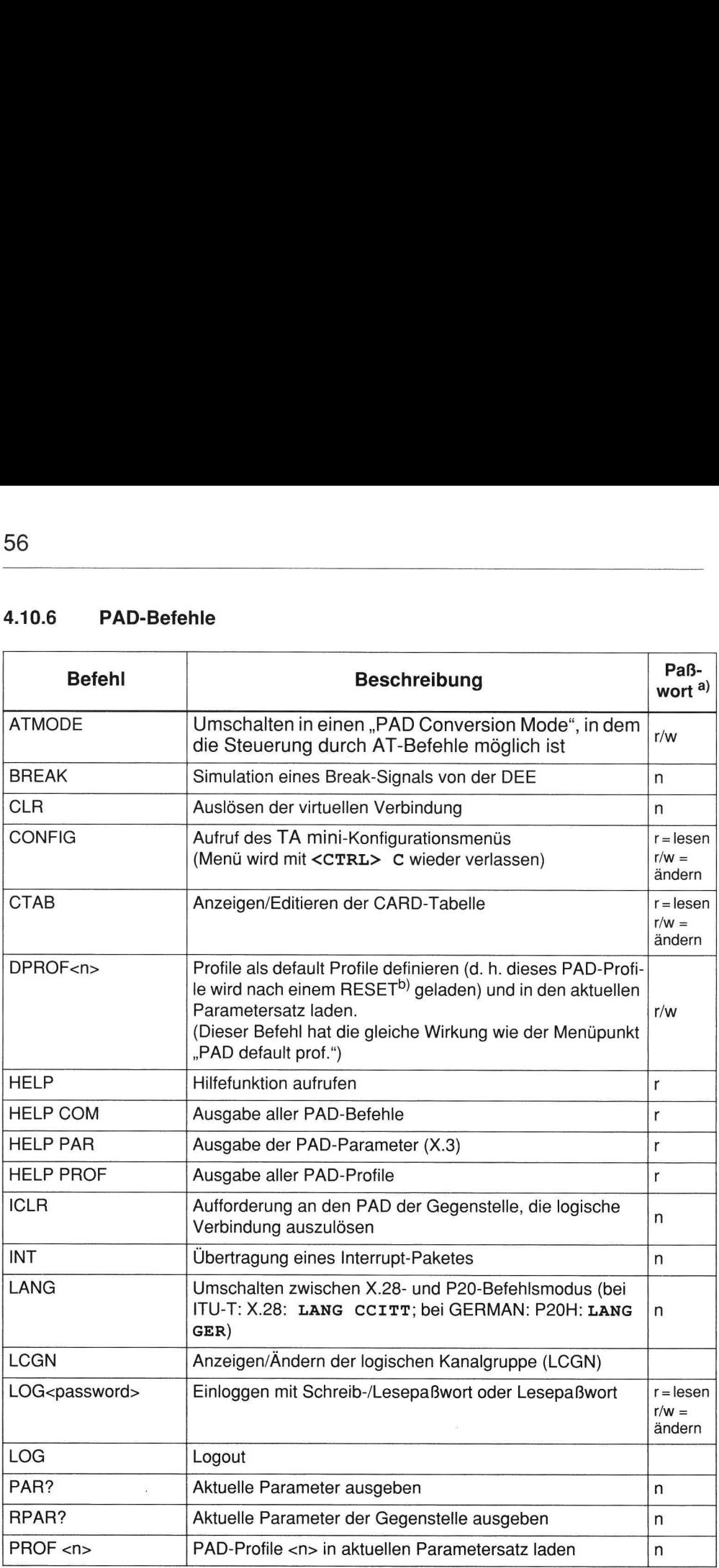

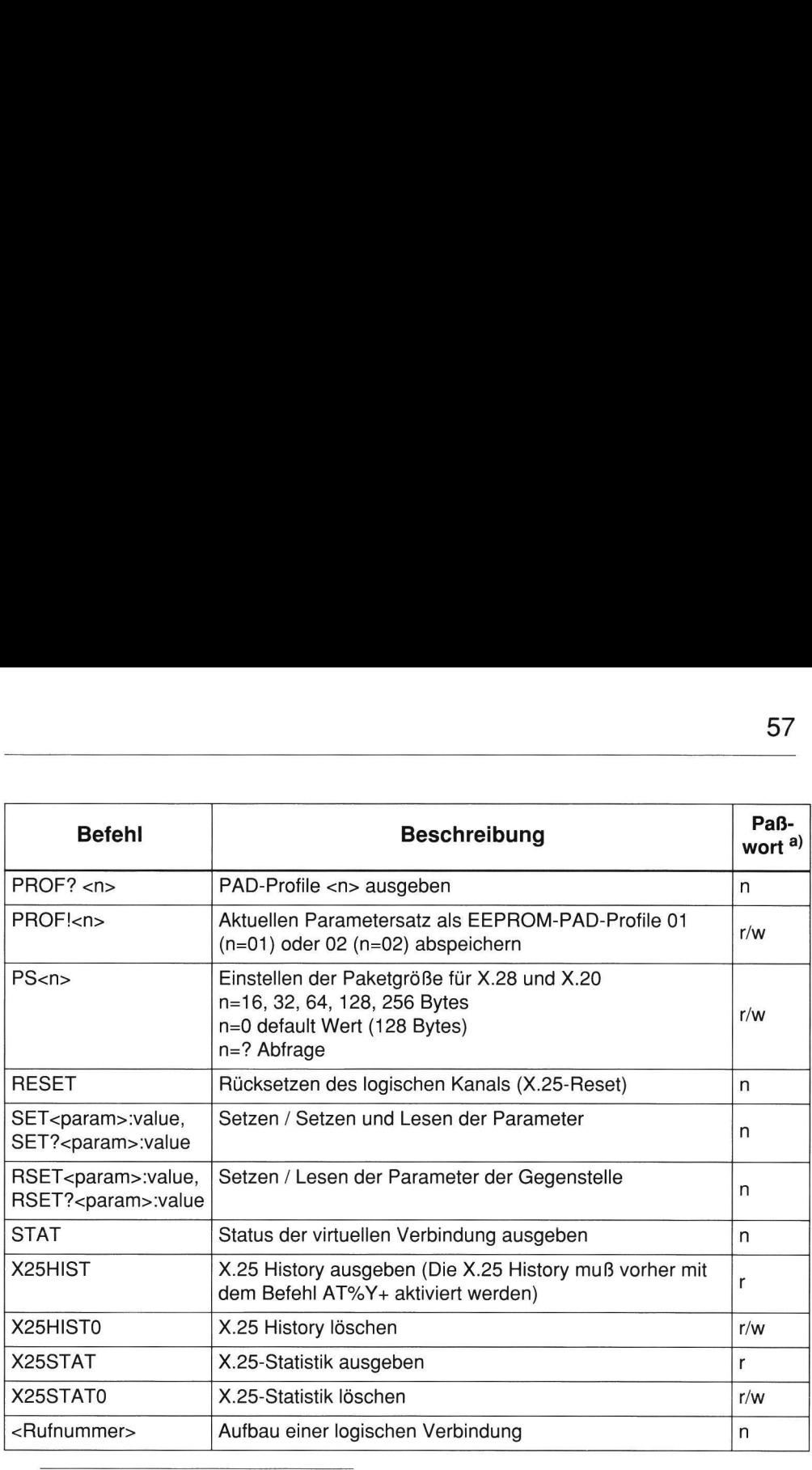

a)  $n = 0$ hne Paßwortschutz; r = Lesepaßwort; r/w = Lese-/Schreibpaßwort

b) Ein RESET kann durch Ziehen des Netzsteckers ausgelöst werden.

### 4.10.7 PAD-Profile

Ein Profile ist ein vollständig abgespeicherter X.3-Parametersatz, das per Befehl (PROF <n>) als aktueller Parametersatz geladen werden kann. TA mini besitzt 10 fest gespeicherte Profile und zwei frei programmierbare Profile (Profile 01 und Profile 02). Eine Übersicht über die PAD-Profile und deren Parameter ist im Anhang in Kapitel 7.4, Seite 109 zu finden.

Folgende Profile sind konfigurierbar (Menüpunkt PAD default prof):

profile 01: Anwender-spezifisches (freiprogrammierbares) Profile im EEPROM

profile 02: Anwender-spezifisches (freiprogrammierbares) Profile im EEPROM

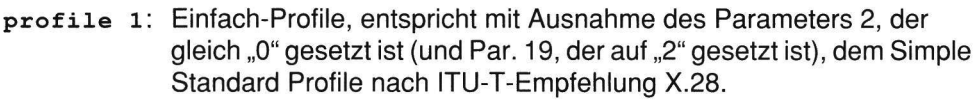

- profile 2: DATEX-P-Normalprofil
- profile 3: Speziell auf G&D-Winkel abgestimmtes Profile
- profile 4: Netzübergreifendes Profile
- profile 5: Profile, mit dem die Editierfunktionen der PAD-Einrichtung genutzt werden können.
- profile 6: Transparentes Profile für das Übertragen beliebiger Daten im 7- Bit-Code mit Paritätsbitbehandlung
- profile DATEX-P-Profile für Wählzugänge
- profile Simple Standard Profile nach ITU-T-Empfehlung X.28, entspricht dem Profile 1, mit auf "1" gesetztem Parameter 2 und auf "1" gesetztem Parameter 19 (X.28-Mode bei Variante A).
- profile Transparentes Standard-Profile (nach ITU-T-Empfehlung X.28), damit ist das Übertragen beliebiger Daten im 8-Bit-Code möglich.
- x.20 profile: Profile zur Anpassung an X.20-Terminals. Es wird die Verbindungssteuerung nach X.20 unterstützt.

### 4.10.8 **Facilities**

Facilities werden beim Aufbau einer logischen Verbindung für diese Verbindung angegeben.

- R Reverse charging
- D Throughput class negotiation, Wert ist von "data rate" abgeleitet
- F Fast select (max. 128 Bytes User-Daten)
- G geschlossene Benutzergruppe (Closed user group)

X.28: Gnnn; P20: G(nnn)

- N Network user identification (max. 16 Zeichen)
- pP Packet size negotiation (P16...P256)
- W Window size negotiation (W1...W7)

Beispiel für Verbindungsaufbau im X.28-Mode:

W7-12345678Dpassword Ruf mit Zieladresse 12345678 mit Fenstergröße 7 und <password> in den Call-User-Daten Beispiel für Verbindungsaufbau im Datex-P20-Mode: W7-12345678Dpassword Ruf mit<br>7 und <<br>Beispiel für Verbindungsaufbau im Datex<br>P256 12345678, password Ruf mit<br>256 und<br>4.10.9 X.28-Anzeigen des PAD am WWT-12345678Dpassword Ruf mit<br>
7 und <<br>
Beispiel für Verbindungsaufbau im Datex<br>
P256 12345678, password Ruf mit<br>
256 und<br>
4.10.9 X.28-Anzeigen des PAD am<br>
Anzeigen

P256 12345678,password Ruf mit Zieladresse 12345678 mit Paketgröße 256 und <password> in den Call-User-Daten

### 4.10.9 X.28-Anzeigen des PAD am asynchronen Terminal

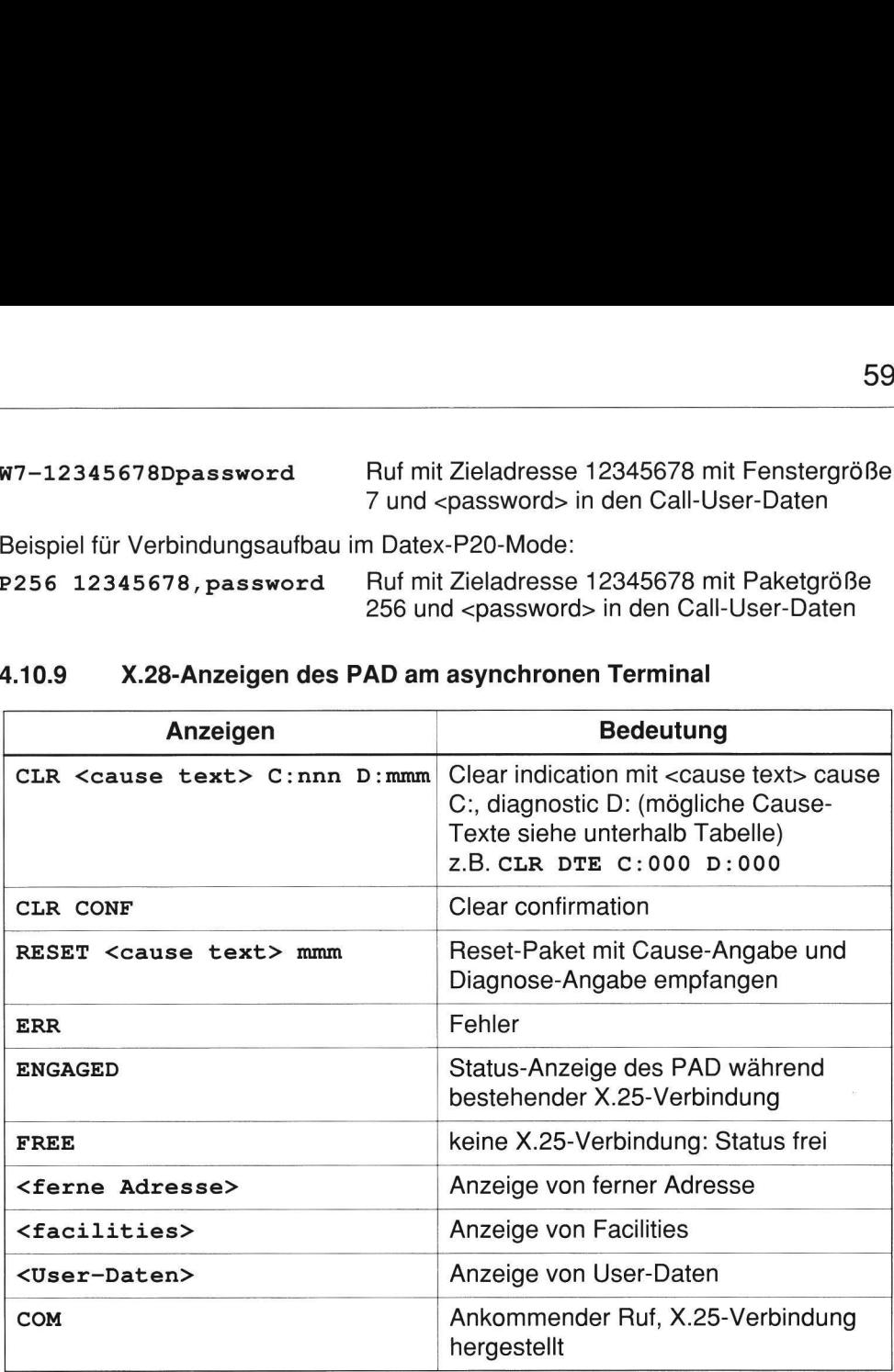

Mögliche Cause-Texte und deren Bedeutung:

- OCC Number busy
- NC Network congestion
- INV Invalid facility
- NA Access barred
- ERR Local procedure error
- RPE Remote procedure error
- NP Not obtainable
- DER Out of order

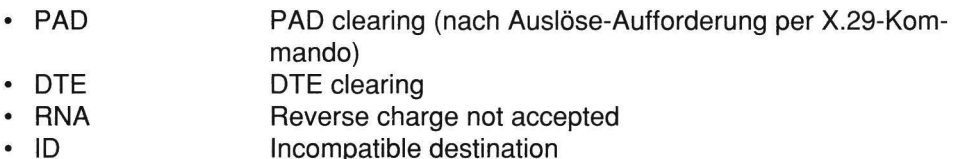

### 4.10.10 Steuerung durch AT-Befehle

Der TA mini ermöglicht durch einen speziellen "PAD Conversion Mode" die Steuerung durch AT-Befehle auch bei eingeschaltetem PAD.

Die Aktivierung und Deaktivierung des "PAD Conversion Mode" erfolgt durch folgende Befehle.

Im PAD Mode:

ATMODE Umschalten in einen "PAD Conversion Mode", in dem die Steuerung durch AT-Befehle möglich ist.

Im AT-Befehlsmodus oder Konfigurationsmodus:

- AT&P1 Umschalten in einen "PAD Conversion Mode", in dem die Steuerung durch AT-Befehle möglich ist.
- AT&P2 Rückschalten auf den normalen PAD-Komandbinterpreter

Die Einstellungen werden nichtflüchtig gespeichert. Im "PAD Conversion Mode" akzeptiert der TA mini AT-Hayes-Kommandos. Die möglichen Antworten sind "OK", "ERROR" oder "NO CARRIER"

# 4.10.11 Konfigurationsparameter für 4.10.11 Konfigurationsparameter für PAD-Protokoll

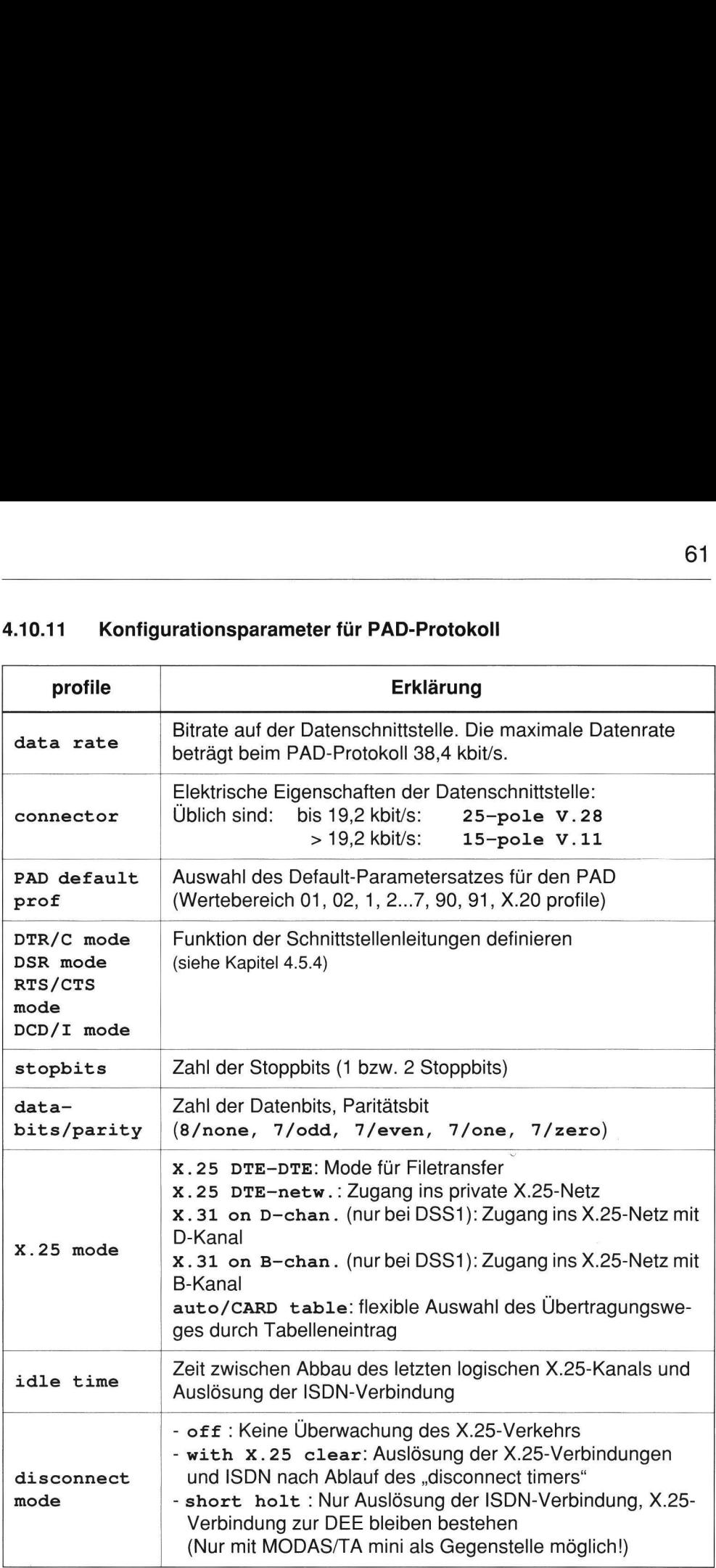

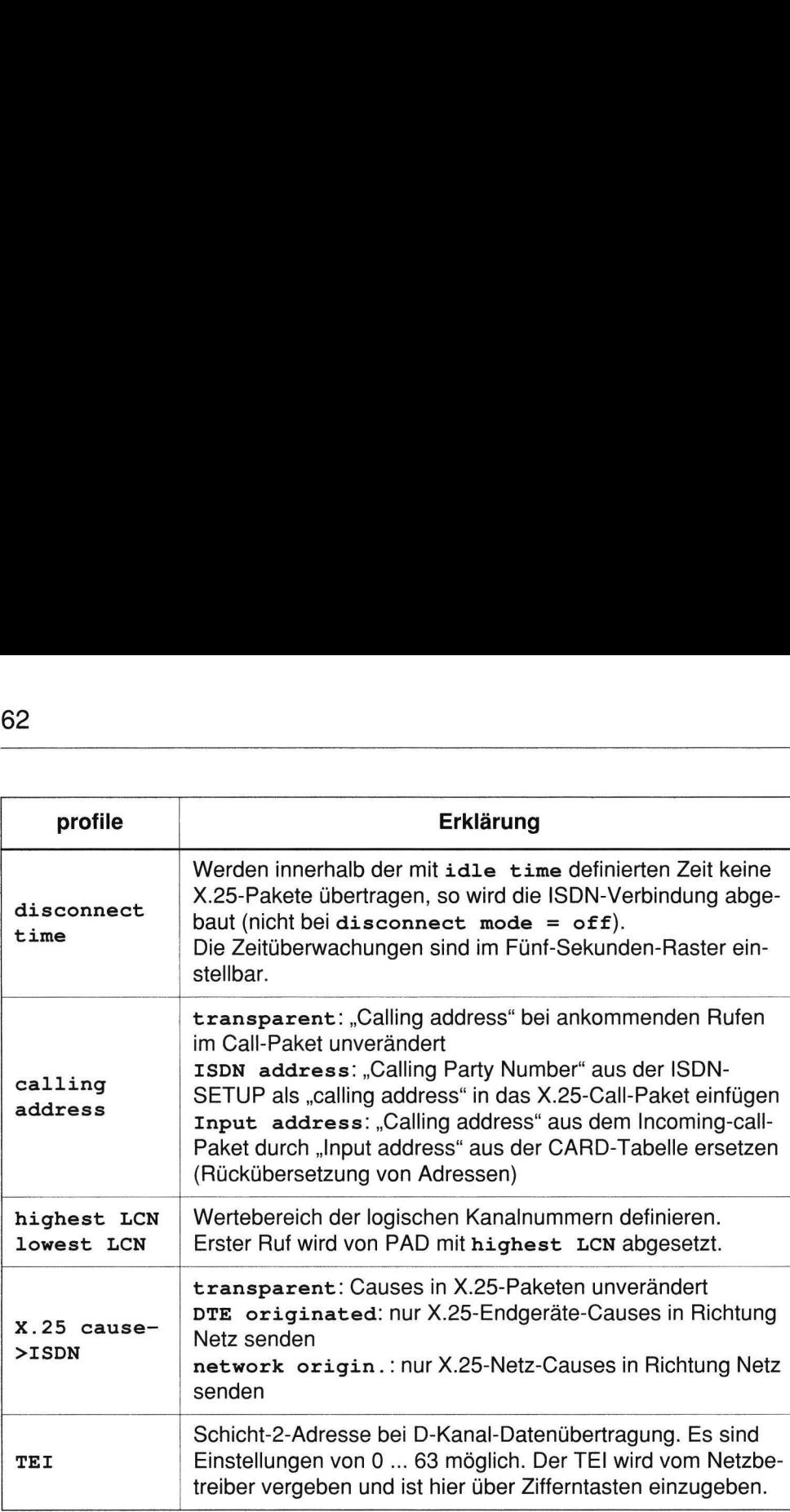

Die Rufnummer des eigenen ISDN-Anschlusses ist unter short number = 0 in den dial. directory einzutragen.

í

### 4.11 Konfiguration der ISDN-Schnittstelle und Zugangskontrolle

### 4.11.1 Zugangskontrolle

Bei der Einstellung der Menüfunktion access control kann man eine Zugangskontrolle realisieren.

Bei aktivierter access control werden ankommende Rufe einem Rufnummernvergleich unterworfen. In diesem Fall werden ankommende Rufe nur angenommen, wenn deren Rufnummer (calling party number) in der dial directory eingetragen und vorn mit einem Stern (\*) gekennzeichnet ist.

Beispiel:

### long number 9: \*09119952705#

In der Einstellung des Menüpunktes DTE protocol = AT command set (Konfigurationsmodus) kann die Rufnummerneingabe auch mit dem Befehl aTez erfolgen, das Auslesen mit dem Befehl AT&Z?

z. B.: AT&Z9=\*09119952705 (Eingabe für Kurzwahlnummer 9)

Rufnummern, die sich nur in den hinteren Stellen unterscheiden (z. B. in MSN oder EAZ), können mit einem Platzhalter \* (wild card) zusammengefaßt werden.

Beispiel:  $AT&Z9 = *0911995270*$  (Beliebige EAZ bzw. MSN möglich)

Für den Zugangsschutz (access control) sind folgende Betriebsarten einstellbar:

- $\cdot$  of  $f^{1}$ : Alle kompatiblen ISDN-Rufe werden angenommen.
- ° for data calls: Ankommende Rufe werden nur angenommen, wenn deren Rufnummer (calling party number) inder dial. directory eingetragen und vorn mit einem Stern (\*) gekennzeichnet ist. RMS-Anrufe (PHACT-TA Rufe) sind von dieser Funktion nicht betroffen.
- ° for RMS calls: Ankommende RMS-Rufe (PHACT-TA Rufe) werden nur angenommen, wenn deren Rufnummer (calling party number) in der dial. directory eingetragen und vorn mit einem Stern (\*) gekennzeichnet ist. Normale Datenverbindungen sind davon nicht betroffen.
- ° for data + RMS: Alle ankommenden Rufe werden einem Rufnummernvergleich unterzogen.

### 4.11.2 ISDN-Dienste

Mit Ausnahme von X.25-Betrieb nutzt TA mini in allen DTE protocol-Einstellungen den ISDN-Dienst "Datenübertragung 64 kbit/s" beziehungsweise "64-kbit/s-Übermittlungsdienst". Diese Betriebsarten nutzen also nur den ISDN-Basisdienst.

Beim TA mini (mit Euro-ISDN) kann die Dienstkennung mit dem Menüpunkt data service auf die Dienstkodierung unrestricted 64k (ohne LLC) verkürzt werden (Auslieferungszustand). Dies ist für die Zusammenarbeit mit TAs an einem 1TR6-Anschluß notwendig.

Die Euro-ISDN-Version von TA mini unterstützt außerdem die ISDN-Dienste "Datenübermittlung paketvermittelt" im D- und B-Kanal (X.31 on B-ch. und X.31 on D-ch.), die unter Punkt 2 bis 4 in der nachfolgenden Tabelle aufgelistet sind.

Dabei wird eine virtuelle Verbindung zur öffentlichen Paket-Vermittlungsstelle aufgebaut. Der Zugang erfolgt aber nicht über einen kundenindividuellen X.25-Anschluß, sondern über einen sogenannten "Packet-Handler" (PH). Dieser ist bei B-Kanal-Dienstübertragung in etwa mit einem "Einwählzugang" eines X.25-Netzes vergleichbar. 64<br>
4.11.2 ISDN-Dienste<br>
Mit Ausnahme von X.25-Betrieb nutzt TA<br>
gen den ISDN-Dienst "Datenübertragung<br>
Übermittlungsdienst". Diese Betriebsarte<br>
Beim TA mini (mit Euro-ISDN) kann die D<br>
service auf die Dienstkodierung unr 64<br>
4.11.2 ISDN-Dienste<br>
Mit Ausnahme von X.25-Betrieb nutzt TA mini in allen DTE protocoa-Einstellungen den ISDN-Dienst "Datenübertragung 64 kbit/s" blzeinungsweise "64-kbit/s-<br>
Ubermittlungsdienst". Diese Betriebsarten n

Hinweis: Wird der TA mini für den Einwählzugang Datex-P20I benutzt, so ist im ISDN-Menü der Parameter data service auf low layer comp. einzustellen.

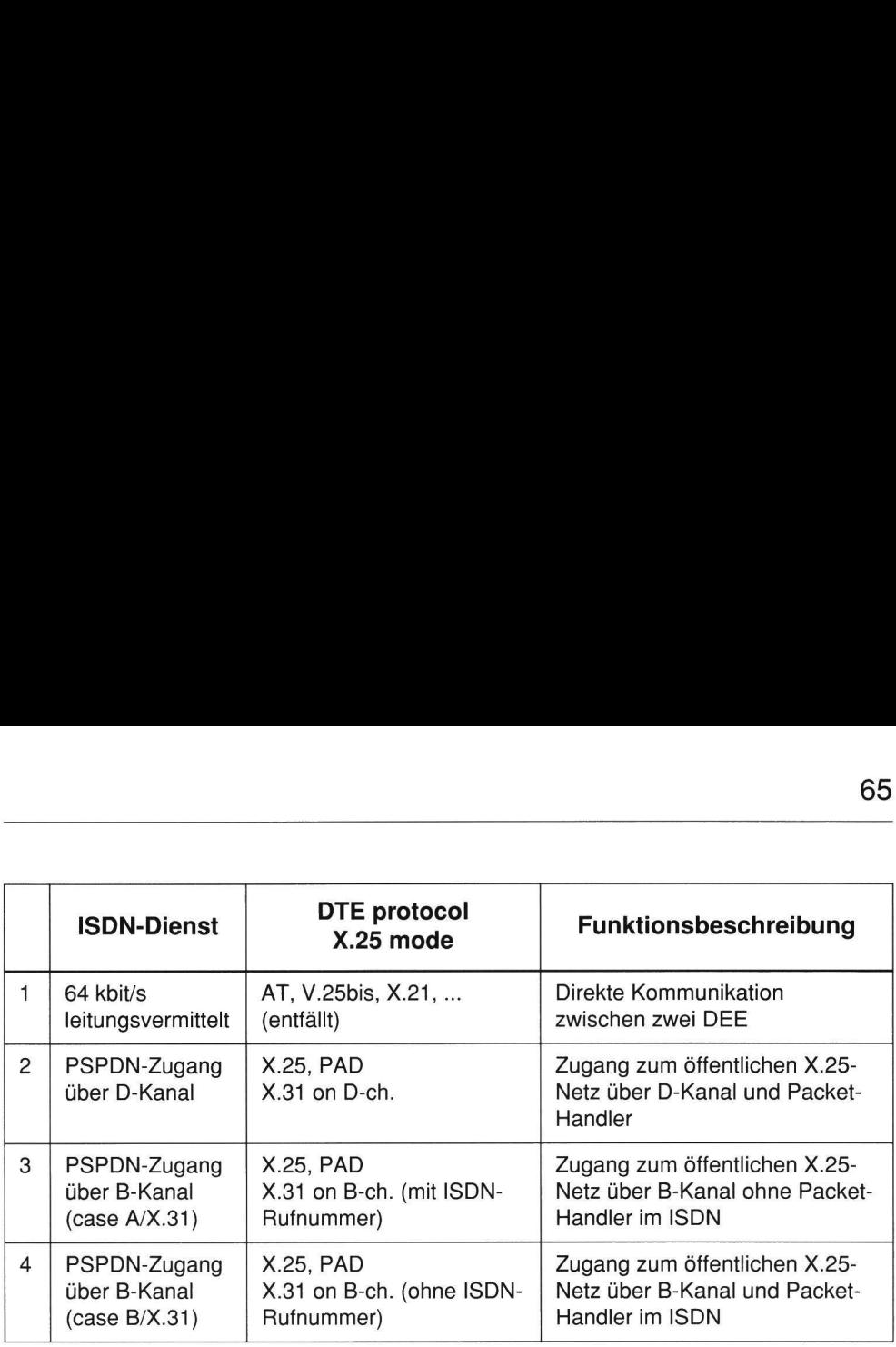

Tabelle 4.4 Vom TA mini genutzte ISDN-Dienste

Beim X.31-Betrieb im B-Kanal werden zwei Fälle unterschieden (siehe Tabelle 4.4):

- CASE A: Die Rufnummer des PH wird als default number im TA gespeichert.
- CASE B: Es darf keine Rufnummer in der dial. directory eingegeben werden.

 $default number = # dial from DTE$ 

Beim X.31-Betrieb im D-Kanal werden die X.25-Pakete in LAPD-Rahmen verpackt. Die ISDN-Vermittlungsstelle erkennt am Service Access Point Identifier (SAPI = 16) in der LAPD-Adresse, ob es sich um Rahmen zur Zeichengabe oder um Rahmen zur X.25-Paket-Datenübertragung handelt. Die X.25-Pakete werden an einen Frame-Handler gesendet, der die X.25-Pakete vieler ISDN-Basisanschlüsse in einen 64-kbit/s-Kanal multiplext und zum Packet-Handler (PH) sendet. Zur Unterscheidung der verschiedenen X.25-Anschlüsse wird der TEI der LAPD-Adresse verwendet. Dieser feste TEI ist im profile-Menü einzustellen (Nicht im ISDN-Menü).

### 4.11.3 Outside line

Wird der TA mini an eine TK-Anlage angeschaltet, so kann mit der Menüfunktion outside line die (Vorwahl-) Nummer zur Amtsholung eingespeichert werden (maximal 2 Stellen).

Beispiel:

### outside line 0#

Diese Nummer wird von der TK-Anlage bei ankommenden Rufen nicht im OAD-Element der SETUP-Nachricht mitgeliefert. Wird diese (Vorwahl-) Nummer in outside line angegeben, kann der TA mini bei ankommenden Rufen die komplette "calling party number" zur Endeinrichtung übermitteln. Dies ist für den auto-4.11.3 Outside line<br>
Wird der TA mini an eine TK-Anlage ange<br>
outside line die (Vorwahl-) Nummer<br>
(maximal 2 Stellen).<br>
Beispiel:<br>
outside line<br>
o#<br>
Diese Nummer wird von der TK-Anlage b<br>
Element der SETUP-Nachricht mitgel matischen Rückruf von der DEE notwendig. 4.11.3 Outside line<br>
Wird der TA mini an eine TK-Anlage ange<br>
outside line die (Vorwahl-) Nummer<br>
(maximal 2 Stellen).<br>
Beispiel:<br>
outside line<br>
0#<br>
Diese Nummer wird von der TK-Anlage b<br>
Element der SETUP-Nachricht mitgel

Hinweis: Für abgehende Rufe muß diese Nummer zur Amtsholung trotzdem mit der Zielrufnummer von der DEE gesendet werden (z. B. ATD 009119952706).

### 4.11.4 Betrieb an Standard-Festverbindung

Bei Betrieb an einer Festverbindung entfällt die D-Kanal-Signalisierung. TA mini versucht die  $S_0$ -Schnittstelle zu aktivieren, wenn eine DEE an den TA mini angeschlossen wird. Bei aktivierter S<sub>0</sub>-Schnittstelle leuchtet die Leuchtdiode CON am TA mini.

Die Umschaltung von ISDN-Wählverbindung auf Festverbindung erfolgt mit dem Menüpunkt s mode im ISDN-Menü. Dieser Menüpunkt wird erst nach Eingabe des folgenden AT-Befehls sichtbar: AT\$C=F. Bei der Standard-Festverbindung  $DIGITAL 64S$  ist Smode = permanent B1 einzustellen.

Zum Zurückschalten auf ISDN-Wählverbindung ist  $s$  mode = dial connection einzustellen und AT\$C=4 einzugeben. Nach einem RESET (ATI4) wird die Umstellung auf die Wählverbindung aktiv.

66<br>———————————————————— 66

# 4.11.5 ISDN-Menü

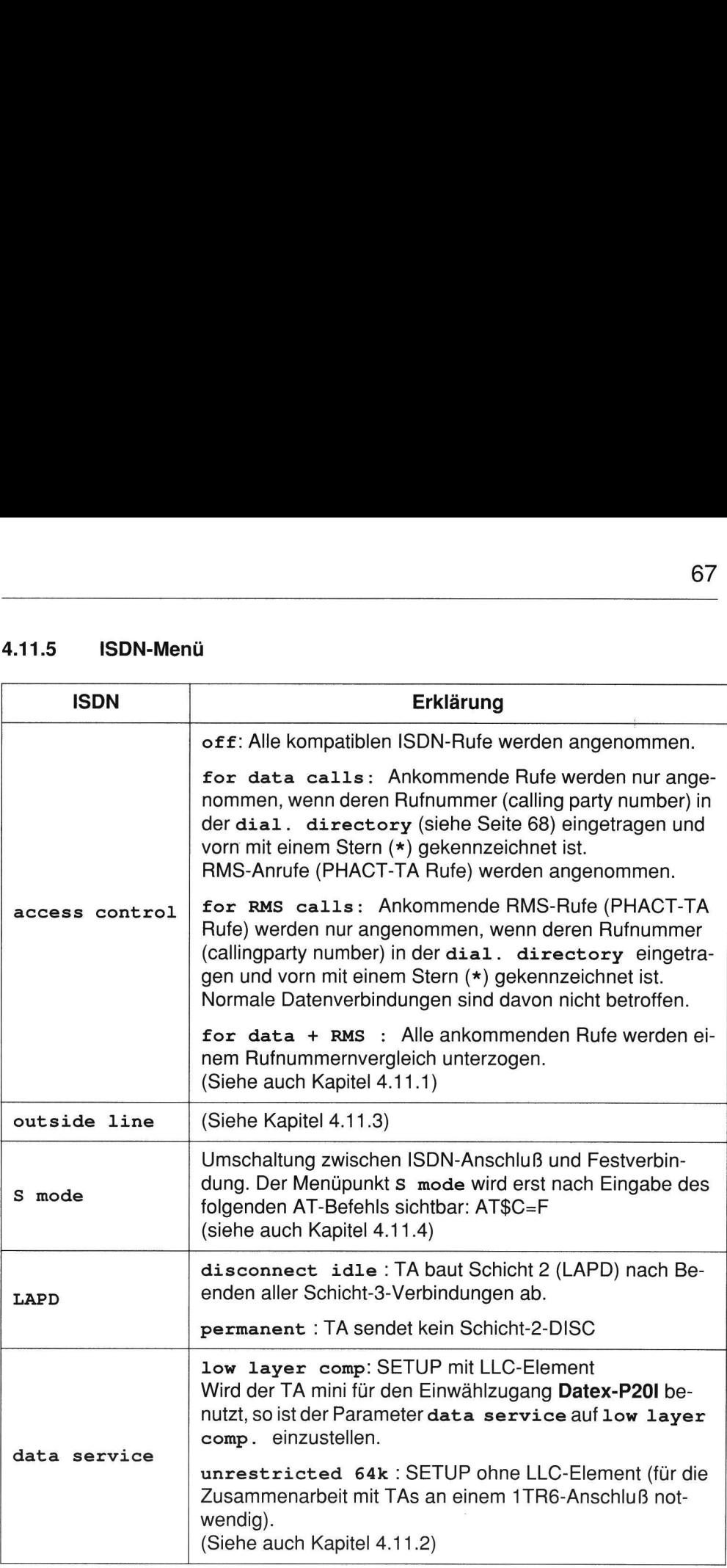

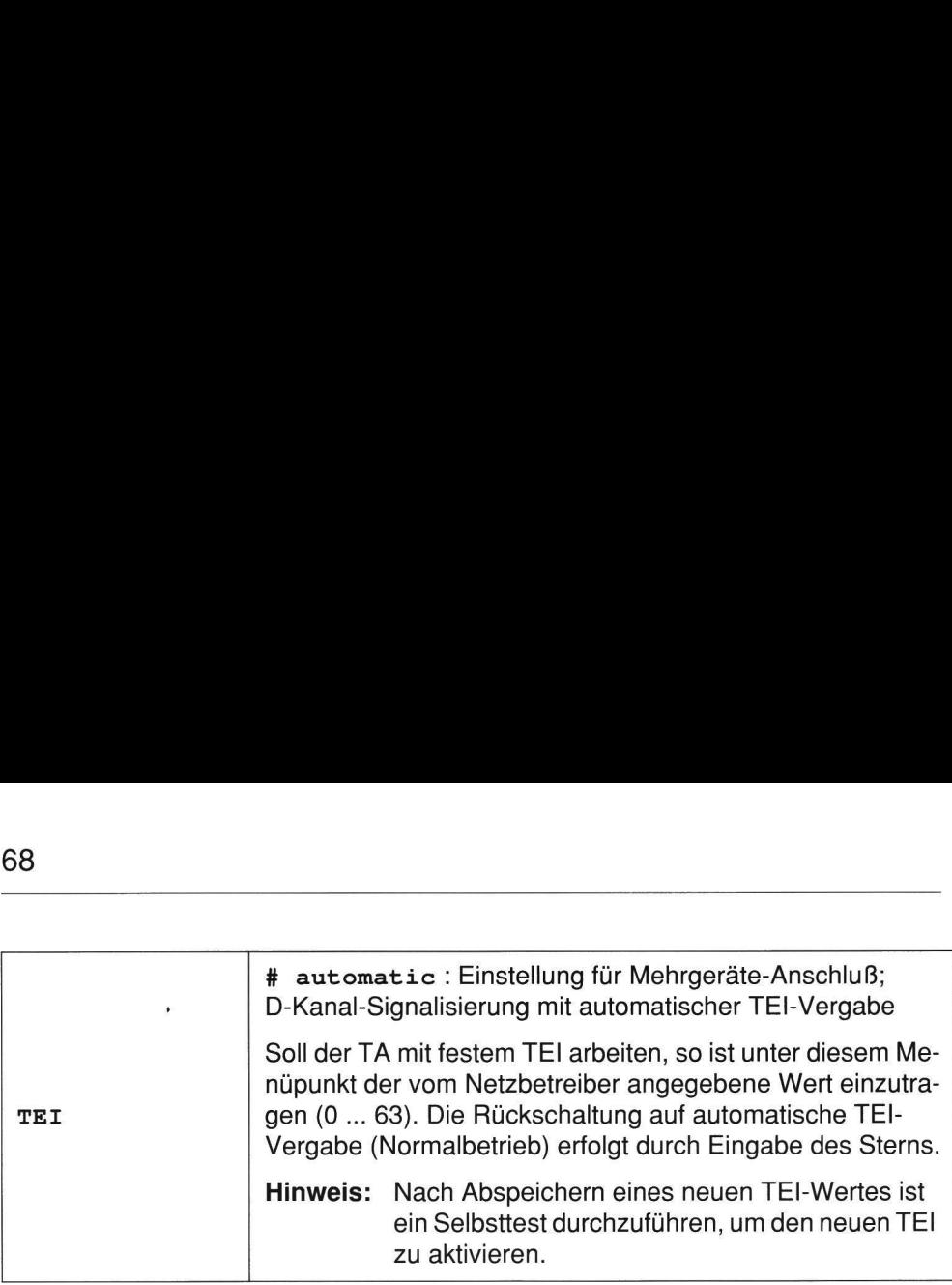

### 4.12 Rufnummernspeicher (dial. directory)

### 4.12.1 Grundfunktionen des Rufnummernspeichers

Mit dem Menüpunkt dial. directory können Rufnummern mit jeweils 19 Zeichen im TA gespeichert werden. Es können die ersten 64 Rufnummern nichtflüchtig und weitere 36 Rufnummern flüchtig gespeichert werden<sup>1)</sup>. Jede dieser Rufnummern wird unter dem Menüpunkt long number eingetragen und kann unter der jeweiligen Kurzwahlnummer short number angesprochen werden. Dem Datenport wird für Direktruf-Betrieb einer dieser Rufnummern zugeordnet, indem eine Kurzwahlnummer short number unter dem Menü-Punkt default number eingetragen wird, z. B.: ein Sell<br>
21.12 **Rufnummernspeicher (dial<br>
4.12.1 Grundfunktionen des Rufnu<br>
Mit dem Menüpunkt dial. directory<br>
chen im TA gespeichert werden. Es könne<br>
und weitere 36 Rufnummern flüchtig gest<br>
mern wird unter dem Menüpunk** 

 $default number = 0$ short  $number = 0$ long number = 09119952705#

Bei Direktruf (z. B.  $DTR/C$  mode = 3) wird mit DTR- bzw. C-Leitung = EIN der Verbindungsaufbau zum angewähltem ISDN-Anschluß (z. B. 09119952705) eingeleitet. In der Einstellung des Menüpunktes DTE protocol = AT command set (Auslieferungszustand) kann das Auslesen des Rufnummernspeichers mit dem Befehl aT&z? erfolgen.

Achtung: Wird bei Anzeige einer Rufnummer (long number) die RETURN-Ta ste < gedrückt, so wird diese Rufnummer gelöscht!

### 4.12.2 Erweiterte Funktionen des Rufnummernspeichers (CARD-Table)

Über die Speicherung von ISDN-Rufnummern hinaus, kann der Rufnummernspeicher auch für erweiterte Funktionen wie Access Control (white list) genutzt werden.

Folgende zusätzliche Leistungsmerkmale stehen für den Mode X.25mode = auto/CARD table zur Verfügung.

- « Adreß-Umwandlung: Die zu wählende ISDN-Rufnummer ist abhängig von der X.25 called address im Call-Paket.
- « X.25-Adreß-Modifikation: Modifikation der X.25 called address im Call-Paket bzw. Ersetzen durch die ISDN-Adresse.
- ° |ISDN-Rerouting: Rerouting innerhalb des ISDN-Netzes, wenn das Ziel nicht erreichbar oder besetzt ist.
- Access Control: Überprüfung von "calling party number" oder X.25 mode (ankommend!).
- « Automatische Selektion des X.25-Modes: Der X.25-Mode ist abhängig von der X.25 called address im Call-Paket (D- oder B-Kanal-Zugang ins Paketnetz oder Ende-zu-Ende-Verbindung über ISDN {X.25 DTE-DTE}).

Im Rufnummernspeicher sind insgesamt 100 Einträge (d. h. Zeilen in der CARD Table) möglich, wovon die ersten 64 Einträge nichtflüchtig gespeichert werden'). Die restlichen 36 Einträge stehen nach einem POWER-ON-RESET nicht mehr zur Verfügung. Compare Transferience Compare Transfer and Surface Parameter Schoffer auch für enveiterte Funktionen wie Arendentic auto/CARD table zur Verfügung.<br>
• Adreß-Umwandlung: Die zu wählende<br>
• X.25 called address im Call-Paket.<br> cher auch für erweiterte Funktionen wie Arabylem Folgende zusätzliche Leistungsmerkmale<br>
auto/CARD table zur Verfügung.<br>
• Adreß-Umwandlung: Die zu wählende<br>
• X.25 called address im Call-Paket.<br>
• X.25-Adreß-Modifikation: Folgende zusätzliche Leistungsmerkmale<br>
auto/CARD table zur Verfügung.<br>
• Adreß-Umwandlung: Die zu wählende<br>
• X.25-Adreß-Modifikation: Modifikation<br>
• X.25-Adreß-Modifikation: Modifikation<br>
• X.25-Adreß-Modifikation: Modi

### 4.12.3 Editierbefehl

| X.25 called address im Call-Paket.                                                                                                    | • Adreß-Umwandlung: Die zu wählende ISDN-Rufnummer ist abhängig von der       |
|----------------------------------------------------------------------------------------------------|-------------------------------------------------------------------------------|
| bzw. Ersetzen durch die ISDN-Adresse.                                                                                                    | • X.25-Adreß-Modifikation: Modifikation der X.25 called address im Call-Paket |
| ۰<br>reichbar oder besetzt ist.                                                                                                    | ISDN-Rerouting: Rerouting innerhalb des ISDN-Netzes, wenn das Ziel nicht er-  |
| Access Control: Überprüfung von "calling party number" oder X.25 mode (an-<br>٠<br>kommend!).                                                                                                    |                                                                               |
| • Automatische Selektion des X.25-Modes: Der X.25-Mode ist abhängig von der<br>X.25 called address im Call-Paket (D- oder B-Kanal-Zugang ins Paketnetz oder<br>Ende-zu-Ende-Verbindung über ISDN {X.25 DTE-DTE}).                                                        |                                                                               |
| Im Rufnummernspeicher sind insgesamt 100 Einträge (d. h. Zeilen in der CARD<br>Table) möglich, wovon die ersten 64 Einträge nichtflüchtig gespeichert werden <sup>1)</sup> .<br>Die restlichen 36 Einträge stehen nach einem POWER-ON-RESET nicht mehr zur<br>Verfügung. |                                                                               |
| 4.12.3<br><b>Editierbefehl</b>                                                                                                    |                                                                               |
| Zur Bearbeitung der Tabelle wird der Befehl AT&Z benutzt. Für DTE protocol =<br>PAD ist im PAD-Befehlssatz das Kommando CTAB (CTAB entspricht AT&Z) vorge-<br>sehen.                                                                                                    |                                                                               |
| AT&Z/CTAB-Befehl                                                                                                    | <b>Bedeutung</b>                                                              |
| AT&Z                                                                                                    | Anzeige der ersten 20 Zeilen                                                  |
| AT&Z < Zeile > ?                                                                                                    | Anzeige einer Zeile der Tabelle                                               |
| AT&Z <zeile>?<anzahl></anzahl></zeile>                                                                                                    | Anzeige von <anzahl> Zeilen ab <zeile></zeile></anzahl>                       |
|                                                                                                    |                                                                               |

<sup>1)</sup> Ab Gerätestand G04 Für Gerätestand kleiner G04: 10 Einträge nicht flüchtig; 90 Einträge flüchtig

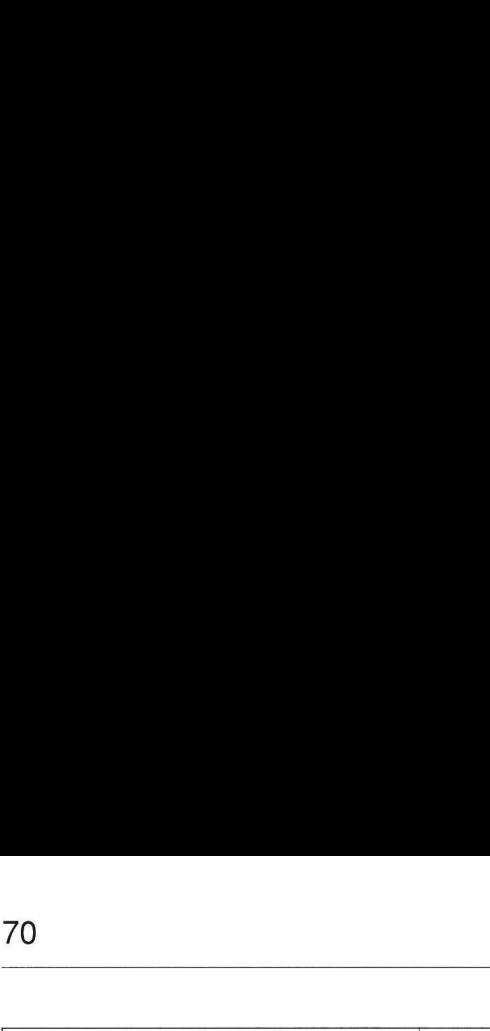

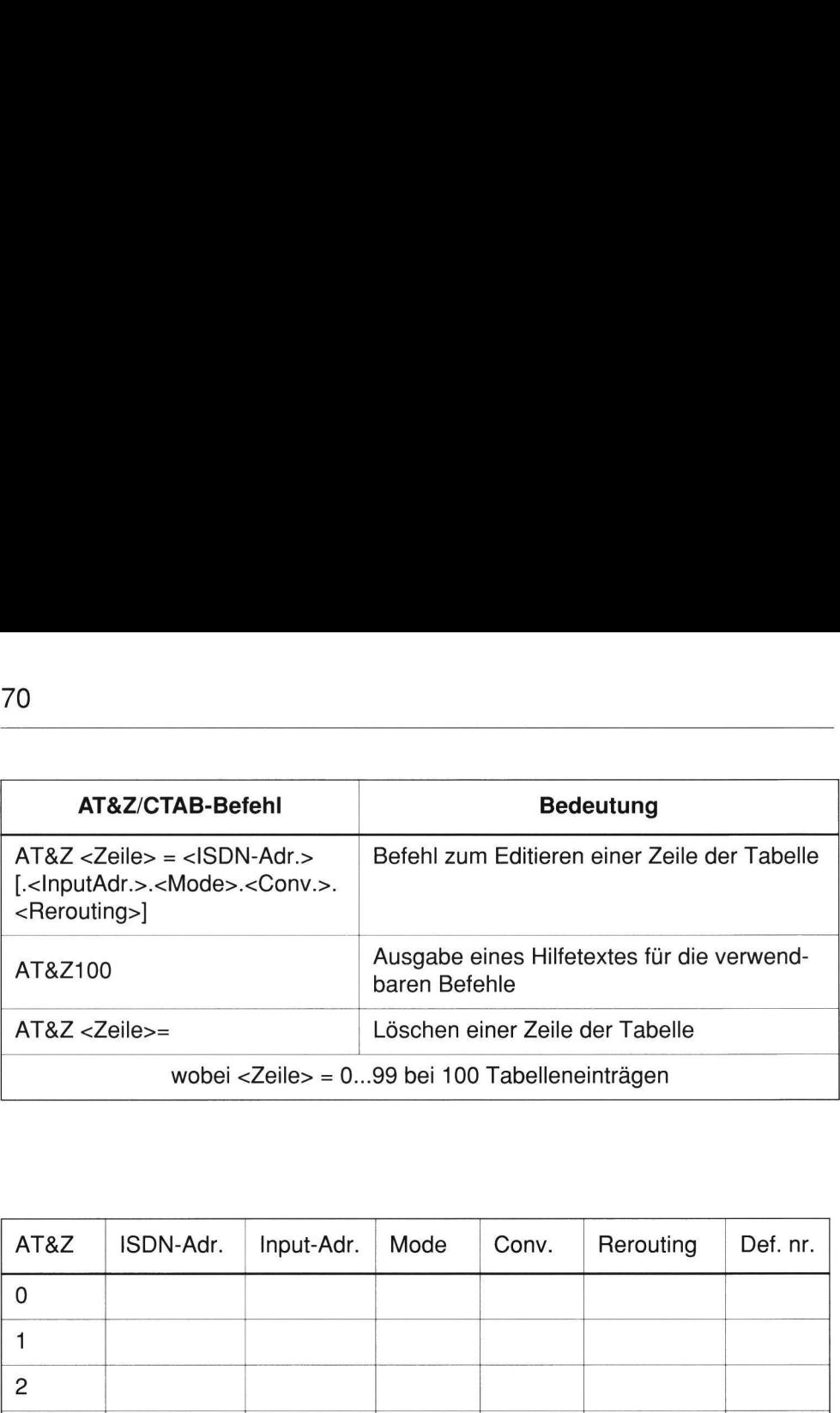

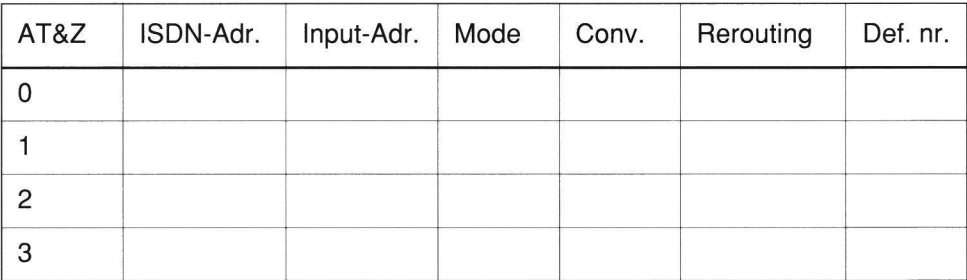

### « |ISDN-Adr.: ISDN-Rufnummer

Mögliche Sonderzeichen (Wildcards) (das Sonderzeichen "\*" wird mit zwei Bedeutungen verwendet):

- '\*ADRESSE' "\*" dient als Markierung für Access Control (white list) für die Zugangskontrolle in ankommender Richtung, d. h. Rufe von dieser ADRESSE werden auch bei aktivierter access control angenommen.

### — 'ADRESSE\*'

oder '\*'  $\cdot$  \*" dient als Platzhalter für beliebig viele Ziffern

- 'B' Access Control (white list) für alle ankommenden X.31-B-Kanal-Rufe, d. h. alle X.31-B-Kanal-Rufe werden angenommen, auch wenn mit " makierte Rufnummern in der Tabelle stehen. (Case B)
- 'D' Access Control (white list) für ankommende X.31-D-Kanal-Rufe, d. h. alle X.31-D-Kanal-Rufe werden angenommen. (nur möglich bei  $x.25$  mode = auto/CARD table)

```
Nicht zulässig: '* *'; zulässig: '* ADRESSE*'
```
Die folgenden Funktionen können nur beiX.25 mode = auto/CARD table genutzt werden:

• Input-Adr.

Entspricht bei X.25-Modes der "called address" aus dem Call-Paket. Hier können X.25- (X.121-Nummernplan) oder ISDN-Adressen (E.164-Nummernplan) eingetragen werden.

Mögliche Sonderzeichen (Wildcards):

- '\*' Platzhalter für beliebig viele Ziffern

- 7?' Platzhalter für eine Ziffer
- T..] Begrenzungszeichen: Innerhalb der Begrenzungszeichen kann eine Ersetzung eines Adressteils angegeben werden oder ein optionaler Adressbestandteil (z. B. Vorwahl, Prefix) stehen. - 'D'<br>
Rufe, d. h. alle X.3<br>
(nur möglich bei x.<br>
Nicht zulässig: '\*\*'; zulässig: '\*ADRE:<br>
Die folgenden Funktionen können nur bei<br>
nutzt werden:<br>
• Input-Adr.<br>
• Entspricht bei X.25-Modes der "called a<br>
X.25- (X.121-Numme - 'D'<br>
Access Control (wl<br>
Rufe, d. h. alle X.3<br>
(nur möglich bei x.<br>
Nicht zulässig: '\*\*'; zulässig: '\*ADRE:<br>
Die folgenden Funktionen können nur bei<br>
nutzt werden:<br>
- Input-Adr.<br>
Entspricht bei X.25-Modes der "called and
	- =. Ersetzungszeichen: Ziffern vor "-" werden durch Ziffern nach "-" ersetzt (nur innerhalb der Begrenzungszeichen zu verwenden)

### Sonstige Eingabeparameter bei der CARD-Tabelle

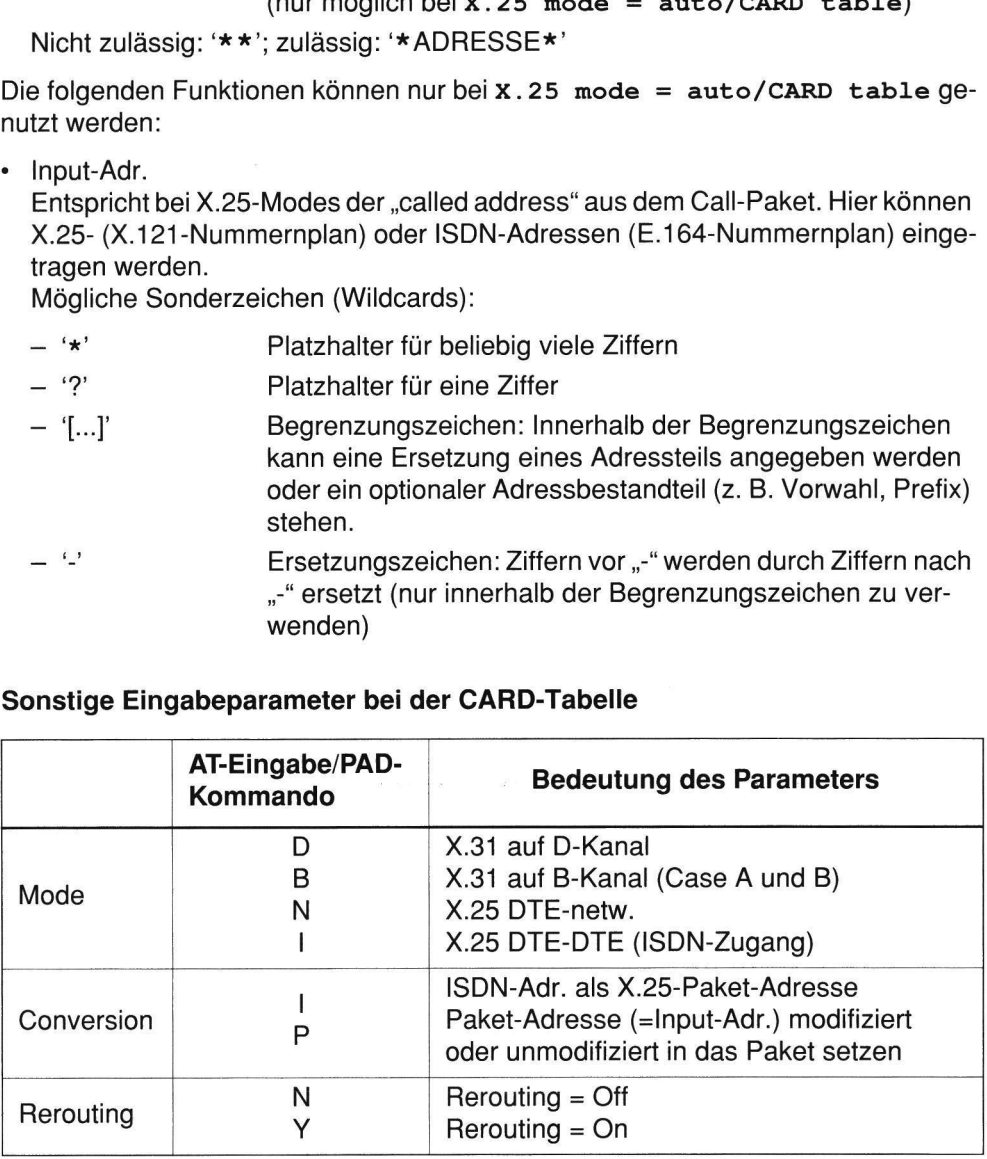

In der Spalte "def. nr." wird angezeigt, welcher Tabelleneintrag als default number verwendet wird. Diese Spalte der Tabelle kann über AT-Befehl nicht verändert werden.

# Beispiele zur Adreß-Syntax:

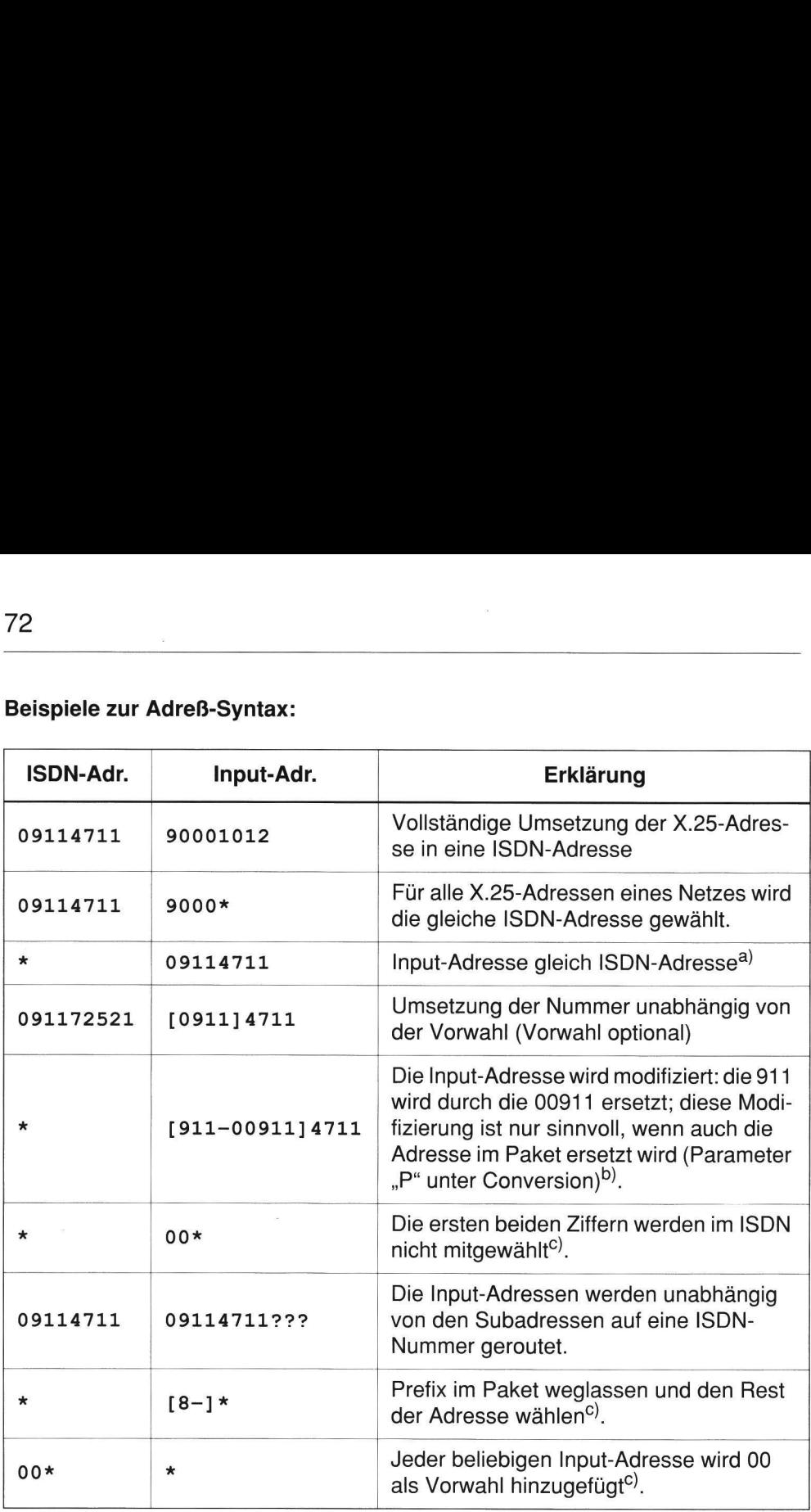

a) "\*" bei der ISDN-Adresse steht als Platzhalter für die gesamte Input-Adresse, d. h. 09114711 wird auch gewählt.

b) "\*" bei der ISDN-Adresse steht als Platzhalter für die gesamte modifizierte Input-Adresse, d. h. 009114711 wird gewählt.

c) "\*" steht bei der Input-Adresse als Platzhalter für die gleichen Ziffern wie "\*" bei der ISDN-Adr.

# 4.12.4 X.25-Anwendungsbeispiele der CARD-Tabelle 4.12.4 X.25-Anwendungsbeispiele<br>• Filetransfer und D-Kanal auf einem Da<br>• Rerouting D- auf B-Kanal (nummernab)<br>(1) Filetransfer und Paketnetz-Zugang i

« Filetransfer und D-Kanal auf einem Datenport (1)

- ° Rerouting D- auf B-Kanal (nummernabhängig) (2)
- (1) Filetransfer und Paketnetz-Zugang über D-Kanal über ein Datenport

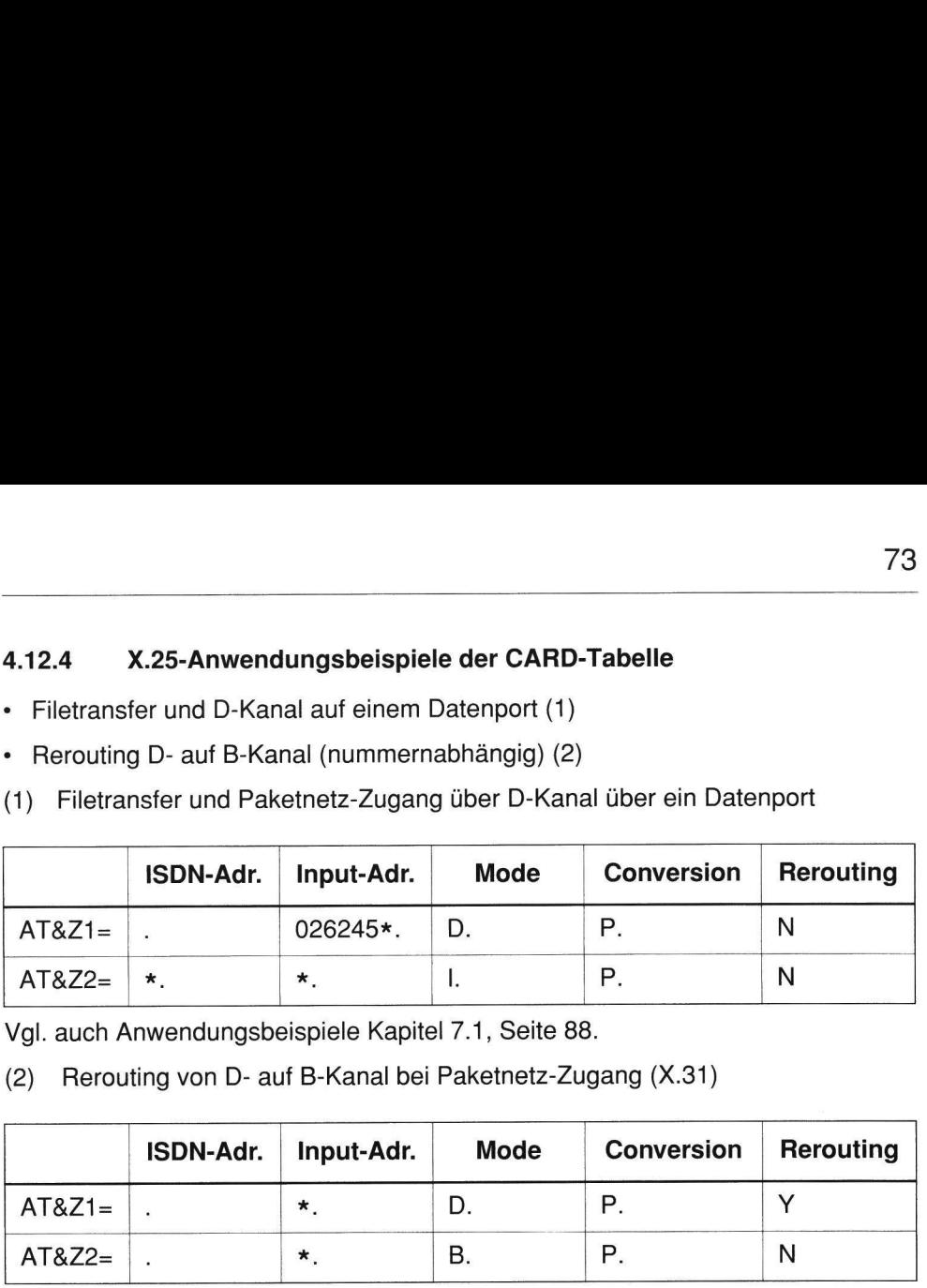

Vgl. auch Anwendungsbeispiele Kapitel 7.1, Seite 88.

(2) Rerouting von D- auf B-Kanal bei Paketnetz-Zugang (X.31)

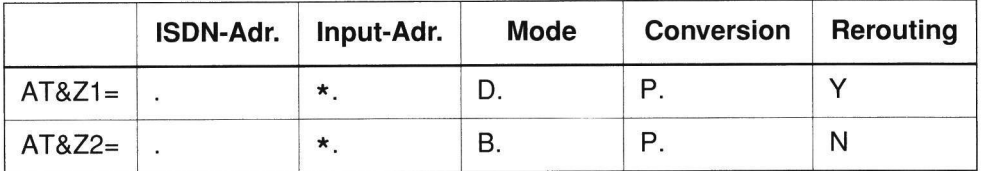

### 4.13 Auslesen der Identifikationsdaten und Statusabfrage

Über die Menüpunkte IDENTIFICATION und STATUS können die Daten für

- Bestellnummer (product id-num.),
- Hardwareversion,

 $-$ 

- « Softwareversion,
- « Protokollversion,
- « data port status und
- + data port charge

abgefragt werden.

# 5 TESTMÖGLICHKEITEN

Für eine erfolgreiche Datenkommunikation müssen die Elemente Hard- und Software der DEE, Hard- und Firmware des TA mini und deren Verkabelung richtig zusammenwirken. Wenn bei der Datenübertragung Störungen auftreten, so liegen diese in der Regel entweder an einer falschen Einstellung der DEE, des TA mini oder an der Verkabelung.

Die Leuchtdioden an der Frontblende des TA mini zeigen den Zustand der Datenschnittstellenleitungen an. Die Bedeutung der Schnittstellenanzeigen sind Kapitel 1.2 zu entnehmen.

### 5.1 Selbsttest

Mit der Menü-Einstellung DTE protocol = AT command set kann durch Eingabe des Befehls

### ATI4

von einem asynchronen Terminal aus ein Selbsttest durchgeführt werden. Das Testergebnis wird dem Terminal mitgeteilt.

PHILIPS TA mini

Selftest passed

### 5.2 Auslesen der Identifikationsdaten

Mit der Menü-Einstellung  $DTE$  protocol =  $AT$  command set kann durch Eingabe des folgenden Befehls die Software-Versionsnummer und das D-Kanal-Protokoll ausgelesen werden:

### ATIl

Mit dem Befehl:

### ATI3

kann die Hardwareversion ausgelesen werden.

Die Information kann auch mit dem Menü IDENTIFICATION ausgelesen werden.

### 5.3 Testschleifen

« Prüfschleifen vom Endgerät gesteuert entsprechend X.21

Von einem X.21-Endgerät kann die Prüfschleife 3b (lokale Schleife) durch T = 00001111 undC = OFF eingelegt werden. Die Schleifensteuerung entspricht der X.21-Spezifikation.

Schleifensteuerung durch AT-Befehle

Mit dem Befehl AT&T können Prüfschleifen eingelegt werden (siehe Kap. 4.5.2)

### 5.4 ISDN-Verbindungstest mit AT-Befehl

Mit der werkseitigen Einstellung kann mit Hilfe eines asynchronen Terminals (Einstellung wie bei Konfiguration des TA mini) ein Test des TA mini und des ISDN-Anschlusses durchgeführt werden.

1. Das asynchrone V.24-Terminal an V.24-Schnittstelle anschließen.

Return-Taste drücken

OK

2. Folgenden Wählbefehl zum Verbindungsaufbau zu einem Testanschluß am Terminal eingeben:

ATD 09119952706 <CR>

3. Ist die Eingabe korrekt, meldet der TA:

OK

- 4. Sobald die Verbindung aufgebaut ist, meldet der TA: CONNECT 9600
- 5. Datenübertragungsphase verlassen durch Eingabe von:

+++

innerhalb einer Sekunde.

6. Ist die Eingabe korrekt, meldet der TA:

OK

- 7. Verbindung abbrechen durch Eingabe von: ATH <CR>
- 8. Ist die Eingabe korrekt, meldet der TA:

OK

NO CARRIER

### 5.5 ISDN-History

Die ISDN-History speichert Informationen zu allen ankommenden und abgehenden Verbindungen im B-Kanal und zur Datenübertragung im D-Kanal (Zugang zu X.25 Netzen, X.31 on D-channel mit SAPI 16).

Die Länge der ISDN-History beträgt 250 Einträge. Das Abspeichern erfolgt im RAM. Die interne Uhr wird nach einem power-on-reset auf den 1.1.1990 gesetzt; ein Stellen der internen Uhr erfolgt automatisch bei einer abgehenden Verbindung oder durch die Befehle AT#D und AT#T (siehe Kapitel 4.5.2).

### Auslesen der ISDN-History

Der Befehl zum Auslesen der ISDN-History lautet:

AT\$H

Anzeige der letzten 20 Einträge

AT\$H i,n

i = Zahl der anzuzeigenden History-Einträge

n = Offset zum letzten Eintrag

### Löschen der ISDN-History

Befehl zum Initialisieren (Löschen) der ISDN-History: AT\$SHO

### Inhalt der ISDN-History

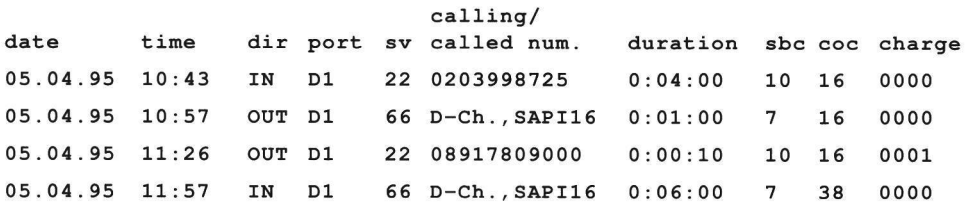

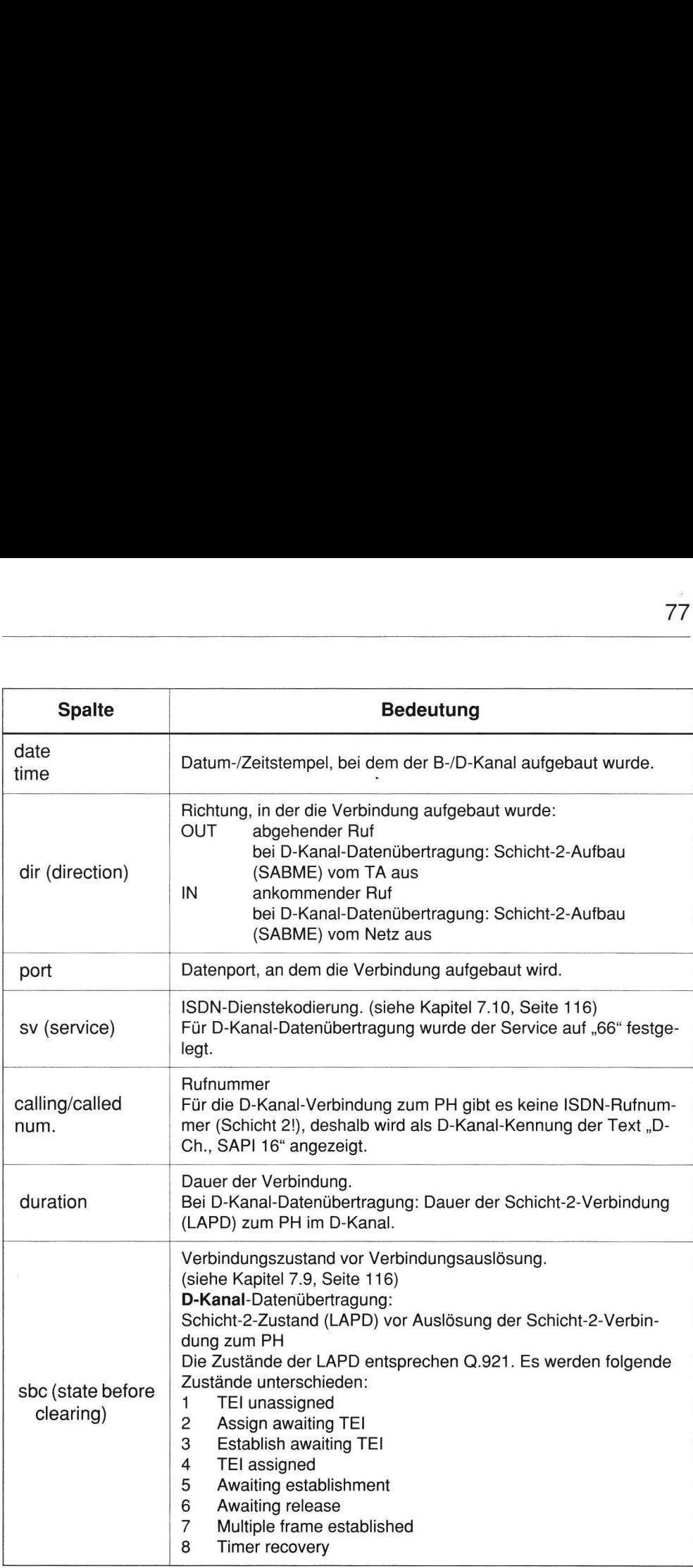

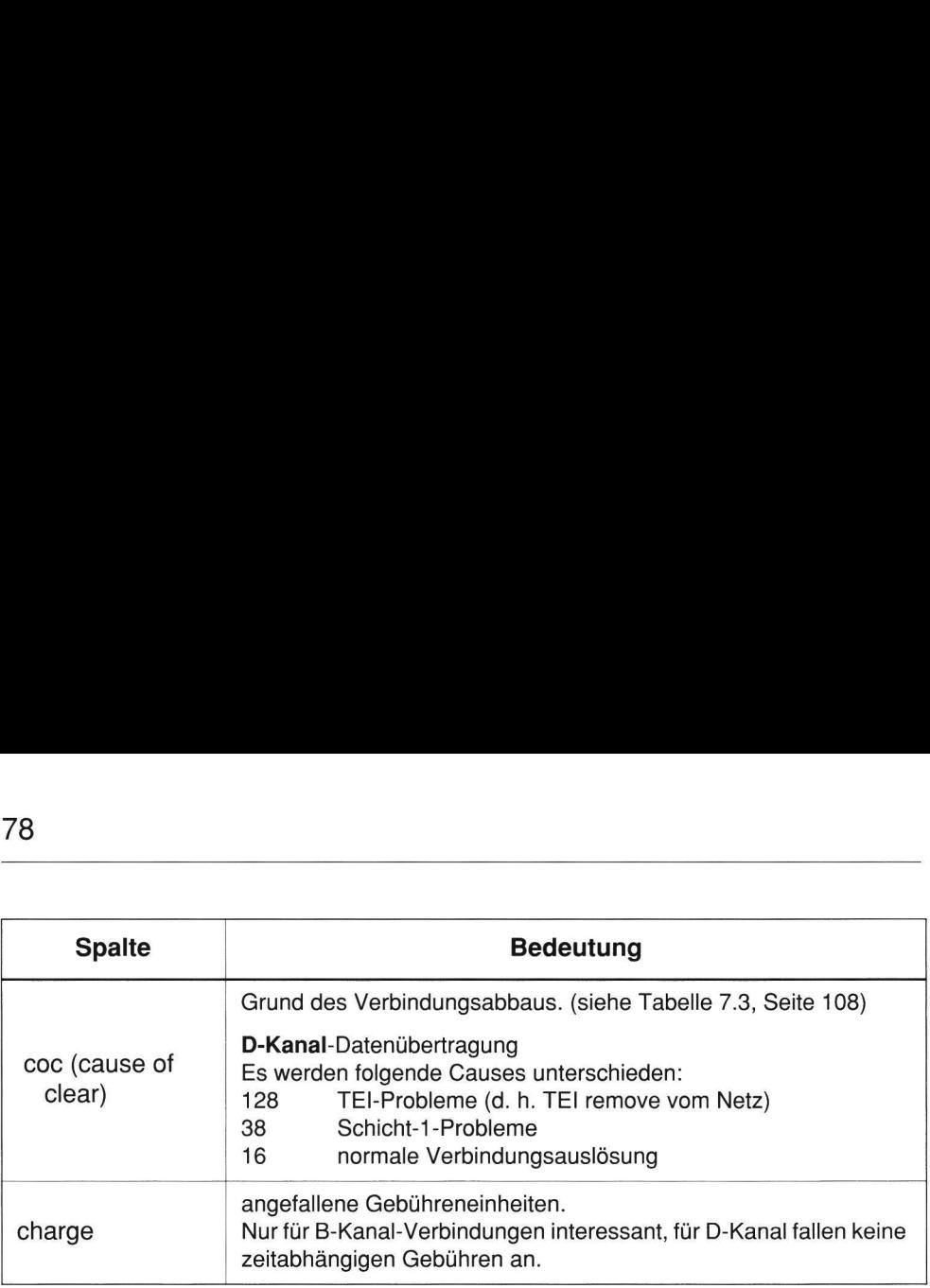

### 5.6 X.25-Paket-History

Die History ist als X.25-Layer-3-History zu verstehen, d. h. X.25-Layer-2 wird nicht dargestellt. Es wird jedoch eine Status-Information der X.25-Schicht-2 wiedergegeben.

### Beschreibung der X.25-History

- « Länge: Die X.25-History umfaßt maximal 100 Einträge pro Datenport (Ringpuffer-Struktur).
- Zeitpunkt, zu dem der History-Eintrag geschrieben wird:

Pakete in Senderichtung zum Netz werden beim Eintragen in die Sende-Warteschlange (Queue) auf der endgeräteseitigen Schicht 2 in die History eingetragen.

Pakete in Senderichtung zum Endgerät werden beim Eintragen in die Sende-Warteschlange (Queue) auf der netzseitigen Schicht 2 in die History eingetragen.

« Um die Kapazität der History zu erhöhen, wird beim Übergang in die Datentransfer-Phase nur das erste übertragene Datenpaket dargestellt.

### Aktivierung der X.25-History-Funktion

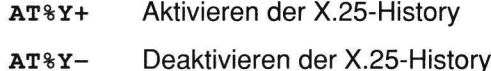

### Initialisieren der X.25-History

AT-Befehl zum Initialisieren (Löschen) der X.25-History:

ATSYO

PAD-Kommando:

x25HISTO

### Auslesen der X.25-History

AT-Befehl:

AT\$SY1[,n] Auslesen der History mit Offset n

PAD-Kommando (nur lokal möglich)

### X25HIST

Die X.25-History des TA kann lokal bzw. aus der Ferne (mit RMS) ausgelesen werden.

## X.25 packet history

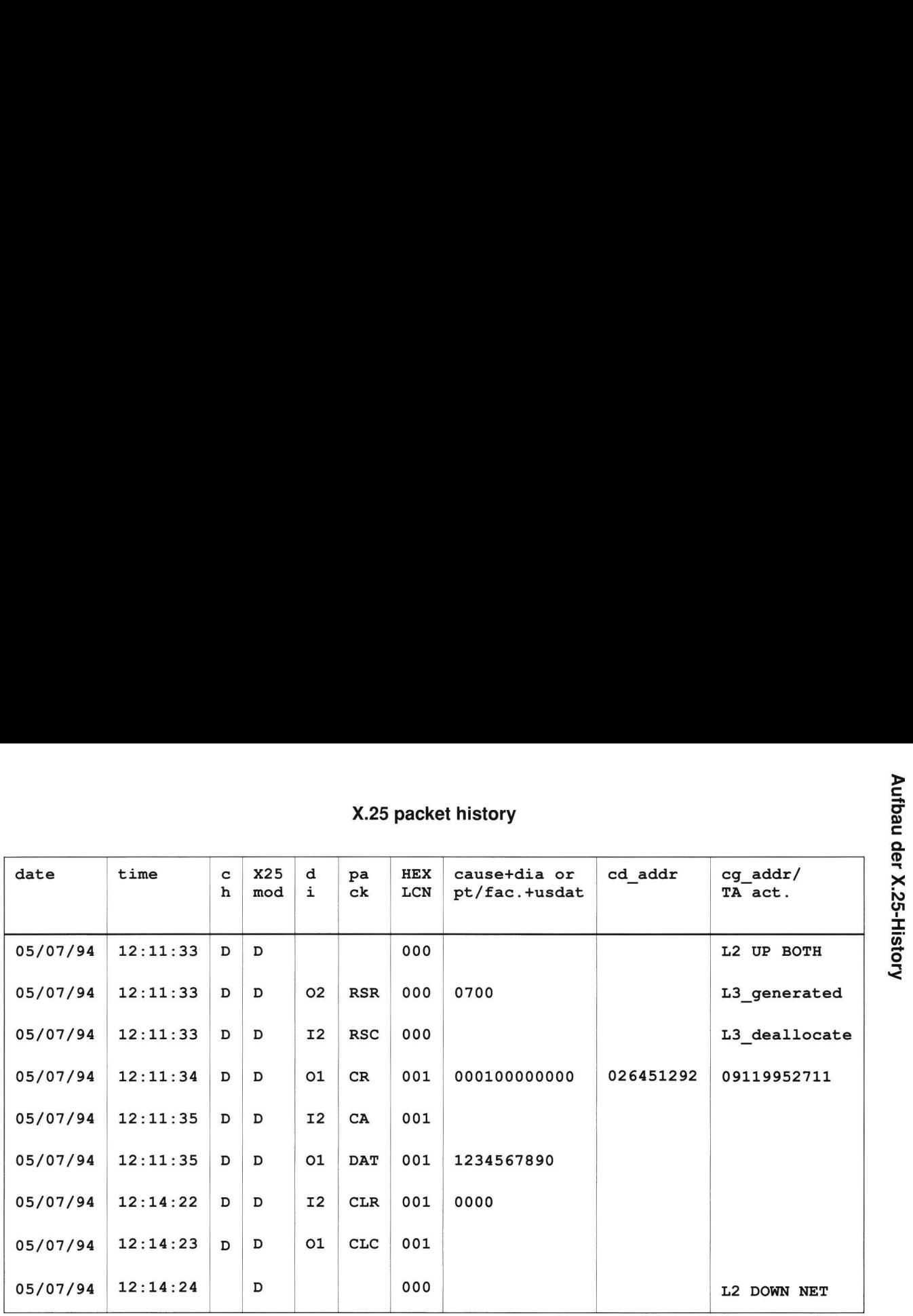

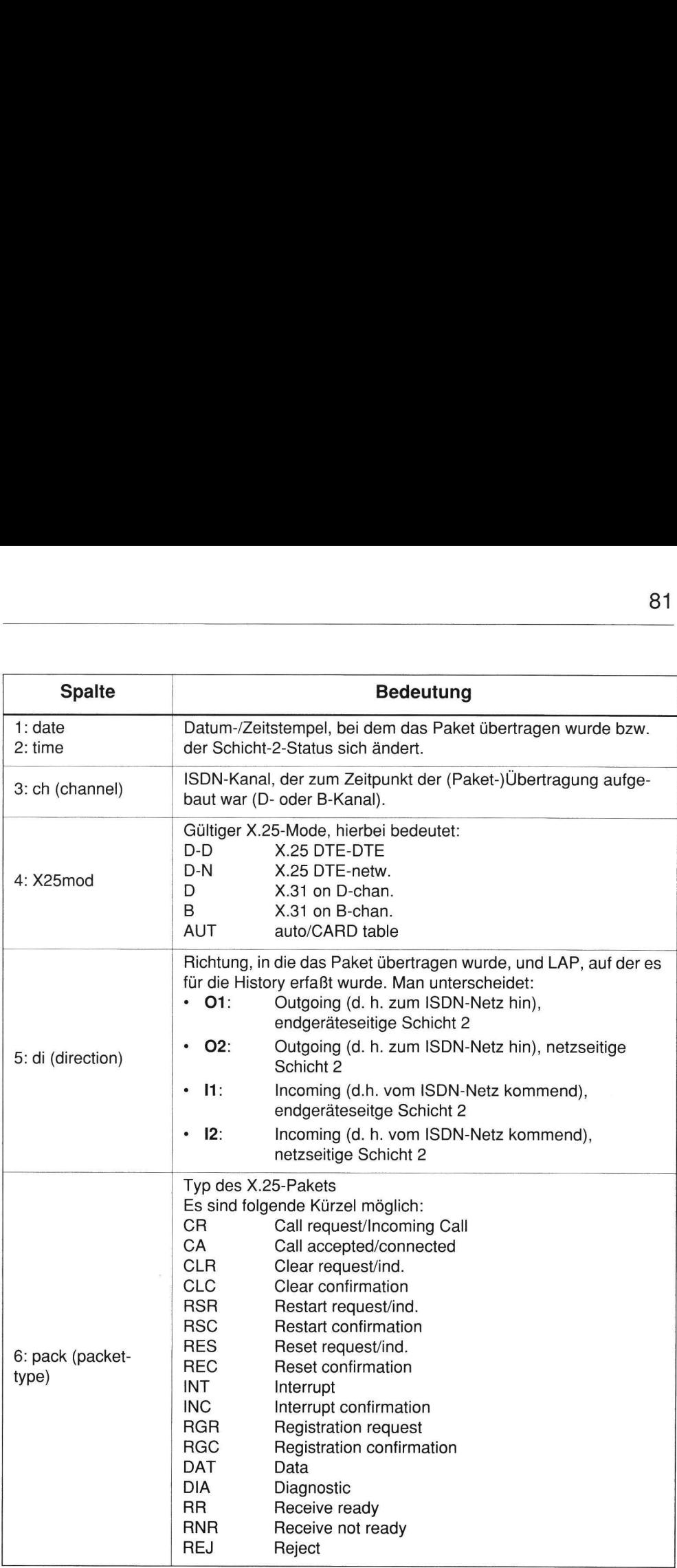

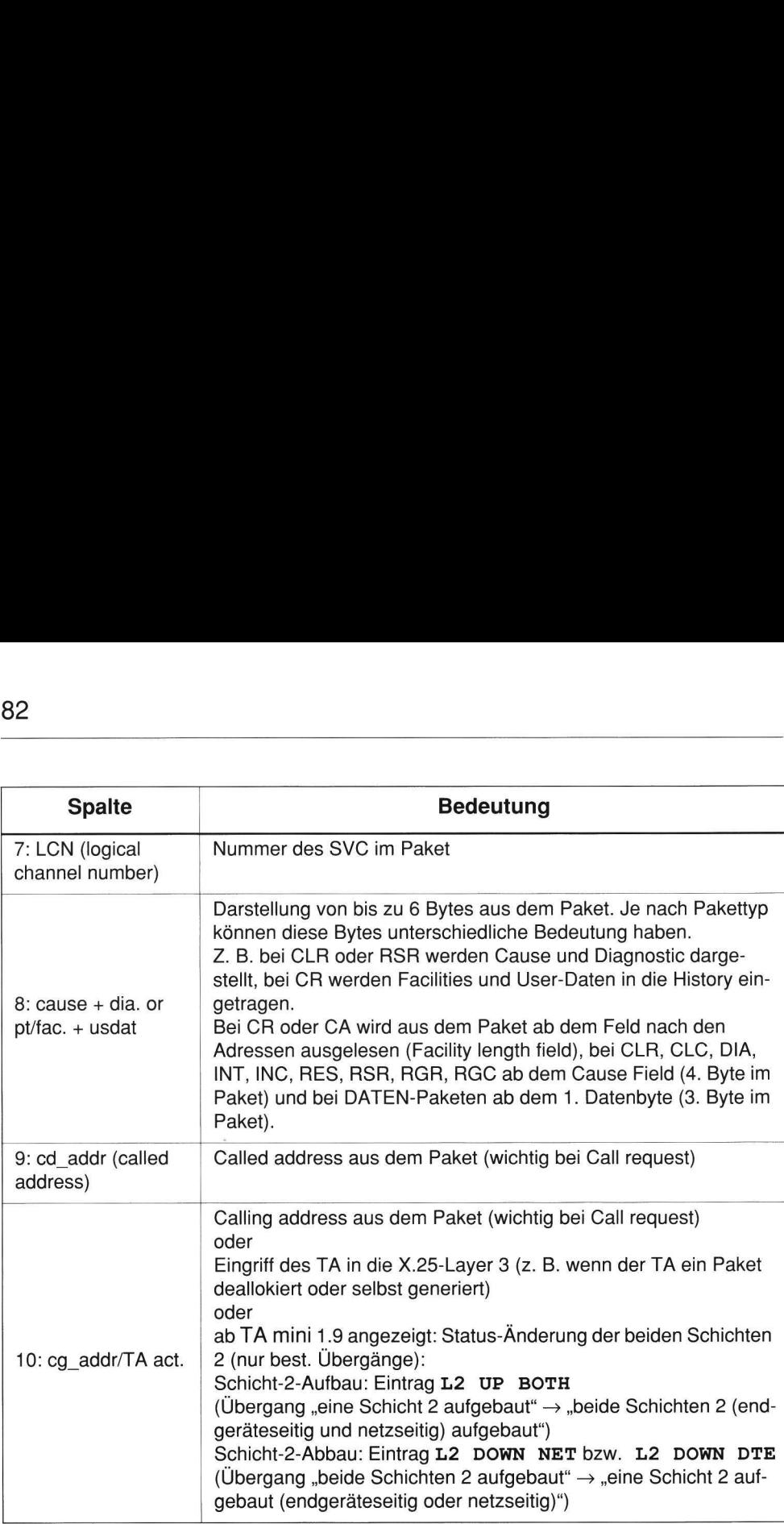

### 5.6.1 ISDN-Statistik

Die ISDN-Statistik liefert Angaben über die Anzahl der ankommenden und abgehenden B-Kanal-Verbindungen. Das Abspeichern erfolgt im RAM.

### Auslesen der ISDN-Statistik

Der Befehl zum Auslesen der ISDN-Statistik lautet:

ATSS

### Löschen der ISDN-Statistik

Befehl zum Rücksetzen (Löschen) der ISDN-Statistik:

AT%SO

### Inhalt der ISDN-Statistik

Data Port 1:

2 failed calls 2 outgoing calls 0 incoming calls

### 5.6.2 Gebühreninformation

Die Gebühreninformation liefert Angaben über die Summengebühr und die Gebühr für die letzte Verbindung. Die Information wird im RAM gespeichert.

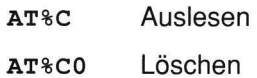

### 5.6.3 PAD-Statistik

Die Statistik-Funktion ist nur für das DTE protoco $1 =$  PAD implementiert und abrufbar. Bei den PAD-Kommandos ist zum Lesen der Statistik der Befehl "x25stat" vorgesehen. Nach Eingabe des Befehls werden richtungsabhängig die Zähler für alle Paketarten ausgegeben sowie Uhrzeit, Zahl an erfolgreichen/erfolglosen Verbindungen und intern genutzten Daten-Buffern.

x25stat

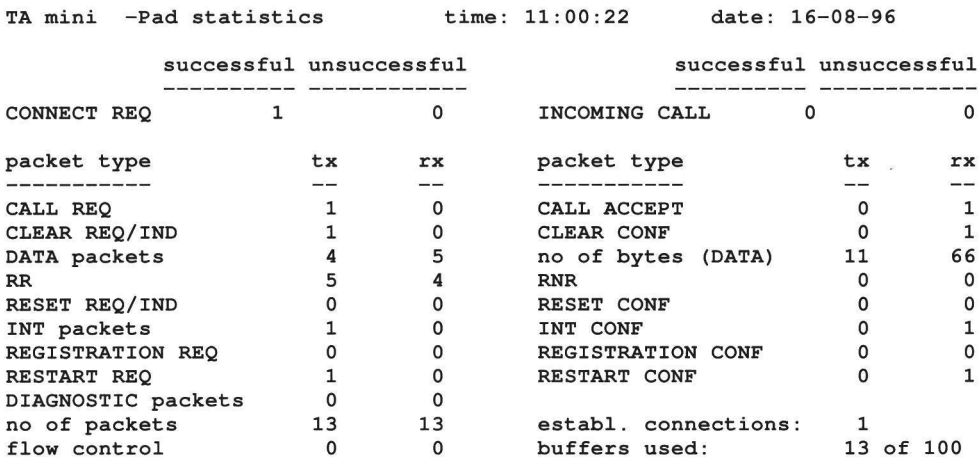

### 5.6.4 X.25 Test-Call im D-Kanal

Der X.25 Test-Call ist für x.31 on D-chan. zum Test des X.25-Verbindungsaufund -abbau möglich. Er kann nur aus der Ferne mittels PHACT-TA initiiert werden.

Der Ablauf auf der X.25-Schicht 3 kann aus der X.25-History entnommen werden.

### 6 TECHNISCHE DATEN

### **Datenschnittstelle**

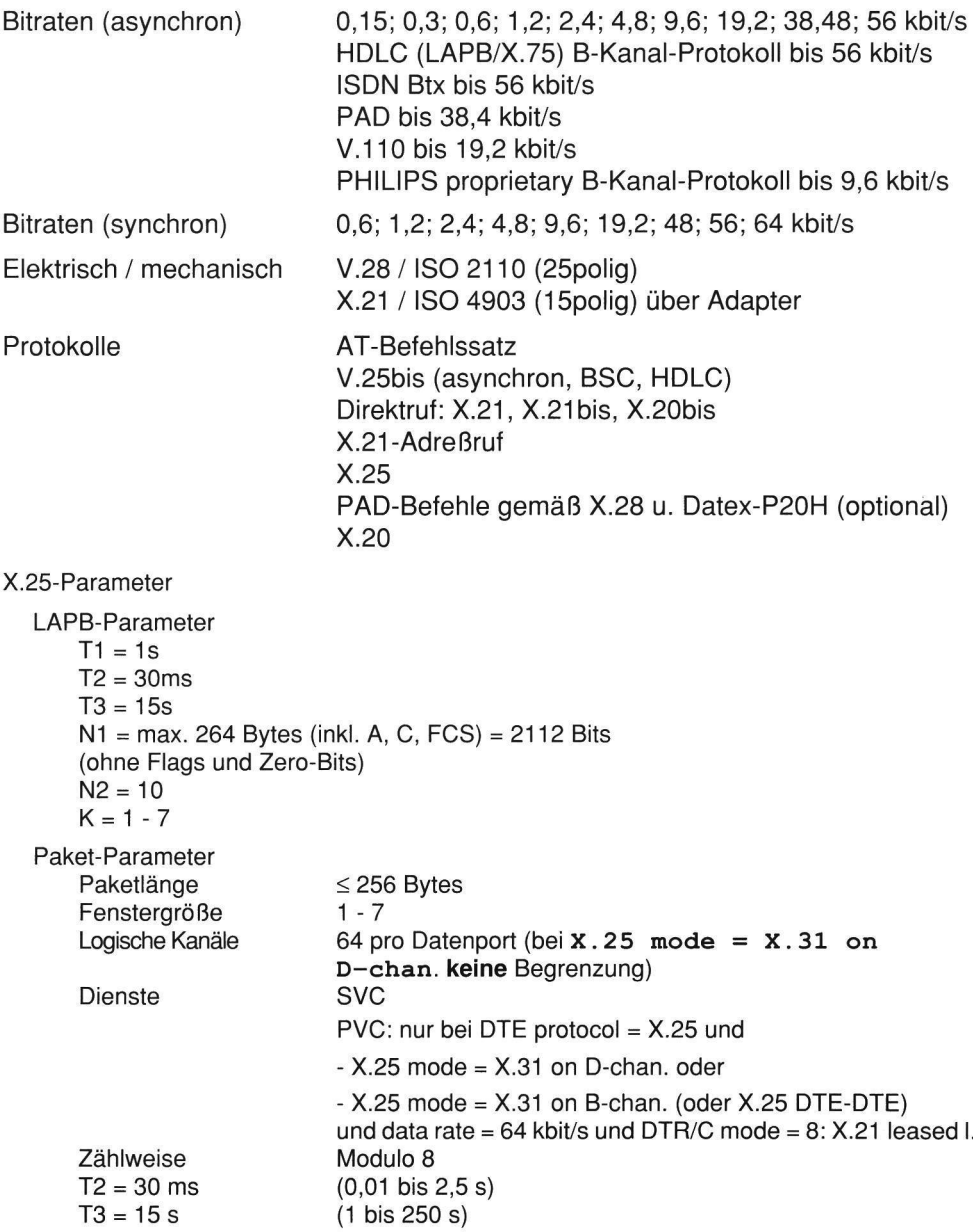

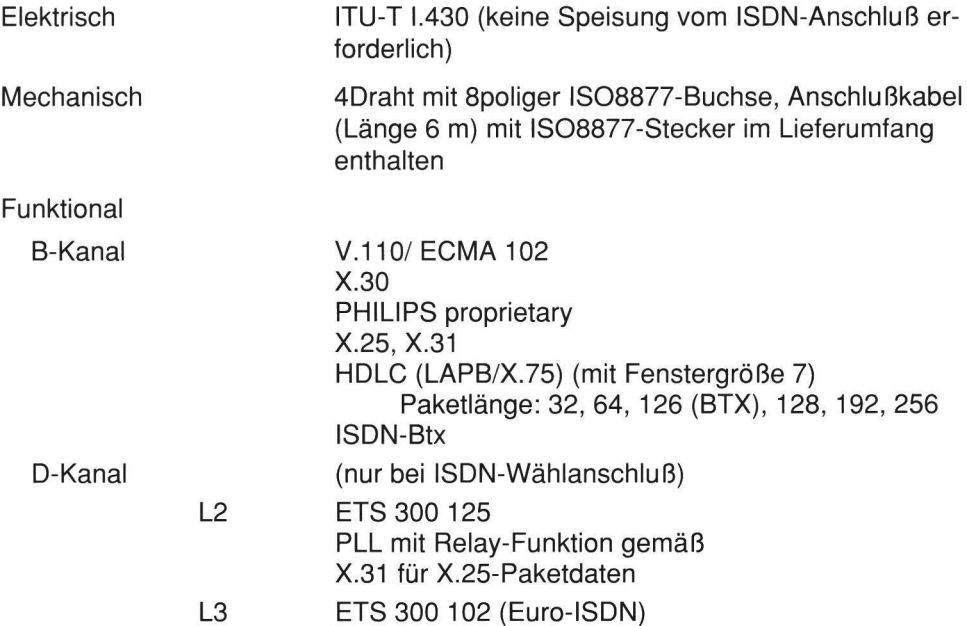

## Sonstige Daten zum Tischgerät

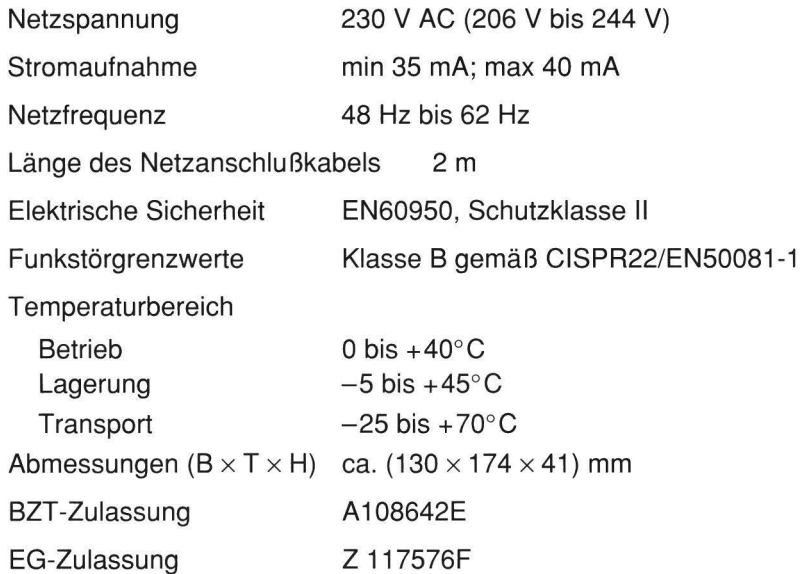

# **Example: Example: Example: Example: Example: Example: Example: Example: Example: Example: Example: Example: E**<br>Example: Example: Example: Example: Example: Example: Example: Example: Example: Example: Example: Example: E<br> Bestellinformation

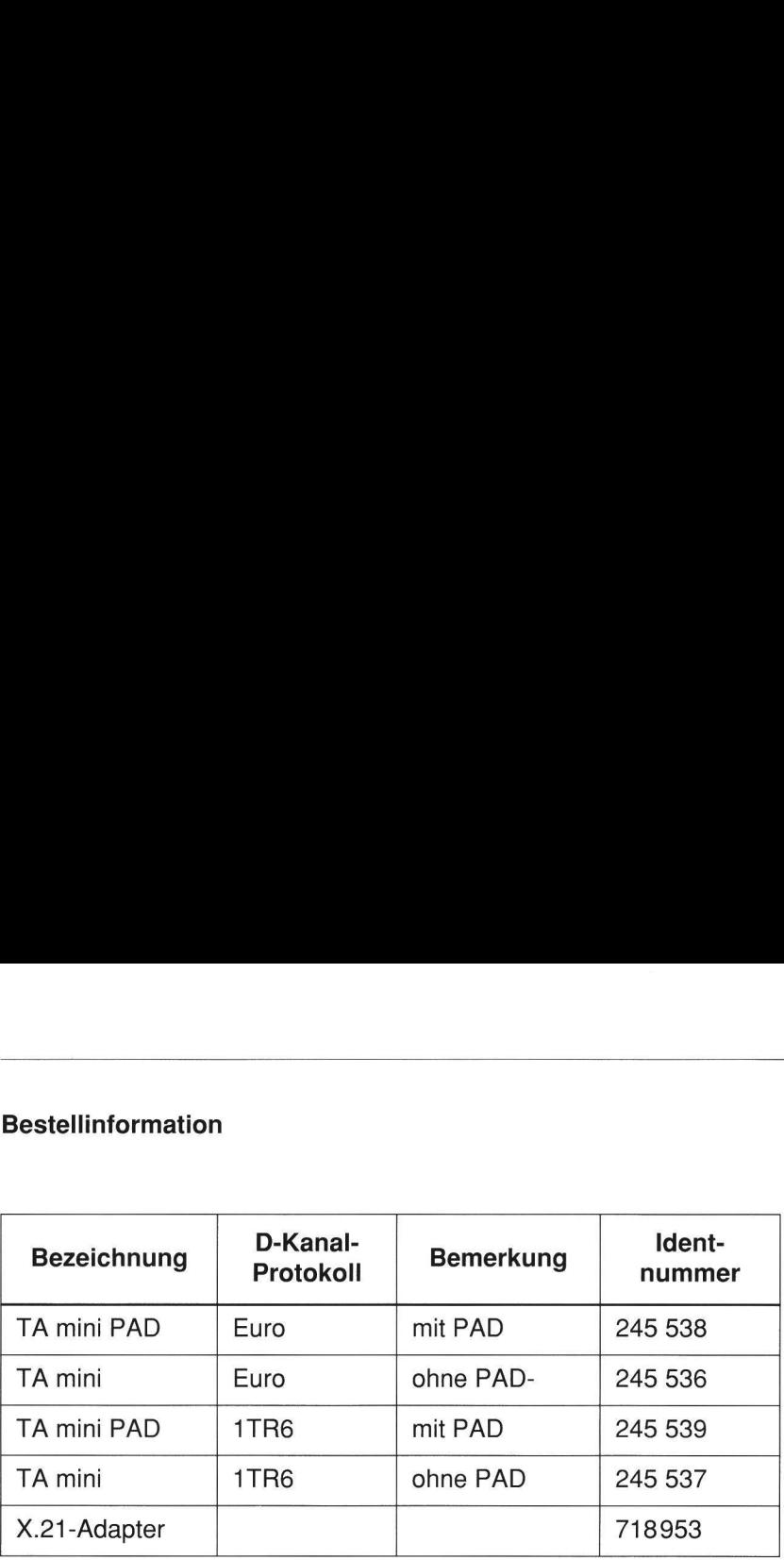

### 7 ANHANG

### 7.1 Anwendungsbeispiele und deren Parameter

### 7.1.1 X.25-Netz-Zugang über D-Kanal mit X.25-DEE (z. B. Datex-P)

Voraussetzung für diese Betriebsart ist ein Euro-ISDN-Gerät (Bestellinformation in Kapitel 6.)

### Zugang zum öffentlichen X.25-Netz (PSPDN) über D-Kanal

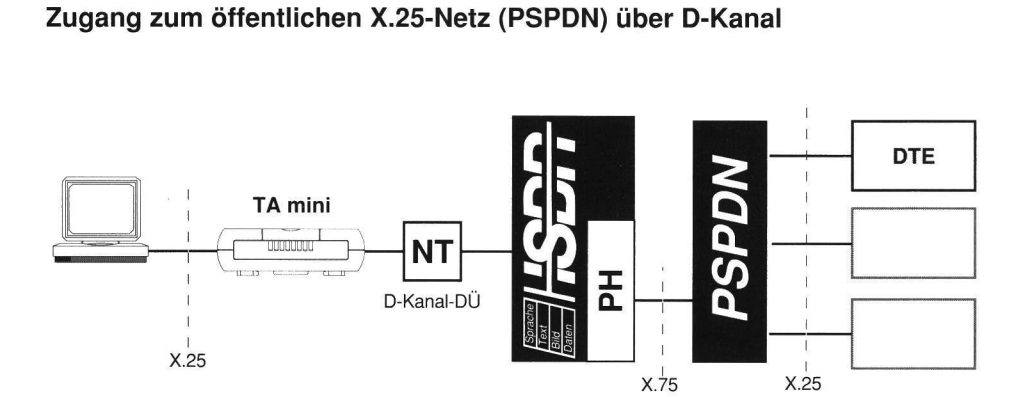

### TA mini-Parameter

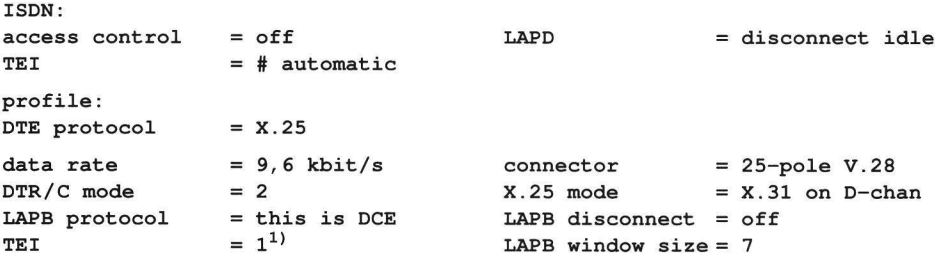

1) Einstellung gemäß Vorgabe des Netzbetreibers (Deutsche Telekom)

88<br>———————————————————— 88

### 7.1.2 X.25-Netz-Zugang über D-Kanal mit PAD-Funktion im TA mini

Voraussetzung für diese Betriebsart ist ein Euro-ISDN-Gerät (Bestellinformation in Kap. 6.)

### Zugang zum öffentlichen X.25-Netz (PSPDN) über D-Kanal

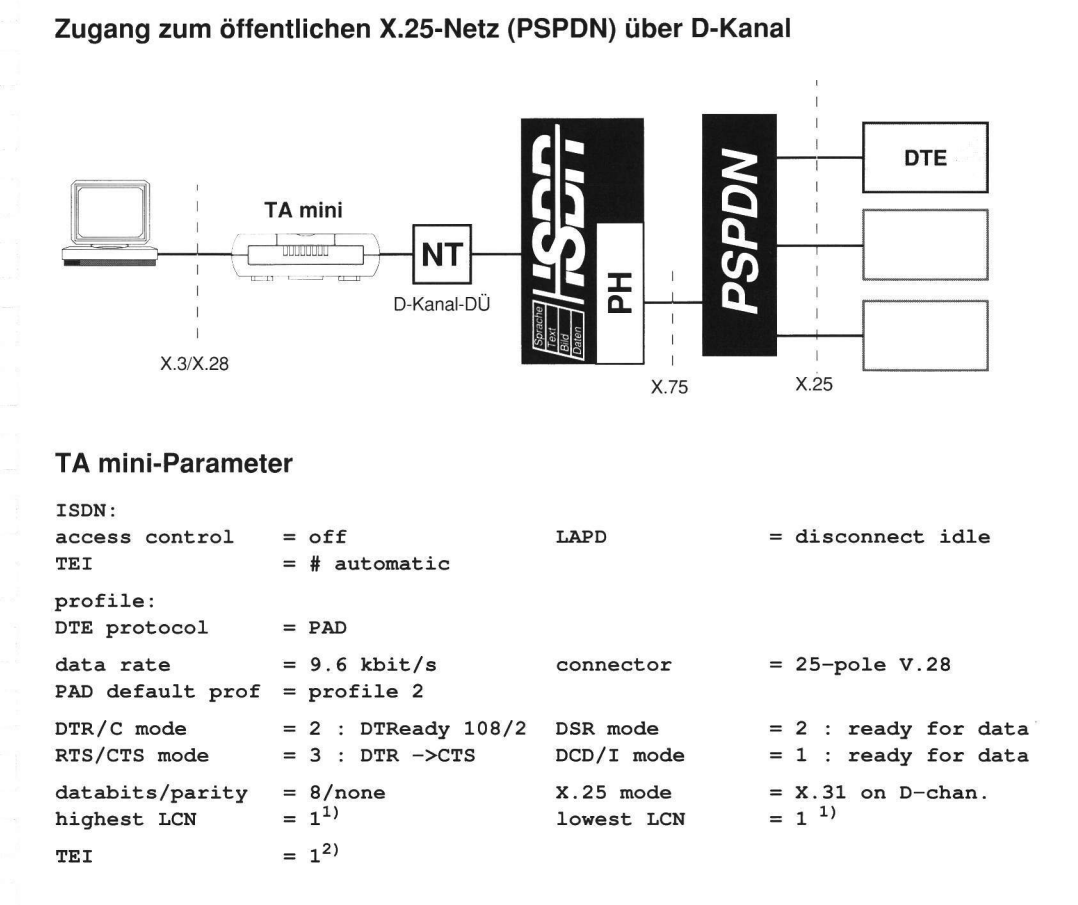

<sup>1)</sup> Der Werteber<br>2) Einstellung g 1) Der Wertebereich ist mit dem Netzbetreiber zu vereinbaren.

<sup>2)</sup> Einstellung gemäß Vorgabe des Netzbetreibers

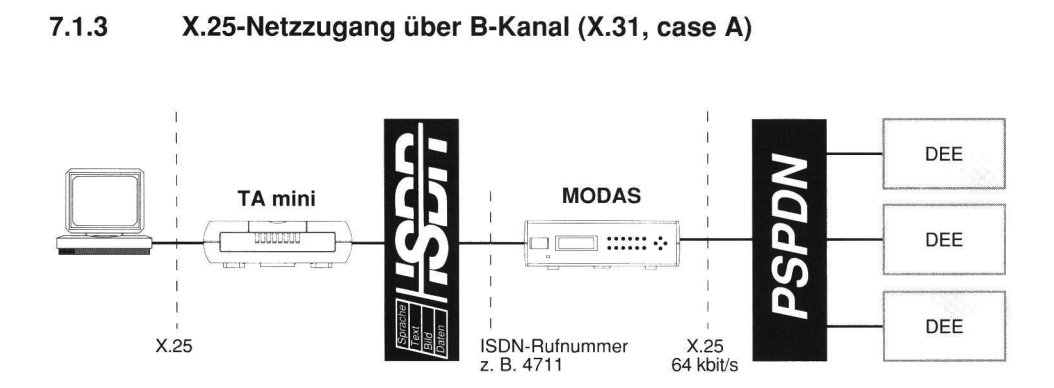

### TA mini Parameter

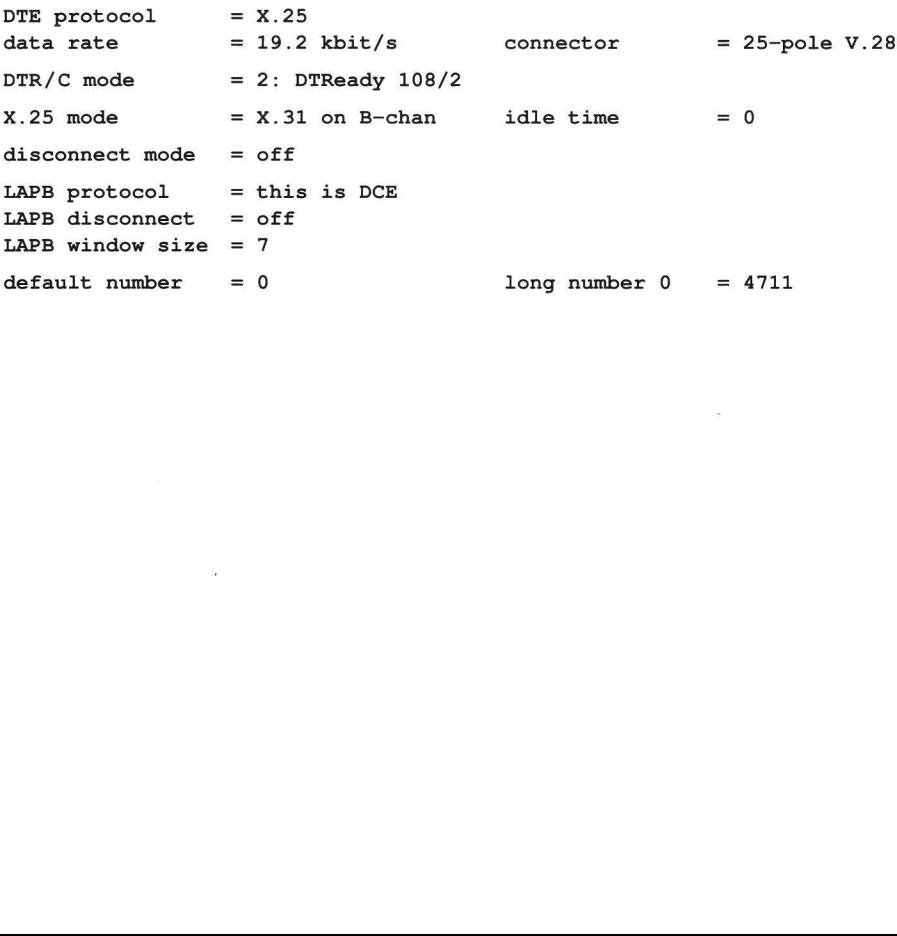

### 71.4 PC-Host-Kommunikation über B-Kanal (mit PAD-Protokoll)

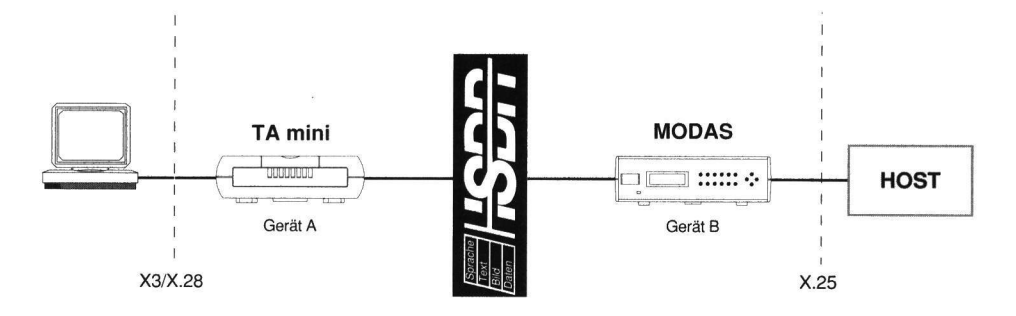

Der ISDN-Verbindungsaufbau erfolgt mit der im PAD-Protokoll übergebenen Rufnummer.

### TA mini Parameter

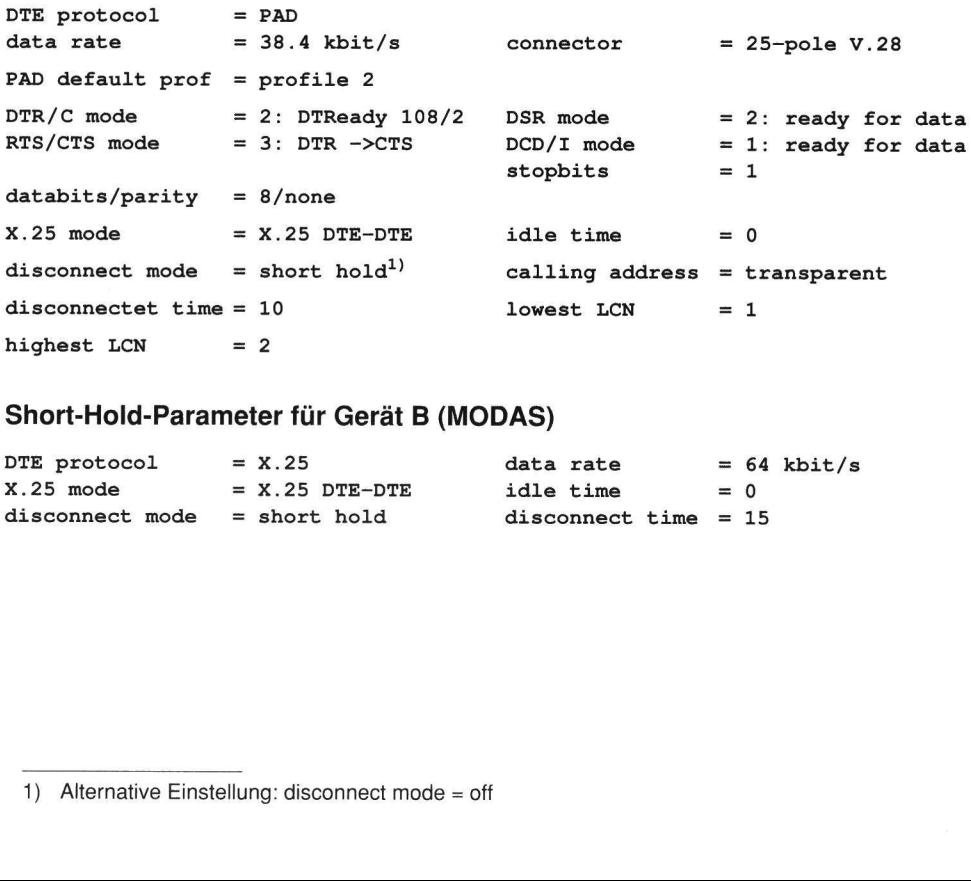

### Short-Hold-Parameter für Gerät B (MODAS)

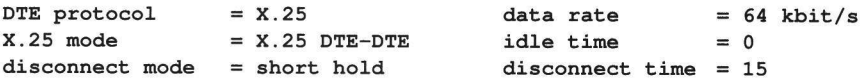

<sup>1)</sup> Alternative Einstellung: disconnect mode = off

### 7.1.5 PC-Host-Kommunikation mit V.25bis-Protokoll

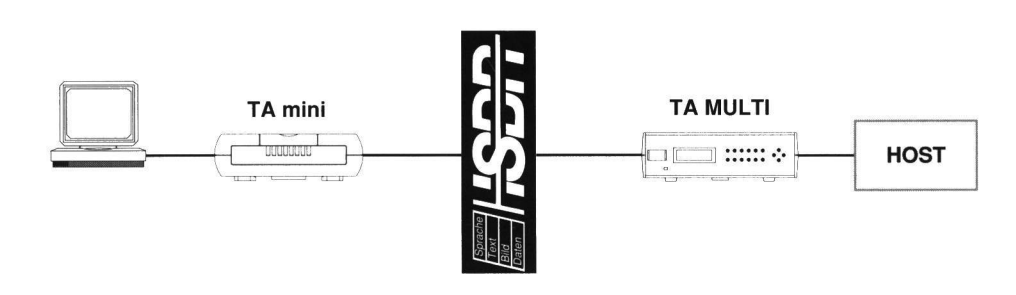

### TA mini

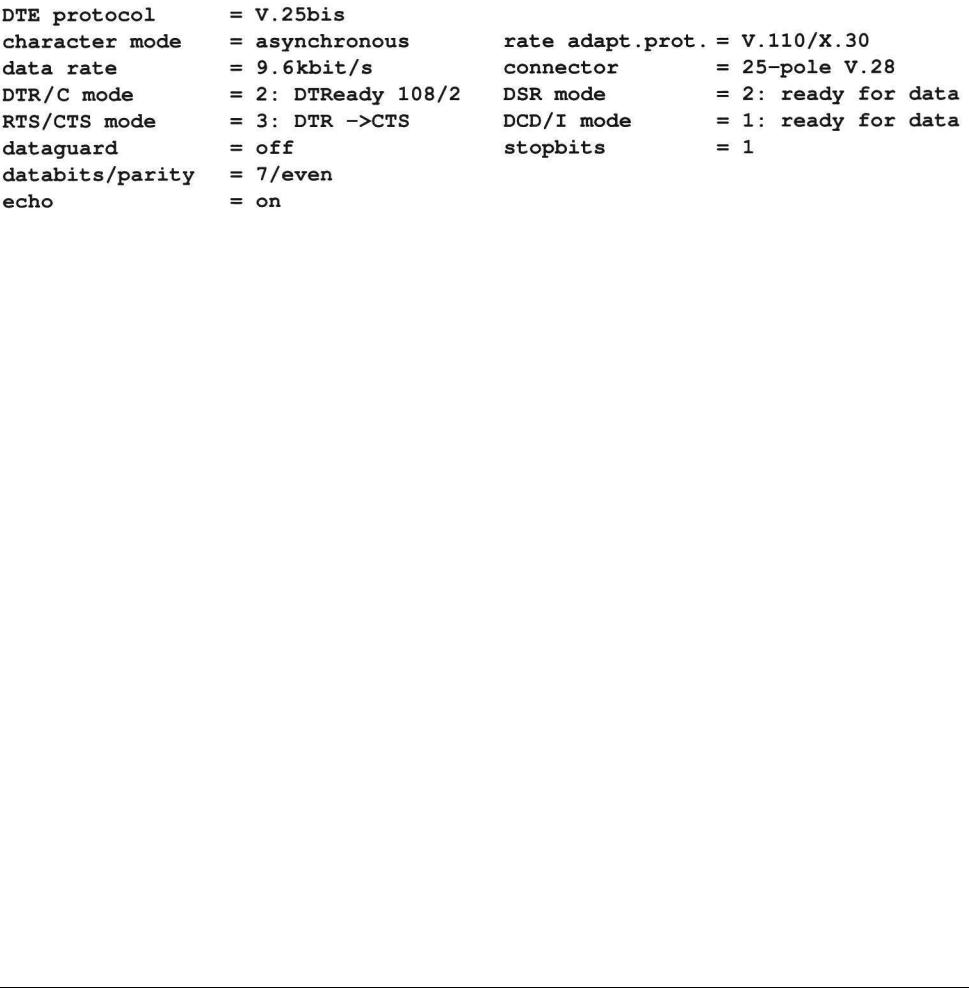

### 7.1.6 PC-Host-Kommunikation mit Modem-Protokoll (AT)

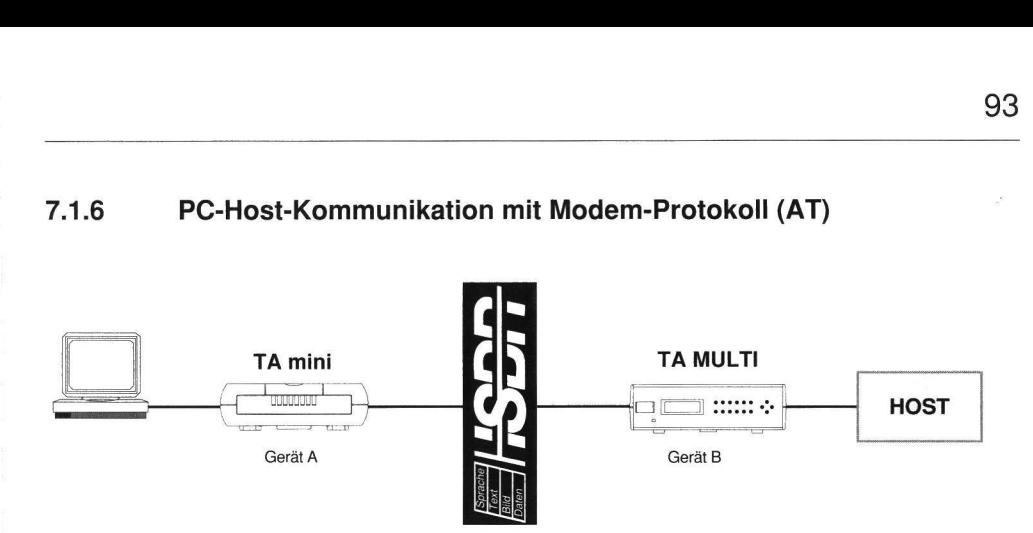

### profile (TA mini, Gerät A)

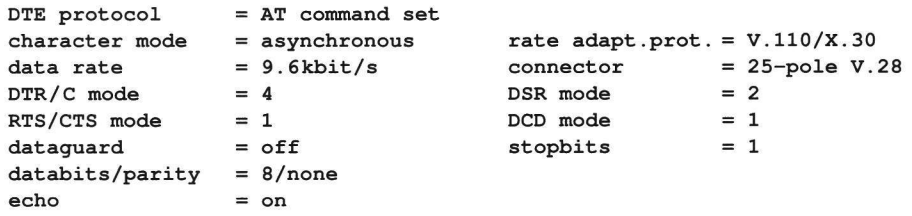

### profile (TA MULTI, Gerät B)

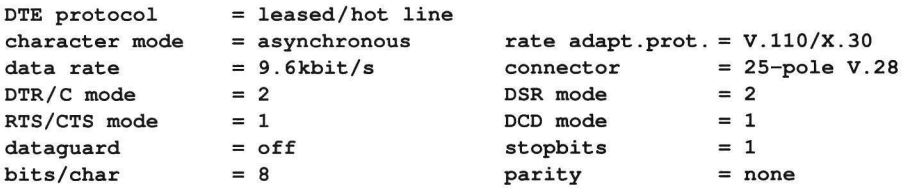

### 7.1.7 ISDN-Btx (Datex-J), Kommunikation mit Modem-Protokoll (nur in Deutschland)

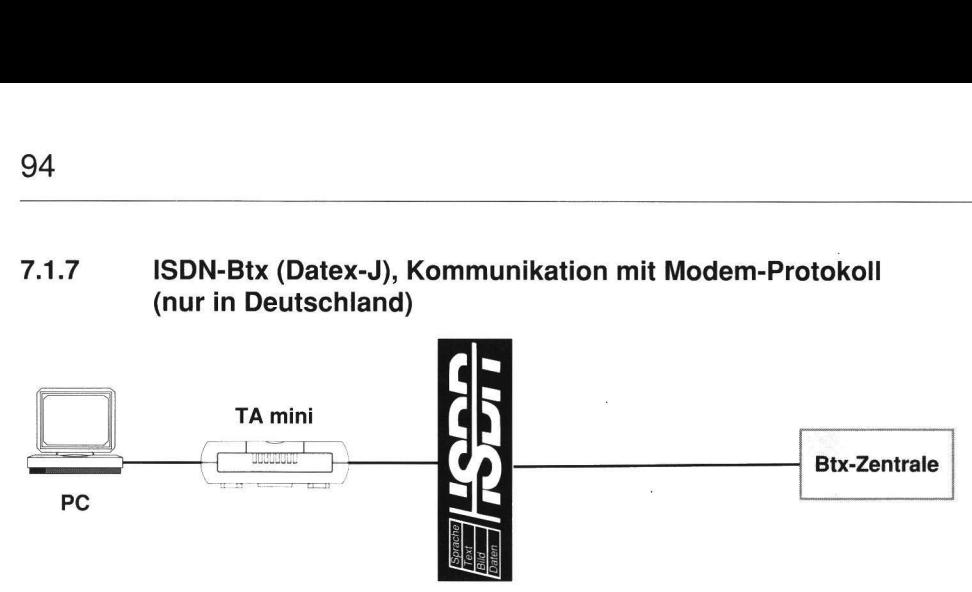

### TA mini

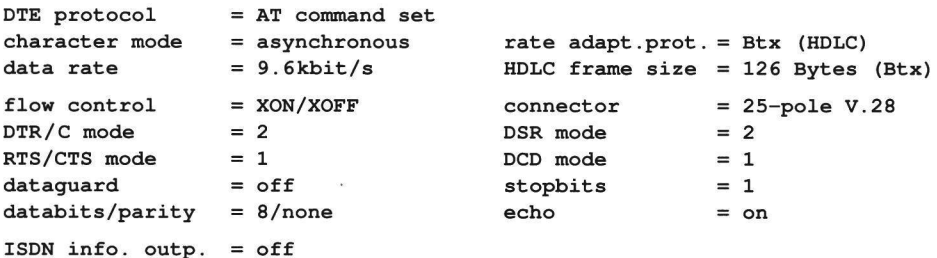

Als PC-Software sollte ein gängiger BTX-Decoder verwendet werden.

### 7.1.8 Verbinden von LANs

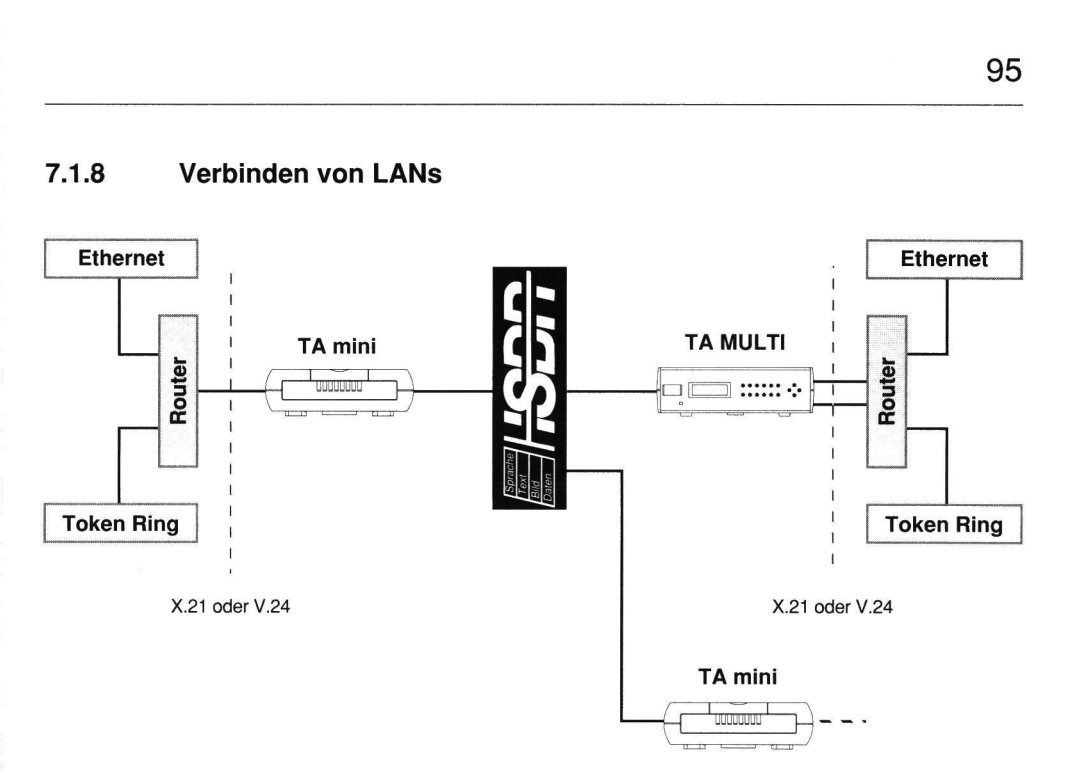

LANs wurden bisher üblicherweise über Standleitungen miteinander verbunden. ISDN und TA MULTI helfen, mit Wählverbindungen diese Kosten zu senken.

Einige LAN-Router verwenden im DDR-Modus das V.25bis-Protokoll.

### profile

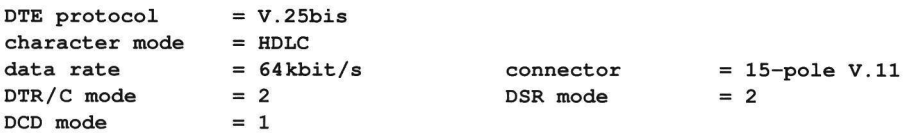

### 7.1.9 X.21-Standleitung über ISDN-Wählverbindung mit Auto-Reconnect

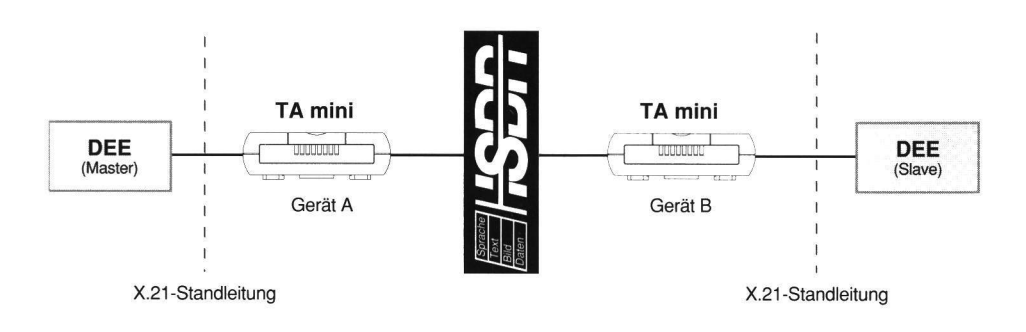

### profile (TA mini, Gerät A)

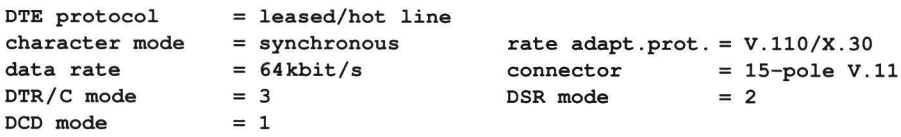

### profile (TA mini, Gerät B)

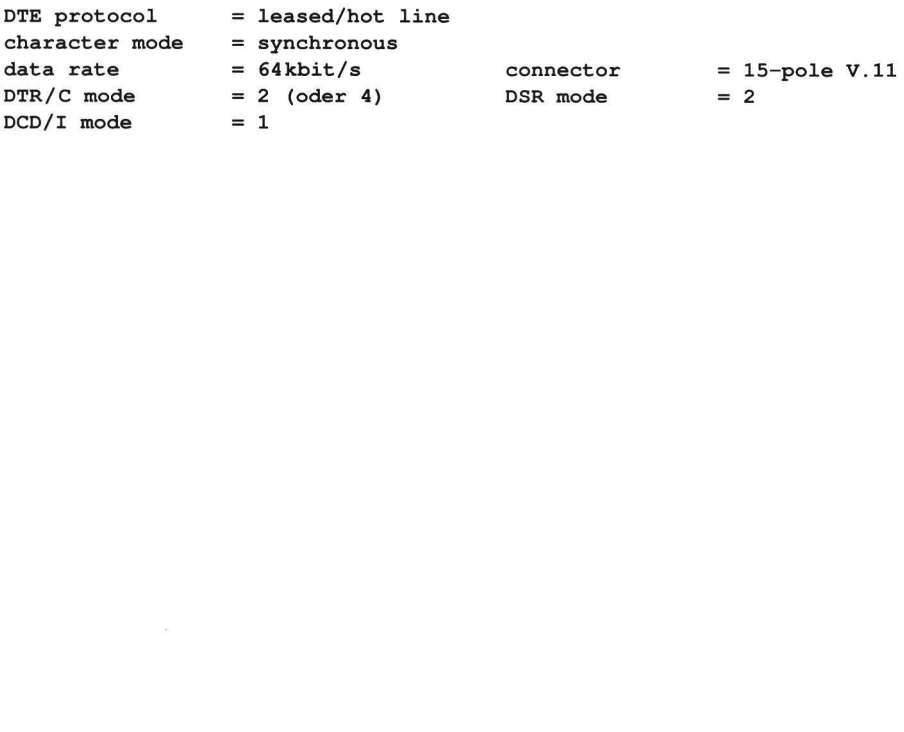

### 7.1.10 X.21-Wählverbindung von A (X.21) nach B (X.21-Standleitung)

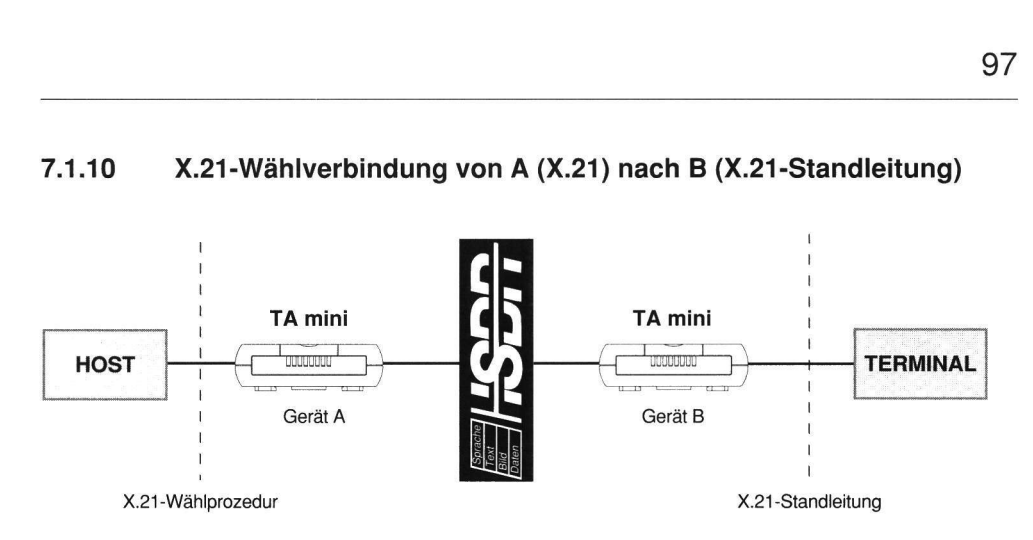

### profile (TA mini, Gerät A)

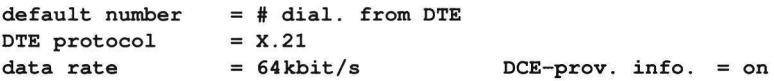

### profile (TA mini, Gerät B)

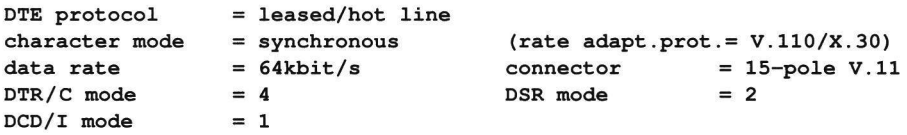

## 7.1.11 X.21bis-Direktruf-Betrieb

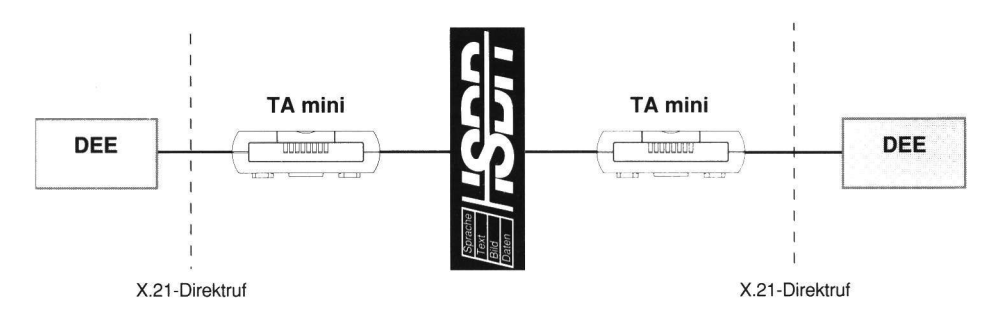

### Betriebsart zur Ablösung von Datex-L in Deutschland

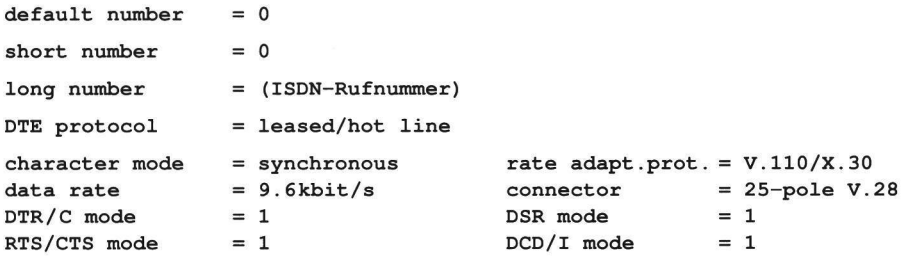

### 7.1.12 X.21-Direktruf-Betrieb

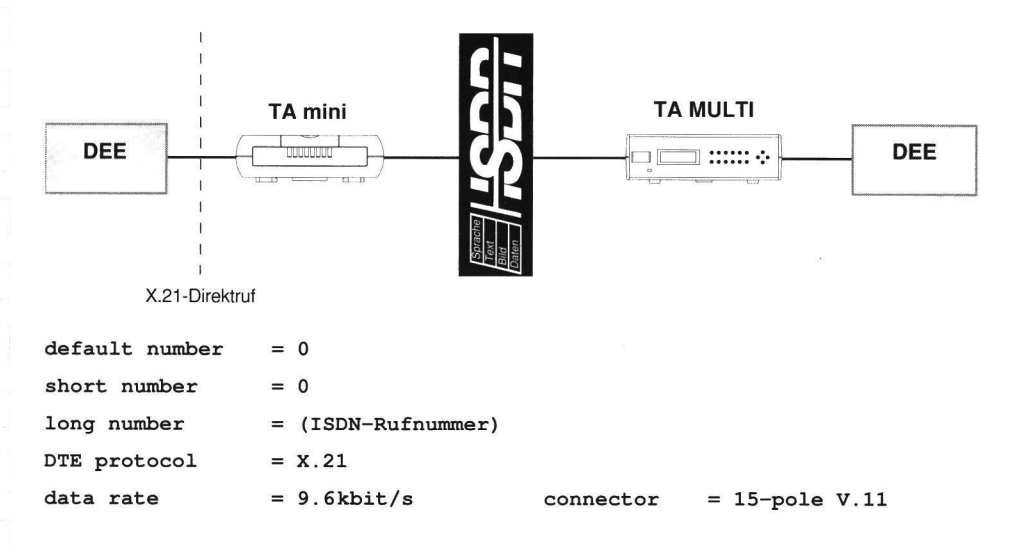

### 7.1.13 64-kbit/s-Festverbindung über DIGITAL64S

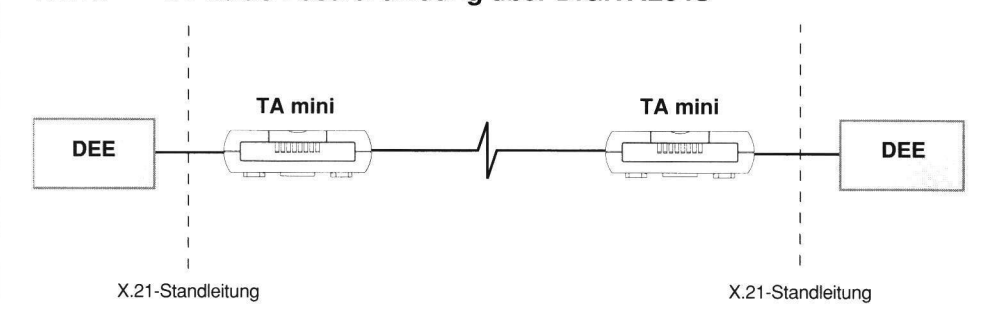

Vor Eintritt in das Menü CONFIGURATION folgenden AT-Befehl eingeben:

 $ATSC=F<sup>1</sup>$ 

Menü-Einstellungen:

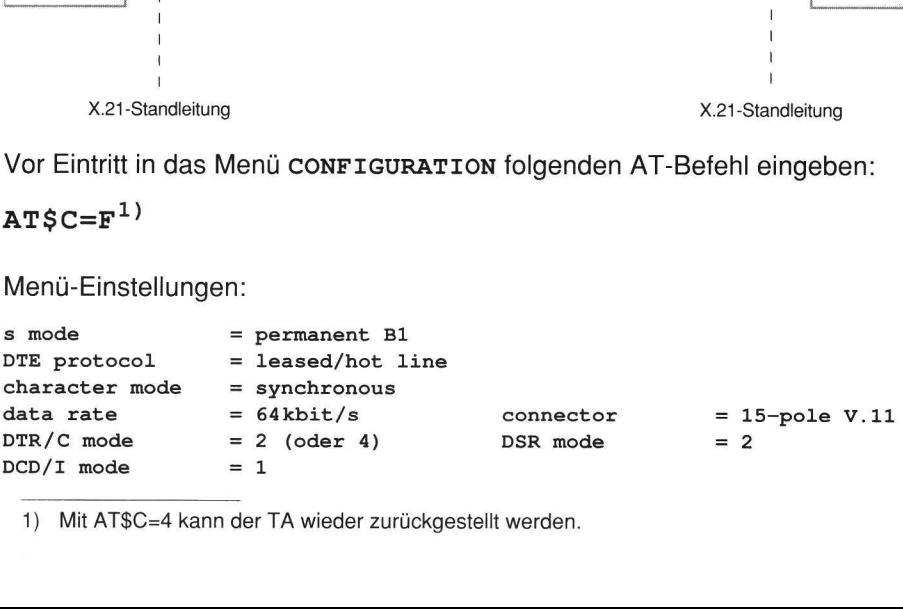

1) Mit AT\$C=4 kann der TA wieder zurückgestellt werden.

### 7.1.14 Anbindung von DATEX-L300-Terminals an ein X.25-Paketnetz

Voraussetzung für diese Betriebsart ist ein Euro-ISDN-Gerät mit Softwarestand ab 52.0

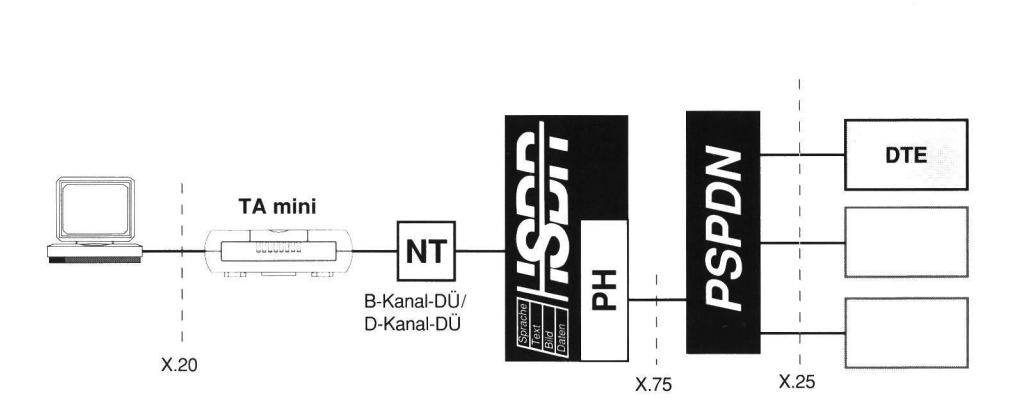

### TA-Parameter:

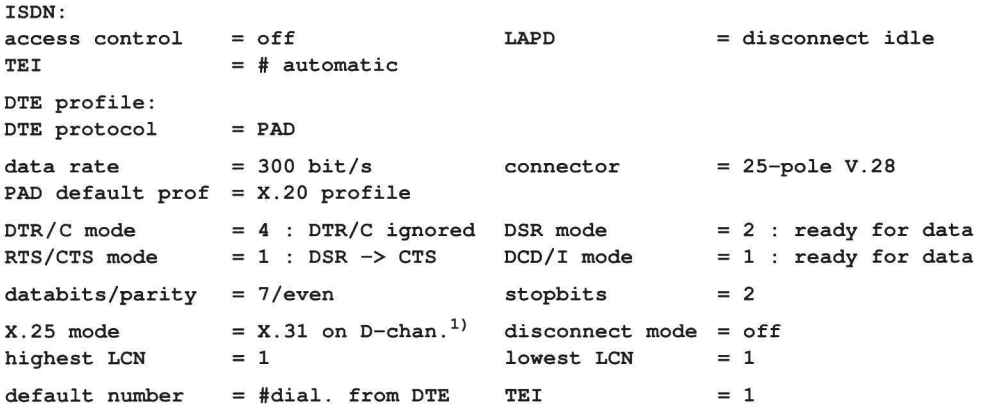

 $\mathbf{E}$ 1) alternativ: X.31 on B-chan., auto/CARD table

### 7.1.15 Verbindung von DATEX-L300-Terminals über ISDN

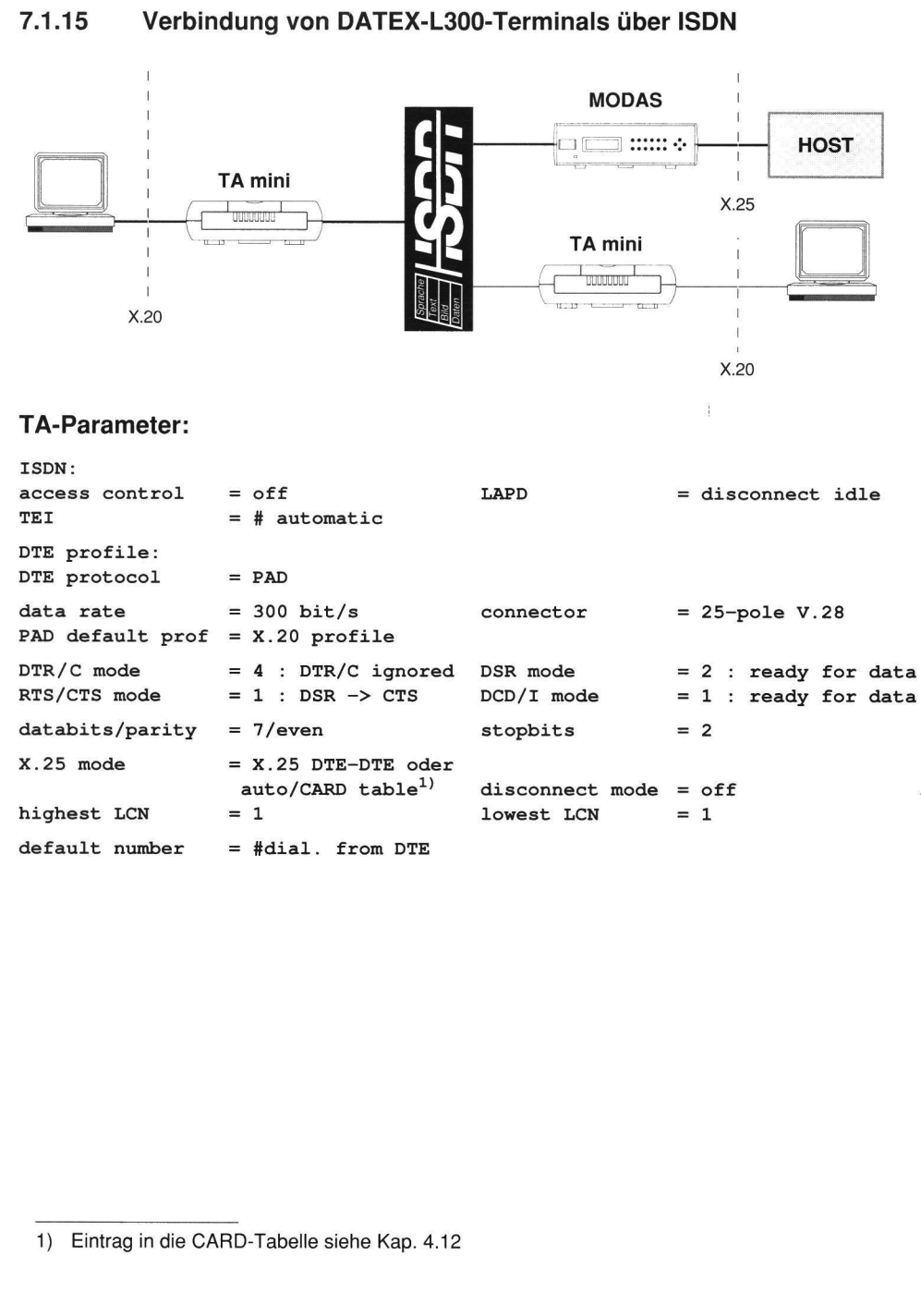

default number

1) Eintrag in die CARD-Tabelle siehe Kap. 4.12

 $=$  #dial. from DTE

7.2 Pinbelegungen

### 7.2.1 25polige Buchse (ISO 2110)

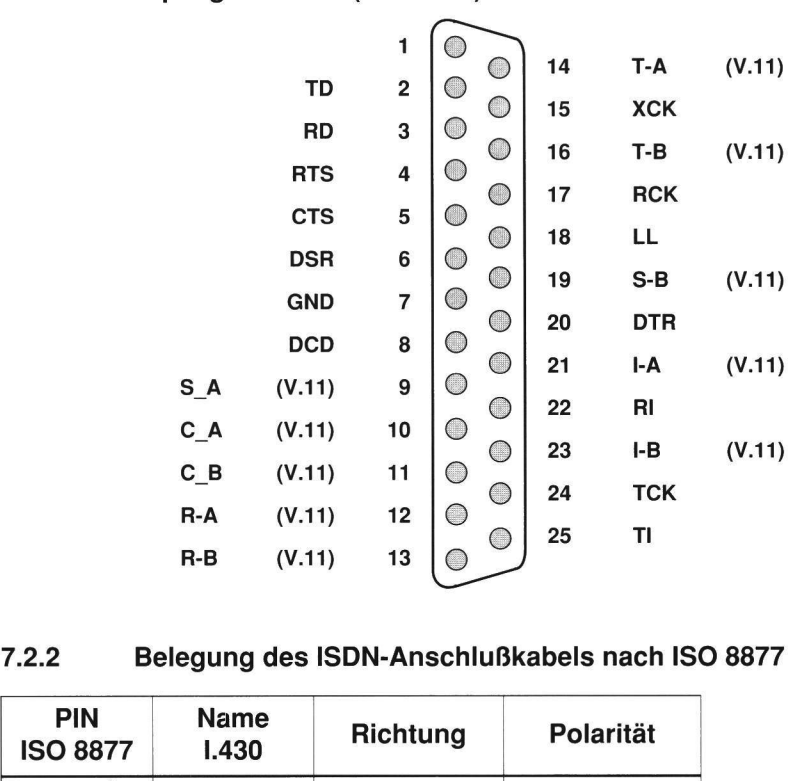

### 7.2.2 Belegung des ISDN-Anschlußkabels nach ISO 8877

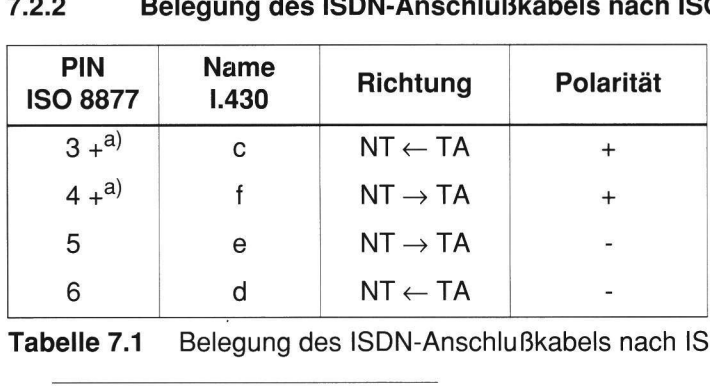

Tabelle 7.1 7.1 Belegung des ISDN-Anschlußkabels nach ISO 8877 (8polig)

a) "+" bezieht sich auf die Polarität der Rahmenimpulse. Eine Unterscheidung zwischen positiven und negativen Leitungen eines Paares ist für die Buskonfiguration notwendig.

 $\begin{array}{c|c} \hline 102 \\ \hline \end{array}$ 102

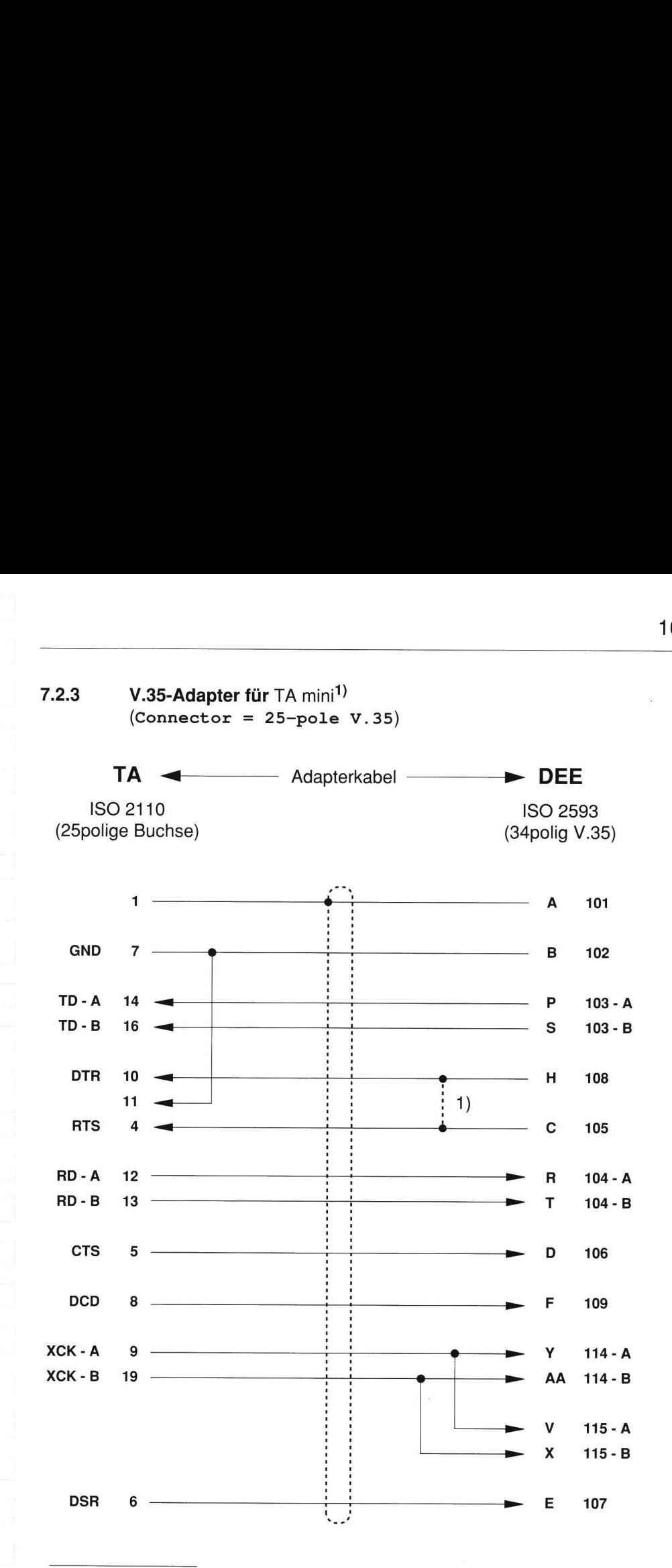

1) Brücke einlegen, wenn DEE kein DTR-Signal liefert

### 7.2.4 X.21-Adapter oder X.20-Adapter für DEE mit V.11 oder V.10  $(Connector = 15-pole V.11)$

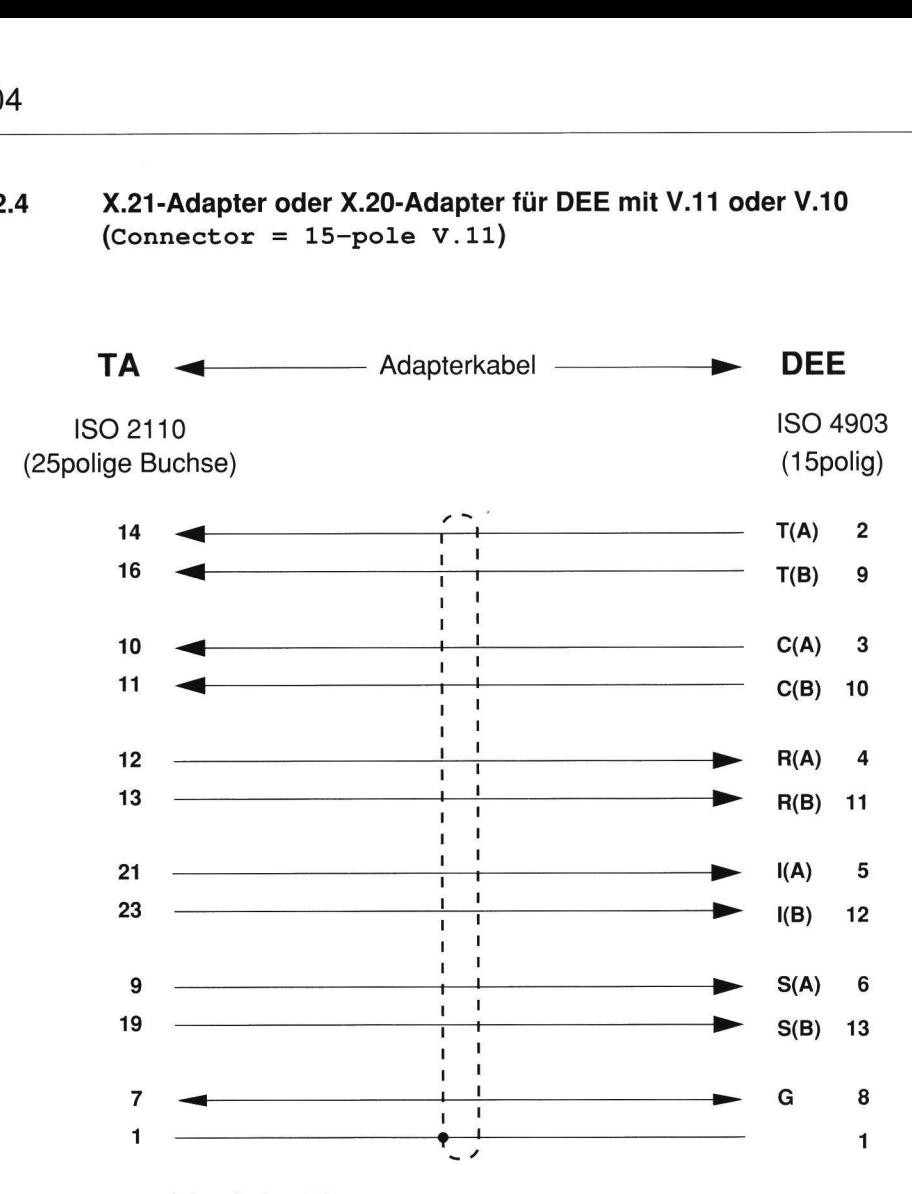

Bestellnummer siehe Seite 87

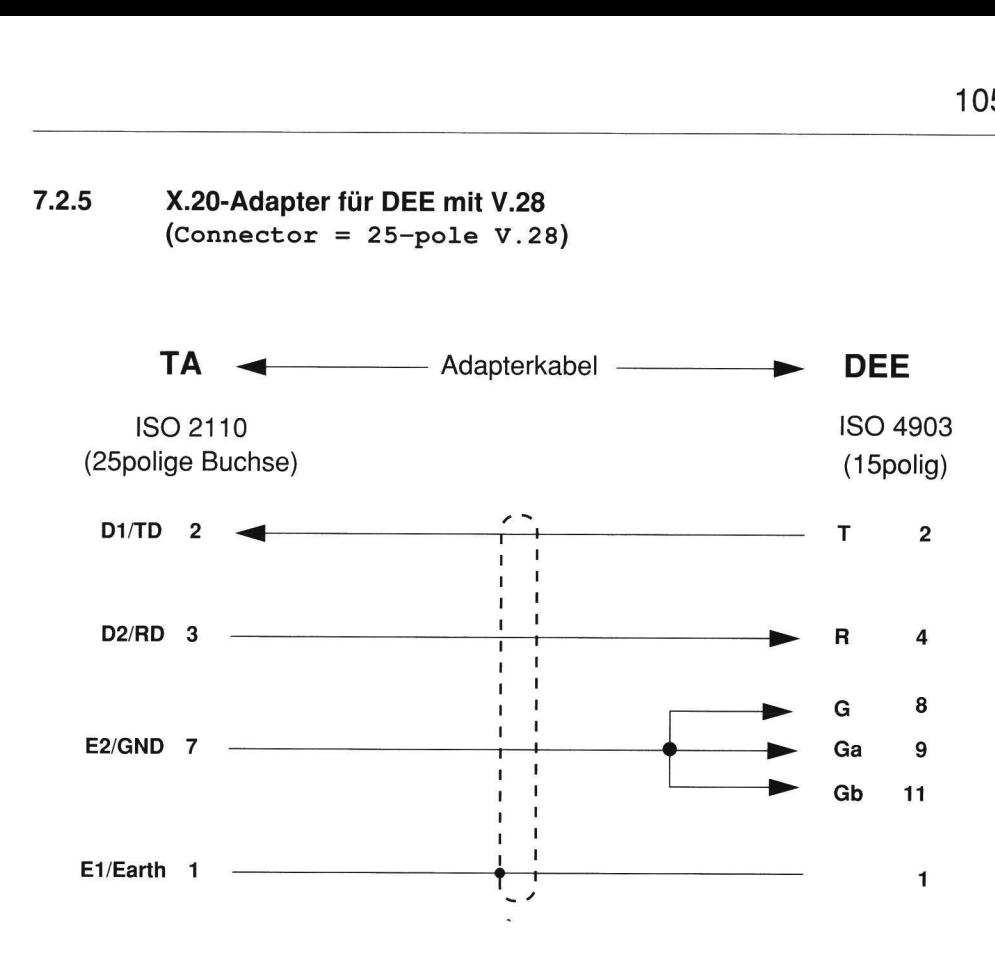

### 7.2.6 Steckverbindungen zwischen TA und ISDN-Basisanschluß

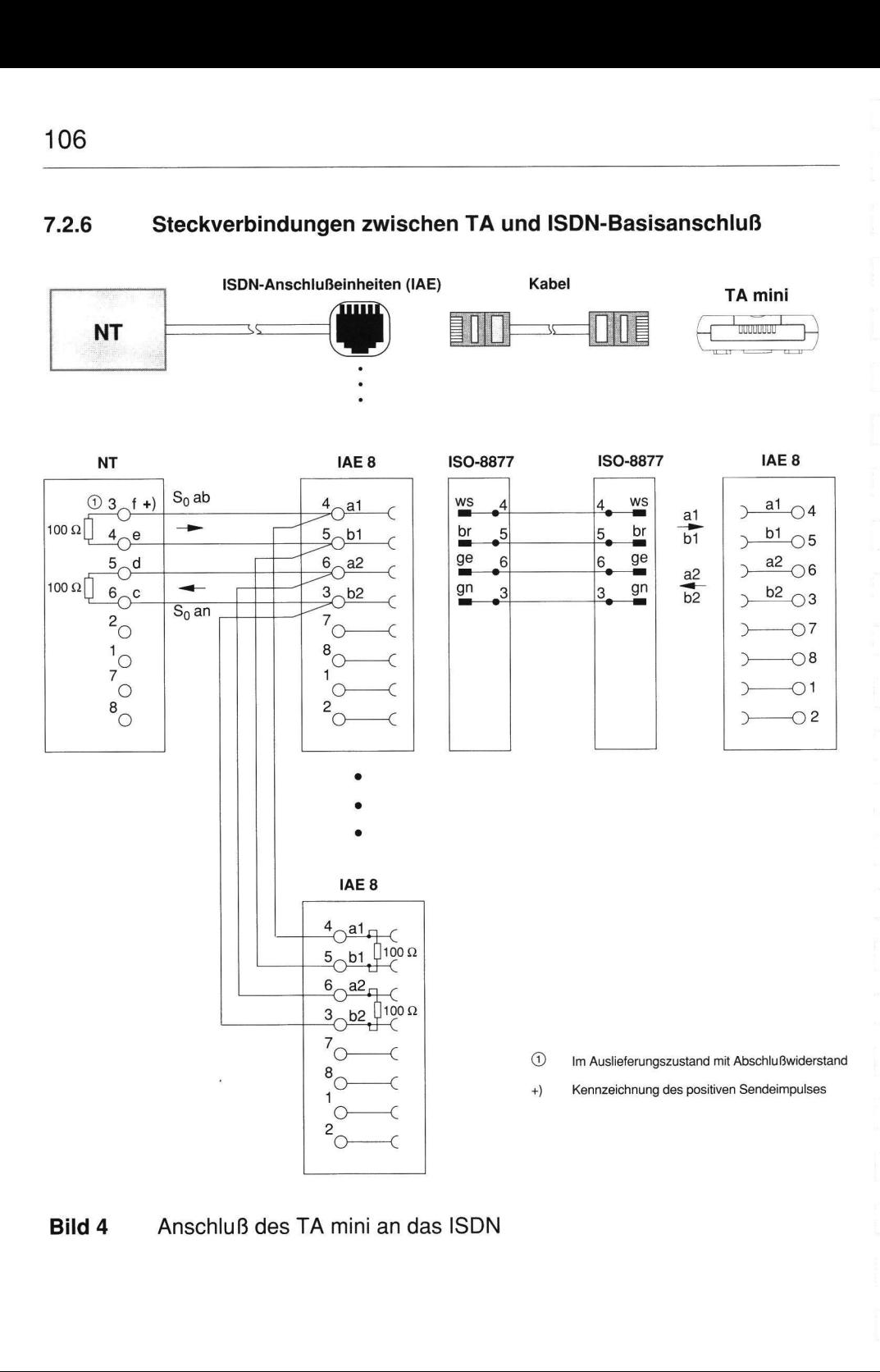

### Bild 4 Anschluß des TA mini an das ISDN
# 7.3 ISDN-Meldungen während d 7.3 ISDN-Meldungen während des Verbindungsaufbaus

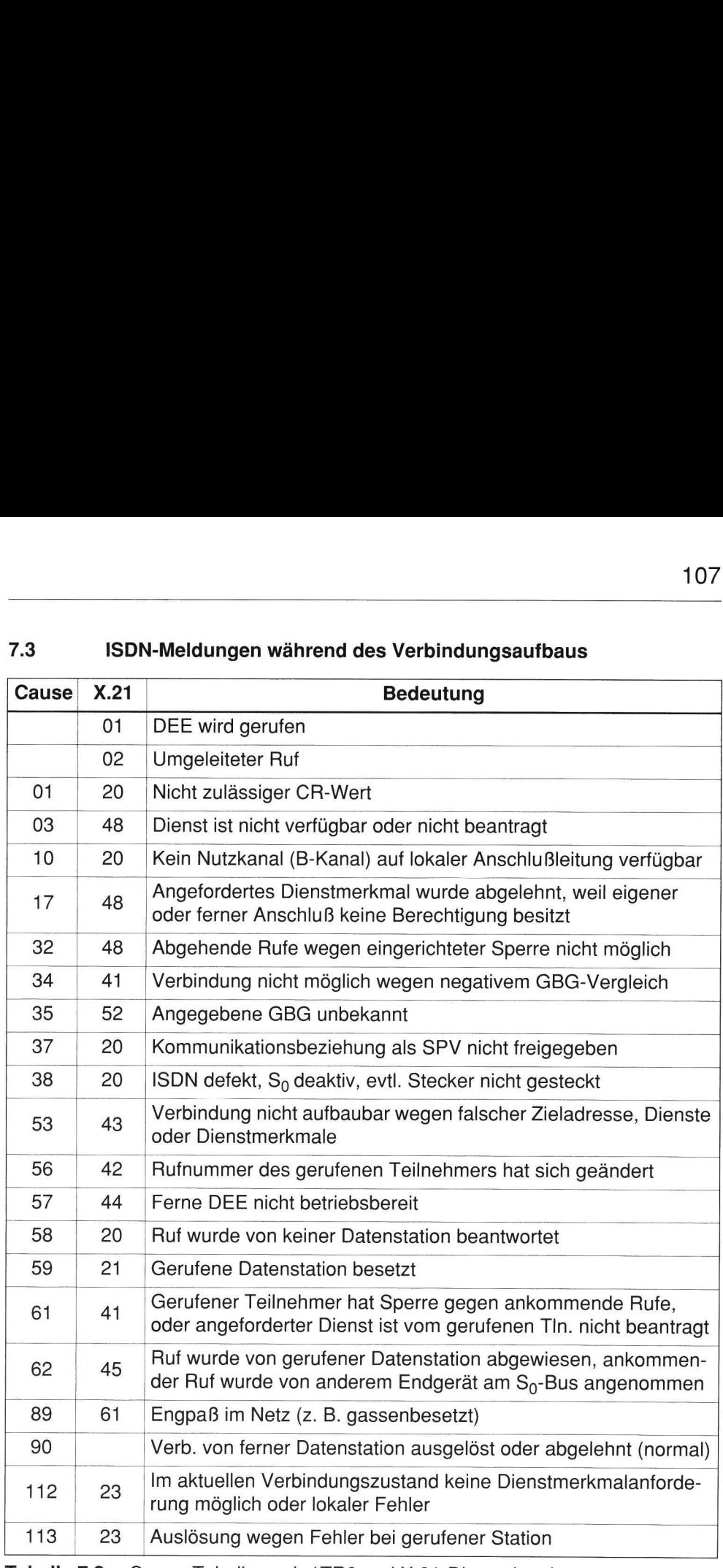

Tabelle 7.2 Cause-Tabelle nach 1TR6 und X.21-Dienstsignale

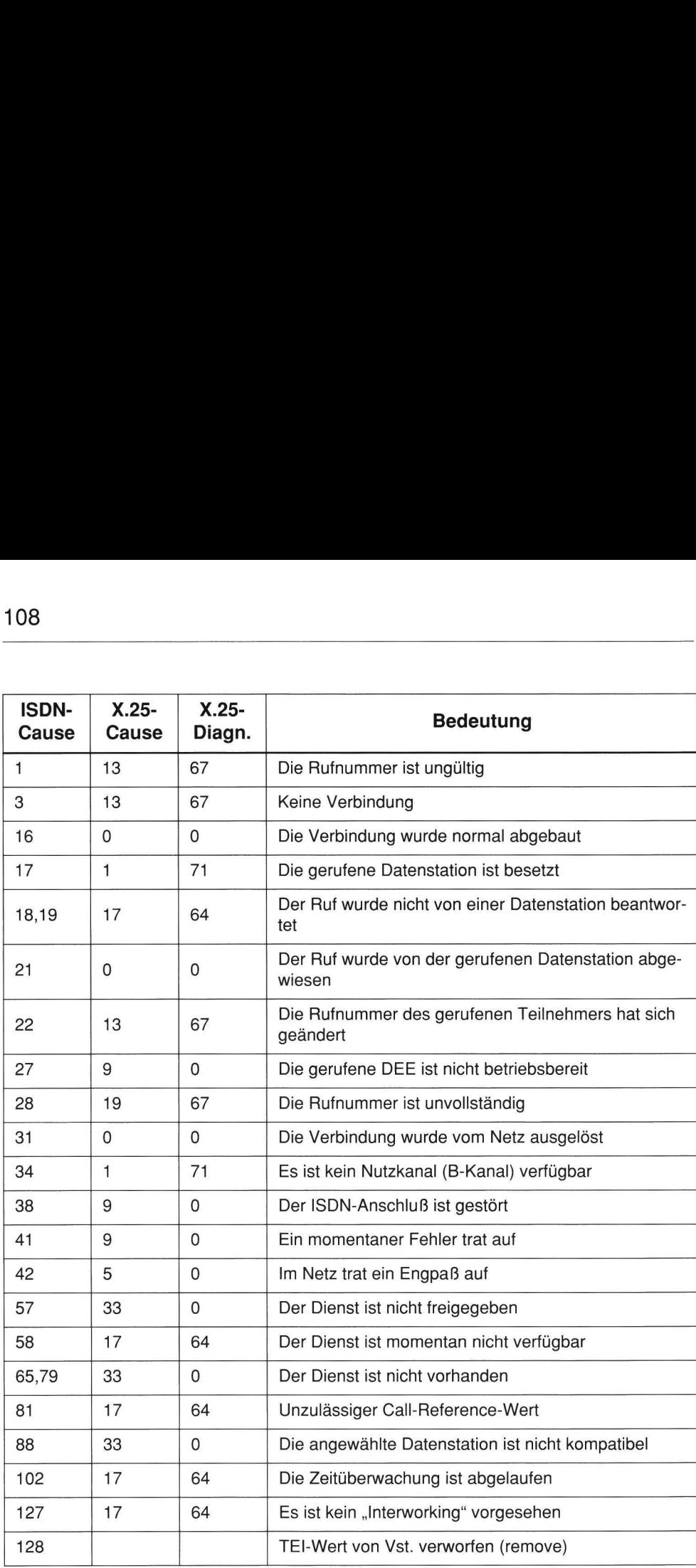

Tabelle 7.3 Cause-Tabelle nach DSS1 (Euro-ISDN) mit Umsetzung auf X.25

l

# 7.4 PAD-Parameter und PAD-Pr 7.4 PAD-Parameter und PAD-Profile

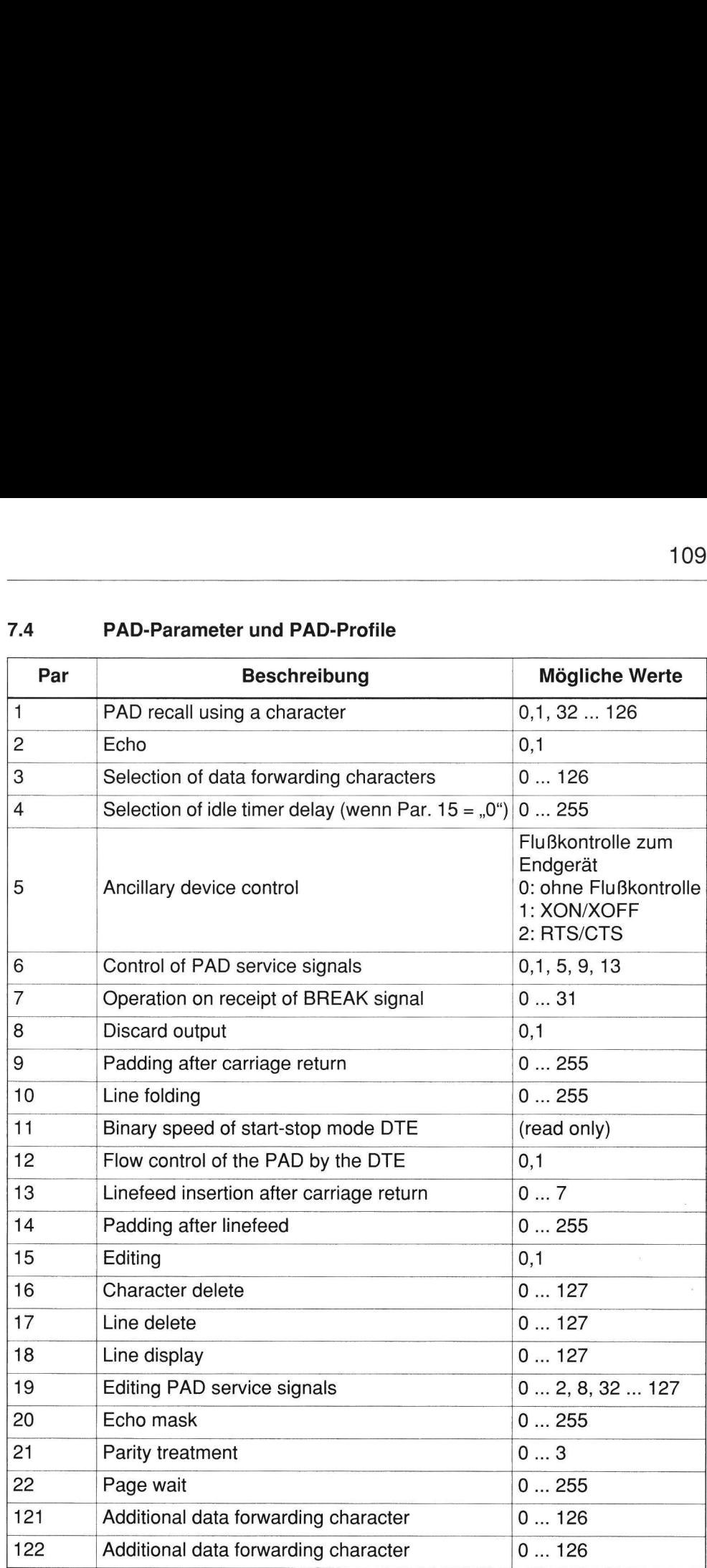

 $\bar{\kappa}$ 

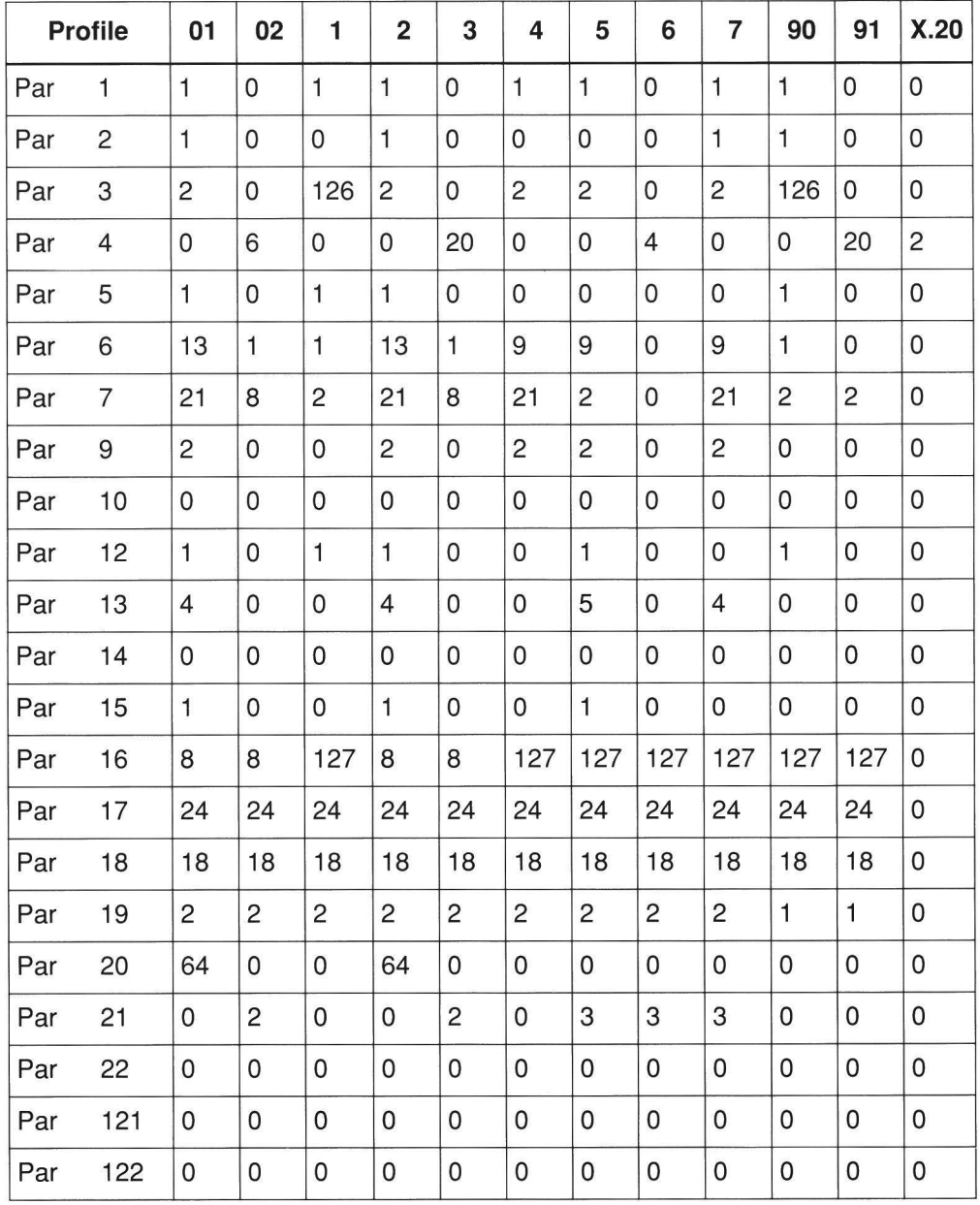

 $\begin{array}{c} \hline \end{array}$ 

# T.5<br>T.5 Fehlersuche bei X.25-Applika<br>The Contract of September 2014 7.5 Fehlersuche bei X.25-Applikationen

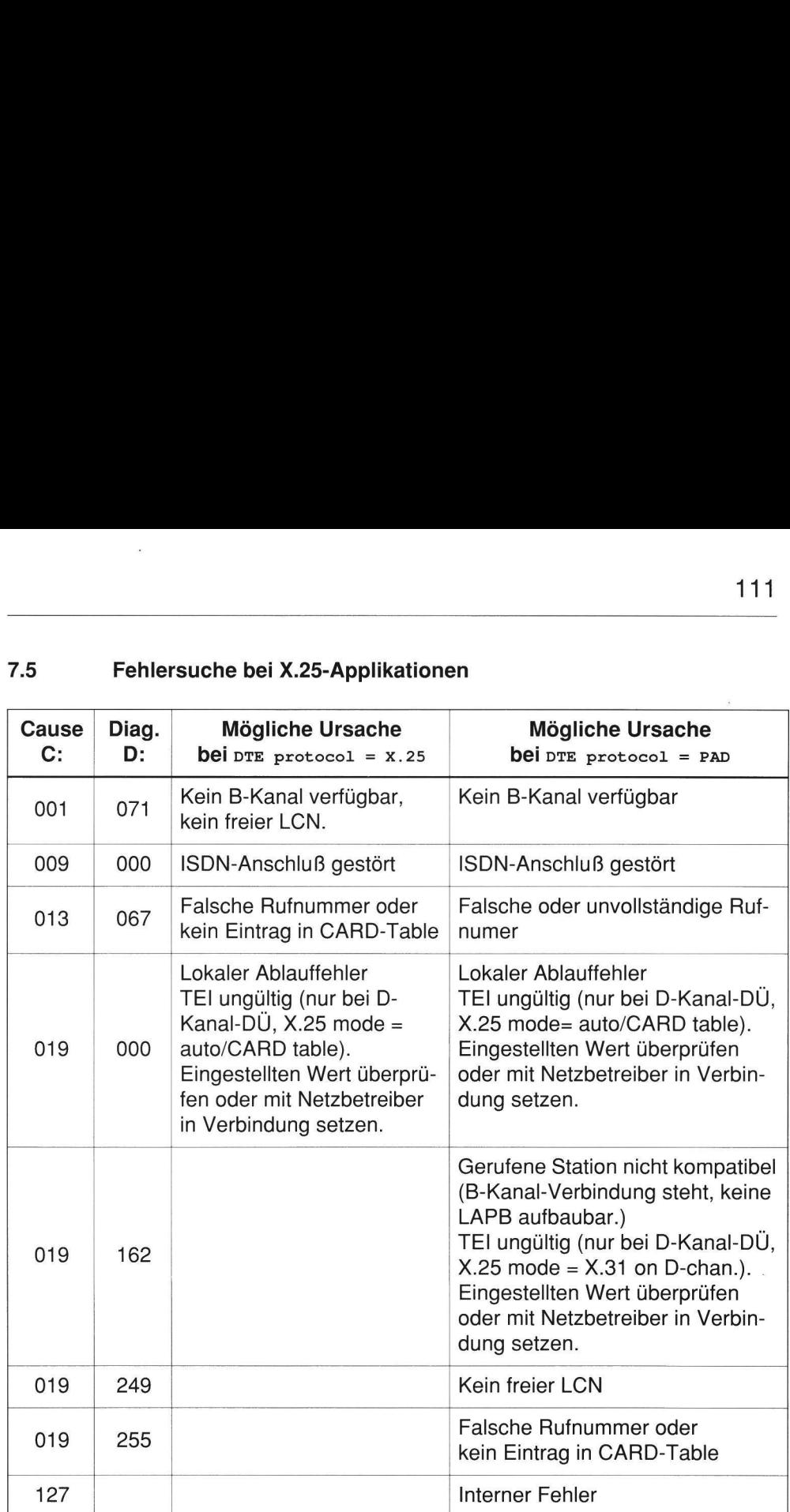

# 112<br>T.6 Fehlersuche bei Applikation 7.6 Fehlersuche bei Applikation für Paketnetz-Zugang im D-Kanal

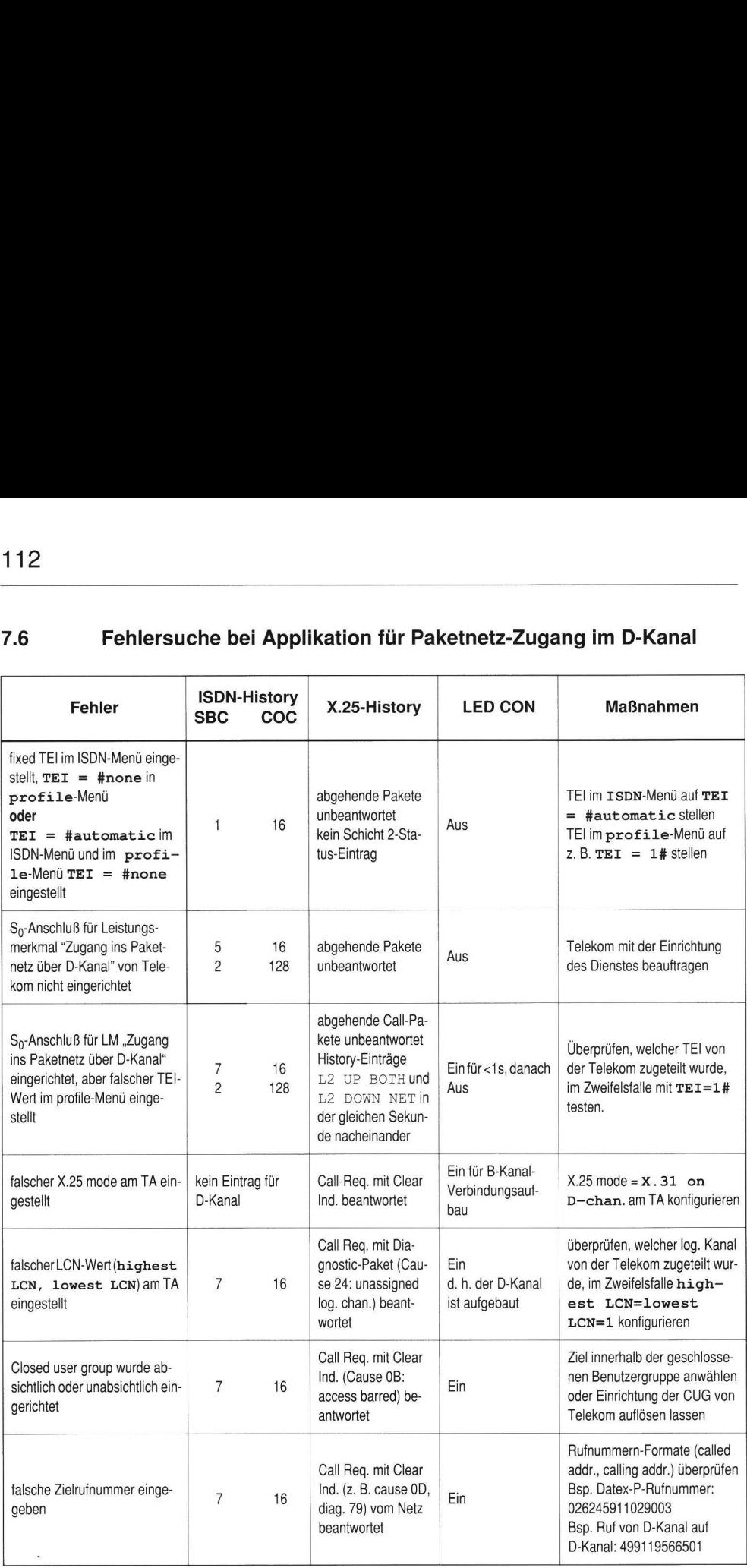

# **The Contract Server Server SESS**<br>The Umsetzung des DSS1-Cause 77 Umsetzung des DSS1-Causes auf X.21-Dienstsignale

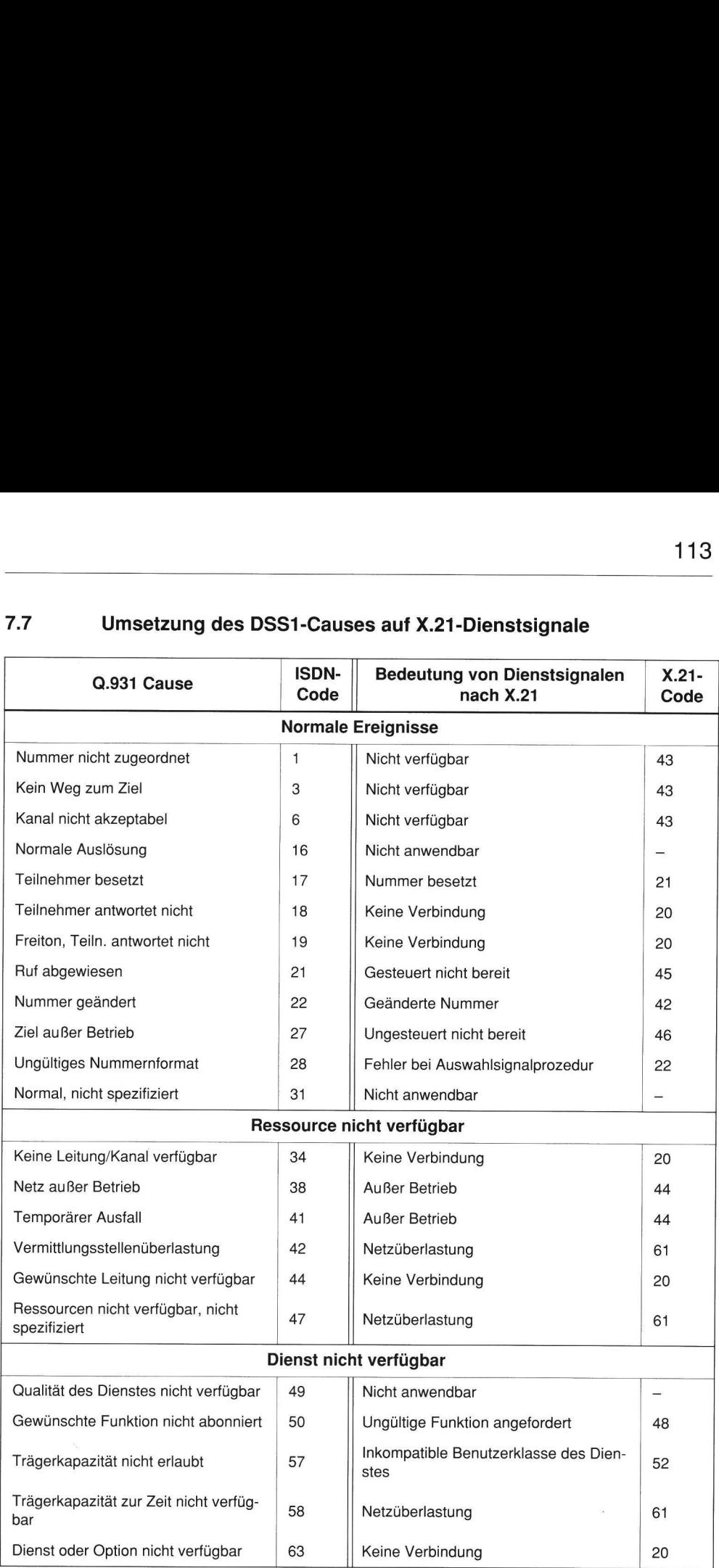

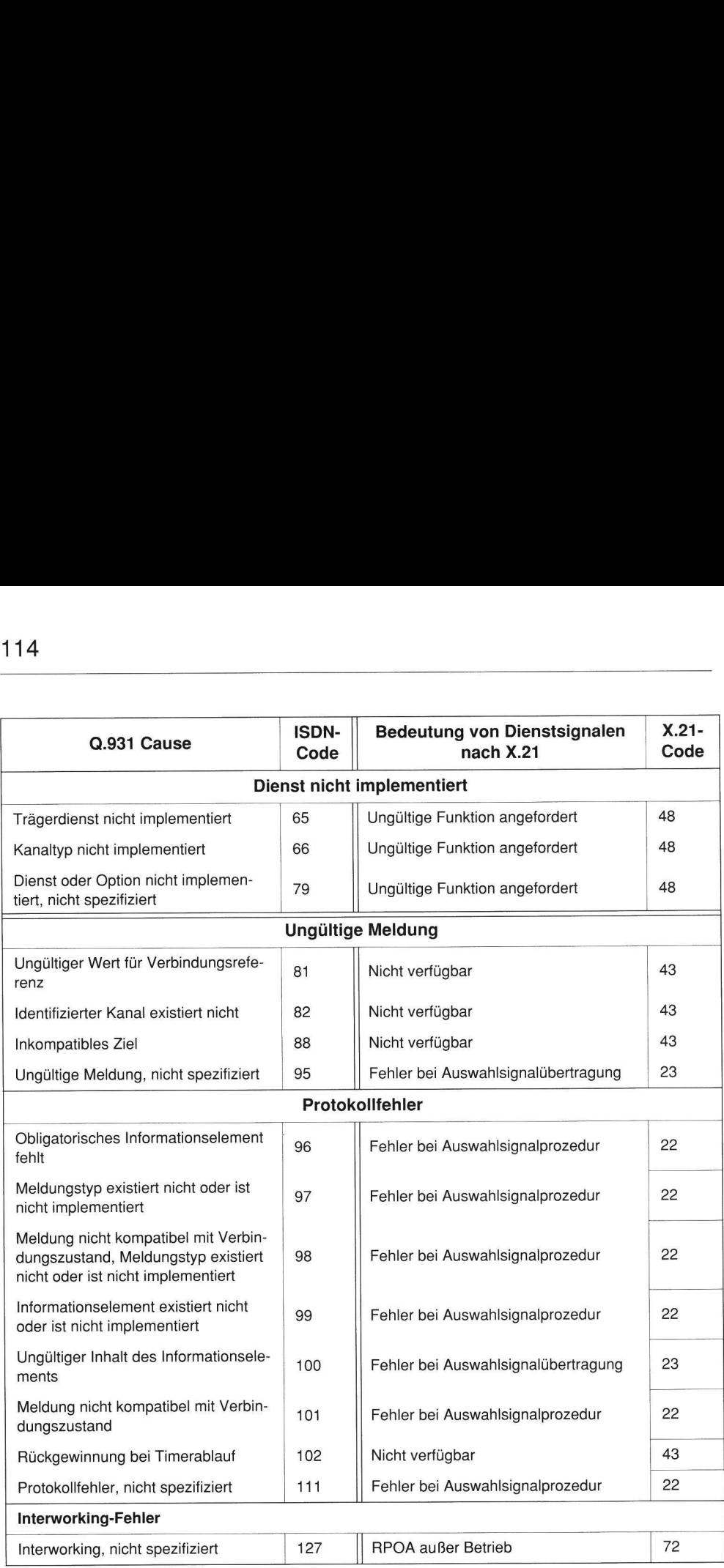

# T.8 Umsetzung des DSS1-Cause 7.8 Umsetzung des DSS1-Causes auf X.25-Causes

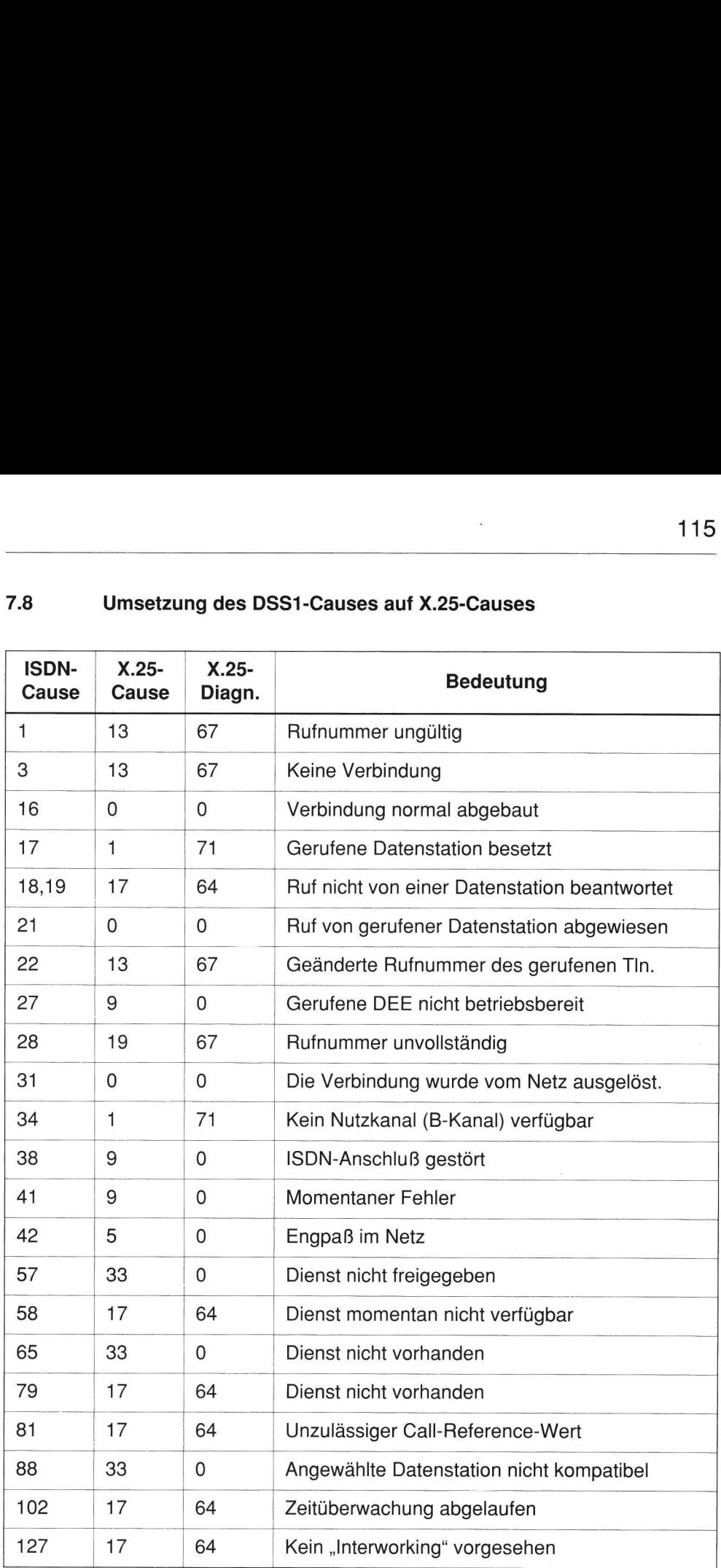

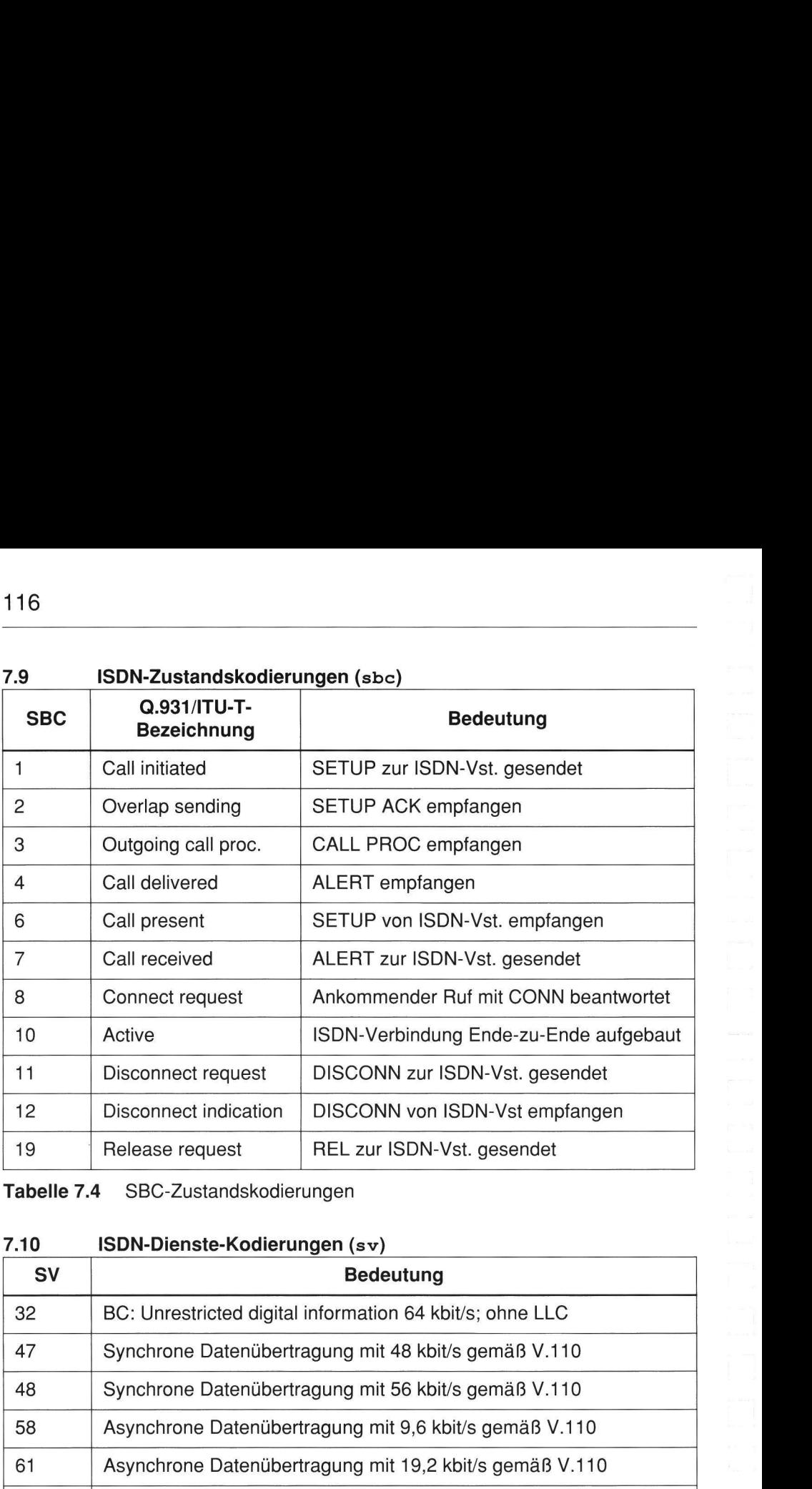

Tabelle 7.4 SBC-Zustandskodierungen

7.10 ISDN-Dienste-Kodierungen (sv)

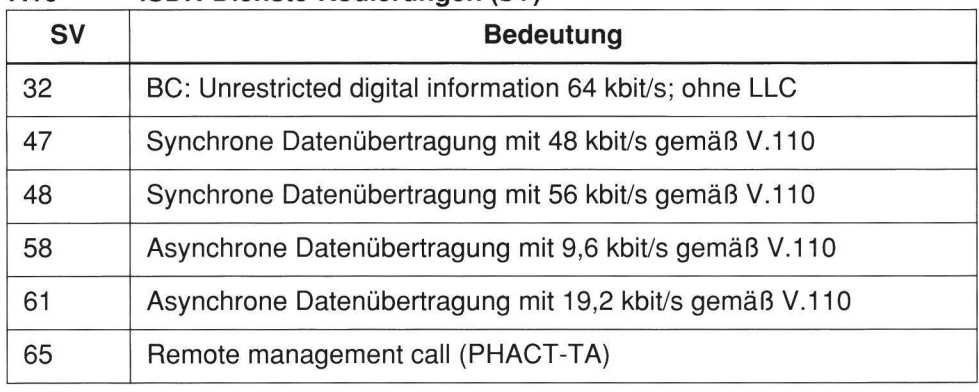

Tabelle 7.5 SV-Kodierungen (ISDN-Dienste)

### 711 Auslieferungszustand TA mini

### data port 1

default number dial in number DTE protocol character mode rate adapt.prot. data rate HDLC frame size flow control connector DTR/C mode DSR mode RTS/CTS mode DCD/I mode dataguard stopbits databits/parity echo ISDN info. outp. PAD default prof X.25 mode idie time disconnect mode disconnect time calling address highest LCN lowest LCN X.25 cause loc.  $X.25$  cause  $\rightarrow$  ISDN LAPB protocol LAPB disconnect TEI LAPB window size

### X.21 profile

data rate DCE prov. info. loop2 indication # dial. from DTE # AT commandset asynchron V.110/X.30 9.6 kbit/s 126 Bytes (Bix) off 25-pole V.28 2 2 1 1 off<br>1 8/none on address + causes profile 01 X.31 on D-chan. 0 with X.25 clear 20 transparent 2 1 transparent transparent this is DCE off<br>1 7

64 kbit/s on DCE not ready

## ISDN

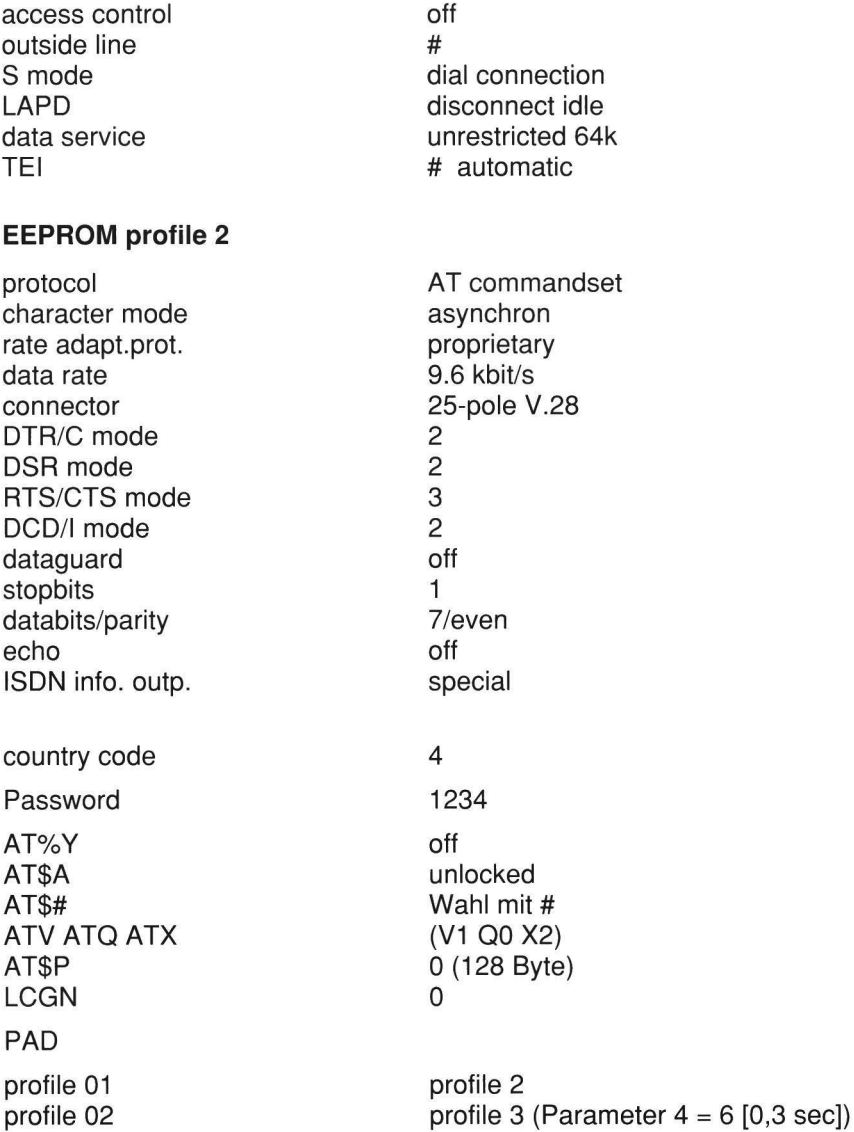

7.12 Al

### Abkürzungsverzeichnis

Additional Information

- BZT ITU-T CLIP CUG DCE DEE DIN DSS<sub>1</sub> DTE DKZE DÜE EAZ ECMA Bundesamt für Zulassungen in der Telekommunikation International Telecommunication Union - Telecommunication Standardisation Sector Calling Line Identification Presentation Closed User Group (Geschlossene Benutzergruppe) Data Circuit-terminating Equipment (DÜE) Datenendeinrichtung Deutsches Institut für Normung e.V. Digital Subsciber Signalling System Number 1 (Euro-ISDN-Protokoll) Data Terminal Equipment (DEE) Digitale Kennzeichengabe auf Endstellenleitungen (12TR7/FTZ) Datenübertragungseinheit Endgeräteauswahlziffer European Computer Manufacturers Association
- EMV Elektromagnetische Verträglichkeit
- ETS Europäischer Telekommunkationsstandard
- FTZ Forschungs- und Technologiezentrum der Deutschen Telekom
- HDLC High-level Data Link Control
- IDN Integriertes Text- und Datennetz (der Deutschen Telekom)
- ISDN Integrated Services Digital Network
- ISO International Standardization Organization
- LAN Local Area Network

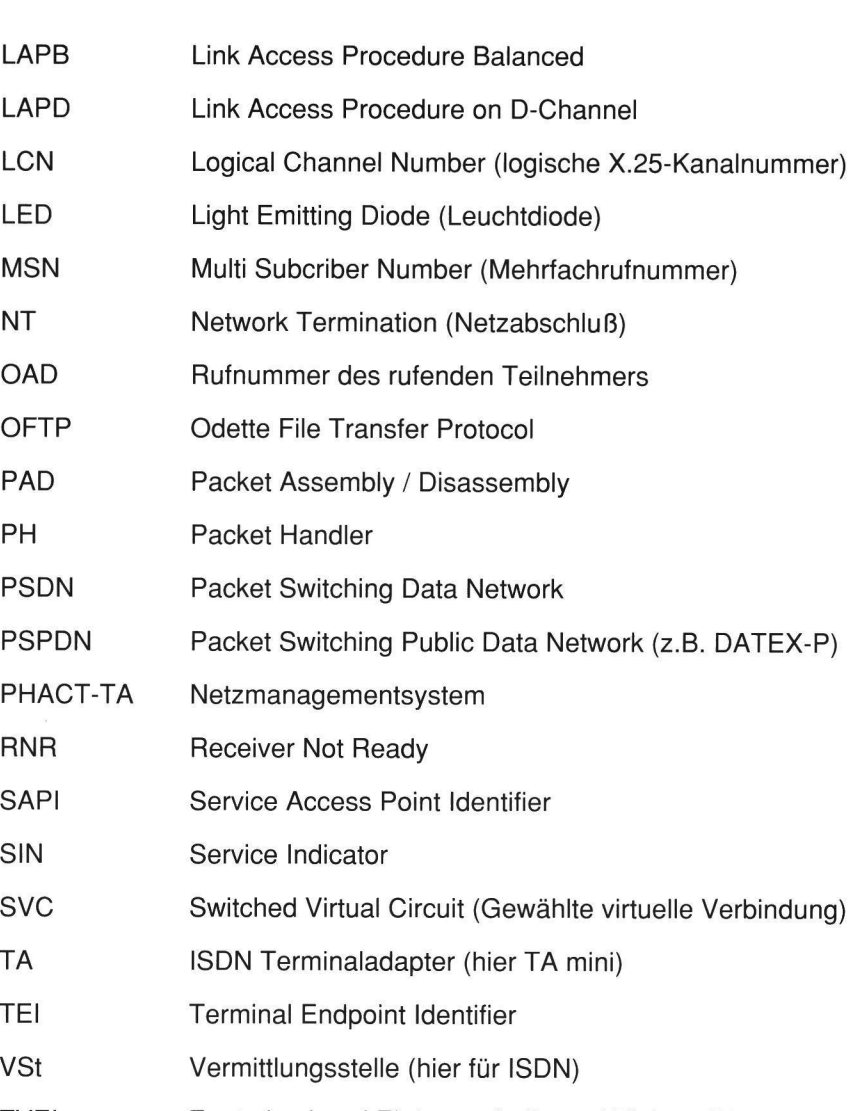

ZvEI Zentralverband Elektrotechnik- und Elektronikindustrie e.V.

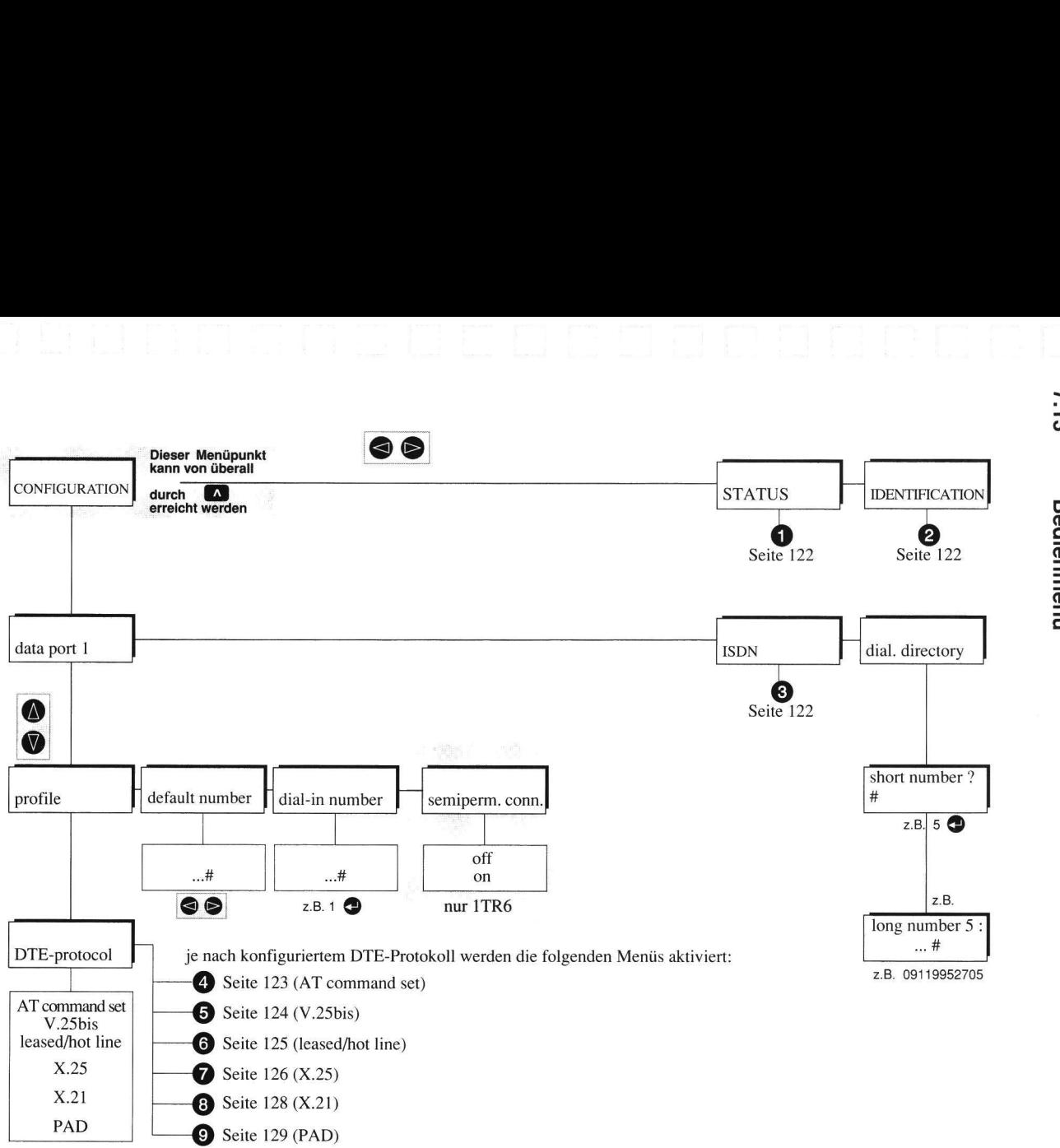

Erz

**Bedienmenü** 

 $\overline{c}$ 

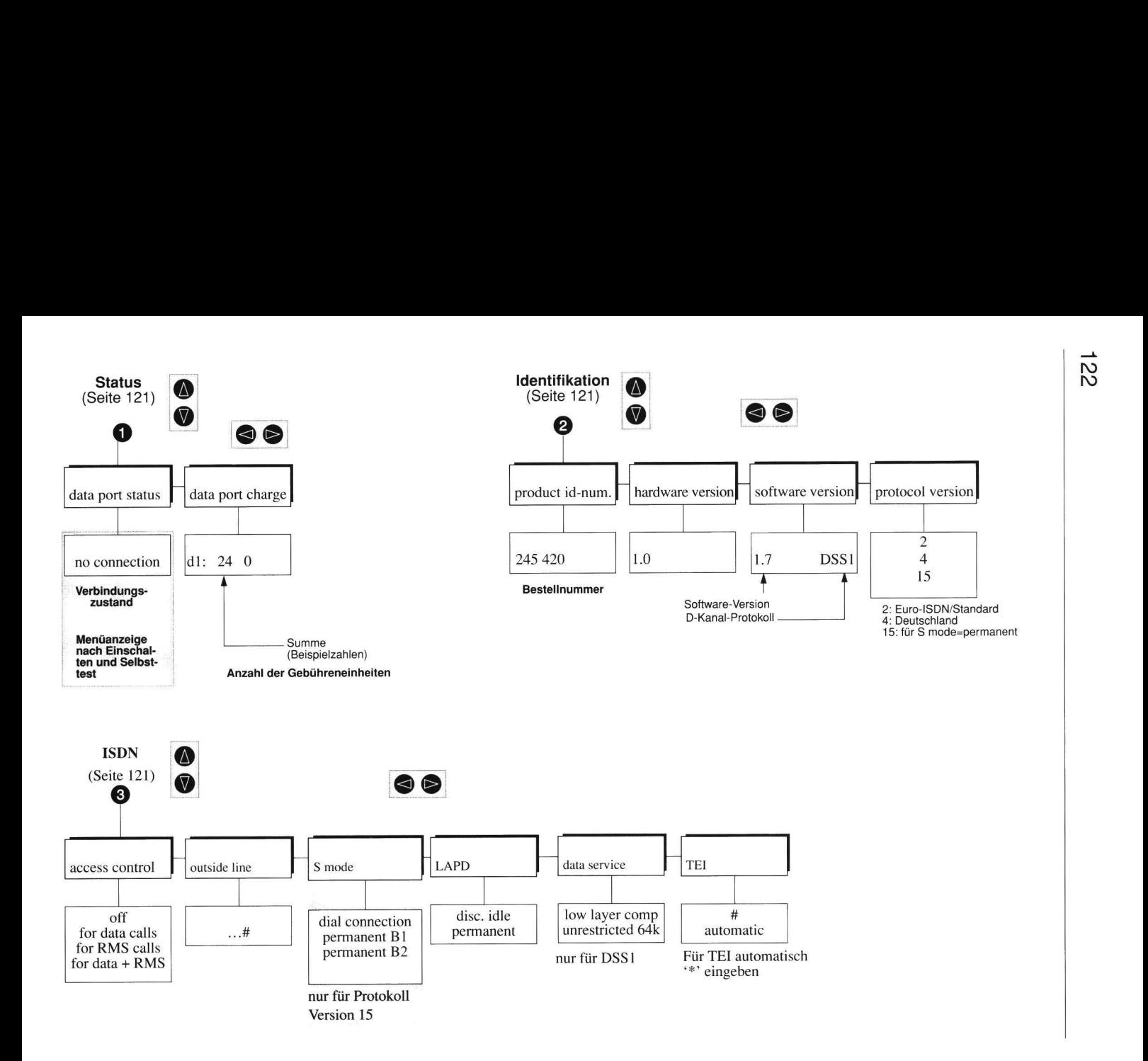

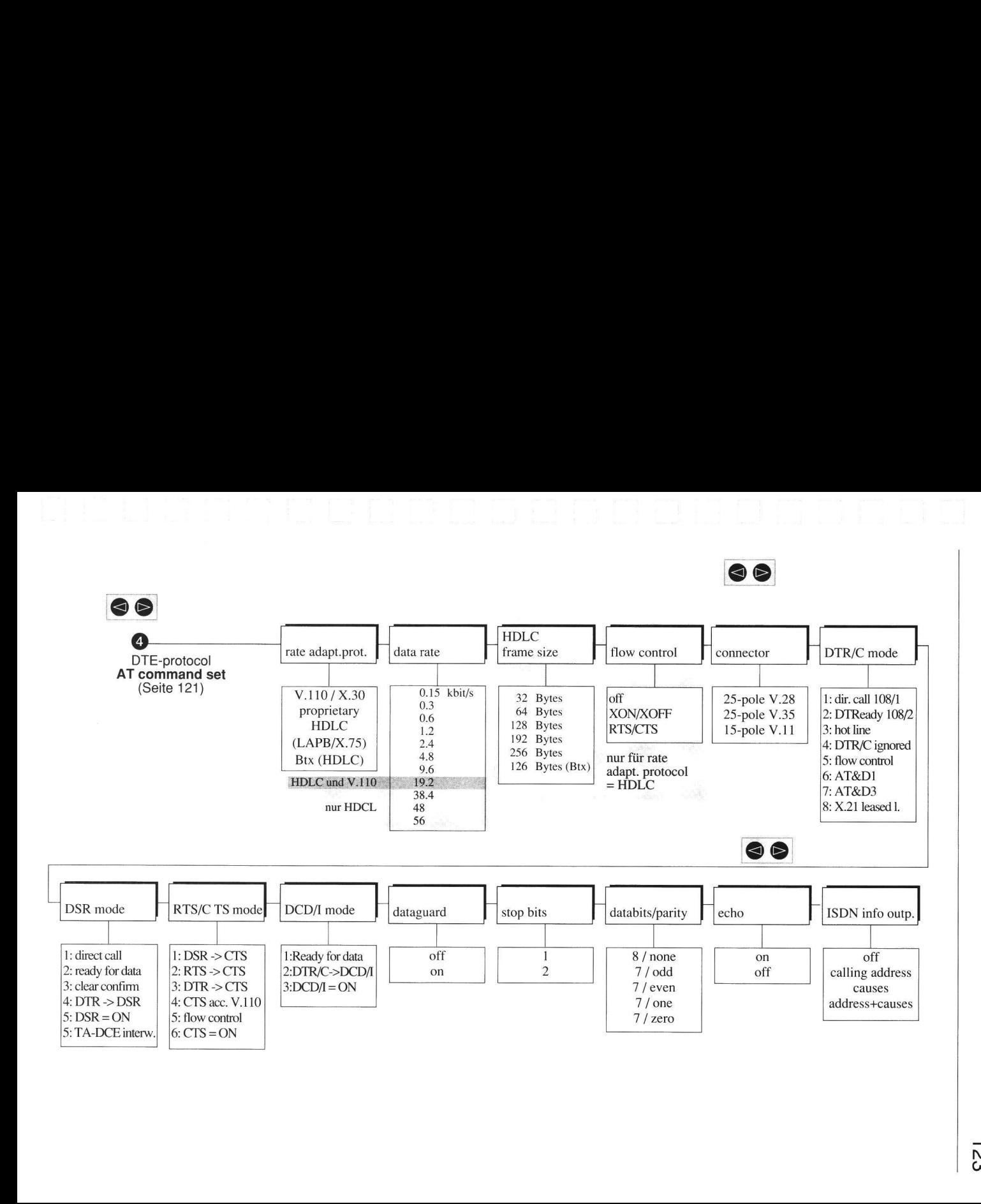

# est

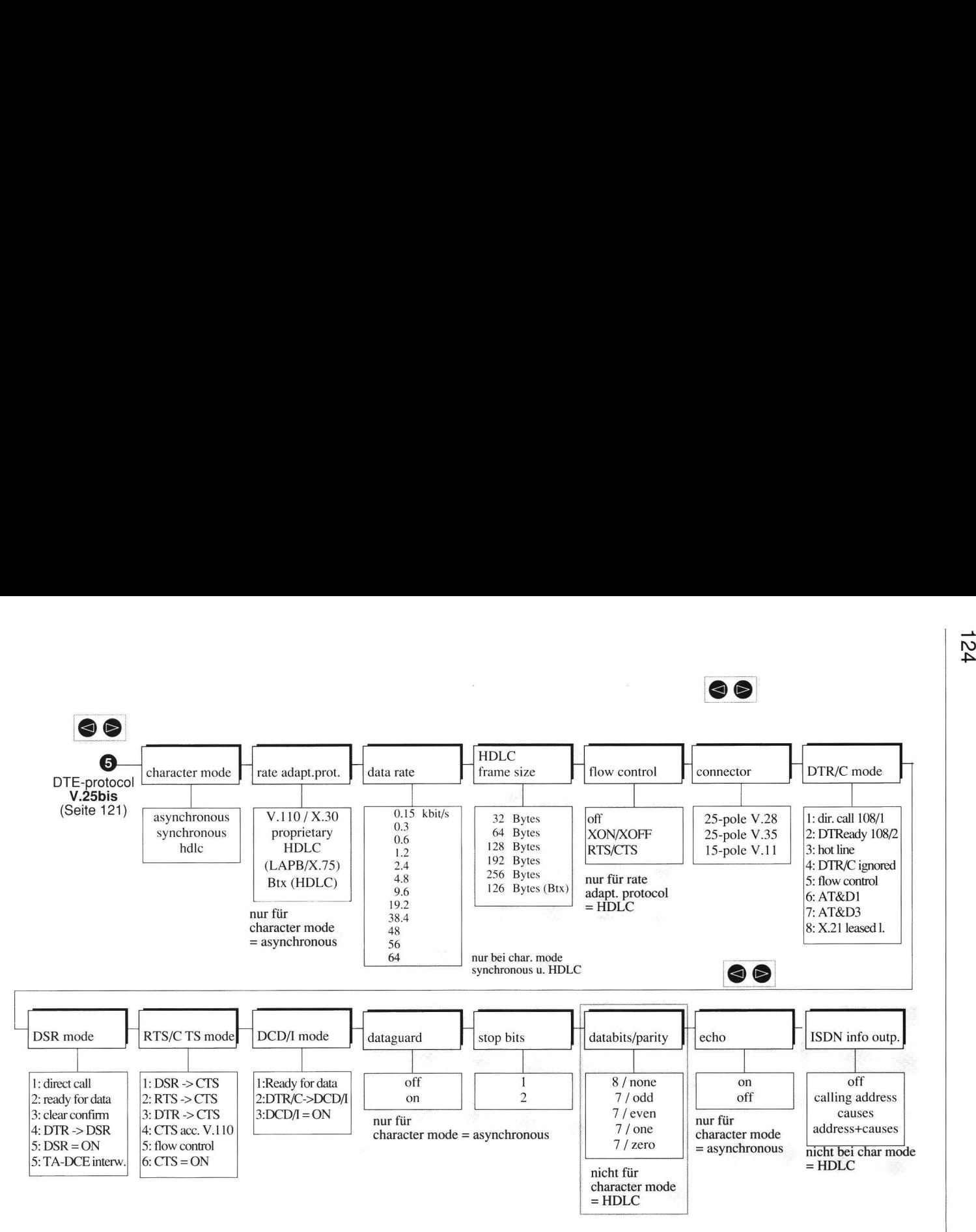

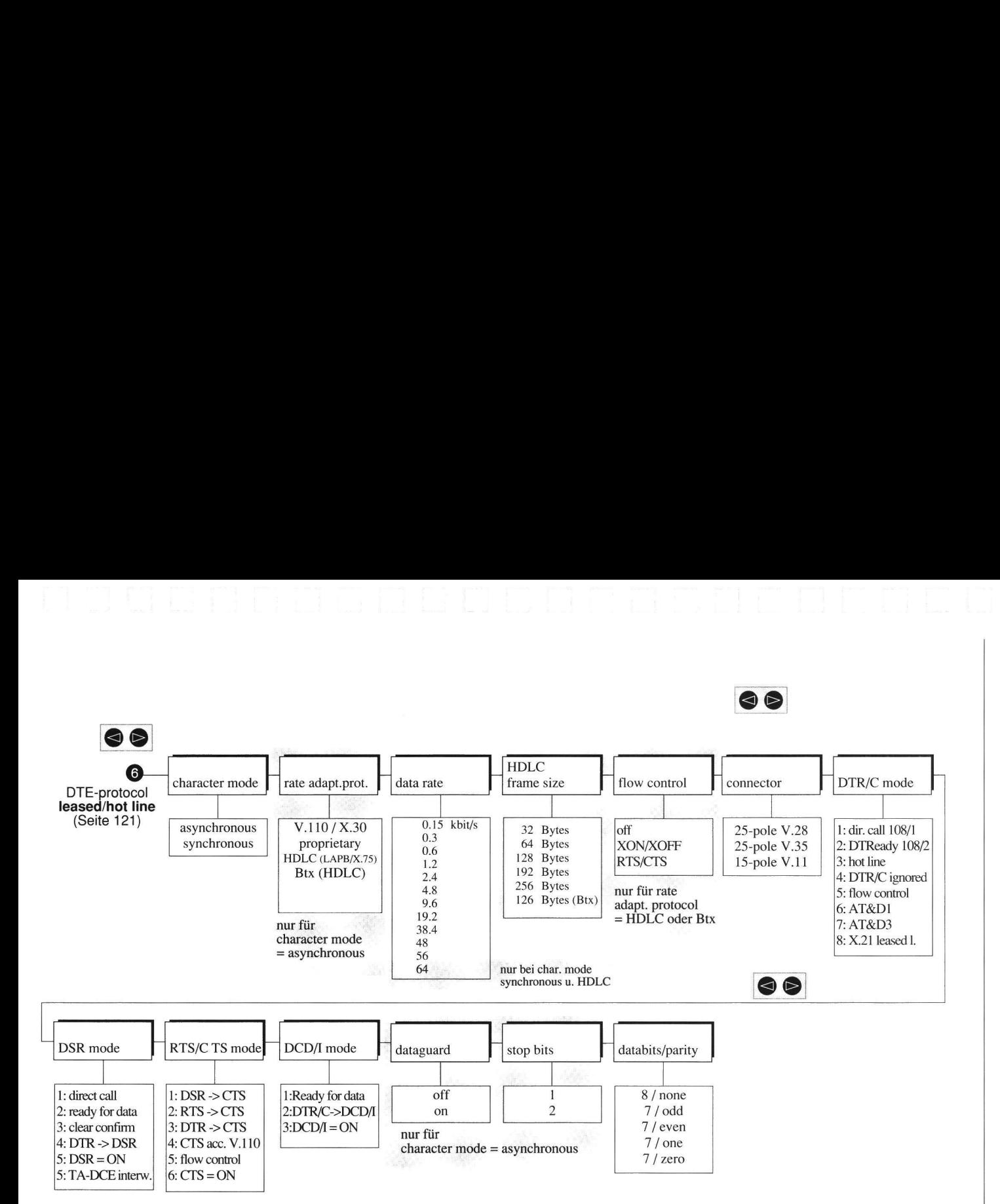

Gel

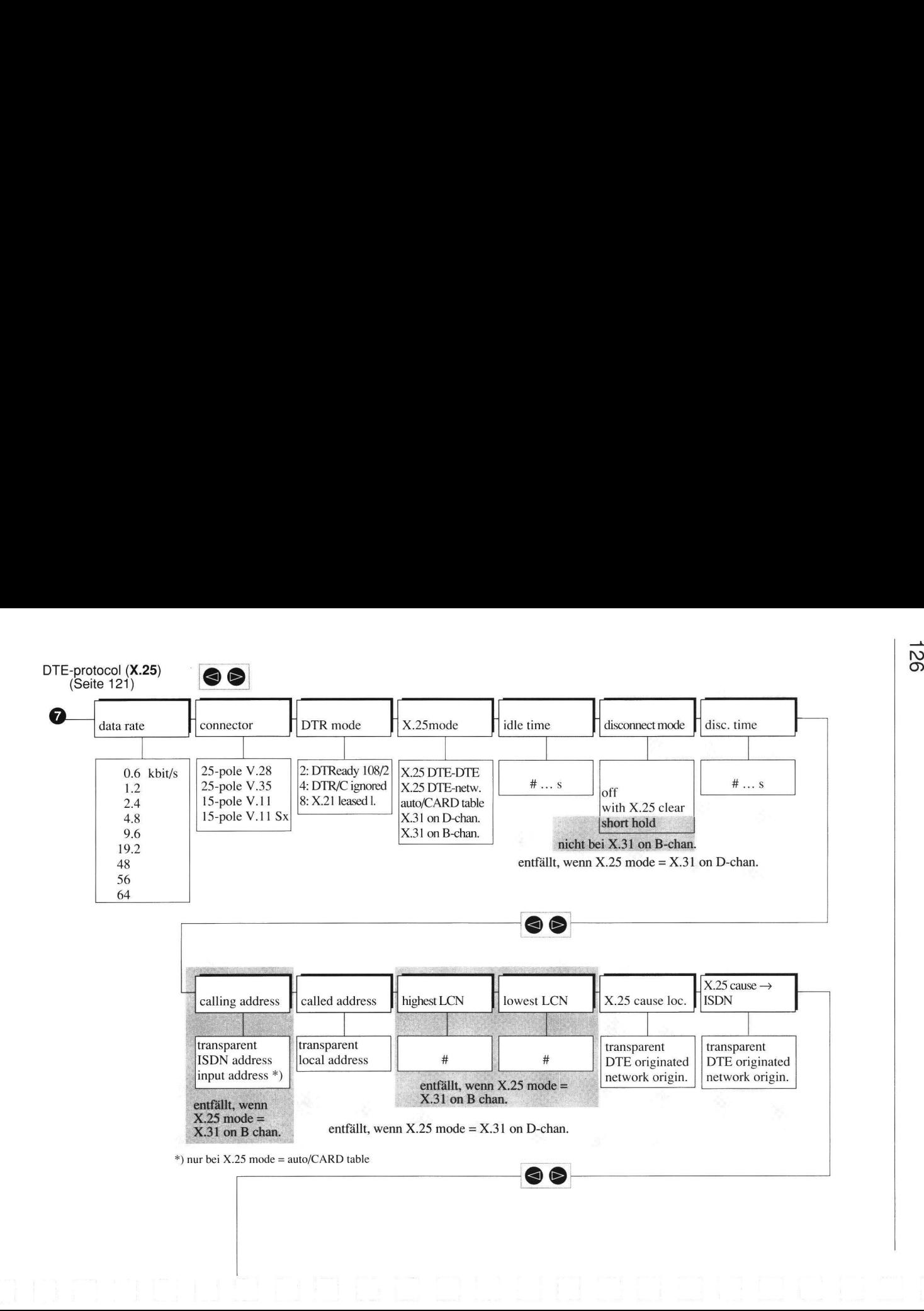

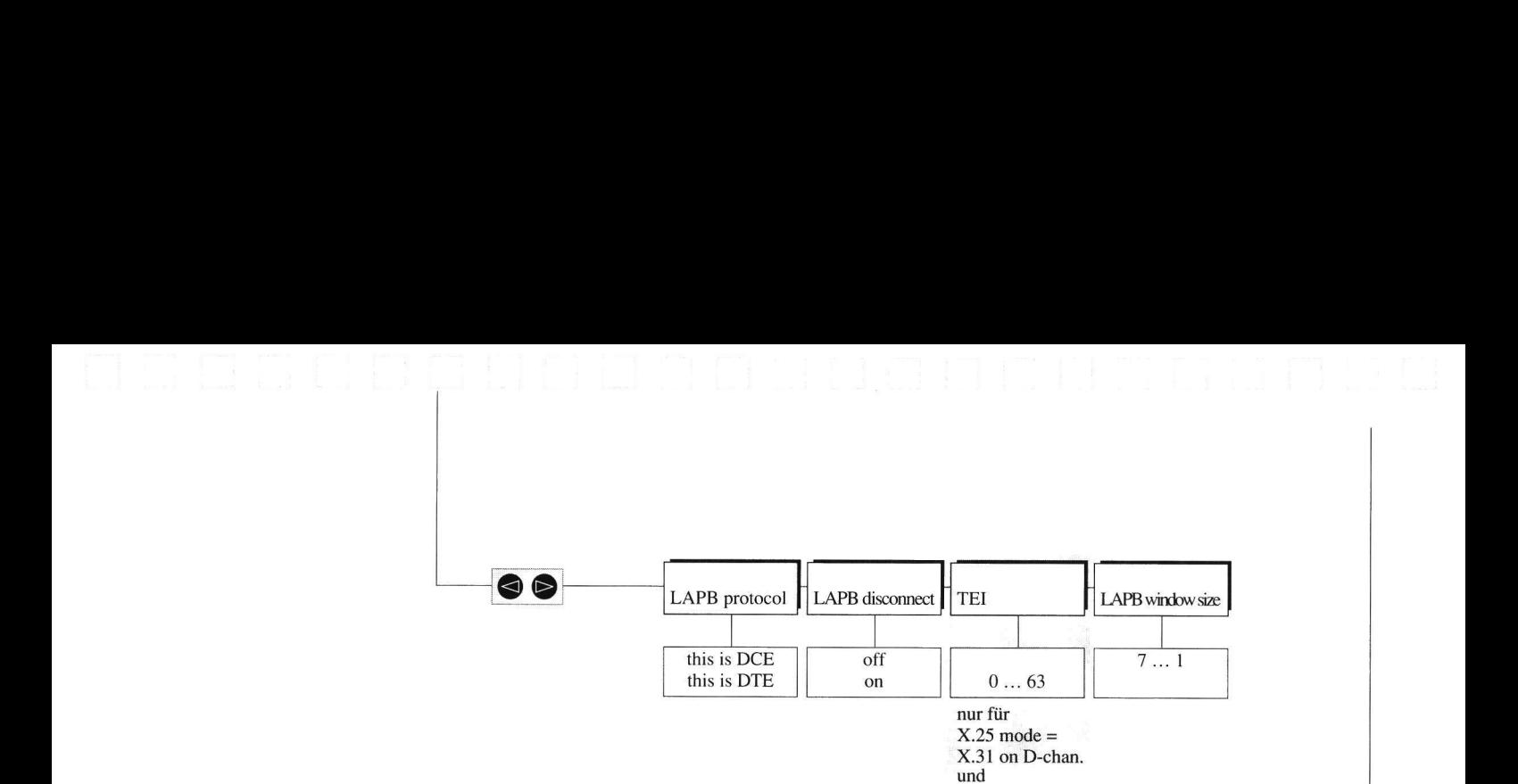

auto/CARDtable

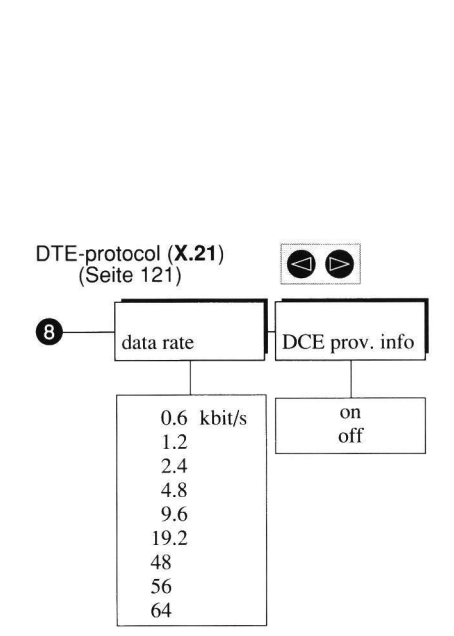

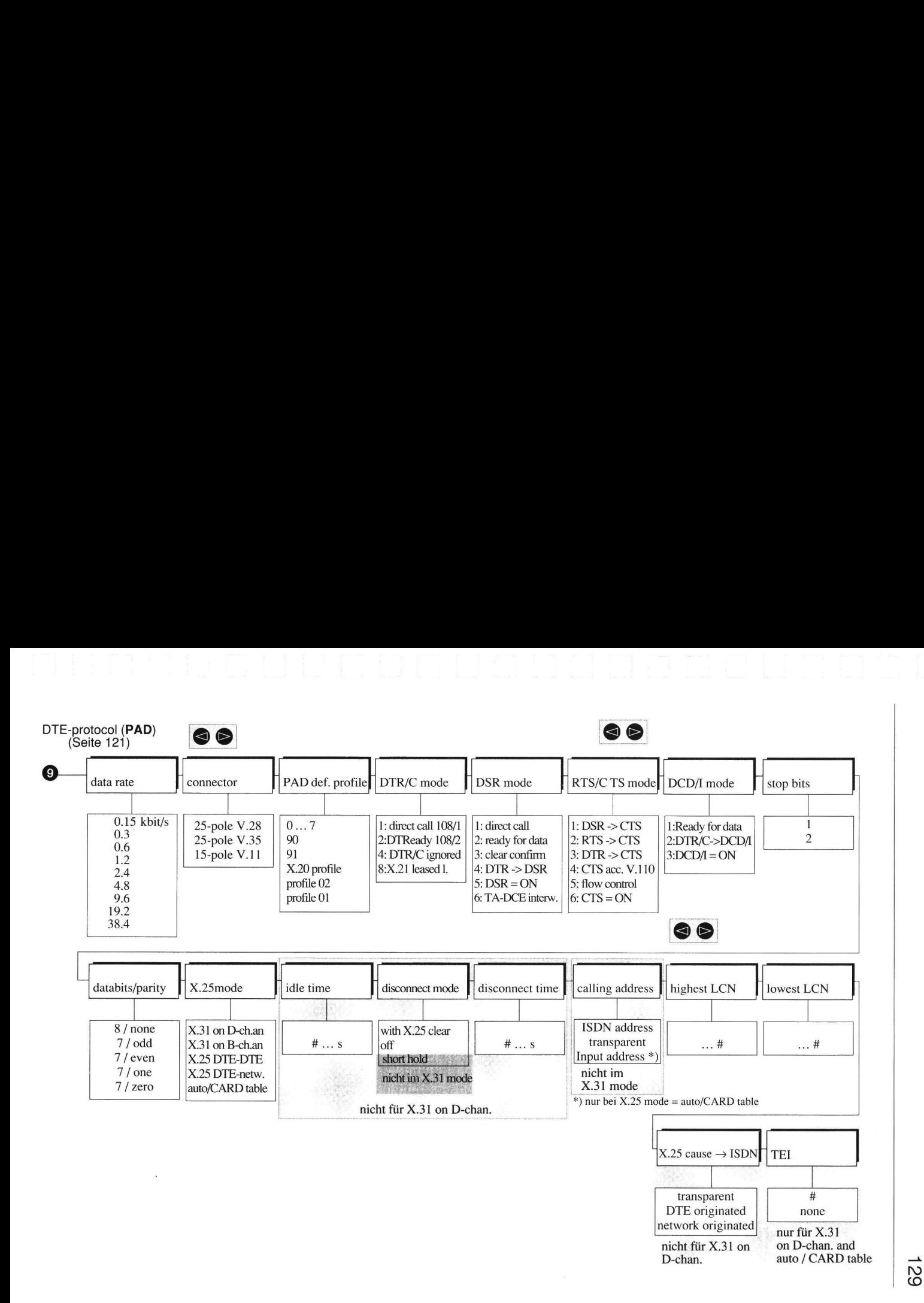

 $\begin{array}{c} \n \text{130} \\
\text{131} \\
\text{142} \\
\text{153} \\
\text{164} \\
\text{175} \\
\text{186} \\
\text{196} \\
\text{197} \\
\text{198} \\
\text{198} \\
\text{199} \\
\text{199} \\
\text{199} \\
\text{199} \\
\text{199} \\
\text{199} \\
\text{199} \\
\text{199} \\
\text{199} \\
\text{199} \\
\text{199} \\
\text{199} \\
\text{199} \\
\text{199} \\
\text{199} \\
\text{$ 130

### INDEX

64-kbit/s-Festverbindung über DIGITAL64S 99

## A

Abkürzungsverzeichnis 119 Ausgabemeldungen des TA an die DEE 28

### B

Bedienmenü 121 Belegung des ISDN-Anschlußkabels nach ISO 8877 102

## E

Endgeräteauswahl am Bus 17

### F

Fehlersuche bei X.25-Applikationen 111 Funktionen der Register 28

### I

INBETRIEBNAHME 11 Installation 11 Anschluß an die ISDN-Kommunikationssteckdose 11 Anschluß von Datenendeinrichtungen 11 Netzanschluß 12 ISDN-Btx (Datex-J), Kommunikation mit Modem-Protokoll 94 ISDN-Codes ISDN-Dienste-Kodierungen (sv) 116 ISDN-Zustandskodierungen (sbc) 116 ISDN-Dienste 64 ISDN-Meldungen während des Verbindungsaufbaus 107 Cause-Tabelle nach 1TR6 und X.21-Dienstsignale 107 Cause-Tabelle nach DSS1 (Euro-ISDN) mit Umsetzung auf X.25 108 ISDN-Menü 67 ISDN-Schnittstelle 63 K Konfiguration 13

### M

Menü-Funktionen 14

# **O**

Outside line 66

## P

PAD-Parameter und PAD-Profiie 109 PC-Host-Kommunikation mit Modem-Protokoll 93 PC-Host-Kommunikation mit V.25bis-Protokoll 92 PC-Host-Kommunikation über B-Kanal 91 Pinbelegung 102

## R

Rufnummernspeicher 68

## S

T SCHNITTSTELLEN 9 ISDN-Schnittstelle 10 x.21-Schnittstelle 42 X.21-Standleitungsbetrieb 42 x.21-Wählbetrieb 42 Schnittstellenleitungen 9 Betrieb der Schnittstellenleitungen 30 CTS (M2) 35 DCD (M5) 36 DSR (M1) 33 DTR (S1) 30 RD (D2) 30 TD (D1) 30 Standard-Festverbindung 66 Steckverbindungen zwischen TA und ISDN-Basisanschluß 106TECHNISCHE DATEN 85 TESTMÖGLICHKEITEN 74 Auslesen der Software-Version 74 ISDN-Verbindungstest mit AT-Befehl 75

Selbsttest 74

### U

Umsetzung des DSS1-Causes auf X.21-Dienstsignale 113

## V

V.35-Adapter 103 Verbinden von LANs 95 Verbindungssteuerung durch PAD-Befehle 52 Facilities 58 PAD-Befehle 56 PAD-Profile 57 X.28-Anzeigen des PAD am asynchronen Terminal 59

# x

X.21-Adapter 104, 105 X.21bis-Direktruf-Betrieb 98 X.21-Direktruf-Betrieb 99 X.21-Standleitung über ISDN-Wählverbindung mit Auto-Reconnect 96 X.21-Wählverbindung von A (X.21) nach B (X.21-Standleitung) 97 X.25-Netzzugang über B-Kanal 90 X.25-Netz-Zugang über D-Kanal mit PAD-Funktion 89 X.25-Netz-Zugang über D-Kanal mit X.25-DEE 88

# Z

Zugangskontrolle 63

 $\bar{\mathbf{x}}$ 

060 7448 326584 « Änderungen vorbehalten + Printed in Germany » Ausgabe 8, November 1996

 $\overline{\phantom{a}}$ 

 $\ddot{\phantom{0}}$ 

Ŷ.

 $\tilde{\mathbf{r}}$ 

 $\mathbf{r}_{\text{max}}$